VisualAge Pacbase

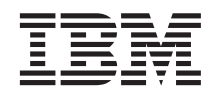

# Installation Guide IMS/VS Server & Workstation **Components**

*Version 3.0*

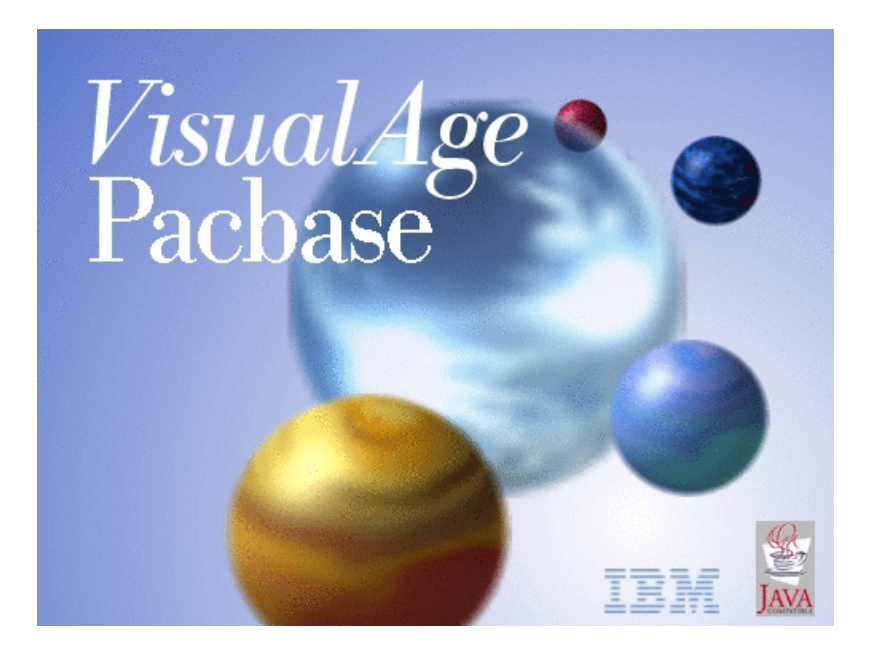

VisualAge Pacbase

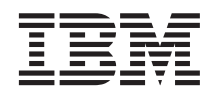

# Installation Guide IMS/VS Server & Workstation **Components**

*Version 3.0*

#### **Note**

Before using this document, read the general information under ["Notices" on page vii.](#page-8-0)

According to your licence agreement, you may consult or download the complete up-to-date collection of the VisualAge Pacbase documentation from the VisualAge Pacbase Support Center at:

http://www.ibm.com/software/ad/vapacbase/productinfo.htm

Consult the Catalog section in the Documentation home page to make sure you have the most recent edition of this document.

#### **Second Edition (Mars 2003)**

This edition applies to the following licensed programs:

• VisualAge Pacbase Version 3.0

Comments on publications (including document reference number) should be sent electronically through the Support Center Web site at: http://www.ibm.com/software/ad/vapacbase/support.htm or to the following postal address:

IBM Paris Laboratory 1, place Jean–Baptiste Clément 93881 Noisy-le-Grand, France.

When you send information to IBM, you grant IBM a nonexclusive right to use or distribute the information in any way it believes appropriate without incurring any obligation to you.

**© Copyright International Business Machines Corporation 1983,2003. All rights reserved.**

US Government Users Restricted Rights – Use, duplication or disclosure restricted by GSA ADP Schedule Contract with IBM Corp.

# **Contents**

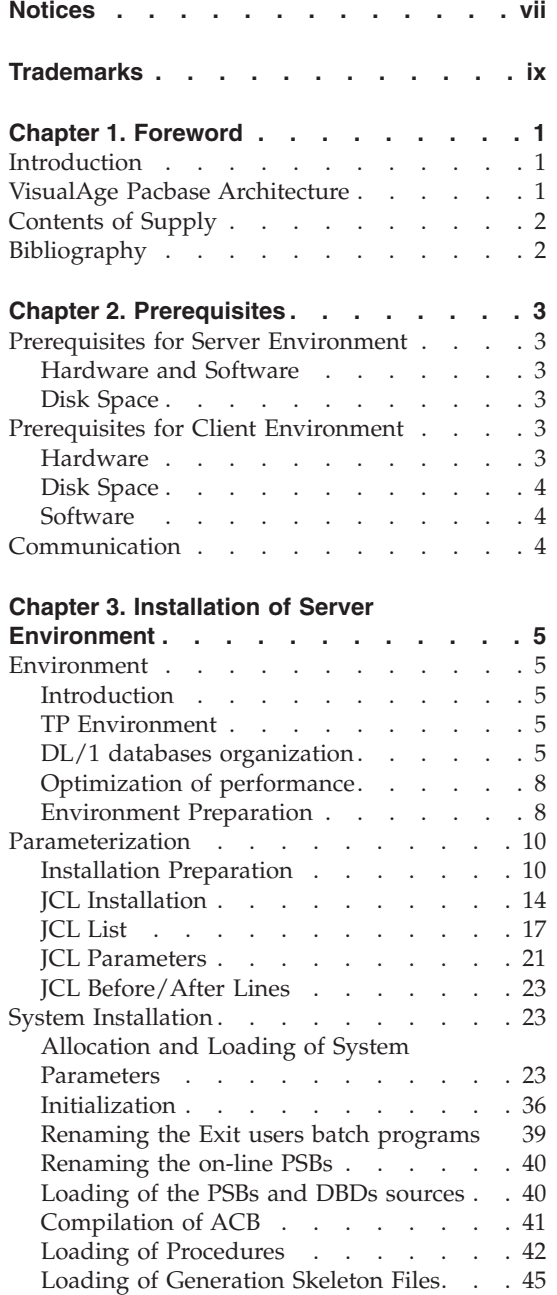

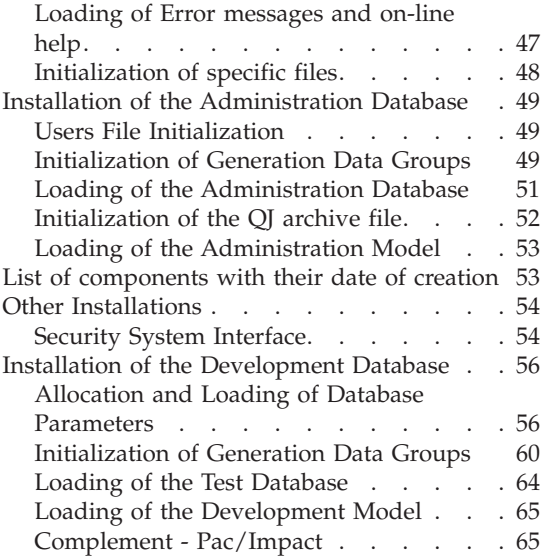

# **[Chapter 4. Installation/Re-installation of](#page-82-0)**

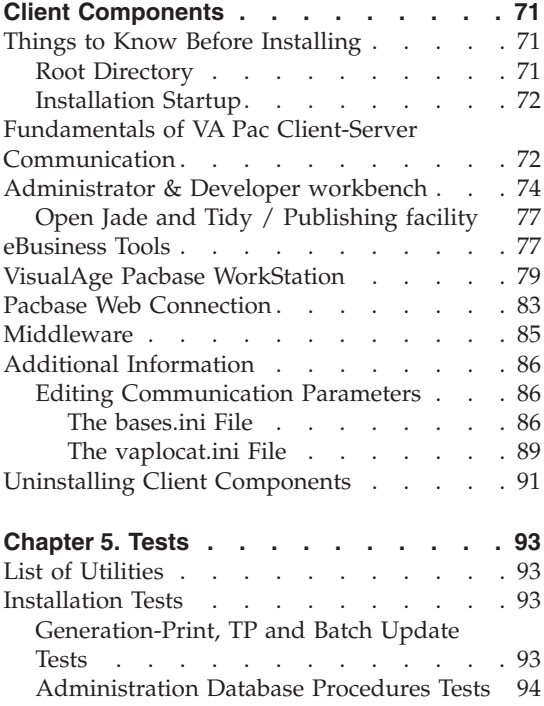

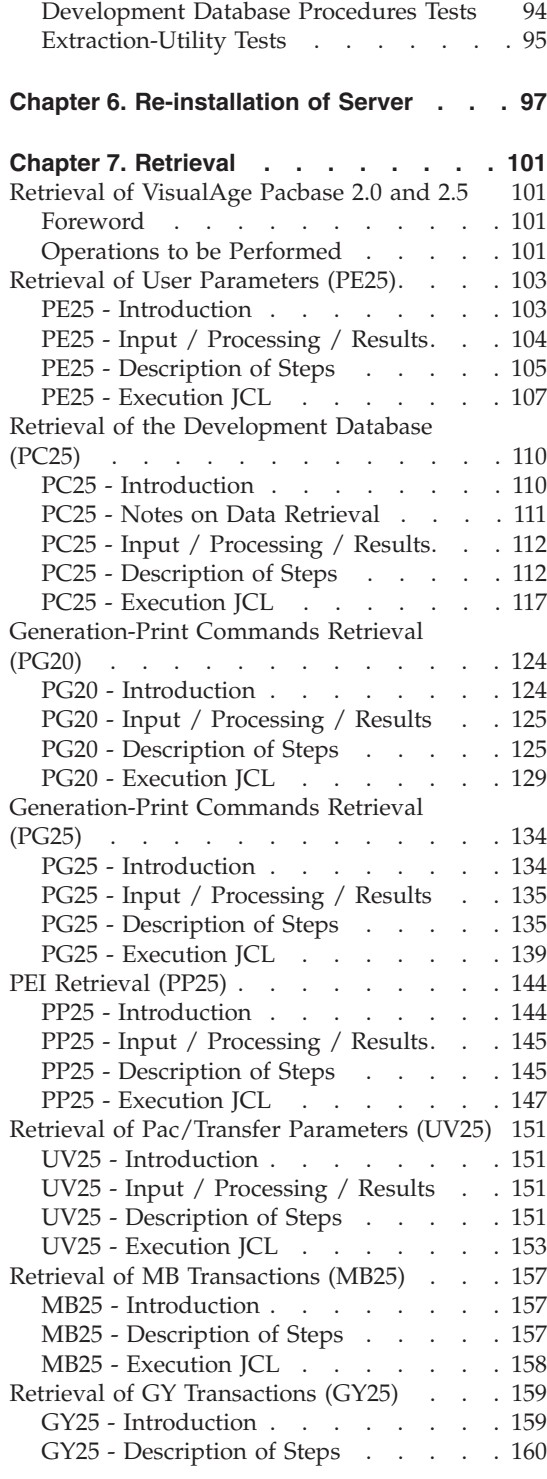

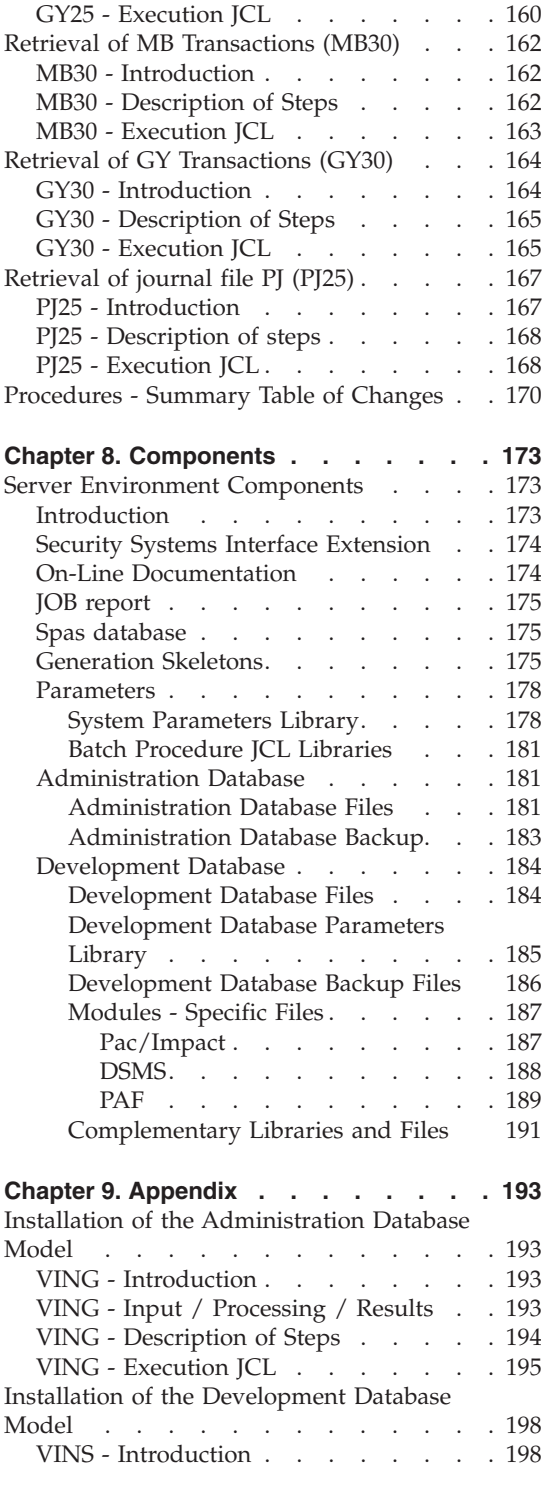

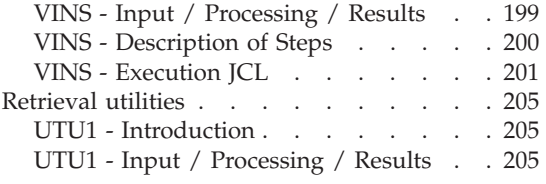

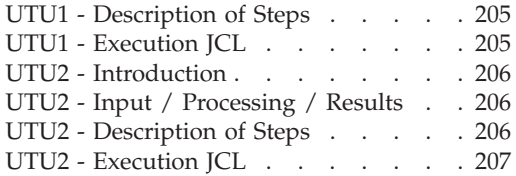

**vi** VisualAge Pacbase: Installation Guide IMS/VS Server & Workstation Components

# <span id="page-8-0"></span>**Notices**

References in this publication to IBM products, programs, or services do not imply that IBM intends to make these available in all countries in which IBM operates. Any reference to an IBM product, program, or service is not intended to state or imply that only that IBM product, program, or service may be used. Subject to IBM's valid intellectual property or other legally protectable rights, any functionally equivalent product, program, or service may be used instead of the IBM product, program, or service. The evaluation and verification of operation in conjunction with other products, except those expressly designated by IBM, are the responsibility of the user.

IBM may have patents or pending patent applications covering subject matter in this document. The furnishing of this document does not give you any license to these patents. You can send license inquiries, in writing, to the IBM Director of Licensing, IBM Corporation, North Castle Drive, Armonk NY 10504–1785, U.S.A.

Licensees of this program who wish to have information about it for the purpose of enabling: (i) the exchange of information between independently created programs and other programs (including this one) and (ii) the mutual use of the information which has been exchanged, should contact IBM Paris Laboratory, SMC Department, 1 place J.B.Clément, 93881 Noisy-Le-Grand Cedex. Such information may be available, subject to appropriate terms and conditions, including in some cases, payment of a fee.

IBM may change this publication, the product described herein, or both.

**viii** VisualAge Pacbase: Installation Guide IMS/VS Server & Workstation Components

# <span id="page-10-0"></span>**Trademarks**

IBM is a trademark of International Business Machines Corporation, Inc. AIX, AS/400, CICS, CICS/MVS, CICS/VSE, COBOL/2, DB2, IMS, MQSeries, OS/2, PACBASE, RACF, RS/6000, SQL/DS, TeamConnection, and VisualAge are trademarks of International Business Machines Corporation, Inc. in the United States and/or other countries.

Java and all Java-based trademarks and logos are trademarks of Sun Microsystems, Inc. in the United States and/or other countries.

Microsoft, Windows, Windows NT, and the Windows logo are trademarks of Microsoft Corporation in the United States and/or other countries.

UNIX is a registered trademark in the United States and/or other countries licensed exclusively through X/Open Company Limited.

All other company, product, and service names may be trademarks of their respective owners.

**x** VisualAge Pacbase: Installation Guide IMS/VS Server & Workstation Components

# <span id="page-12-0"></span>**Chapter 1. Foreword**

#### **Introduction**

The purpose of this manual is to guide the administrator through the installation of the VisualAge Pacbase:

- Server environment,
- Client environment,
- Communication.

Once the installation is completed, it is recommended to run the set of tests provided on the installation media.

You will also find in this manual a description of the operations to be performed for the installation of correction versions.

#### **VisualAge Pacbase Architecture**

VisualAge Pacbase is used for the design, development and maintenance of graphical (GUI), textual (TUI) or web eBusiness applications, run in on-line or batch mode.

VisualAge Pacbase consists of:

- A server environment (TUI),
- A client environment (GUI).

These two environments communicate through an encapsulated middleware provided by IBM.

**NOTE:** The textual mode remains available for some functionalities.

You will find a detailed description of Server Components in chapter 'The Components' in this manual.

#### THE SERVER ENVIRONMENT

It consists of the following components:

- the system elements: programs, files (on-line help included), and parameters,
- the administrator's Database that contains user parameters and other parameters,

<span id="page-13-0"></span>• one or more development Database(s).

### THE CLIENT ENVIRONMENT

It consists of the following components:

- Administrator workbench.
- Developer workbench which includes the Batch and eBusiness modules (these modules can be installed independently),
- VisualAge Pacbase WorkStation,
- eBusiness tools.
- Pacbase Web Connection.

The communication functions enable the Server and Client environments to communicate via the main communication protocols on the market.

# **Contents of Supply**

The contents of the supply vary according to the terms of your order:

- Installation Guide.
- CD-Rom or cartridge, depending on the environment, to install VA Pac servers,
- Workstation Components CD-Rom,
- VA Pac documentation CD-Rom.

# **Bibliography**

Refer to the Administrator's Procedures manual for information on the procedures used by the Administrator in the following contexts:

- Databases management,
- Versions management,
- Management utilities.

For information on the management of user parameters, (update of access keys, user codes and access authorizations), refer to the Administrator workbench online help.

For information on the communication between the Security System possibly installed on site and VisualAge Pacbase (authentication controls), refer to the 'Security System Interfaces' manual.

# <span id="page-14-0"></span>**Chapter 2. Prerequisites**

#### **Prerequisites for Server Environment**

#### **Hardware and Software**

Processor: IMS DB/DC

Installation media: DAT reader 4 mm or cartridge 3480

Monitor: IMS/DC Version 6

COBOL: 'COBOL FOR OS/390 & VM 2.1.1'.

#### **Disk Space**

The total amount of space needed for the files depends on the size of applications managed by the system.

The following table indicates approximately the disk space necessary (in millions of bytes) to install the servers:

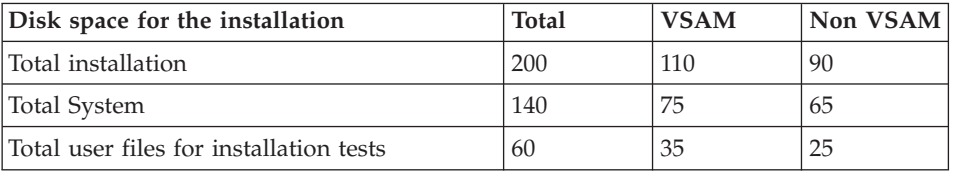

# **Prerequisites for Client Environment**

#### **Hardware**

The hardware characteristics necessary to install VisualAge Pacbase client components are the following:

- Processor: Intel Pentium III 450 Mhz minimum or compatible processor.
- Monitor: graphic monitor (800x600) VGA or higher resolution (XGA or SVGA).
- CD-Rom drive.
- Card: adapted to the site network.
- Memory (RAM): 256 Mb (512 Mb advised).
- Software: Microsoft Windows Script Host (version 5.1 and onwards).

# <span id="page-15-0"></span>**Disk Space**

Required disk space:

- 58 Mb for the Administrator & Developer workbench.
- 15 Mb for the VisualAge Pacbase WorkStation.

# **Software**

The VisualAge Pacbase client components require that a 32 bytes-Windows be installed on your workstation, i.e.:

- Windows 98,
- Windows/NT version 4.0 with Service Pack 3,
- Windows 2000,
- Windows XP.

See also chapter ″Installation of Client Components″, subchapter ″Things to Know Before Installing″.

# **Communication**

To enable the communication between the workstation components and the servers in a IMS/VS, environment, the communication protocol must be: MVS IMS Connect.

# <span id="page-16-0"></span>**Chapter 3. Installation of Server Environment**

#### **Environment**

#### **Introduction**

This chapter introduces the environment and resources required to be able to use VisualAge Pacbase.

#### **TP Environment**

The Monitor used for TP VisualAge Pacbase is IMS/DC.

Since Version 2.5 of VA Pac, the MFS system is bypassed by the use of the DFS.EDTN standard module for the receiving and display of messages.

The formatting of messages is managed by the BVRP980 sub-program found in the on-line programs library.

Only one transaction code is to be declared in IMS to access Pacbase:

• tttt transaction code to connect to VisualAge Pacbase - on-line mode (Input Point),

This VA Pac TP transaction to be declared in IMS is transactional and use a SPA with a length of 150 for VisualAge Pacbase.

# **DL/1 databases organization**

VisualAge Pacbase is its own Database Manager. It only uses DL/1 to store records that support the physical organization of the database.

Consequently:

- The user cannot directly access VisualAge Pacbase data using DL/1 utilities but must use the tools designed and supplied for this purpose.
- The DL/1 facilities needed by VisualAge Pacbase are greatly reduced. Specifically, all of the databases are built from a single root segment. Thus, there are no dependent segments and the DBRs have fixed lengths.
- v Secondary indexes and logical relationships are never used. This results in a PHYSICAL ACCESS to DL/1 ACCESS ratio that is considerably less than the ratios that are generally found in current applications.

#### DL/1 databases organization

Three types of DL/1 organization are used: HDAM, HISAM, and HIDAM.

#### HDAM-OSAM VSAM databases

This organization is used for the Journal (AJ GJ) and Data (AR GR) databases, for the extension (AY GY) and for the traces of PUF communication areas (TR). It is also used for the archival journal of VA Pac interface - configuration management (QJ).

The key to these files is a eight-byte numeric field in ascending order without a break in sequence. This record number is a logical pointer that is internal to the system.

Each record is attached to an anchor point in a one-to-one relationship (Anchor Point DL/1) calculated by the randomization module CGIPACR1. The assembler source of this module is supplied with VisualAge Pacbase in the SY Parameters file under the name of 'RANDOM'. It must be compiled in the site's IMS RESLIB. This module is directly derived from the randomization module modulo DFSHDC10. The only difference is correction of the CI number; this is done in order to avoid addressing in the 'BIT MAPS'.

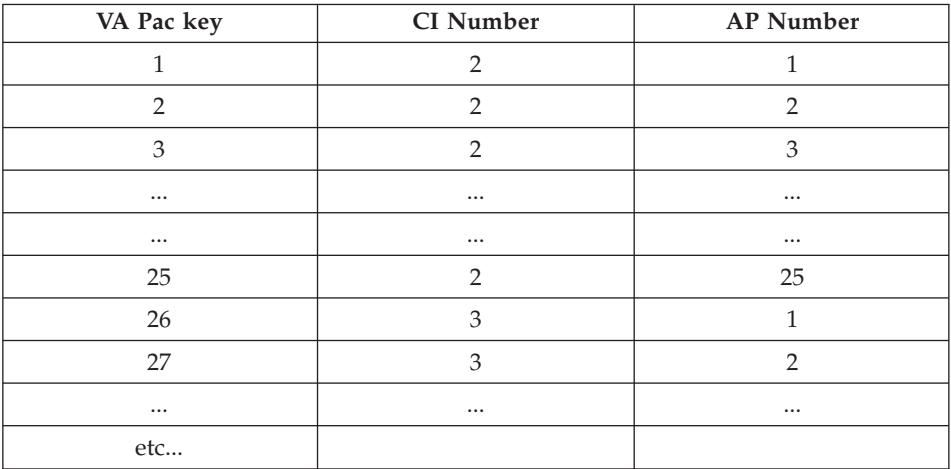

Placement in the physical file is illustrated in the following example (one block may contain 25 DBR):

The results are as follows:

A synonym chain never appears, thus no FREE SPACE or OVERFLOW AREA is to be anticipated.

- The physical file is used according to the ascending RBA's. Therefore, the OSAM space can be allocated according to the real volume of the database, independent of the number of CI's which could be addressed by the randomization module.
- The description of the RMNAME macro is:  $RMNAME=(CGIPACR1,X,Y)$ where:
	- INT&= integer function.
	- CI&= size of the CI in bytes.
	- REC&= size of the VisualAge Pacbase record in bytes.
	- Y&= number of CI's which could be addressed. Keeping in mind that the CI is an incremental function of the VisualAge Pacbase key and that this key is assigned in ascending sequence, the user may choose a high value for the number of CI's (limited to ((2 exponent 24) - 1) without affecting physical organization or performance, thus avoiding possible overflows.

It may be interesting to choose a very high value to avoid any possible overflow, 16,000 000 for example.

**EXAMPLE::** Let's consider the (AR) database:

Size of the VisualAge Pacbase record : 152

Size of the CI in use : 4,096

 $\leftarrow$   $\times$   $\times$   $\leftarrow$  26

---> RMNAME=(CGIPACR1,26,16000000)

# HISAM VSAM DATABASES

This organization is reserved for the Index database (AN, GN), Documentation (AE), Review of Jobs (LB), SPA database (SV), user database (GU) and PUF working database (WS).

The physical DL/1 record contains one and only one complete DBR, which means one and only one VisualAge Pacbase record plus DL/1 control information. There is no DATASET OVERFLOW.

During loading, the size of the database is calculated directly from the number of logical records, the RECORD size, and the amount of FREE SPACE requested at the time of the DEFINE of the VSAM file.

#### HIDAM VSAM databases

<span id="page-19-0"></span>This organization is reserved for the VisualAge Pacbase components database DC whose first index is made up by the D3 database and for the P.A.F. working databases PA whose first index is made up by the P1 database.

Each DBR for the DC and PA databases includes only one variable length root segment.

# **Optimization of performance**

Installation of the index (AN) and data (AR) files

It is recommended that the AN and AR files be installed on separate volumes, specifically when the VA Pac Database stores more than one million data.

Knowing that the whole of the AN file is accessed by all VisualAge Pacbase operations, its DEFINE may be adapted in the DF\$BASE.AN member found in the database parameters PDS so as to provide for a multi-volume installation. For more information, please refer to chapter 'Installation of the Server Environment'.

Regarding the Data (AR) file, in most cases, 80 per cent of VisualAge Pacbase operations access the data stored at the BEGINNING of the file. Therefore, simply storing the AR file on several volumes cannot improve access performance.

Thus, a standard procedure, named STOP for STorage OPtimization, makes a multi-volume installation effective by outspreading the most frequently accessed data throughout the whole of the file.

The definition on several volumes of the AR file combined with the execution of the STOP procedure must be done before the Database Restoration.

For complete information on the STOP procedure, refer to the - Batch Procedures - The Administrator's Guide, chapter 'Manager's Utilities', subchapter 'STOP - Storage Optimization of Multi-Volumes'.

# **Environment Preparation**

During this phase, the system must be prepared for the installation of the VisualAge Pacbase system, taking into account its technical characteristics which are described in the first two chapters of this manual:

- Choose the suffixes which are to be assigned to the various VisualAge Pacbase files and codes,
- Choose the VSAM catalogs and allocate adequate disk space,
- And, in particular, prepare the IMS/DC generation, assigning the appropriate values to the parameters indicated below.

#### Parameters for IMS/DC generation

In the parameters listed below, the yyyy symbol represents the database code used as the suffix of the DBDs. The zz symbol represents the suffix of the batch PSBs. These symbols are chosen by the user.

The installation is simpler if the following values are used, in which case, the compilation of DBDs and PSBs is not necessary:

- $zz = 30$  for the suffix of batch PSBs
- $vyyy = P300$  for the suffix of the DBDs

Declaration of the DBDs to be used:

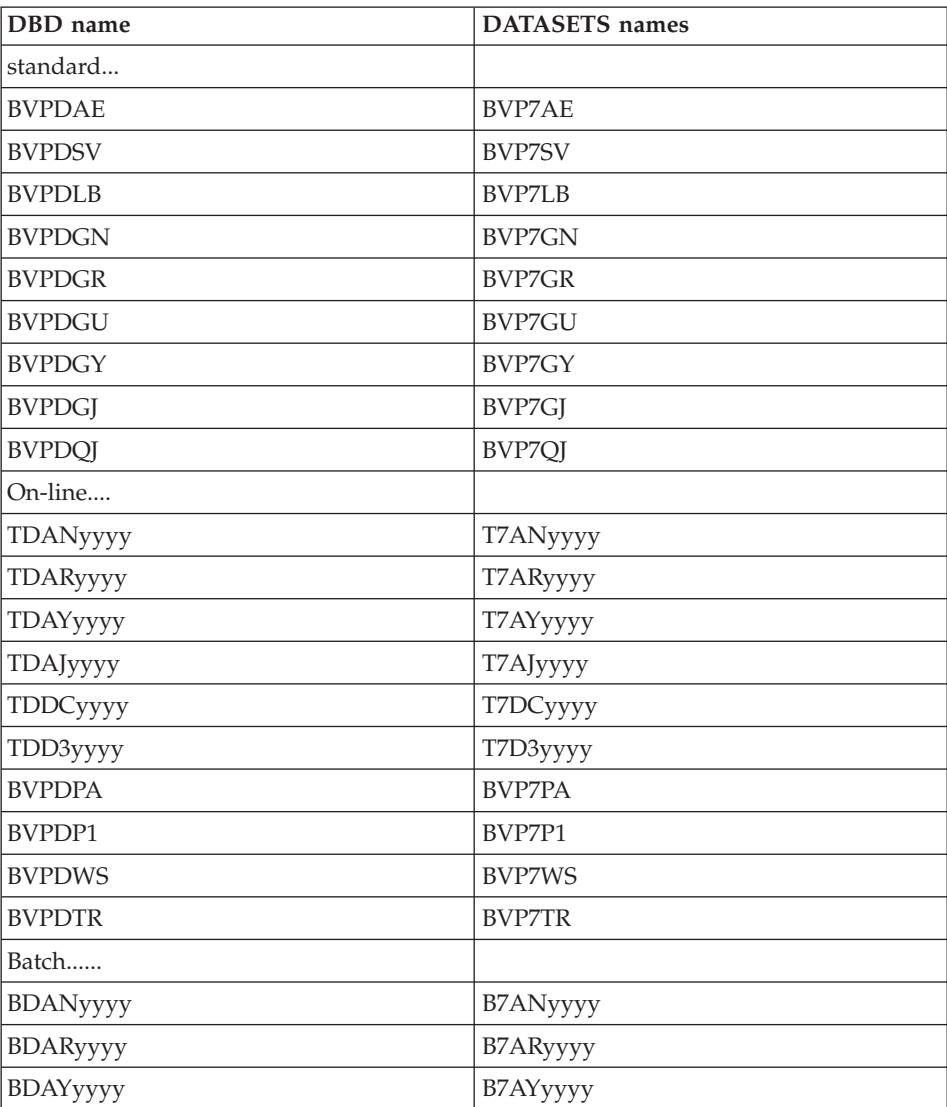

<span id="page-21-0"></span>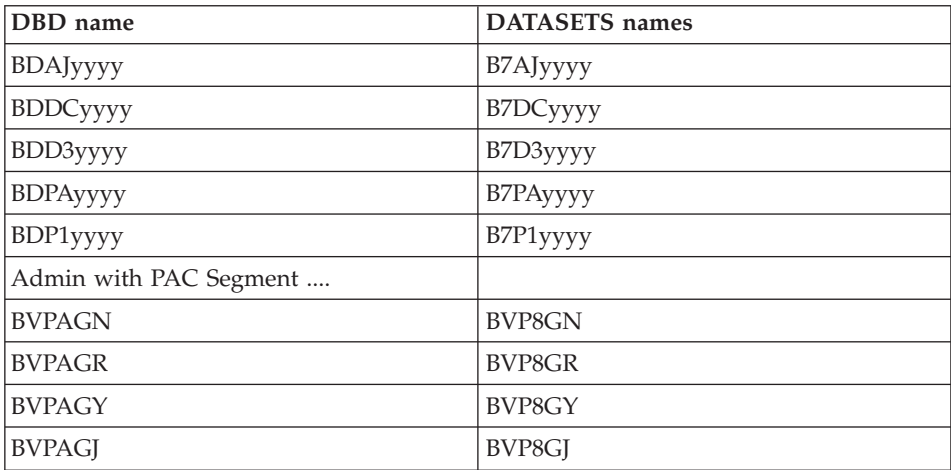

DATABASE ACCESS=UP,DBD=(BVPDAE,BVPDSV,etc ... )

Declaration of the VisualAge Pacbase transaction codes:

```
APPLCTN PSB=BVPRIMS
```
TRANSACT CODE=tttt,SEGSIZE=03500,MODE=SNGL,SEGNO=00050, PRTY=(07,10,00002),PROCLIM=(00005,00015),EDIT=ULC, MSGTYPE=(SNGLSEG,RESPONSE,\$CLS),SPA=(150)

where tttt represents the transaction code for the connection to VisualAge Pacbase (\$BASE parameter) chosen by the user.

Note: The use of RESPONSE mode for VisualAge Pacbase transactions is recommended.

Declaration of the BMPs.

APPLCTN PSB=PACQzz (PQC) APPLCTN PSB=PACBzz (VA PAC output generation)

Note: Parameter sources for IMS generation are supplied on the tape in the hlq.SBVPINST.

#### **Parameterization**

#### **Installation Preparation**

The preparation to the installation process consists of three phases:

• Receiving the cartridge with the  $SMP/E$  (System Modification Program/Extended) utility in dedicated PDS.

This stage must be performed by the system staff who are accustomed to installing IBM products with SMP/E.

- Allocation of a PDS file meant to save all the installation and operation JCL.
- Execution of the installation JCL from the PDS members created during the first phase.

#### FIRST PHASE

You will find details in the document 'Program Directory for VA Pac' specific to SMP/E.

This stage consists of the following steps:

- Downloading of JCL examples via IEBCOPY
- Setting up of the SMP/E environment if required
	- Definition of SMP/E cluster libraries (SMPDFCSI)
	- Initialization of SMP/E libraries (SMPICSI)
	- Allocation of SMP/E workfiles (SMPALLOC)
	- FMID assignment (SMPDEFZ)
	- Input creation: DDDEF technical files (SMPDDEF)
- Cartridge receipt
	- Definition of 'Target field' and 'distribution field' (BVPDDEF) files
	- Assignment of files 'Target field' and 'Distribution field' (BVPALLOC)
	- Execution of RECEIVE (BVPRECV)
	- Execution of APPLY (BVPAPPLY)
	- Execution of ACCEPT (BVPACCPT)

Once this phase has been executed, all components required at installation are to be found in the following PDS, 'hlq' indicating the common prefix of delivered elements (High-Level Qualifier)

- hlq.SBVPINST: all the files with a length of 80 including:
	- The error messages file,
	- The initial installation JCL,
	- A file including the installation and operation JCL's and procedures,
	- A file including 2.5 utility procedures to modify with a 2.5 initial installation JCL,
- hlq.SBVPF2: PC and PE initialization files,
- hlq.SBVPMBR8: batch load-modules,
- hlq.SBVPMTR8: on-line load-modules,
- hlq.SBVPF5: SG SN SP SR SS skeletons,
- hlq.SBVPF6: SC skeleton
- hlq.SBVPF7: SF skeleton
- hlq.SBVPF8: administration model and development model update file,
- hlq.SBVPSRC: source files with a length of 80
- hlq.SBVPDIC: Dictionary complementary file
- hlq.SBVPDBD: dbd
- hlq.SBVPPSB: psb

# SECOND PHASE

This phase is optional but it is recommended to execute it. It involves allocating a PDS file with the following characteristics:

- $\cdot$  Lrecl=80
- Size: around 100 disc track 3,390, 30 pads directory.

# THIRD PHASE

The third phase involves copying the 'hlq.SBVPINST(BVPINIT)' JCL in the PDS mentioned in the second phase, modifying its parameters to match the constraints of the site and executing it so as to obtain a complete installation and operating JCL.

The BVPINIT JCL executes the BVPMMJCL program loaded in the hlq.SBVPMBR8 PDS.

It must be completed as follows:

- Fill in '&hlq' with the 'hlq' parameter value used in the first phase SMP/E.
- In the '//SYSUT2 DD DSN=' field, enter the name of the file in which the complete JCL is to be saved.

This file can be either a PDS member initially created to save all the JCL's, or a sequential file selected by the user.

• Enter the parameters (see details in the next chapter).

The BVPMMJCL program execution must be saved: it can be used for a further re-installation.

# WARNING

TEST and ADMIN users are automatically delivered with their password in the provided administration database and are used in the delivered JCLs.

The site administrator will have to delete these users after the product installation tests.

# EXECUTION JCL

//VAPACBAS JOB (---),'JCL INSTALLATION',CLASS=D,MSGCLASS=A //MM1JCL EXEC PGM=BVPMMJCL //STEPLIB DD DISP=SHR,DSN=&HLQ.SBVPMBR8 // DD DISP=SHR,DSN=---.---.--- LE LIBRARY //SYSOUT DD SYSOUT=A //SYSUT1 DD DSN=&HLQ.SBVPINST(BVPTOTAL),DISP=SHR //SYSUT3 DD UNIT=SYSDA,SPACE=(CYL,(5,2)),DCB=BLKSIZE=4160 //SYSUT4 DD UNIT=SYSDA,SPACE=(CYL,(5,2)),DCB=BLKSIZE=4160 //SYSUT8 DD DUMMY,DCB=BLKSIZE=1370 //SYSUT9 DD DUMMY,DCB=BLKSIZE=1370 //\*\*\*\*\*\*\*\*\*\*\*\*\*\*\*\*\*\*\*\*\*\*\*\*\*\*\*\*\*\*\*\*\*\*\*\*\*\*\*\*\*\*\*\*\*\*\*\*\*\*\*\*\*\*\*\*\*\*\*\*\*\*\*  $1/$ \* //\* CREATION OF INSTALLATION JCL THROUGH 'BVPMMJCL' //\* -----------------------------------------------  $1/$ \* //\* MODIFY THE LIST OF THE SUPPLIED COMMANDS BY ASKING, //\* IF NECESSARY, A SELECTION OF PARTS OF INSTALLATION JCL //\* (JCL MODULES), BY GIVING THE APPROPRIATE VALUES TO THE //\* INSTALLATION PARAMETERS, AND, IF NECESSARY, BY SPECIFYING  $//*$  THE LINES TO BE ADDED AT THE BEGINNING OR AT THE END OF //\* EACH JCL MODULE. //\*\*\*\*\*\*\*\*\*\*\*\*\*\*\*\*\*\*\*\*\*\*\*\*\*\*\*\*\*\*\*\*\*\*\*\*\*\*\*\*\*\*\*\*\*\*\*\*\*\*\*\*\*\*\*\*\*\*\*\*\*\*\* //SYSPRM DD DUMMY //SYSUT2 DD --------- PDS MEMBER OR SEQUENTIAL FILE RECEIVING //\* THE INSTALLATION JCL (LRECL=80) //SYSIN DD \* ===PRM PRFJ=BVPJ .JOB NAMES PREFIXES (MAX OF 5 CHARACTER ===PRM CCPT=<> .JOB ACCOUNTING CODES (JOB CARDS) ===PRM CLASSJ=1 .JOB EXECUTION CLASS (JOB CARDS) ===PRM MSGCL=A .JCL OUTPUT CLASS (MSGCLASS) ===PRM INDSV='EXP.BVP3V' .SYSTEM VSAM FILES INDEX ===PRM INDSN='EXP.BVP3N' .SYSTEM NON VSAM FILES INDEX ===PRM INDUV='UTI.BVP3V' .USER VSAM FILES INDEX ===PRM INDUN='UTI.BVP3N' .USER NON VSAM FILES INDEX ===PRM BASE='P300' .NAME OF DATABASE DEVELOPMENT (4 CHAR) ===PRM OUT=H .JOB SYSOUT CLASS ===PRM UWK=SYSDA .WORK FILES UNIT ===PRM UNITSN=SYSDA .NON VSAM SYSTEM FILES UNIT ===PRM UNITSV=SYSDA .VSAM SYSTEM FILES UNIT ===PRM UNITUN=SYSDA .NON VSAM USER FILES UNIT ===PRM UNITUV=SYSDA .VSAM USER FILES UNIT ===PRM VOLSN= .SYSTEM NON VSAM FILES VOL=SER= ===PRM VOLSV= .SYSTEM VSAM FILES VOLUME ===PRM VOLUN= .USER NON VSAM FILES VOL=SER ===PRM VOLUV= .USER VSAM FILES VOLUME ===PRM VCAT= .USER FILES VSAM CATALOG ===PRM SCAT= .SYSTEM FILES VSAM CATALOG ===PRM LSK='A' .LANGAGE OF SKELETON FILES ===PRM BIBP='SYS1.PROCLIB' .PROCEDURE LIBRARY ===PRM DSCB='BVP.DSCB', .DSCB MODEL FILE<br>===PRM HLQ='HLQ' .HEAD LEVEL QUALI ===PRM HLQ='HLQ' .HEAD LEVEL QUALIFIER OF LOAD MODULES ===PRM BIBT='SYS1.SORTLIB' .SORT LIBRARY ===PRM BCOB='SYS1.SCEERUN' .COBOL ROUTINE LIBRARY ===PRM TABTDF=<> .DSN OF TABLES DESCRIPTION FILE ===PRM DSMS=<> .INDEX OF PRODUCT ELEMENTS (DC)

```
===PRM CPIC='DBST' .TRANSACTION CODE "CPIC"
===PRM CSOC='DBSS' .TRANSACTION CODE "SOCKET"
===PRM REGSIZ='1536K' .SIZE OF THE REGION FOR BATCH PROCED
===PRM IMSID='IM16' .'IMSID' PARAMETER FOR BMP PROCEDURE
===PRM IRLM=N .USING IRLM IN BATCH PROCEDURES (N=N
===PRM DBRC=N .USING DBRC IN BATCH PROCEDURES (N=N<br>===PRM SUG='30' .SUFFIX OF VA PAC'S PSB
                              .SUFFIX OF VA PAC'S PSB
===PRM DBDLIB='&HLQ..SBVPDBD' .DBD LIBRARY
===PRM PSBLIB='&HLQ..SBVPPSB' .PSB LIBRARY
===PRM ACBLIB='&HLQ..ACBLIB' .ACB LIBRARY
===PRM RESLIB='IMSVS.RESLIB' .IMS RESLIB
===PRM PRCLIB='IMSVS.PROCLIB' .IMS PROCLIB<br>===PRM CLS='2' .CLASS FOR T
                               ===PRM CLS='2' .CLASS FOR TRANSACTION CODES
===BEGMOD
./ ADD NAME=$ZMODUL
/*
//
```
# **JCL Installation**

The BVPMMJCL module reads the JCL skeleton file and produces a complete JCL. It allows you to:

- Select portions of the skeleton JCL, which are called 'JCL modules',
- Parameterize the skeleton in order to obtain a JCL requiring a minimum of modifications to make it operational,
- Add lines before/or after the JCL modules to separate them.

This step can be executed as many times as necessary to generate a complete JCL.

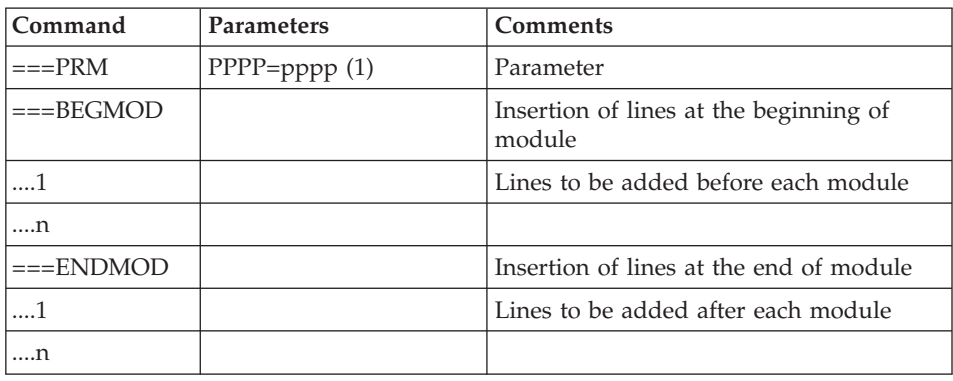

#### USER INPUT

(1) PPPP = parameter name

pppp = parameter value

#### NOTES

 $Lines ==PRM$ 

You can add a comment but it must be preceded by a period and it should not exceed column 72.

The default values are only examples. You must therefore enter values matching with the choices on site.

 $Lines = =SELM$ 

No particular module is selected. They are all selected.

Lines ===BEGMOD

./ ADD NAME=\$MODULE

As a result, a line is inserted before each JCL module, in the form:

./ ADD NAME=<JCL-module>

#### RESULT: COMPLETE JCL

The file resulting in SYSUT2 contains all the installation and operation JCL. This file must be run in an editor to enable the installation process.

Two operations must be performed on the complete JCL:

#### 1. GLOBAL MODIFICATIONS (IF NECESSARY)

Adaptations can be performed on all the JCLs.

VSAM catalogues are entered as comments in the installation JCL:

- In the DELETE/DEFINE\*/
- In the JCL STEPCAT's
- In the procedure parameters

When these parameters are not required on the site, the resulting JCL can remain as it is.

When these parameters are required on the site, affected lines should be changed into command lines. This is accomplished by:

- Transforming all  $\frac{1}{7}$  ':' into  $\frac{1}{7}$ ',
- Substituting blanks for  $\frac{\gamma}{\gamma}$  and  $\frac{\gamma}{\gamma}$ .

# CAUTION: SMS

- v If the SMS product is installed, you should delete IDCAMS definition DD //GDGMOD lines in the installation JCLs with GenerationDataGroup allocation.
- If the UNIT and VOL parameters cannot be used on the site, you can delete them in the whole JCL through an exclusion (EXCLUDE command of TSO/EDIT).

In most cases, it is recommended to perform general modifications on JCL's before the JCL splitting operation.

#### 2. JCL SPLITTING

Before each module of a standard complete JCL, there is a ./ ADD NAME=<JCL-module> line, where <JCL-module> is the code of the ===MOD line that is found (see the following table of JCL modules).

This allows for the complete JCL to be split in as many members as there are JCL modules in a PDS. The completed JCL file is to be used as SYSIN for the PDS update utility: IEBUPDTE.

**NOTE:** Because of this default option, all './' characters found in JCL modules containing IEBUPDTE were replaced with ':/'.

Once the JCL is split, the replacement must be done the other way round before executing jobs which contain IEBUPDTE.

#### REPORT

BVPMMJCL produces a list for each JCL module created, including parameters taken into account and according to required variants.

**Note:** Since the JCL skeleton parameters are in the \$xxxx format, during execution, if BVPMMJCL encounters a \$ character that does not correspond to a defined parameter, it sends error messages such as: 'Unknown symbolic parameter' or 'Invalid position or length″ or ″Syntax error in symbolic parameter'.

These messages do not stop the execution and should be ignored: they apply to the '\$' character in the flow processed by BVPMMJCL and which is NOT a parameter.

# <span id="page-28-0"></span>**JCL List**

# TABLE OF INSTALLATION JCLS

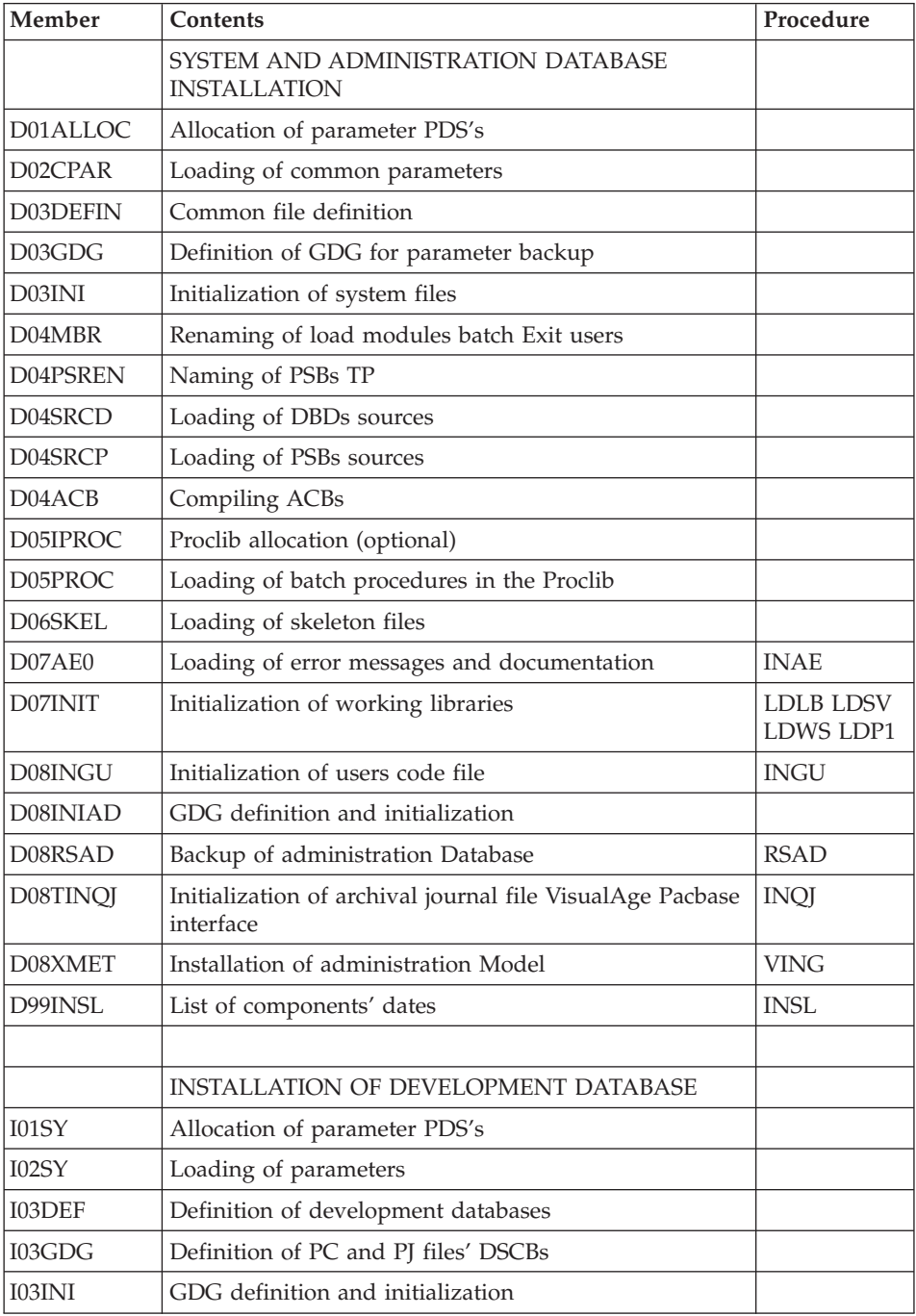

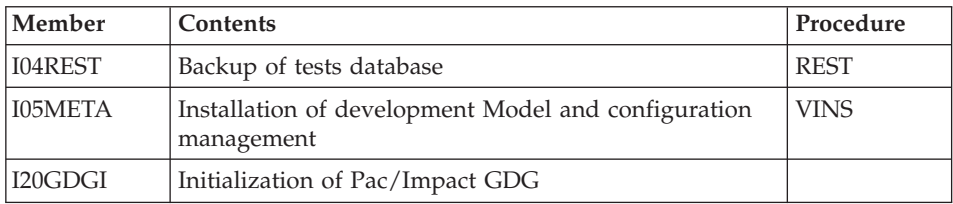

# TABLE OF OPERATION TESTS JCL

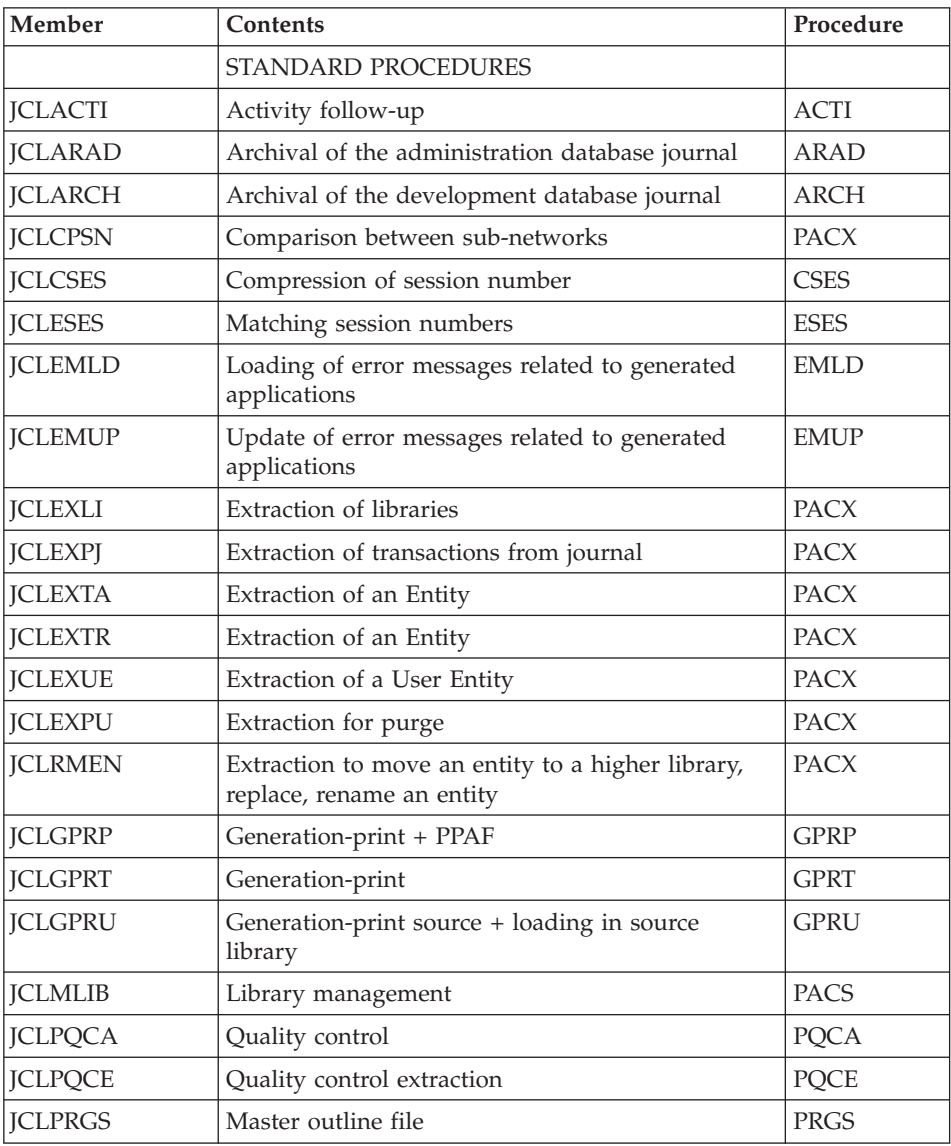

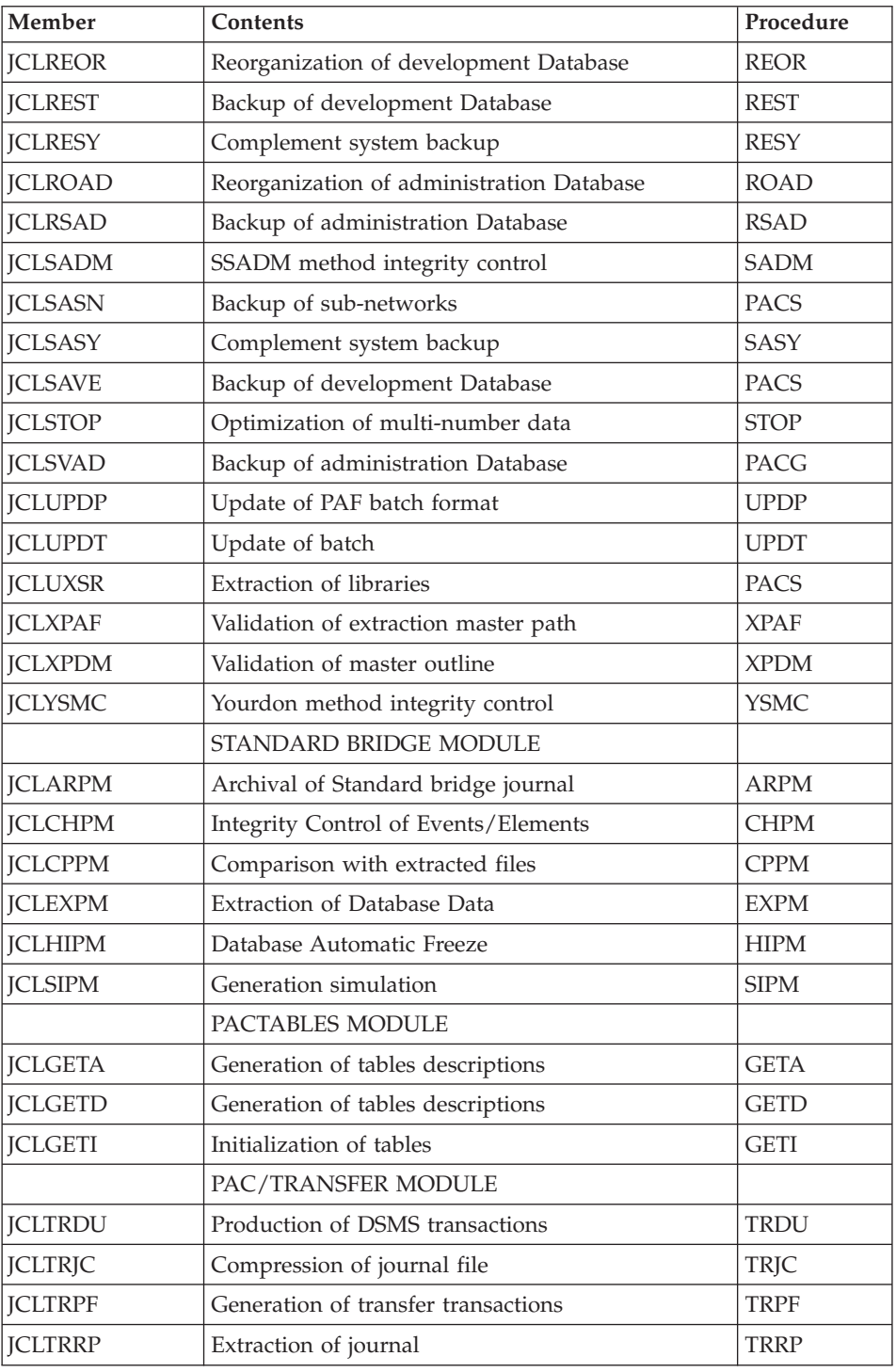

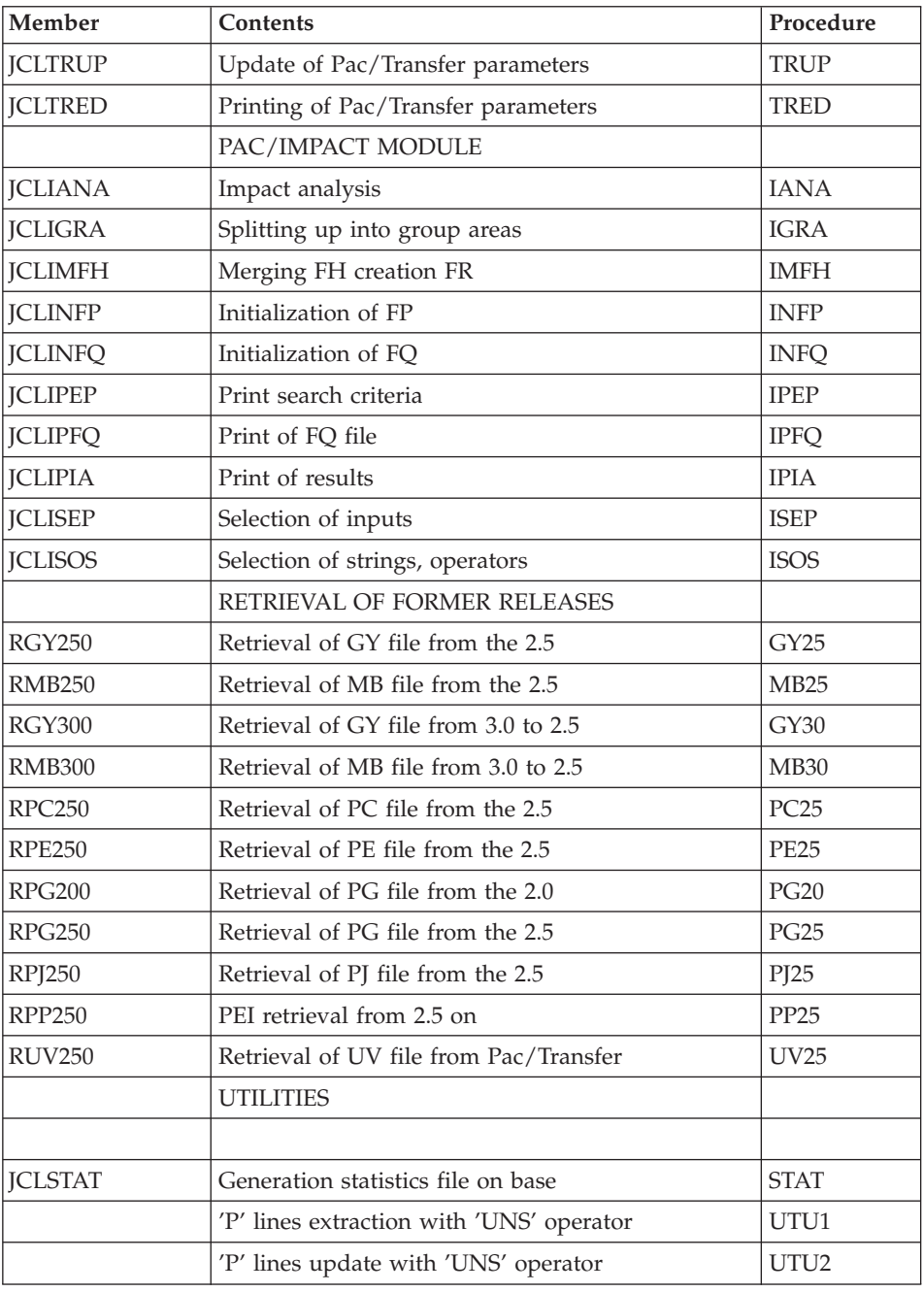

# <span id="page-32-0"></span>**JCL Parameters**

Syntax:

===PRM PPPP=pppp .Comments

- Parameter values which contain special characters must be entered with simple quotes.
- Comments on ===PRM lines must not exceed column 72 They must be preceded by a period ('.').

#### Note:

When the default or '<>' values are filled in, the parameter must be set.

#### Parameters table

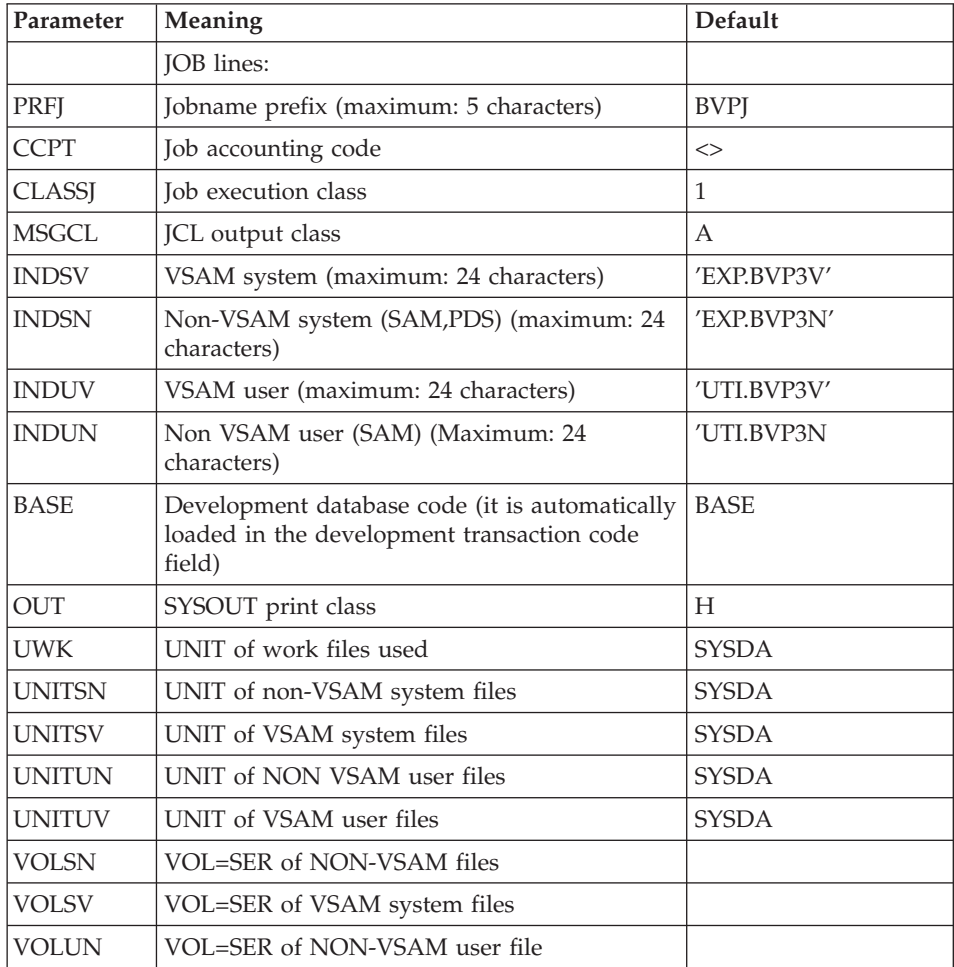

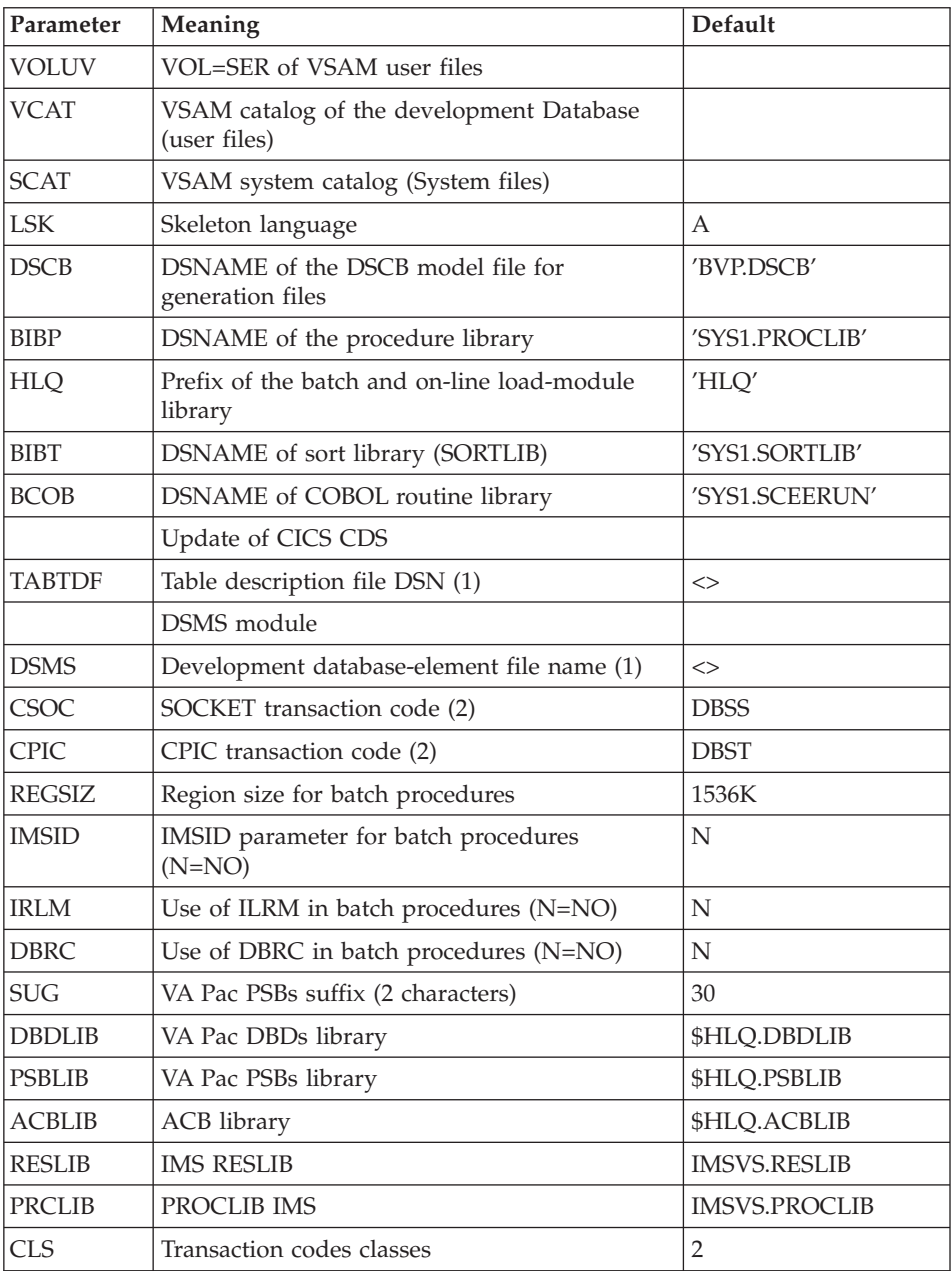

(1) The files DSN should be replaced by those that are installed on site only if the Tables or DSMS modules are installed or if the default name does not fit.

<span id="page-34-0"></span>(2) Warning, if the chosen suffix (\$SUG parameter) is 30 and the chosen database (\$BASE parameter) is P300, the prefix of \$DBDLIB and \$PSBLIB parameters must be equal to the \$HLQ parameter value, followed by SBVPDBD for the DBDLIB parameter and by SBVPPSB for the \$PSBLIB parameter.

Example: if EXP.PB300 is the value of the \$HLQ parameter, the value of the \$DBDLIB parameter will be EXP.PB300.SBVPDBD and EXP.PB300.SBVPPSB will be the value of the \$PSBLIB parameter.

# **JCL Before/After Lines**

```
LINES BEFORE AND AFTER JCL MODULES
==BEGMOD....1 )
..... ) Lines to be inserted before each JCL module
....n )
==ENDMOD....1 )
..... ) Lines to be inserted after each JCL module
....n )
```
Lines may be inserted as input in the BVPMMJCL if the default option is not appropriate (see Subchapter 'Installation default options' above).

The purpose of these lines is to execute the separation of the JCL file created by the BVPMMLCL utility into as many members as there are JCL modules.

This utility adds ....1 to ....n lines in front of each JCL module and ....1 to ....n lines to the end of each JCL module.

# **System Installation**

# **Allocation and Loading of System Parameters**

D01ALLOC MODULE: '\$prfj.D1' JOB

Allocation of file: \$INDSN..BVPSY

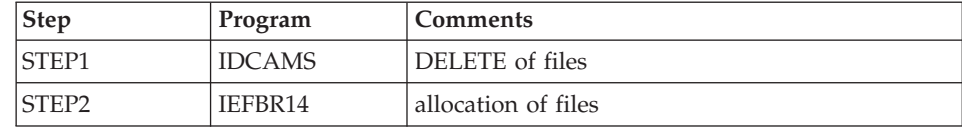

# EXECUTION JCL

```
//$PRFJ.D1 JOB ($CCPT),'PAC D01ALLOC',CLASS=$CLASSJ,
// MSGCLASS=$MSGCL
//*********************************************************************
//* VISUALAGE PACBASE
\frac{1}{x} *
\frac{1}{x} installation - D01ALLOC \star//* INITIAL ALLOCATION OF THE PARAMETER PDS AND ADDITIONAL FILES
\frac{1}{2} . STEP1 : DELETE \star//* . STEP2 : ALLOCATION
//*********************************************************************
//*
//STEP1 EXEC PGM=IDCAMS
//SYSPRINT DD SYSOUT=$OUT
//SYSIN DD *
DELETE ($INDSN..BVPSY)
1/*
//STEP2 EXEC PGM=IEFBR14
//SY DD DSN=$INDSN..BVPSY,DISP=(,CATLG,DELETE),
// DCB=(RECFM=FB,LRECL=80,BLKSIZE=6080),<br>// VOL=SER=$VOLSN,
        // VOL=SER=$VOLSN,
// UNIT=$UNITSN,
// SPACE=(6080,(50,,10))
//
```
#### D02CPAR MODULE: '\$prfj.D2C' JOB

Loading of \$INDSN..BVPSY file

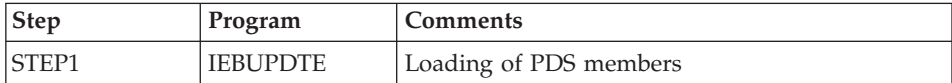

#### CAUTION

Replace all :/ with ./ before submitting the job.

#### EXECUTION JCL

```
//$PRFJ.SY JOB ($CCPT),'PDS-PARAM.',CLASS=$CLASSJ,
// MSGCLASS=$MSGCL
//*********************************************************************
//* VISUALAGE PACBASE\frac{1}{x} *
//* INSTALLATION : LOADING PARAMETERS IN PDS *
\frac{1}{x} *
//*-------------------------------------------------------------- *
1 / * I M P O R T A N T *//* ----------- *
       BEFORE EXECUTING THIS JOB, REPLACE ALL
//* ':/' BY './' UNDER THE EDITOR.
//*-------------------------------------------------------------- *
\frac{1}{x} \frac{1}{x} \frac{1}{x} \frac{1}{x} \frac{1}{x} \frac{1}{x} \frac{1}{x} \frac{1}{x} \frac{1}{x} \frac{1}{x} \frac{1}{x} \frac{1}{x} \frac{1}{x} \frac{1}{x} \frac{1}{x} \frac{1}{x} \frac{1}{x} \frac{1}{x} \frac{1}{x} \frac{1}{x} \frac{1}{x} \frac{1}{x} //*********************************************************************
```
```
1/*//STEP1 EXEC PGM=IEBUPDTE,PARM=NEW
//SYSPRINT DD SYSOUT=$OUT
//SYSUT2 DD DSN=$INDSN..BVPSY,DISP=SHR
//SYSIN DD DATA,DLM='PP'
:/ ADD NAME=RANDOM
HDC1 TITLE 'HDAM RANDOMIZING MODULE IMS/VS'
CGIPACR1 CSECT
********************************
\star* SAMPLE CONVERSION PROGRAM*
\star* THIS CSECT CONVERTS AN EBCDIC NUMERIC KEY TO A RELATIVE *
* BLOCK AND ROOT ANCHOR POINT. THIS RESULT IS OBTAINED AS *
* FOLLOWS RECNO= MOD(KEY,DMBDABLK*DMBDARAP) *
* BLOCK= RECNO/DMBDARAP+NB DE BIT MAP AVANT
* RAP = MOD(RECNO, DMBDARAP)+1
* THE CSECT ASSUMES THAT THE EXTERNAL KEY IS 15 BYTES OR *
* LESS. NON-NUMERIC CHARACTERS ARE VALID, HOWEVER ONLY THE *
* FOUR LOW ORDER BITS WILL BE USED. *
\star* CALLING SEQUENCE *
\star R\theta – DMB
* R1 - DMBDACS *
* R7 – PST
* R9 - KEY ADDRESS *
* ON RETURN *
      DMBDACP - BBBR
*-------------------------------------------------------------*
*-------------------------------------------------------------*
* THE CGIPACR1 RANDOMIZATION MODULE IS DERIVED FROM THE *
* MODULO RANDOMIZATION DFSHDC10 SUPPLIED BY IBM. *
* THE CHARACTERISTICS ARE THE FOLLOWING : *
* - BLOCK=RECNO/DMBDARAP+1(+ N) IN ORDER TO AVOID ADDRES-*
* SING THE NTH 'BIT MAP'. *
     - PROTECTION WHEN RECEIVING A NON NUMERIC KEY. ** IN SUCH CASE, THE SET ROOT ANCHOR POINT IS FOUND IN THE *
* 'BIT MAP' (INSTEAD OF A S0C7 ABEND IN THE CONTROL REGION. *
* NOTE FOR DFSHDC10 : *
* THE USE OF THE DFSHDC10 MODULE IS TRANSPARENT FOR ALL *
* PACBASE PROCESSING AS IT DOES NOT INVOLVE ANY MODIFICATION *
* IN THE PHYSICAL SEQUENCE OF ROOTS. HOWEVER, A SYSTEM DEGRA- *
* DATION OCCURS : HDAM DATABASE I/O IS TWICE AS LONG AND THE *
* CONTROL REGION IS SENSITIVE TO PROGRAM ANOMALIES. *
\star********************************
       STM 14,12,12(13) SAVE
       USING CGIPACR1,R15
       B EPA1
       DC CL20'&SYSDATE &SYSTIME'
EPA1 DS 0H
       USING DMB,R10
       LR R10,R0
       LR R11,R7
       USING WRKAREA,R11
```
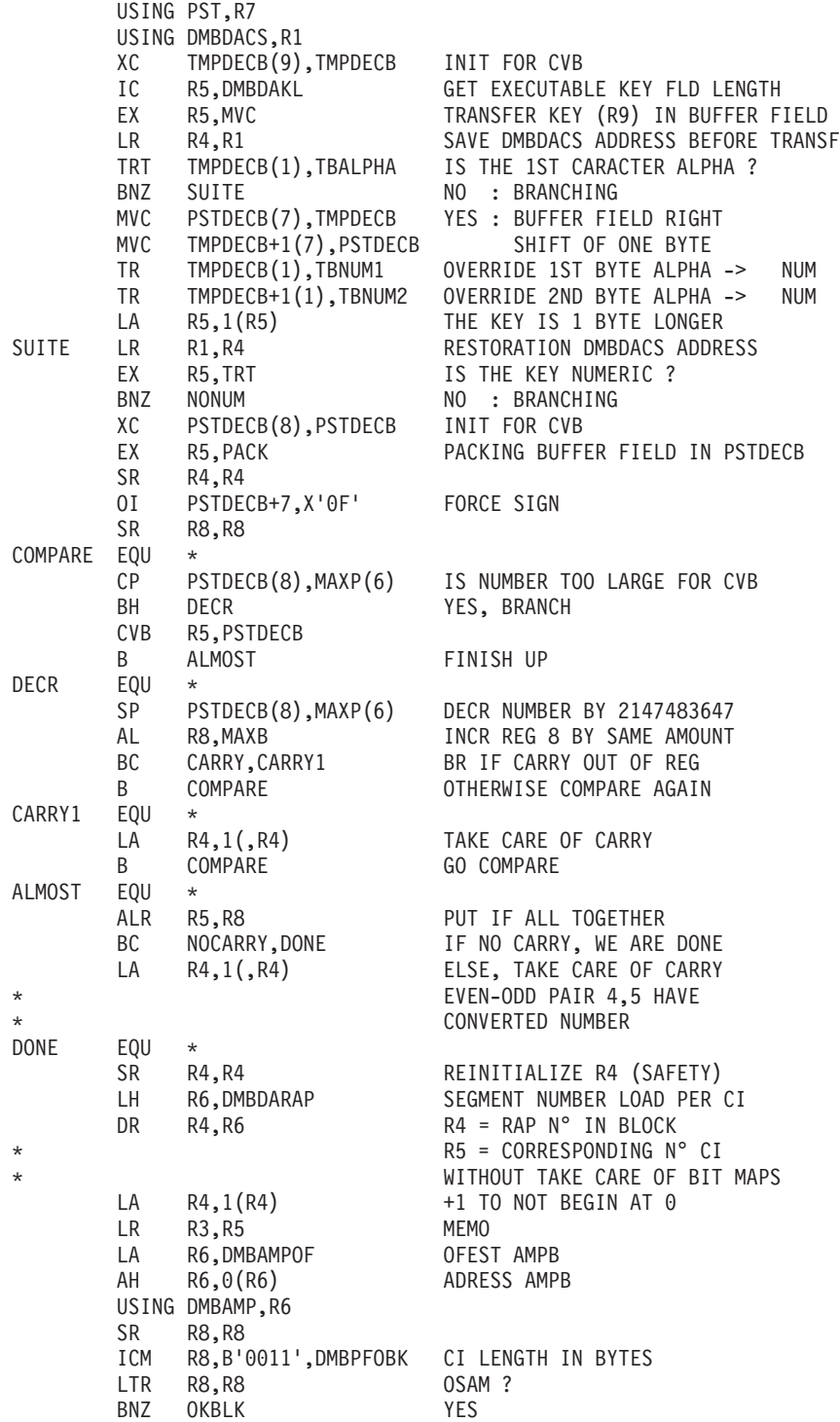

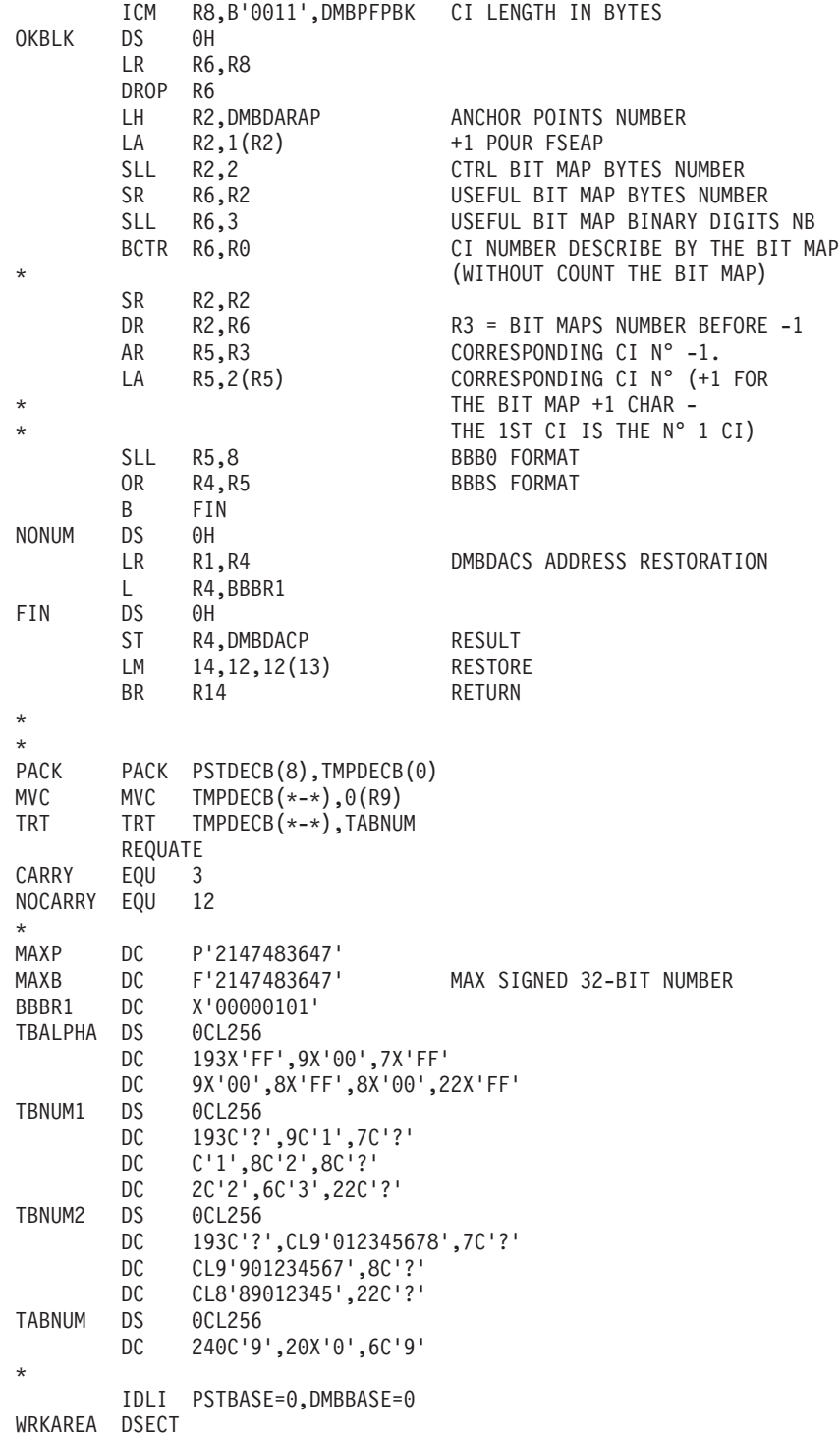

DS 2F TMPDECB DS 6F END :/ ADD NAME=DFBVPAE DELETE (\$INDSV..BVPAE) CLUSTER SET LASTCC = 0  $SET$  MAXCC = 0 DEFINE CLUSTER ( NAME (\$INDSV..BVPAE) SHR (2,3) KEYS (12,6)  $REC (250000)$ RECSZ (88 88) RUS ) - INDEX ( NAME (\$INDSV..BVPAE.I) -  $CISZ (1024)$ DATA ( NAME (\$INDSV..BVPAE.D)  $FSPC(2,1)$ CISZ  $(4096)$  ) /\*: CATALOG  $(SSCAT)$  \*/ :/ ADD NAME=DFBVPGN DELETE (\$INDSV..BVPGN) CLUSTER SET LASTCC = 0 SET MAXCC = 0 DEFINE CLUSTER ( NAME (\$INDSV..BVPGN)  $SHR (2)$  KEYS  $(49, 6)$ VOL (\$VOLSV)  $CYL$  (4 1)  $-$ RECSZ (68,68) RUS ) INDEX ( NAME (\$INDSV..BVPGN.I)  $CISZ (4096)$ DATA ( NAME (\$INDSV..BVPGN.D) -  $FSPC(10,5)$ CISZ (4096) ) /\*: CATALOG (\$VCAT) \*/ :/ ADD NAME=DFBVPGS DELETE (\$INDSV..BVPGS) CLUSTER DEFINE CLUSTER ( NAME (\$INDSV..BVPGS) SHR (2) RUS KEYS (25,0) VOL (\$VOLSV)  $CYL(1\ 1)$  - $RECSZ (214, 214)$ INDEX ( NAME (\$INDSV..BVPGS.I)  $CISZ (1024)$ DATA ( NAME (\$INDSV..BVPGS.D)  $FSPC (10,5)$ CISZ (4096) ) /\*: CATALOG (\$VCAT) \*/ :/ ADD NAME=DFBVPGU DELETE (\$INDSV..BVPGU) CLUSTER DEFINE CLUSTER ( NAME (\$INDSV..BVPGU)  $SHR (2,3)$  KEYS  $(8,6)$ VOL (\$VOLSV) CYL  $(4\;1)$ RECSZ (88,88) RUS ) INDEX ( NAME (\$INDSV..BVPGU.I)  $CISZ (1024)$ DATA ( NAME (\$INDSV..BVPGU.D) FSPC  $(2,1)$ CISZ (4096) )  $/*:$  CATALOG (\$VCAT)  $*/$ :/ ADD NAME=DFBVPWS

```
DELETE ($INDSV..BVPWS) CLUSTER
SET LASTCC = 0
SET MAXCC = 0
DEFINE CLUSTER ( NAME ($INDSV..BVPWS)
                SHR (2,3) KEYS (37,6)
                VOL ($VOLSV)
                CYL (3 3)RECSZ (1546,1546) RUS )
       INDEX ( NAME ($INDSV..BVPWS.I)
                CISZ (4096)DATA ( NAME ($INDSV..BVPWS.D)
                FSPC(50,5)CISZ (4096) ) /*: CATALOG (SVCAT) */:/ ADD NAME=DFBVPSG
DELETE ($INDSV..BVPSG) CLUSTER
  DEFINE CLUSTER ( NAME ($INDSV..BVPSG)
                SHR (2,3) RUS KEY (50)
                VOL ($VOLSV)
                RECSZ (4605,4605) )
       INDEX ( NAME ($INDSV..BVPSG.I)
                CISZ (256)DATA ( NAME ($INDSV..BVPSG.D)
                FSPC (10,5) SPEED CYL (3\ 1)CISZ (5120) ) /*: CATALOG ($SCAT) */
:/ ADD NAME=DFBVPSN
DELETE ($INDSV..BVPSN) CLUSTER
  DEFINE CLUSTER ( NAME ($INDSV..BVPSN)
                SHR (2,3) RUS KEY (5,0)VOL ($VOLSV)
                RECSZ (4605,4605) )
       INDEX ( NAME ($INDSV..BVPSN.I)
                CISZ(256)DATA ( NAME ($INDSV..BVPSN.D)
                FSPC (10,5) SPEED CYL (3 1) -
       CISZ (5120) ) /*: CATALOG (SCAT) */
:/ ADD NAME=DFBVPSS
DELETE ($INDSV..BVPSS) CLUSTER
  DEFINE CLUSTER ( NAME ($INDSV..BVPSS)
                SHR (2,3) RUS KEY (5 0)
                VOL ($VOLSV)
                RECSZ (4605,4605))
       INDEX ( NAME ($INDSV..BVPSS.I)
                CISZ (256)DATA ( NAME ($INDSV..BVPSS.D) -
                FSPC (10,5) SPEED CYL (5\ 1)CISZ (5120) ) /*: CATALOG (SSCAN) */
:/ ADD NAME=DFBVPSP
DELETE ($INDSV..BVPSP) CLUSTER
  DEFINE CLUSTER ( NAME ($INDSV..BVPSP)
                SHR (2,3) RUS KEY (5 0)
                VOL ($VOLSV)
                RECSZ (4605,4605) )
       INDEX ( NAME ($INDSV..BVPSP.I)
                CISZ(256)DATA ( NAME ($INDSV..BVPSP.D)
```
FSPC  $(10,5)$  SPEED TRK  $(3\ 1)$ CISZ  $(5120)$  ) /\*: CATALOG  $(SCAT)$  \*/ :/ ADD NAME=DFBVPSR DELETE (\$INDSV..BVPSR) CLUSTER DEFINE CLUSTER ( NAME (\$INDSV..BVPSR) SHR (2,3) RUS KEY (5 0) VOL (\$VOLSV)  $REGZ (4605, 4605)$ INDEX ( NAME (\$INDSV..BVPSR.I)  $CISZ (256)$ DATA ( NAME (\$INDSV..BVPSR.D) - FSPC  $(10,5)$  SPEED TRK  $(5)$ CISZ (5120) )  $/*:$  CATALOG (\$SCAT)  $*/$ :/ ADD NAME=DFBVPLB DELETE (\$INDSV..BVPLB) CLUSTER SET LASTCC = 0  $SET$  MAXCC = 0 DEFINE CLUSTER ( NAME (\$INDSV..BVPLB)  $SHR (2,3)$  KEYS  $(23,6)$ VOL (\$VOLSV) CYL  $(2 1)$ RECSZ (126,126) RUS ) INDEX ( NAME (\$INDSV..BVPLB.I)  $CISZ (4096)$ DATA ( NAME (\$INDSV..BVPLB.D) FSPC  $(10,5)$ CISZ (4096) )  $/*:$  CATALOG (\$VCAT)  $*/$ :/ ADD NAME=DFBVPSC DELETE (\$INDSV..BVPSC) CLUSTER DEFINE CLUSTER ( NAME (\$INDSV..BVPSC) SHR  $(2,3)$  RUS KEY  $(4, 0)$ VOL (\$VOLSV)  $RECSZ (3204, 3204)$ INDEX ( NAME (\$INDSV..BVPSC.I)  $CISZ (256)$ DATA ( NAME (\$INDSV..BVPSC.D) FSPC  $(10,5)$  SPEED TRK  $(5)$ CISZ (3584) )  $/*:$  CATALOG (\$SCAT)  $*/$ :/ ADD NAME=DFBVPSV DELETE (\$INDSV..BVPSV) CLUSTER DEFINE CLUSTER ( NAME (\$INDSV..BVPSV) SHR (2,3) KEYS (15,6) VOL  $(\$VOLSV)$  CYL  $(3\;3)$ RECSZ (16048,16048) RUS ) INDEX ( NAME (\$INDSV..BVPSV.I)  $CISZ (16384)$ DATA ( NAME (\$INDSV..BVPSV.D)  $FSPC (50, 5)$ CISZ (16384) ) /\*: CATALOG (\$VCAT) :\*/ :/ ADD NAME=DFSYSEXT DELETE (\$INDUV..SYSEXT.&USER) CLUSTER SET LASTCC = 0 SET MAXCC = 0 DEFINE CLUSTER ( NAME (\$INDUV..SYSEXT.&USER) SHR (2 3) RUS KEYS(43 0)

```
VOL ($VOLUV)
                CYL (5 1)RECSZ (254 254) )
       INDEX ( NAME ($INDUV..SYSEXT.&USER.I)
                CISZ (512)DATA ( NAME ($INDUV..SYSEXT.&USER.D)
                FSPC (10 5) SPEED
       CISZ (4096) ) /*: CATALOG ($VCAT) */:/ ADD NAME=DLSYSEXT
DELETE ($INDUV..SYSEXT.&USER) CLUSTER
:/ ADD NAME=DFSYIANA
DELETE ($INDUV..SYIANA.&USER) CLUSTER
SET LASTCC = 0
SET MAXCC = 0
DEFINE CLUSTER ( NAME ($INDUV..SYIANA.&USER)
                SHR (2 3) RUS KEYS(94 1)
                VOL ($VOLUV)
                CYL (5 1)RECSZ (100 100) )
       INDEX ( NAME ($INDUV..SYIANA.&USER.I)
                CISZ(512)DATA ( NAME ($INDUV..SYIANA.&USER.D) -
                FSPC(105) SPEED
       CISZ (4096) ) /*: CATALOG ($VCAT) */:/ ADD NAME=DLSYIANA
DELETE ($INDUV..SYIANA.&USER) CLUSTER
:/ ADD NAME=DFSYTRDU
DELETE ($INDUV..SYTRDU.&USER) CLUSTER
SET LASTCC = 0
SET MAXCC = 0DEFINE CLUSTER ( NAME ($INDUV..SYTRDU.&USER)
                SHR (2 3) RUS KEYS(28 0)
                VOL ($VOLUV) -
                CYL (5 1)RECSZ (180 180) )
       INDEX ( NAME ($INDUV..SYTRDU.&USER.I) -
                CISZ (512)DATA ( NAME ($INDUV..SYTRDU.&USER.D)
                FSPC (10 5) SPEED
       CISZ (4096) ) /*: CATALOG ($VCAT) */:/ ADD NAME=DLSYTRDU
DELETE ($INDUV..SYTRDU.&USER) CLUSTER
:/ ADD NAME=DFSYTRPF
DELETE ($INDUV..SYTRPF.&USER) CLUSTER
SET LASTCC = 0
SET MAXCC = 0
DEFINE CLUSTER ( NAME ($INDUV..SYTRPF.&USER)
                SHR (2 3) RUS KEYS(28 0)
                VOL ($VOLUV) -
                CYL (5 1)RECSZ (180 180) )
       INDEX ( NAME ($INDUV..SYTRPF.&USER.I)
                CISZ(512)DATA ( NAME ($INDUV..SYTRPF.&USER.D) -
                FSPC(105) SPEED
```
CISZ (4096) )  $/*:$  CATALOG (\$VCAT)  $*/$ :/ ADD NAME=DLSYTRPF DELETE (\$INDUV..SYTRPF.&USER) CLUSTER :/ ADD NAME=DFWKREOR DELETE (\$INDUV..WKREOR) CLUSTER SET LASTCC= 0 SET MAXCC= 0 DEFINE CLUSTER ( NAME (\$INDUV..WKREOR) SHR (2 3) RUS KEYS(8 0) VOL (\$VOLUV) - CYL  $(1\;1)$ RECSZ (162 162) ) INDEX ( NAME (\$INDUV..WKREOR.I)  $CISZ(512)$ DATA ( NAME (\$INDUV..WKREOR.D)  $FSPC(105)$  SPEED CISZ (4096) )  $/*:$  CATALOG (\$VCAT)  $*/$ :/ ADD NAME=DFWYREOR DELETE (\$INDUV..WYREOR) CLUSTER SET LASTCC= 0 SET MAXCC= 0 DEFINE CLUSTER ( NAME (\$INDUV..WYREOR) SHR  $(2 3)$  RUS KEYS $(8 0)$ VOL (\$VOLUV) -  $CYL (1 1)$ RECSZ (1028 1028) ) INDEX ( NAME (\$INDUV..WYREOR.I)  $CISZ$  (512)  $\big)$ DATA ( NAME (\$INDUV..WYREOR.D)  $FSPC(105)$  SPEED CISZ (4096) )  $/*:$  CATALOG (\$VCAT)  $*/$ :/ ADD NAME=DFWKROAD DELETE (\$INDSV..WKROAD) CLUSTER SET LASTCC= 0 SET MAXCC= 0 DEFINE CLUSTER ( NAME (\$INDSV..WKROAD) SHR (2 3) RUS KEYS(8 0) VOL (\$VOLSV) -  $CYL (1 1)$ RECSZ (162 162) ) INDEX ( NAME (\$INDSV..WKROAD.I)  $CISZ (512)$ DATA ( NAME (\$INDSV..WKROAD.D)  $FSPC$  (10 5) SPEED CISZ (4096) )  $/*:$  CATALOG (\$VCAT)  $*/$ :/ ADD NAME=DFWYROAD DELETE (\$INDSV..WYROAD) CLUSTER SET LASTCC= 0 SET MAXCC= 0 DEFINE CLUSTER ( NAME (\$INDSV..WYROAD) SHR  $(2 \ 3)$  RUS KEYS $(8 \ 0)$ VOL (\$VOLSV) - CYL  $(1\;1)$ RECSZ (1028 1028) ) INDEX ( NAME (\$INDSV..WYROAD.I)

 $CISZ(512)$ DATA ( NAME (\$INDSV..WYROAD.D)  $FSPC$  (10 5) SPEED CISZ (4096) )  $/*:$  CATALOG (\$VCAT)  $*/$ :/ ADD NAME=DLBVPGJ DELETE (\$INDSV..BVPGJ) NONVSAM :/ ADD NAME=DLBVPGR DELETE (\$INDSV..BVPGR) NONVSAM :/ ADD NAME=DLBVPGY DELETE (\$INDSV..BVPGY) NONVSAM :/ ADD NAME=DLBVPQJ DELETE (\$INDSV..BVPQJ) NONVSAM :/ ADD NAME=DLBVPTR DELETE (\$INDSV..BVPTR) NONVSAM :/ ADD NAME=VERIFTD VERIFY FILE (PAC7TD) :/ ADD NAME=VERIFAN VERIFY FILE (PAC7AN) :/ ADD NAME=VERIFAJ VERIFY FILE (PAC7AJ) :/ ADD NAME=VERIFAE VERIFY FILE (PAC7AE) :/ ADD NAME=VERIFAR VERIFY FILE (PAC7AR) :/ ADD NAME=VERIFAY VERIFY FILE (PAC7AY) :/ ADD NAME=VERIFEM VERIFY FILE (PAC7EM) :/ ADD NAME=VERIFGJ VERIFY FILE (PACGGJ) :/ ADD NAME=VERIFGN VERIFY FILE (PACGGN) :/ ADD NAME=VERIFGR VERIFY FILE (PACGGR) :/ ADD NAME=VERIFGU VERIFY FILE (PACGGU) :/ ADD NAME=VERIFGY VERIFY FILE (PACGGY) :/ ADD NAME=VERIFQJ VERIFY FILE (PAC7QJ) :/ ADD NAME=VERIFSC VERIFY FILE (PAC7SC) :/ ADD NAME=VERIFSG VERIFY FILE (PAC7SG) :/ ADD NAME=VERIFSN VERIFY FILE (PAC7SN) :/ ADD NAME=VERIFSS VERIFY FILE (PAC7SS) :/ ADD NAME=VERIFSR VERIFY FILE (PAC7SR) :/ ADD NAME=VERIFSP VERIFY FILE (PAC7SP) :/ ADD NAME=VERIFLB VERIFY FILE (PAC7LB) :/ ADD NAME=REPRO

```
REPRO INFILE (IN1) OUTFILE (OU1)
:/ ADD NAME=REPROLB
REPRO INFILE (INLB) OUTFILE (OUTLB)
:/ ADD NAME=REPROSV
 REPRO INFILE (INSV) OUTFILE (OUTSV)
:/ ADD NAME=REPROWS
REPRO INFILE (INWS) OUTFILE (OUTWS)
:/ ADD NAME=LIBVPGJ
LISTCAT ENTRIES ($INDSV..BVPGJ)
:/ ADD NAME=DFSVSAM8
4096,8
:/ ADD NAME=DFSVSAM9
8192,9
OPTIONS,INSERT=SEQ
:/ ADD NAME=SRTREO1
 SORT FIELDS=(1,25,A,48,4,A,32,7,A,39,1,D,54,7,A,26,1,D),FORMAT=BI
:/ ADD NAME=SRTREO2
  SORT FIELDS=(1,60,A),FORMAT=BI
:/ ADD NAME=SRTPC25
 SORT FIELDS=(42,8,A),FORMAT=BI
:/ ADD NAME=LDBVPLB
:/ ADD NAME=LDBVPSV
9999999999**999 RECORD OF LOADING DATABASE SPA
:/ ADD NAME=LDBVPWS
9999999999999999999999999999999999999
:/ ADD NAME=PACCTRL
*----------------------------------------------------------------
      * *-------------------------------------------------------*
      * * THIS PDS IS USED BY THE SYSTEM TEAM. IT CONTAINS *
* * THE DESCRIPTION OF MACRO INSTRUCTIONS 'APPLCTN' AND *
* * 'TRANSACT' OF THE VA PAC SYSTEM. THEY HAVE TO BE *
* * DEFINED IN THE I.M.S. CONTROL REGION. *
* *-------------------------------------------------------*
*
*---------------------------------------------------------------------*
* DEFINITION OF VA PAC \overline{D} DATABASES - CONTROL REGION - *
*----------------------------------------------------------------
 DATABASE ACCESS=UP,DBD=(BVPDAE,BVPDSV,BVPDLB,BVPDQJ)
 DATABASE ACCESS=UP,DBD=(BVPDWS,BVPDTR,BVPDPA,BVPDP1)
  DATABASE ACCESS=UP,DBD=(BVPDGN,BVPDGR,BVPDGU,BVPDGY,BVPDGJ)
 DATABASE ACCESS=UP,DBD=(TDAN$BASE,TDAR$BASE)
  DATABASE ACCESS=UP,DBD=(TDAJ$BASE,TDAY$BASE)
  DATABASE ACCESS=UP,DBD=(TDDC$BASE,TDD3$BASE)
  DATABASE ACCESS=UP, DBD=(BDAJ$BASE, BDPA$BASE, BDP1$BASE)
  DATABASE ACCESS=UP, DBD=(BDAN$BASE, BDAR$BASE, BDAY$BASE)
*---------------------------------------------------------------------*
* DEFINITION OF VA PAC TRANSACTIONS - CONTROL REGI
\overline{a} , and the contract of the contract of the contract of the contract of the contract of the contract of the contract of the contract of the contract of the contract of the contract of the contract of the contract o
*
* *--------------------------------------------------------------*
* * WARNING: THE FOLLOWING PARAMETERS OF THE MACRO INSTRUCTIONS *
* * 'TRANSACT' CANNOT BE MODIFIED: *
* * 'CODE=' , 'SEGSIZE=' , 'MODE=' , 'SPA=' , 'SNGLSEG' (IN THE *
* * PARAMETER 'MSGTYPE=') *
```

```
* * THE OTHER PARAMETERS HAVE TO BE ADJUSTED TO THE STANDARDS IN *
* * USE ON THE INSTALLATION SITE. *
  * *--------------------------------------------------------------*
  APPLCTN PSB=BVPRIMS
  TRANSACT CODE=$BASE,SEGSIZE=03500,MODE=SNGL,SEGNO=00050, $Y
           PRTY=(07,10,00002),PROCLIM=(00005,00015),EDIT=ULC, $Y
           MSGTYPE=(SNGLSEG,RESPONSE,$CLS),SPA=(150)
  APPLCTN PSB=BVPSCPI
  TRANSACT CODE=$CPIC,SEGSIZE=32000,MODE=SNGL,SEGNO=00050, $Y
           PRTY=(07,10,00002),PROCLIM=(00005,00015),EDIT=ULC, $Y
           MSGTYPE=(MULTSEG,RESPONSE,$CLS)
  APPLCTN PSB=BVPSSOC
  TRANSACT CODE=$CSOC,SEGSIZE=32000,MODE=SNGL,SEGNO=00050, $Y
          PRTY=(07,10,00002),PROCLIM=(00005,00015),EDIT=ULC,
          MSGTYPE=(MULTSEG,RESPONSE,$CLS)
*---------------------------------------------------------------------*
* DEFINITION OF VA PACBASE BMP - CONTROL REGION - *
*---------------------------------------------------------------------*
  APPLCTN PSB=PACB$SUG,PGMTYPE=BATCH
  APPLCTN PSB=PACQ$SUG,PGMTYPE=BATCH
  APPLCTN PSB=PCMPUF$SUG,PGMTYPE=TP
:/ ADD NAME=DLPQCE
DELETE ($INDUV..PQCE.&USER)
:/ ADD NAME=MAXKEY
9999999999999999999999999999999999999999999999999999999999999999999999
:/ ADD NAME=REPRO999
REPRO INFILE (MAXKEY) OUTFILE (SYSPAF)
:/ ADD NAME=KEY01
00000001
:/ ADD NAME=REWYMY
REPRO INFILE(IN1) OUTFILE(OU1)
FROMNUMBER(2)
:/ ADD NAME=DLWKREOR
DELETE ($INDUV..WKREOR) CLUSTER
:/ ADD NAME=DLWYREOR
DELETE ($INDUV..WYREOR) CLUSTER
:/ ADD NAME=DLWKROAD
DELETE ($INDSV..WKROAD) CLUSTER
:/ ADD NAME=DLWYROAD
DELETE ($INDSV..WYROAD) CLUSTER
:/ ADD NAME=DFBVPP1
DELETE ($INDSV..BVPP1) CLUSTER
DEFINE CLUSTER ( NAME ($INDSV..BVPP1)
                SHR (2,3) RUS KEYS (37 5)
                INDEXED
                VOL ($VOLSV) CYL (1 1)
                RECSZ (042 042) )
       INDEX ( NAME ($INDSV..BVPP1.I)
                CISZ(1024)DATA ( NAME ($INDSV..BVPP1.D) -
                CISZ (1024) ) /*: CATALOG ($VCAT) :*/:/ ADD NAME=DFBVPPA
DELETE ($INDSV..BVPPA) CLUSTER
DEFINE CLUSTER ( NAME ($INDSV..BVPPA)
                SHR (2,3) RUS
```

```
NONINDEXED
                VOL (\$VOLSV) CYL (5,1)RECSZ (4089 4089) )
       DATA
              ( NAME ($INDSV..BVPPA.D)
                FSPC (10,5)
                CISZ (4096) ) /*: CATALOG ($VCAT) :*/
: /ADD NAME=REPROPA
REPRO INFILE (INPA) OUTFILE (OUTPA)
        ADD NAME=LDBVPPA
\frac{1}{2}PP
\frac{1}{2}
```
## Initialization

D03DEFIN module: Job '\$prfj.D3'

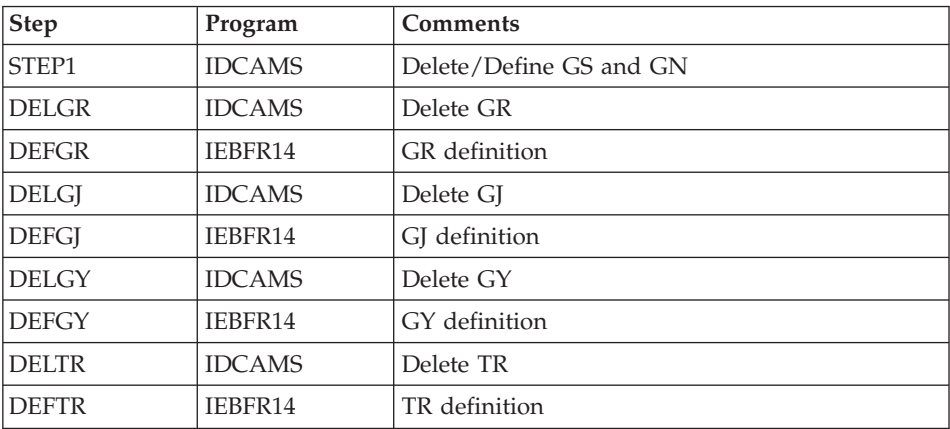

Allocation of system and administration files

```
//$PRFJ.D3 JOB ($CCPT), 'PAC D03DEFIN', CLASS=$CLASSJ,
// MSGCLASS=$MSGCL
//* VISUALAGE PACBASE
                                                      \star1/\star\star//* INSTALLATION
                                                      \star1/xDEFINITION OF COMMON VSAM FILES
                                                      \star1/xSTEP1 : DELETE/DEFINE
1/x//STEP1 EXEC PGM=IDCAMS
//*:STEPCAT DD DSN=$SCAT, DISP=SHR
//SYSPRINT DD SYSOUT=$OUT
//SYSIN DD DSN=$INDSN..BVPSY(DFBVPGS), DISP=SHR
\frac{1}{2}DD DSN=$INDSN..BVPSY(DFBVPGN), DISP=SHR
1/\star//DELGR EXEC PGM=IDCAMS
```

```
//SYSIN DD DSN=$INDSN..BVPSY(DLBVPGR),DISP=SHR
//SYSPRINT DD SYSOUT=$OUT
1/*//DEFGR EXEC PGM=IEFBR14
//PACGGR DD DSN=$INDSV..BVPGR,UNIT=$UNITSV,
// DISP=(,CATLG,DELETE),VOL=SER=$VOLSV,
// DCB=(RECFM=FB,LRECL=4096,BLKSIZE=4096),
// SPACE=(CYL,(6,2),RLSE)
1/\star//DELGJ EXEC PGM=IDCAMS
//SYSIN DD DSN=$INDSN..BVPSY(DLBVPGJ),DISP=SHR
//SYSPRINT DD SYSOUT=$OUT
1/*
//DEFGJ EXEC PGM=IEFBR14
//PACGGJ DD DSN=$INDSV..BVPGJ,UNIT=$UNITSV,
// DISP=(,CATLG,DELETE),VOL=SER=$VOLSV,
// DCB=(RECFM=FB,LRECL=4096,BLKSIZE=4096),
// SPACE=(CYL,(6,2),RLSE)
1/*//DELGY EXEC PGM=IDCAMS
//SYSIN DD DSN=$INDSN..BVPSY(DLBVPGY),DISP=SHR
//SYSPRINT DD SYSOUT=$OUT
1/\star//DEFGY EXEC PGM=IEFBR14
//PACGGY DD DSN=$INDSV..BVPGY,UNIT=$UNITSV,
// DISP=(,CATLG,DELETE),VOL=SER=$VOLSV,
// DCB=(RECFM=FB,LRECL=4096,BLKSIZE=4096),
// SPACE=(CYL,(6,2),RLSE)
1/*//DELTR EXEC PGM=IDCAMS
//SYSIN DD DSN=$INDSN..BVPSY(DLBVPTR),DISP=SHR
//SYSPRINT DD SYSOUT=$OUT
1/*
//DEFTR EXEC PGM=IEFBR14
//PACGTR DD DSN=$INDSV..BVPTR,UNIT=$UNITSV,
// DISP=(,CATLG,DELETE),VOL=SER=$VOLSV,
// DCB=(RECFM=FB,LRECL=4096,BLKSIZE=4096),
// SPACE=(CYL,(2,1),RLSE)
1/\star//
```
## D03GDG MODULE: '\$prfj.D3G' JOB

### Allocation model DSCB - Definition GDG

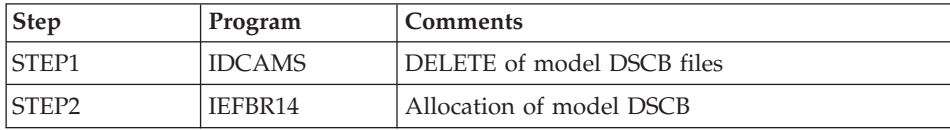

```
//$PRFJ.D3G JOB ($CCPT),'PAC D03GDG',CLASS=$CLASSJ,
// MSGCLASS=$MSGCL
//*********************************************************************
//* VISUALAGE PACBASE
\frac{1}{x} *
1/* INSTALLATION - D03GDG *1/* JOB TO RUN ONLY THE FIRST TIME THE PRODUCT IS INSTALLED *\frac{1}{*} . BUILDING OF DSCB MODEL
//*********************************************************************
//STEP1 EXEC PGM=IDCAMS
//SYSPRINT DD SYSOUT=$OUT
//SYSIN DD *
DELETE ($DSCB)
//*
//STEP2 EXEC PGM=IEFBR14
//DSCB DD DISP=(,CATLG),SPACE=(TRK,0),
// UNIT=$UNITSN,
// VOL=SER=$VOLSN,
// DSN=$DSCB
//*
//
```
D03INI module: Job '\$prfj.D3I'

Initialization of system files

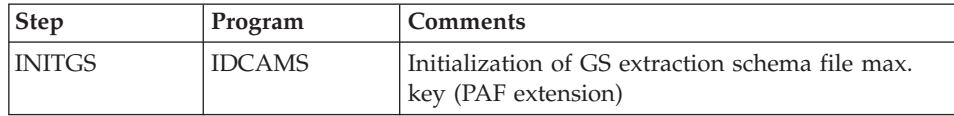

```
//$PRFJ.D3I JOB ($CCPT),'PAC D03INI',CLASS=$CLASSJ,
// MSGCLASS=$MSGCL
//*********************************************************************
//* VISUALAGE PACBASE *
\frac{1}{x} *
//* INSTALLATION : INITIALIZATION *
//* INITIALIZATION: JOB TO RUN ONLY *
\frac{1}{4} THE FIRST TIME VA PAC IS INSTALLED
//* . INITIALIZATION OF PDM EXTENSION-USER FILE "GS" *
//*********************************************************************
//INITGS EXEC PGM=IDCAMS
//*:STEPCAT DD DSN=$SCAT,DISP=SHR
//SYSPRINT DD SYSOUT=$OUT
//GSO DD DSN=$INDSV..BVPGS,DISP=SHR
//GSI DD DSN=$INDSN..BVPSY(MAXKEY),DISP=SHR
//SYSIN DD *
 REPRO INFILE (GSI) OUTFILE (GSO)
//*
```
# **Renaming the Exit users batch programs**

D04MBR MODULE: '\$prfj.D4B' JOB

# Rename Exit users batch programs

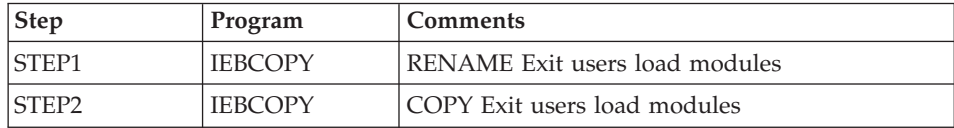

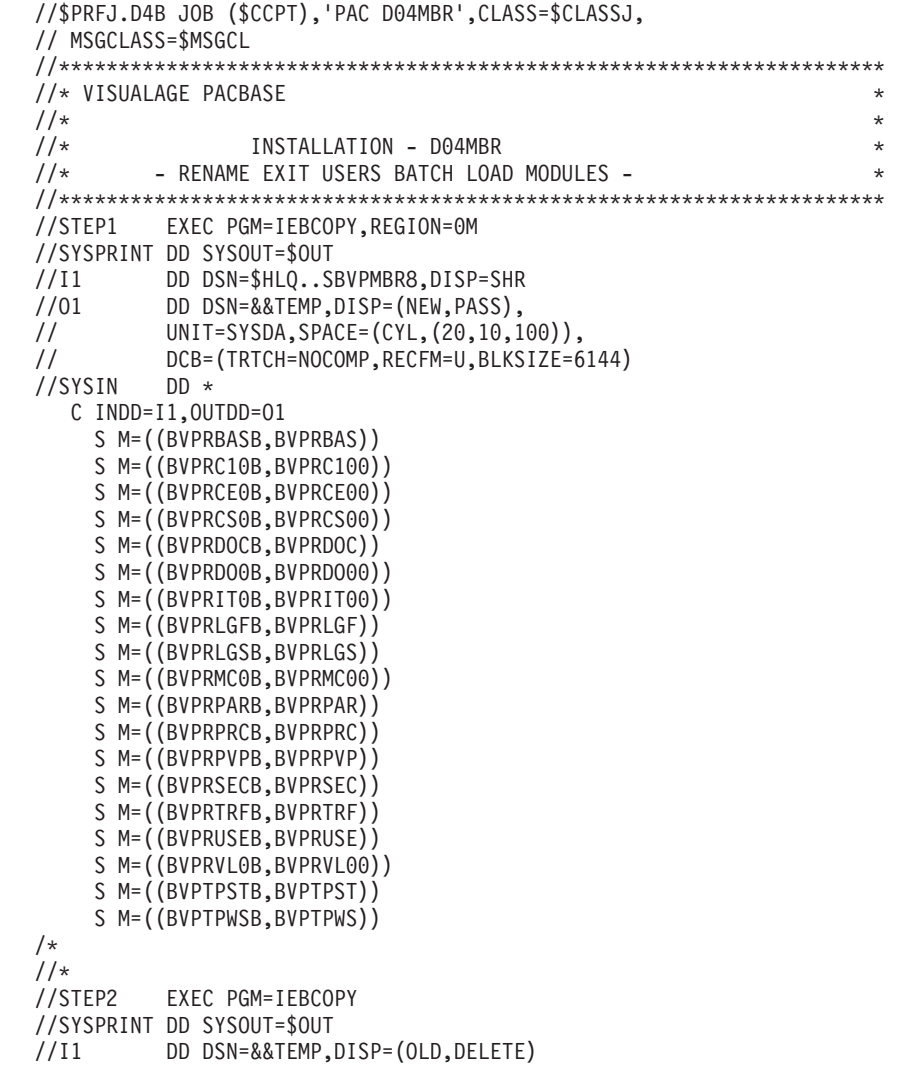

```
//01DD DSN=$HLQ..SBVPMBR8,DISP=SHR
//SYSIN DD *
  C I = ((11, R)), 0 = 01/*
```
## **Renaming the on-line PSBs**

D04PSREN module: Job '\$prfj.D4P'

Rename on-line PSBs

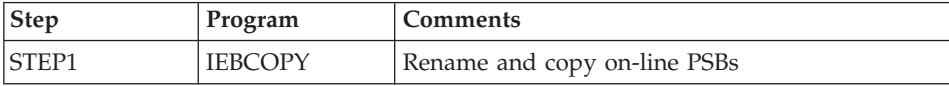

EXECUTION JCL

```
//$PRFJ.D4P JOB ($CCPT),'PAC D04PSR',CLASS=$CLASSJ,
// MSGCLASS=$MSGCL
//* VISUALAGE PACBASE
1/x\star1/xINSTALLATION - D04PSREN
1/\star- RENAME PSB TP -
//STEP1 EXEC PGM=IEBCOPY,REGION=0M
//SYSPRINT DD SYSOUT=$0UT
//I1 DD DSN=$HLQ..SBVPPSB,DISP=SHR
1/01DD DSN=&&TEMP, DISP=(NEW, PASS),
\frac{1}{2}UNIT=SYSDA, SPACE=(CYL, (20, 10, 100)),
\frac{1}{2}DCB=(TRTCH=NOCOMP, RECFM=U, BLKSIZE=6144)
//SYSIN
         DD *C INDD=I1,OUTDD=01
    S M=((BVPRIMST, BVPRIMS))
    S M=((BVPSCPIT,BVPSCPI))
    S M=((BVPSSOCT,BVPSSOC))
/*1/\star//STEP2
        EXEC PGM=IEBCOPY
//SYSPRINT DD SYSOUT=$OUT
//I1 DD DSN=&&TEMP,DISP=(OLD,DELETE)
        DD DSN=$HLQ..SBVPPSB,DISP=SHR
1/01//SYSIN DD *C
    I = ((11, R)), 0 = 01/\star
```
### Loading of the PSBs and DBDs sources

D04SRCP module: loading of PSBs sources

This step must be executed if the default parameter values \$BASE and \$SUG haven't been taken into account at installation.

The default values of these parameters are:

- 30 for the \$SUG parameter,
- P300 for the \$BASE parameter.

In this case, the whole sources must be re-compiled. The '\$PRFJ.SRCP' JOB allocates the \$INDUN..\$BASE.SRCP library and updates, via IEBUPDTE, the PSBs sources in this library.

The PSBs sources are cataloged under the following name: • xxxxxxyy with the \$SUG parameter value for yy and the VA Pac program

- name for xxxxxx These are the Batch PSBs.
- BVPyyyy with the RIMS value for yyyy. This is the on-line PSB.
- BVPyyyy with the SCPI value for yyyy. This is the PSB, which is used for the CPIC transaction.

### D04SRCD module: loading of DBDs sources

This step must be executed if the default parameter values \$BASE and \$SUG haven't been taken into account at installation.

The \$BASE default parameter value is: P300.

In this case, the whole sources must be re-compiled.

The '\$PRFJ.SRCD' JOB allocates the \$INDUN..\$BASE.SRCD library and updates via IEBUPDTE the DBDs sources in this library.

The DBDs sources are cataloged under the name:

- BDxxyyyy
- TDxxyyyy

with xx equal to the database code and yyyy equal to the \$BASE parameter value chosen.

# **Compilation of ACB**

### D04ACB module: ACB compilation

In this step, you find the job '\$PRFJ.ACB' which is made to build all the ACB necessary for the use of VA Pac system in on-line mode.

```
//$PRFJ.ACB JOB ($CCPT),'ACBGEN',CLASS=$CLASSJ,
// MSGCLASS=$MSGCL
// JCLLIB ORDER=($PRCLIB)
//ET010 EXEC ACBGEN,SOUT='$OUT'
//**********************************************************
1/\star COMPILATION OF ACB
```

```
//* ------------------ *
\frac{7}{*} THIS JOB MUST BE EXECUTED AFTER LOADING DBDLIB \frac{7}{*} AND PSBLIB (EITHER BY LOADING OBJECT MODULES
        AND PSBLIB (EITHER BY LOADING OBJECT MODULES *//* OR BY COMPILING DBD AND PSB).
//**********************************************************
//G.SYSIN DD *BUILD DBD=(BVPDGR,BVPDGN,BVPDGU,BVPDGJ,BVPDGY)
 BUILD DBD=(BVPDAE,BVPDSV,BVPDLB,BVPDWS,BVPDTR)
 BUILD DBD=(BVPDPA,BVPDP1)
 BUILD DBD=(TDAN$BASE,TDAR$BASE,TDAJ$BASE,TDAY$BASE)
 BUILD DBD=(BDAN$BASE,BDAR$BASE,BDAJ$BASE,BDAY$BASE)
 BUILD DBD=(TDDC$BASE,TDD3$BASE)
 BUILD DBD=(BDDC$BASE,BDD3$BASE)
 BUILD DBD=(TDPA$BASE,TDP1$BASE)
 BUILD DBD=(BDPA$BASE,BDP1$BASE)
 BUILD PSB=(BVPRIMS,BVPSCPI)
 BUILD PSB=(PACB$SUG,PACQ$SUG)
//G.IMSACB DD DSN=$ACBLIB,DISP=SHR
//G.IMS DD DSN=$PSBLIB,DISP=SHR
// DD DSN=$DBDLIB,DISP=SHR
```
# **Loading of Procedures**

It is recommended that all operation procedures be cataloged in one procedure library:

- v Either in a reserved PROCLIB: in this case, execute the allocation job first, and then the loading job.
- Or in an existing PROCLIB: in this case, execute the loading job straight away.

### D05IPROC MODULE: '\$prfj.D5I' JOB

Allocation of a reserved library (optional)

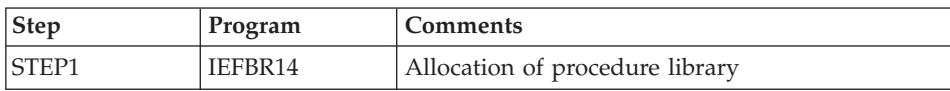

```
//$PRFJ.D5I JOB ($CCPT),'PAC D05IPROC',CLASS=$CLASSJ,
// MSGCLASS=$MSGCL
//*********************************************************************
1/* VISUALAGE PACBASE
\frac{1}{x} *
//* INSTALLATION - D05IPROC *
\frac{1}{x} *
//* WARNING! OPTIONAL JOB *
//* ===================== *
\frac{1}{x} *
//* INITIAL ALLOCATION OF A SPECIAL "PROCLIB" FOR THE PRODUCT *
1/* . STEP1 : ALLOCATION
\frac{1}{x} *
```
 $1/\star$ //STEP1 EXEC PGM=IEFBR14  $//LIB$ DD DSN=\$BIBP,DISP=(,CATLG,DELETE),  $\frac{1}{2}$ DCB=(RECFM=FB,LRECL=80,BLKSIZE=6080),  $\frac{1}{2}$ VOL=SER=\$VOLSN,  $\frac{1}{2}$ UNIT=\$UNITSN,  $\frac{1}{2}$ SPACE=(6080,(200,20,10))

### D05PROC MODULE: '\$prfi.D5P' JOB

Loading of procedures

This job includes the IEBUPDTE step, which creates one member for each procedure.

Caution

Replace all :/ with ./ before submitting the job.

Each member is coded 'BVPNNNN', where NNNN is the standard name of the procedure.

Procedures are detailed in the 'Administrator's Procedures' manual or in the 'Developer's Procedures' manual, except for the older database retrieval procedures, which are described in this manual.

```
//$PRFJ.D5P JOB ($CCPT),'PAC D05PROC',CLASS=$CLASSJ,
// MSGCLASS=$MSGCL
//* VISUALAGE PACBASE
                                                       \star1/x\starINSTALLATION - D05PROC
1/x\star1/x\star1/xCATALOGING OF BATCH PROCEDURES
1/x\star//* ->NOTE:
                                                       \star1/xREPLACE :/ BY ./ BEFORE SUBMITTING THE JOB
                                                       \star1/x//UPD EXEC PGM=IEBUPDTE.PARM=NEW
//SYSPRINT DD SYSOUT=$0UT
//SYSUT2 DD DSN=$BIBP,DISP=SHR
//SYSIN DD DATA, DLM='F+'
:/ ADD NAME=BVPARAD
:/ ADD NAME=BVPARCH
:/ ADD NAME=BVPARPM
:/ ADD NAME=BVPGPRP
:/ ADD NAME=BVPGPRT
:/ ADD NAME=BVPGPRU
```
:/ ADD NAME=BVPUPDT :/ ADD NAME=BVPUPDP :/ ADD NAME=BVPPACG :/ ADD NAME=BVPPACS :/ ADD NAME=BVPPACX :/ ADD NAME=BVPREOR :/ ADD NAME=BVPROAD :/ ADD NAME=BVPREST :/ ADD NAME=BVPRSAD :/ ADD NAME=BVPRESY :/ ADD NAME=BVPSASY :/ ADD NAME=BVPVINS :/ ADD NAME=BVPVING :/ ADD NAME=BVPPPAF :/ ADD NAME=BVPINAE :/ ADD NAME=BVPINGU :/ ADD NAME=BVPINQJ :/ ADD NAME=BVPSADM :/ ADD NAME=BVPYSMC :/ ADD NAME=BVPSTOP :/ ADD NAME=BVPEMLD :/ ADD NAME=BVPEMUP :/ ADD NAME=BVPGETA :/ ADD NAME=BVPGETD :/ ADD NAME=BVPGETI :/ ADD NAME=BVPSMTD :/ ADD NAME=BVPRMTD :/ ADD NAME=BVPACTI :/ ADD NAME=BVPPQCA :/ ADD NAME=BVPPQCE :/ ADD NAME=BVPHIPM :/ ADD NAME=BVPSIPM :/ ADD NAME=BVPEXPM :/ ADD NAME=BVPCPPM :/ ADD NAME=BVPCHPM :/ ADD NAME=BVPTRED :/ ADD NAME=BVPTRDU :/ ADD NAME=BVPTRJC :/ ADD NAME=BVPTRPF :/ ADD NAME=BVPTRRP :/ ADD NAME=BVPTRUP :/ ADD NAME=BVPIANA :/ ADD NAME=BVPIGRA :/ ADD NAME=BVPIMFH :/ ADD NAME=BVPINFP :/ ADD NAME=BVPINFQ :/ ADD NAME=BVPIPEP :/ ADD NAME=BVPIPFQ :/ ADD NAME=BVPIPIA :/ ADD NAME=BVPISEP :/ ADD NAME=BVPISOS :/ ADD NAME=BVPPRGS :/ ADD NAME=BVPXPAF :/ ADD NAME=BVPXPDM :/ ADD NAME=BVPINSL

**44** VisualAge Pacbase: Installation Guide IMS/VS Server & Workstation Components

:/ ADD NAME=BVPCSES :/ ADD NAME=BVPESES :/ ADD NAME=BVPGY25 :/ ADD NAME=BVPGY30 :/ ADD NAME=BVPMB25 :/ ADD NAME=BVPMB30 :/ ADD NAME=BVPPC25 :/ ADD NAME=BVPPE25 :/ ADD NAME=BVPPG20 :/ ADD NAME=BVPPG25 :/ ADD NAME=BVPPJ25 :/ ADD NAME=BVPPP25 :/ ADD NAME=BVPUV25 :/ ADD NAME=BVPSTAT :/ ADD NAME=BVPUTAG :/ ADD NAME=BVPUTFG :/ ADD NAME=BVPUTSD :/ ADD NAME=BVPUTU1 :/ ADD NAME=BVPUTU2 :/ ADD NAME=BVPLDLB :/ ADD NAME=BVPLDPA :/ ADD NAME=BVPLDP1 :/ ADD NAME=BVPLDDC :/ ADD NAME=BVPLDSV :/ ADD NAME=BVPLDWS F+ //

# **Loading of Generation Skeleton Files**

D06SKEL MODULE: '\$prfj.D6' JOB

Creation and loading of skeleton files.

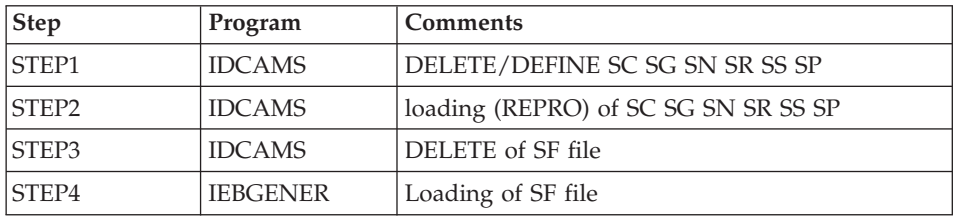

```
//$PRFJ.D6 JOB ($CCPT),'PAC D06SKEL',CLASS=$CLASSJ,
// MSGCLASS=$MSGCL
//*********************************************************************
//* VISUALAGE PACBASE *
\frac{1}{x} *
\frac{1}{x} installation - D06SKEL \star//* LOADING OF PRODUCT SKELETON FILES FOR GENERATION *
\frac{1}{4} .STEP1 : DELETE DEFINE SKELETON FILES SC SG SN SR SS SP *//* STEP2 : LOADING VSAM SKELETON FILES SC SG SN SR SS SP *
\frac{1}{*} . STEP3 : DELETE "SF"
```

```
//* .STEP4 : ALLOCATING AND LOADING "SF" *
//*********************************************************************
//*
//STEP1 EXEC PGM=IDCAMS
//*:STEPCAT DD DSN=$SCAT,DISP=SHR
//SYSPRINT DD SYSOUT=$OUT
//SYSIN DD DSN=$INDSN..BVPSY(DFBVPSC),DISP=SHR
// DD DSN=$INDSN..BVPSY(DFBVPSG),DISP=SHR
// DD DSN=$INDSN..BVPSY(DFBVPSN),DISP=SHR
          // DD DSN=$INDSN..BVPSY(DFBVPSR),DISP=SHR
// DD DSN=$INDSN..BVPSY(DFBVPSS),DISP=SHR
// DD DSN=$INDSN..BVPSY(DFBVPSP),DISP=SHR
//*//STEP2 EXEC PGM=IDCAMS
//*:STEPCAT DD DSN=$SCAT,DISP=SHR
//SYSPRINT DD SYSOUT=$OUT
//SCO DD DSN=$INDSV..BVPSC,DISP=SHR
//SGO DD DSN=$INDSV..BVPSG,DISP=SHR
//SNO DD DSN=$INDSV..BVPSN,DISP=SHR
//SRO DD DSN=$INDSV..BVPSR,DISP=SHR
//SSO DD DSN=$INDSV..BVPSS,DISP=SHR
//SPO DD DSN=$INDSV..BVPSP,DISP=SHR
//SCI DD DSN=$HLQ..SBVPF6(BVPSC$LSK),DISP=SHR
//SGI DD DSN=$HLQ..SBVPF5(BVPSG$LSK),DISP=SHR
//SNI DD DSN=$HLQ..SBVPF5(BVPSN$LSK),DISP=SHR
//SRI DD DSN=$HLQ..SBVPF5(BVPSR$LSK),DISP=SHR
//SSI DD DSN=$HLQ..SBVPF5(BVPSS$LSK),DISP=SHR
//SPI DD DSN=$HLQ..SBVPF5(BVPSP),DISP=SHR
//SYSIN DD *
 REPRO INFILE (SCI) OUTFILE (SCO)
 REPRO INFILE (SGI) OUTFILE (SGO)
 REPRO INFILE (SNI) OUTFILE (SNO)
 REPRO INFILE (SRI) OUTFILE (SRO)
 REPRO INFILE (SSI) OUTFILE (SSO)
 REPRO INFILE (SPI) OUTFILE (SPO)
//*
//STEP3 EXEC PGM=IDCAMS
//SYSPRINT DD SYSOUT=$OUT
//SYSIN DD *
DELETE ($INDSN..BVPSF)
//*
//STEP4 EXEC PGM=IEBGENER
//SYSPRINT DD SYSOUT=$OUT
//SYSIN DD DUMMY
//SYSUT1 DD DSN=$HLQ..SBVPF7(BVPSF),DISP=SHR
//SYSUT2 DD DSN=$INDSN..BVPSF,DISP=(,CATLG,DELETE),
// UNIT=$UNITSN,
// VOL=SER=$VOLSN,
// SPACE=(TRK,(10,1)),
// DCB=(RECFM=FB,LRECL=119,BLKSIZE=11900)
1/*//
```
# Loading of Error messages and on-line help

D07AE0 module: job '\$prfj.D7'

This JCL defines, and loads the AE error messages files.

It must be executed each time a version is re-installed.

The \$ line is required. It enable to recognize the language of generation skeletons chosen at installation time (\$LSK parameter). This line should not be modified.

The second line is meant to choose the on-line help and error messages language.

English is the default language code.

To recognize one or more other languages, you must add as many parameter lines containing the language code on two characters in position 3.

To recognize all the available languages, you must enter a parameter line containing "\*\*' in position 3.

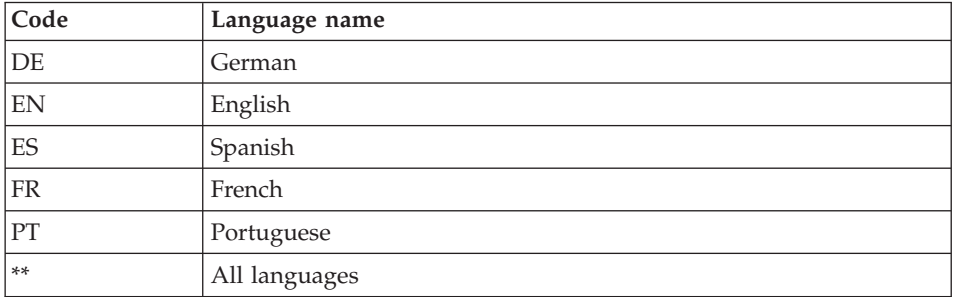

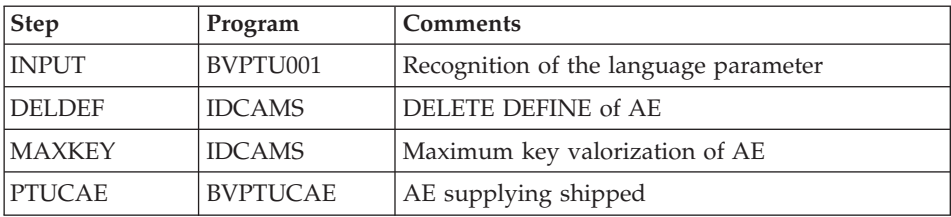

```
//$PRFJ.D7 JOB ($CCPT),'PAC D07AE0',CLASS=$CLASSJ,
// MSGCLASS=$MSGCL
// JCLLIB ORDER=($BIBP)
//* VISUALAGE PACBASE
```

```
1/x\star1/\starINSTALLATION - DO7AE
                                   ÷
//INEEXEC BVPINAE
$$LSK
 **/*
```
# Initialization of specific files

D07INIT module: job '\$prfj.I7'

This JCL defines and then initializes the following databases:

- The SV spas database (used to save dialogs),  $\bullet$  .
- The LB jobs follow up database,  $\bullet$
- The PAF TP PA working database,
- The PUF WS working database.

It must be executed each time a version is re-installed.

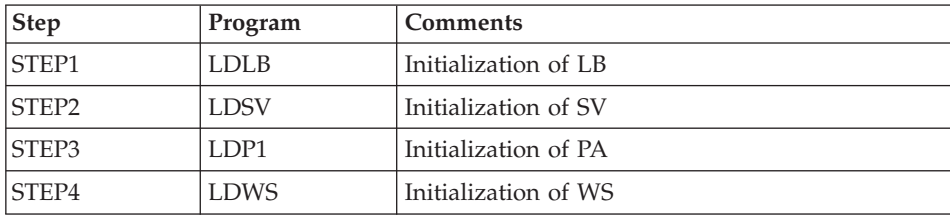

```
//$PRFJ.I7 JOB ($CCPT),'AE BASE DEF',CLASS=$CLASSJ,
// MSGCLASS=$MSGCL
// JCLLIB ORDER=($BIBP)
//* VISUALAGE PACBASE
                                                    \star1/\star\ddot{\phantom{0}}//* INSTALLATION : INITIALIZATION OF SPECIFICS FILES
//STEP1 EXEC BVPLDLB
1/\star//STEP2 EXEC BVPLDSV
1/\star//STEP3 EXEC BVPLDP1
1/x//STEP4 EXEC BVPLDWS
1/\star
```
# Installation of the Administration Database

# **Users File Initialization**

D08INGU MODULE: '\$prfj.D8' JOB

This JCL should be submitted at the first installation only.

It defines, and then loads the GU file with the 'TEST' and 'ADMIN' user codes. These user codes will be used when the test JCL lines are run.

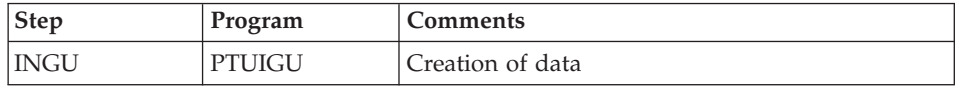

# EXECUTION JCL

```
//$PRFJ.D8 JOB ($CCPT), PAC DO8INGU', CLASS=$CLASSJ,
// MSGCLASS=$MSGCL
// JCLLIB ORDER=($BIBP)
//* VISUALAGE PACBASE
1/x\star1/xINSTALLATION - DO8INGU
                                                 \star1/\star- INITIALIZATION OF USER FILE GU -
                                                 \star1/x\star1/xEXECUTE THIS JOB ONLY FOR FIRST INSTALLATION
                                                 \star1/\star1/x//INGU
      EXEC BVPINGU
```
# **Initialization of Generation Data Groups**

D08INIAD MODULE: '\$prfi.D8A' JOB

This JCL must be submitted at the first installation only.

It creates GDG files and initializes the journal and administration Database backup.

### **CAUTION**

If the files are handled on SMS, delete the lines DD //GDGMOD of the IDCAMS Steps JCL before submitting the job.

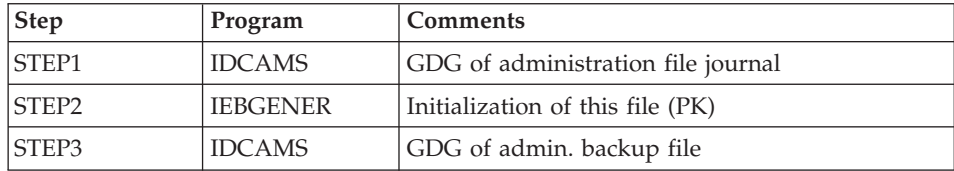

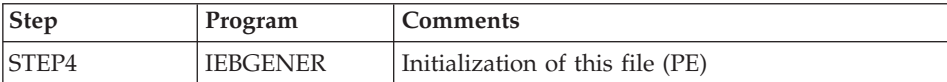

```
//$PRFJ.D8A JOB ($CCPT), PAC D08INIAD', CLASS=$CLASSJ,
// MSGCLASS=$MSGCL
//* VISUALAGE PACBASE
1/\star\star11*INSTALLATION - DO8INIAD
//* JOB TO RUN ONLY FOR THE 1ST INSTALL OF DATABASE ADMINISTRATOR
1/\star. BUILDING OF INDEX DATA-GROUP FOR
1/\star"PE" SAVE FILE, "PK" ARCHIVAL FILE, "JQ" ARCHIVAL FILE
       . "PK" FILE INITIALIZATION
1/\star1/x. "JQ" FILE INITIALIZATION
11*. LOADING OF TEST DATABASE ON "PE" FILE
//* ->NOTE
                                                                         ÷
1/x\frac{1}{2}1/\starIF "SMS" IS INSTALLED DELETE //GDGMOD DD STATEMENTS
                                                                         \star//STEP1 EXEC PGM=IDCAMS
//*:STEPCAT DD DSN=$VCAT,DISP=SHR
//GDGMOD DD DSN=$INDSN..BVPPK,
\frac{1}{2}DISP=(,KEEP,DELETE),
\frac{1}{2}UNIT=$UNITSN,
\frac{1}{2}VOL=SER=$VOLSN,
\frac{1}{2}SPACE = (TRK, 0),
\frac{1}{2}DCB=($DSCB,RECFM=FB,LRECL=170,BLKSIZE=6800)
//SYSPRINT DD SYSOUT=$OUT
//SYSIN
           DD \starDEFINE GENERATIONDATAGROUP -
         (NAME ($INDSN..BVPPK) LIMIT (3) SCR)
11*//STEP2 EXEC PGM=IEBGENER
           DD DUMMY
//SYSIN
//SYSPRINT DD DUMMY
//SYSUT1
           DD DUMMY, DCB= (RECFM=FB, LRECL=170, BLKSIZE=170)
//SYSUT2
           DD DSN=$INDSN..BVPPK(+1),
\frac{1}{2}DISP=(,CATLG,DELETE),
\frac{1}{2}UNIT=$UNITSN,
\frac{1}{2}VOL = SER = $VOLSN.
\frac{1}{2}SPACE = (TRK, 1),
\frac{1}{2}DCB=($DSCB, RECFM=FB, LRECL=170, BLKSIZE=6800)
1/x//STEP3 EXEC PGM=IDCAMS
//*:STEPCAT DD DSN=$VCAT, DISP=SHR
//GDGMOD
           DD DSN=$INDSN..BVPPE,
\frac{1}{2}DISP=(,KEEP,DELETE),
\frac{1}{2}UNIT=$UNITSN.
\frac{1}{2}VOL=SER=$VOLSN,
\frac{1}{2}SPACE = (TRK, 0),
\frac{1}{2}DCB=($DSCB, RECFM=VB, LRECL=1023, BLKSIZE=27998)
```

```
//SYSPRINT DD SYSOUT=$OUT
//SYSIN DD *
 DEFINE GENERATIONDATAGROUP -
        (NAME ($INDSN..BVPPE) LIMIT (3) SCR)
//*//STEP4 EXEC PGM=IEBGENER
//SYSPRINT DD SYSOUT=$OUT
//SYSIN DD DUMMY
//SYSUT1 DD DSN=$HLQ..SBVPF2(BVPPE),DISP=SHR
//SYSUT2 DD DSN=$INDSN..BVPPE(+1),
// DISP=(,CATLG,DELETE),
// UNIT=$UNITSN,<br>// VOL=SER=$VOLS
        // VOL=SER=$VOLSN,
// SPACE=(TRK,(220,10),RLSE),
// DCB=($DSCB,RECFM=VB,LRECL=1023,BLKSIZE=27998)
11*//STEP5 EXEC PGM=IDCAMS
//*:STEPCAT DD DSN=$VCAT,DISP=SHR
//GDGMOD DD DSN=$INDSN..BVPJQ,
// DISP=(,KEEP,DELETE),
// UNIT=$UNITSN,
// VOL=SER=$VOLSN,
// SPACE=(TRK,0),
// DCB=($DSCB,RECFM=FB,LRECL=1119,BLKSIZE=11190)
//SYSPRINT DD SYSOUT=$OUT
//SYSIN DD *
 DEFINE GENERATIONDATAGROUP -
       (NAME ($INDSN..BVPJQ) LIMIT (3) SCR)
1/*//STEP6 EXEC PGM=IEBGENER
//SYSIN DD DUMMY
//SYSPRINT DD DUMMY
//SYSUT1 DD DUMMY,DCB=(RECFM=FB,LRECL=1119,BLKSIZE=1119)
//SYSUT2 DD DSN=$INDSN..BVPJQ(+1),
// DISP=(,CATLG,DELETE),
// UNIT=$UNITSN,
// VOL=SER=$VOLSN,
// SPACE=(TRK,1),
// DCB=($DSCB,RECFM=FB,LRECL=1119,BLKSIZE=1119)
//
```
# **Loading of the Administration Database**

D08RSAD MODULE: '\$prfj.D8B' JOB

This JCL must be submitted at the first installation only.

It runs the RSAD procedure in order to restore the administration Database with the backup file created in the previous '\$prfj.D8A' job.

### NOTE

If you have a database that is older than the 3.0 version, consult the chapter dedicated to the retrieval of user parameters.

## CAUTION

To use VisualAge Pacbase, you need an access key. You must enter here the key that you were given at delivery. It only allows to execute some procedures, especially the installation procedures.

It must be updated with the Administrator Workbench to take into account the whole product.

### **EXECUTION JCL**

```
//$PRFJ.D8B JOB ($CCPT), PAC D08RSAD', CLASS=$CLASSJ,
// MSGCLASS=$MSGCL
// JCLLIB ORDER=($BIBP)
//* VISUALAGE PACBASE
1/x\star1/\starINSTALLATION - DO8RSAD
                                                      \star//* CREATION OF THE TEST DATABASE ADMINISTRATOR
//* INDICATE THE LANGAGE CODE OF THE SITE ON Y LINE COL 10-11
                                                      \star//* COMPLETE THE SYSTEM ACCESS KEY AS REQUESTED
                                                      \div//TESTRSAD EXEC BVPRSAD
*ADMIN ADMIN
Y04000 EN
C<ACCES KEY (70 CHARACTERS)>
\frac{1}{2}
```
# Initialization of the QJ archive file

D08TINQJ MODULE: '\$prfj.D8T' JOB

This JCL should be executed only at the first installation.

It defines and then loads the OI 'VisualAge Pacbase interface and configuration management archival journal'.

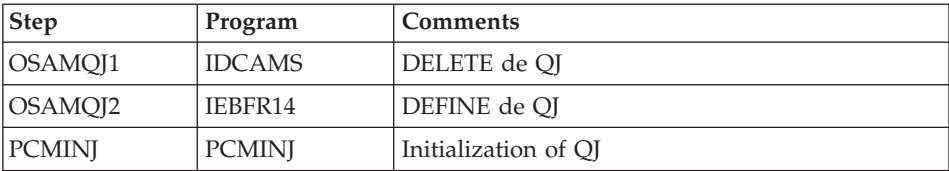

```
//$PRFJ.D8T JOB ($CCPT),'PAC D08TINQJ',CLASS=$CLASSJ,
// MSGCLASS=$MSGCL
// JCLLIB ORDER=($BIBP)
//* VISUALAGE PACBASE
1/\star\star1/\starINSTALLATION - DO8TINQJ
                                                    \star
```
 $1/\star$ - INITIALIZATION OF SYSTEM FILE QJ - $\star$  $1/\star$  $\star$  $1/x$ EXECUTE THIS JOB ONLY FOR FIRST INSTALLATION >= V300  $\ddot{\phantom{0}}$  $1/x$ //INQJ EXEC BVPINQJ

# **Loading of the Administration Model**

D08XMET MODULE: '\$prfj.8X' JOB

This JCL must be submitted at the first installation and at each re-installation.

It is used to run the VING procedure and to install the administration model.

### **EXECUTION ICL**

```
//$PRFJ.8X JOB ($CCPT),'PAC D08XMET',CLASS=$CLASSJ,
// MSGCLASS=$MSGCL
// JCLLIB ORDER=($BIBP)
//* VISUALAGE PACBASE
                                                   \star1/x\star1/x- ADMINISTRATION DATABASE -
                                                   \star1/\starMODEL INSTALLATION
                                                   \star1/xINDICATE THE FILE NECESSARY FOR ROAD PROCEDURE
//VING EXEC BVPVING, FDIC='$HLQ..SBVPF8(BVPMETAD)',
// USER=ADMIN
*ADMIN ADMIN ***
                    VINSI
/\star//*VINS.PAC7MR DD DSN=ROADFILE
```
# List of components with their date of creation

D99INSL MODULE: '\$prfj.D99' JOB

This job prints the following lists:

- A list of batch and on-line programs, with their generation characteristics,
- A list of permanent system files AE, SC, SG, SR, SS, SN, SP and SF with the date of their creation.

In case of system operation problem, these lists should be printed in order to communicate to VisualAge Pacbase Support all the installation references.

This job also executes the INSL procedure.

Meaning of return code:

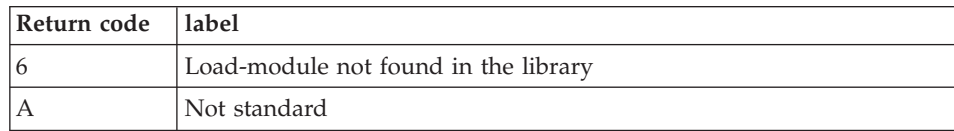

### EXECUTION JCL

```
//$PRFJ.D99 JOB ($CCPT),'PAC D99INSL',CLASS=$CLASSJ,
// MSGCLASS=$MSGCL
// JCLLIB ORDER=($BIBP)
//* VISUALAGE PACBASE
                                                       \ddot{\phantom{0}}1/\star\ddot{\phantom{0}}1/xINSTALLATION - D99INSL
                                                       \star1/xTHE FOLLOWING JOB PROVIDES THE LIST OF PROGRAMS
                                                       \star//* AND SYSTEM FILES INSTALLED ON THE SITE.
                                                       \ddot{\phantom{0}}//INSL EXEC BVPINSL
/*
```
## **Other Installations**

## **Security System Interface**

INSTALLATION OF SECURITY SYSTEM INTERFACE SUB-PROGRAMS

### (RACF or TOPSECRET)

This installation complement is necessary only for user PCs protected by a security system.

(For further details, see the 'Security System Interface' manual).

### **RACF**

The BVPSECRA sub-program used to access RACF tables is delivered by SMP/E in the hlq.SBVPMBR8 PDS.

It must be copied in the RESLIB library (\$RESLIB parameter of the installation) of IMS with the name BVPSECUR.

- Definition of the resource class (ICHERCDE and ICHRFRTB macros), for instance:

cccc ICHERCDE CLASS=cccc, ID=128, MAXLNTH=4, FIRST=ALPHANUM, OTHER=ANY, POSIT=25, OPER=NO

cccc ICHRFRTB CLASS=cccc,ACTION=RACF

cccc being the RACF resource class code reserved for VA Pac.

- Declaration of PERMITs for the VA Pac resource declaration option under RACF, for instance:

PERMIT 3£££ CLASS(cccc) ID(user) ACCESS(ALTER)

PERMIT 3\$P CLASS(cccc) ID(user) ACCESS(ALTER)

PERMIT 3\$E CLASS(cccc) ID(user) ACCESS(ALTER)

PERMIT 3BBB CLASS(cccc) ID(user) ACCESS(ALTER)

etc.

## TOPSECRET

The sources of the sub-programs (assembler) for access to the TOPSECRET tables are supplied by SMP/E in the hlq.SBVPSRC PDS and must be compiled.

- Compilation of the access sub-programs.

For the compilation of BVPTSS, the ″OPMAT″ TSS library must be specified in the SYSLIB line of the Assembler compilation program.

- Definition of the resource class: TSS ADD (RDT) RESCLASS(cccc) RESCODE(xx)

cccc = code of the resource class corresponding to VA Pac

 $xx =$  hexadecimal code indicating the type of resource.

- Resource creation

TSS ADD(dept-name) cccc(nbib) cccc(nbib) ...

dept-name = department name

n = authorization level

bib = library code

- Definition of access authorizations

### **Installation of the Development Database**

Before being installed, a Development Database must be first declared in the Administration Database

You do so via the Administrator workbench. (refer to chapter 'Installation of Client Components', subchapter 'Administrator & Developer workbench').

**NOTE:** The BVAP test Database, which is delivered at installation, is already declared in the Administration Database.

### **Allocation and Loading of Database Parameters**

I01SY module: Job '\$prfj.I1'

Note:

This PDS contains the definitions of the database files. These sizes are intended for the installation tests database. They should be altered by the user in keeping with the evolution of the database size.

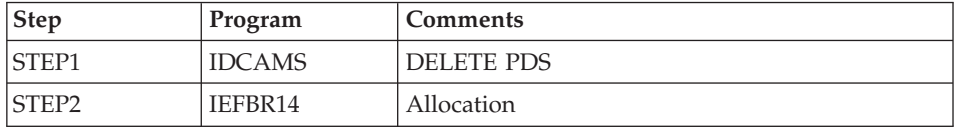

```
// MSGCLASS=$MSGCL
//* VISUALAGE PACBASE
1/x\star1/\starINSTALLATION - IO1SY
1/\starINITIAL ALLOCATION OF THE PARAMETERS PDS OF ONE
//* DEVELOPMENT DATABASE
1/x.STEP1 : DELETE
1/x.STEP2 : ALLOCATION
1/x//STEP1 EXEC PGM=IDCAMS
//SYSPRINT DD SYSOUT=$0UT
//SYSIN DD *
DELETE ($INDUN..$BASE.SY)
1/\star//STEP2 EXEC PGM=IEFBR14
      DD DSN=$INDUN..$BASE.SY,DISP=(,CATLG,DELETE),
//SY
\frac{1}{2}DCB=(RECFM=FB,LRECL=80,BLKSIZE=6080),
```
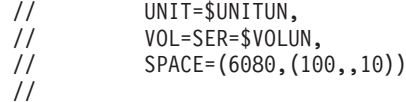

I02SY module: Job '\$prfj.I2'

Caution: Change :/ into ./ before submitting the job.

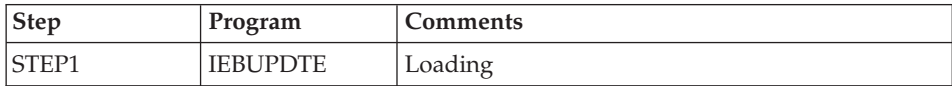

```
==FRM TYPE=DATA
            JOB ($CCPT), 'PAC IO2SY', CLASS=$CLASSJ,
// SPRFJ. I2
// MSGCLASS=$MSGCL
1/\starINSTALLATION - I02SY
                                                                  \star1/xLOADING OF THE PARAMETER PDS
                                                                  \star1/\star.STEP1 : LOADING PARAMETERS FOR ONE DEVELOPMENT DATABASE
                                                                  \star1/x->NOTE 1
                                                                  \star1/x\frac{1}{2}\ddot{\phantom{0}}1/\starREPLACE :/ BY ./ BEFORE SUBMITTING THE JOB
                                                                  \star1/\star->NOTE 2
1/\star\star1/\starTHIS JOB CONTAINS THE SYSIN'S FOR ALLOCATING THE FILES
                                                                  \star1/xTHAT MAKING UP THE DEVELOPMENT DATA BASE :
//*ADAPT THE SIZES SPECIFIED IN THE 'DEFINE' STATEMENTS
                                                                  \star1/xTO YOUR REQUIREMENTS.
1/\star//STEP1 EXEC PGM=IEBUPDTE, PARM=NEW
//SYSPRINT DD SYSOUT=$0UT
//SYSUT2
          DD DSN=$INDUN..$BASE.SY,DISP=SHR
//SYSIN
          DD DATA, DLM='PP'
         ADD NAME=DF$BASE.AN
: /DELETE ($INDUV..$BASE.AN) CLUSTER
 SET LASTCC = 0
 SET MAXCC = 0
 DEFINE CLUSTER ( NAME ($INDUV..$BASE.AN)
                            RUS KEYS (49,6)
                 SHR(3)VOL ($VOLUV)
                 CYL (20 1)
                 RECSZ (68,68) )
       INDEX
               ( NAME ($INDUV..$BASE.AN.I)
                 CISZ (4096) )
       DATA
               ( NAME ($INDUV..$BASE.AN.D)
                 FSPC (10,5)
       CISZ (4096))
                            /*: CATALOG ($VCAT) */: /ADD NAME=DF$BASE.WY
 DELETE ($INDUV..$BASE.WY) CLUSTER
 SET LASTCC = 0
```
 $SET$  MAXCC = 0 DEFINE CLUSTER ( NAME (\$INDUV..\$BASE.WY) SHR (2 3) RUS NUMBERED VOL (\$VOLUV)  $CYL (4 1)$ RECSZ (310,310) ) DATA ( NAME (\$INDUV..\$BASE.WY.D) FSPC  $(10,5)$ CISZ (4096) )  $/*:$  CATALOG (\$VCAT)  $*/$ :/ ADD NAME=DL\$BASE.MY DELETE (\$INDUV..\$BASE.MY) NONVSAM :/ ADD NAME=LI\$BASE.AJ LISTCAT ENTRIES (\$INDUV..\$BASE.AJ) :/ ADD NAME=DF\$BASE.D3 DELETE (\$DSMS..\$BASE.D3) CLUSTER DEFINE CLUSTER ( NAME (\$DSMS..\$BASE.D3) SHR (2,3) RUS KEYS (31 5) INDEXED VOL (\$VOLUV) TRK (10 5)  $RECSZ (036 036)$ INDEX ( NAME (\$DSMS..\$BASE.D3.I)  $CISZ (1024)$ DATA ( NAME (\$DSMS..\$BASE.D3.D) CISZ (1024) ) /\*: CATALOG (\$VCAT) :\*/ :/ ADD NAME=DF\$BASE.DC DELETE (\$DSMS..\$BASE.DC) CLUSTER DEFINE CLUSTER ( NAME (\$DSMS..\$BASE.DC)  $SHR (2,3)$  RUS NONINDEXED VOL  $(SVOLUV)$  CYL  $(2 1)$ RECSZ (4089 4089) ) DATA ( NAME (\$DSMS..\$BASE.DC.D)  $FSPC(10,5)$ CISZ (4096) ) /\*: CATALOG (\$VCAT) :\*/ :/ ADD NAME=DFTABTDF DELETE (\$TABTDF) CLUSTER DEFINE CLUSTER ( NAME (\$TABTDF)  $SHR$   $(2,3)$  KEYS  $(21,0)$ VOL  $(SVOLUV)$  CYL  $(1,1)$ RECSZ (240,240) RUS ) INDEX ( NAME (\$TABTDF.I)  $CISZ (1024)$ DATA ( NAME (\$TABTDF.D)  $FSPC (10,5)$ CISZ (2048) ) /\*: CATALOG (\$VCAT) :\*/ :/ ADD NAME=DF\$BASE.P1 DELETE (\$INDUV..\$BASE.P1) CLUSTER DEFINE CLUSTER ( NAME (\$INDUV..\$BASE.P1) SHR (2,3) RUS KEYS (37 5) INDEXED VOL  $(\$VOLUV)$  CYL  $(1\ 1)$ RECSZ (042 042) ) INDEX ( NAME (\$INDUV..\$BASE.P1.I)  $CISZ (1024)$ DATA ( NAME (\$INDUV..\$BASE.P1.D)

CISZ (1024) ) /\*: CATALOG (\$VCAT) :\*/ :/ ADD NAME=DF\$BASE.PA DELETE (\$INDUV..\$BASE.PA) CLUSTER DEFINE CLUSTER ( NAME (\$INDUV..\$BASE.PA)  $SHR (2,3)$  RUS NONINDEXED VOL  $(\$VOLUV)$  CYL  $(5,1)$ RECSZ (4089 4089) ) DATA ( NAME (\$INDUV..\$BASE.PA.D)  $FSPC(10,5)$ CISZ (4096) ) /\*: CATALOG (\$VCAT) :\*/ :/ ADD NAME=DL\$BASE.AJ DELETE (\$INDUV..\$BASE.AJ) NONVSAM :/ ADD NAME=DL\$BASE.AY DELETE (\$INDUV..\$BASE.AY) NONVSAM :/ ADD NAME=DL\$BASE.AR DELETE (\$INDUV..\$BASE.AR) NONVSAM :/ ADD NAME=BL\$BASE.PC DEFINE GENERATIONDATAGROUP - (NAME (\$INDUV..\$BASE.PC) LIMIT (3) SCR) :/ ADD NAME=BL\$BASE.PD DEFINE GENERATIONDATAGROUP - (NAME (\$INDUV..\$BASE.PD) LIMIT (3) SCR) :/ ADD NAME=BL\$BASE.PY DEFINE GENERATIONDATAGROUP - (NAME (\$INDUV..\$BASE.PY) LIMIT (3) SCR) :/ ADD NAME=BL\$BASE.PJ DEFINE GENERATIONDATAGROUP - (NAME (\$INDUV..\$BASE.PJ) LIMIT (3) SCR) :/ ADD NAME=LD\$BASE.DC 9999999999999999999999999999999 RECORD LOADING DATABASE DC (CGI) :/ ADD NAME=LD\$BASE.PA 9999999999999999999999999999999999999 RECORD OF LOADING 'PA' :/ ADD NAME=DL\$BASE.JT DELETE (\$INDUN..\$BASE.JT) :/ ADD NAME=DL\$BASE.TJ DELETE (\$INDUN..\$BASE.TJ) :/ ADD NAME=DF\$BASE.FP DELETE (\$INDUV..&USER.\$BASE.FP) CLUSTER DEFINE CLUSTER ( NAME (\$INDUV..&USER.\$BASE.FP) SHR (2) RUS KEYS (33,0) VOL (\$VOLUV) CYL  $(1\;1)$  $RECSZ (33, 33)$  ) INDEX ( NAME (\$INDUV..&USER.\$BASE.FP.I) -  $CISZ (4096)$ DATA ( NAME (\$INDUV..&USER.\$BASE.FP.D) - FSPC  $(10,5)$ CISZ (4096) )  $/*:$  CATALOG (\$VCAT)  $*/$ :/ ADD NAME=DF\$BASE.EM DELETE (\$INDUV..\$BASE.EM) CLUSTER DEFINE CLUSTER ( NAME (\$INDUV..\$BASE.EM) SHR (2 3) RUS KEYS (17,0) VOL (\$VOLUV)  $CYL (1 1)$ 

```
REGZ (90, 90)INDEX ( NAME ($INDUV..$BASE.EM.I)
                CISZ (1024)DATA ( NAME ($INDUV..$BASE.EM.D)
                FSPC (10,5)CISZ (4096) ) /*: CATALOG ($VCAT) */
:/ ADD NAME=REPRODC
REPRO INFILE (INDC) OUTFILE (OUTDC)
:/ ADD NAME=REPROPA
REPRO INFILE (INPA) OUTFILE (OUTPA)
:/ ADD NAME=DF$BASE.WY
DELETE ($INDUV..$BASE.WY) CLUSTER
SET LASTCC = 0
SET MAXCC = 0
DEFINE CLUSTER ( NAME ($INDUV..$BASE.WY)
                SHR (2) RUS NUMBERED
                VOL ($VOLUV)
                CYL (4 1)RECSZ (310,310) )
       DATA ( NAME ($INDUV..$BASE.WY.D)
       CISZ (4096)) /*: CATALOG ($VCAT) */:/ ADD NAME=DL$BASE.MY
DELETE ($INDUV..$BASE.MY) NONVSAM
PP
//
```
# **Initialization of Generation Data Groups**

These jobs must be executed every time a new database is initialized.

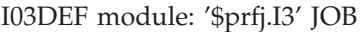

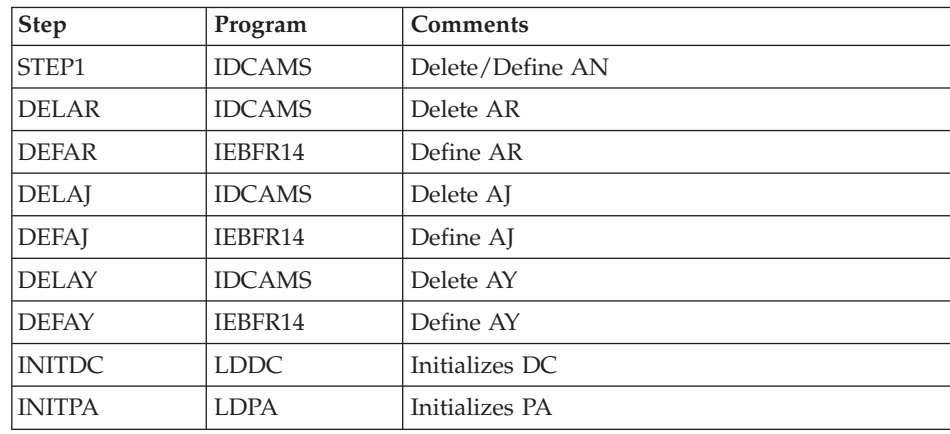

Definition of the database files
```
//$PRFJ.I3 JOB ($CCPT),'PAC DEF',CLASS=$CLASSJ,
// MSGCLASS=$MSGCL
// JCLLIB ORDER=($BIBP)
//*********************************************************************
//* VISUALAGE PACBASE
\frac{1}{x} *
1/\star INSTALLATION – DEFD \star\frac{1}{4} DEFINITION OF THE VSAM FILES FOR ONE VA PAC DATABASE *//* STEP1 : DELETE/DEFINE OF AN FILE *
//* DELAR / DEFAR : DELETE/DEFINE OF AR FILE *\frac{1}{\ast} DELAJ / DEFAJ : DELETE/DEFINE OF AJ FILE \ast\frac{7}{*} DELAY / DEFAY : DELETE/DEFINE OF AY FILE<br>\frac{7}{*} INITDC : DEFINITION AND INITILIZA
                   : DEFINITION AND INITILIZATION OF DC FILE *\frac{1}{4} INITPA : DEFINITION AND INITILIZATION OF PA FILE \ast//*********************************************************************
//*
//STEP1 EXEC PGM=IDCAMS
//*:STEPCAT DD DSN=$VCAT,DISP=SHR
//SYSPRINT DD SYSOUT=$OUT
//SYSIN DD DSN=$INDUN..$BASE.SY(DF$BASE.AN),DISP=SHR
//*
//DELAR EXEC PGM=IDCAMS
//SYSIN DD DSN=$INDUN..$BASE.SY(DL$BASE.AR),DISP=SHR
//SYSPRINT DD SYSOUT=$OUT
//*//DEFAR EXEC PGM=IEFBR14
//PAC7AR DD DSN=$INDUV..$BASE.AR,UNIT=$UNITUV,
// DISP=(,CATLG,DELETE),VOL=SER=$VOLUV,
// DCB=(RECFM=FB,LRECL=4096,BLKSIZE=4096),
            SPACE=(CYL,(6,2),RLSE)//*
//DELAJ EXEC PGM=IDCAMS
//SYSIN DD DSN=$INDUN..$BASE.SY(DL$BASE.AJ),DISP=SHR
//SYSPRINT DD SYSOUT=$OUT
1/*//DEFAJ EXEC PGM=IEFBR14
//PAC7AJ DD DSN=$INDUV..$BASE.AJ,UNIT=$UNITUV,
// DISP=(,CATLG,DELETE),VOL=SER=$VOLUV,
// DCB=(RECFM=FB,LRECL=4096,BLKSIZE=4096),
// SPACE=(CYL,(6,2),RLSE)
1/*//DELAY EXEC PGM=IDCAMS
//SYSIN DD DSN=$INDUN..$BASE.SY(DL$BASE.AY),DISP=SHR
//SYSPRINT DD SYSOUT=$OUT
1/*//DEFAY EXEC PGM=IEFBR14
//PAC7AY DD DSN=$INDUV..$BASE.AY,UNIT=$UNITUV,
// DISP=(,CATLG,DELETE),VOL=SER=$VOLUV,
// DCB=(RECFM=FB,LRECL=4096,BLKSIZE=4096),
// SPACE=(CYL,(6,2),RLSE)
//*
//INITDC EXEC BVPLDDC
1/*//INITPA EXEC BVPLDPA
1/*
```
## I03INI MODULE: '\$prfj.I3I' JOB

#### Allocation of generation files (GDG)

### CAUTION

If the files are handled under SMS, delete the DD //GDGMOD lines from the IDCAMS steps before submitting the Job.

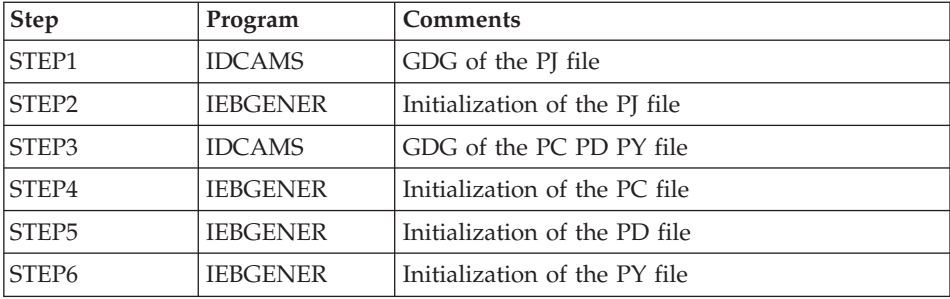

#### EXECUTION JCL

```
//$PRFJ.I3I JOB ($CCPT),'PAC I03INI',CLASS=$CLASSJ,
// MSGCLASS=$MSGCL
//*********************************************************************
//* VISUALAGE PACBASE
\frac{1}{x} *
1/\star INSTALLATION - IO3INI
\frac{1}{4} JOB TO RUN ONLY FOR THE INITIALIZATION OF A NEW DATABASE *//* . BUILDING OF INDEX DATA-GROUP FOR *//* "PC", "PJ" SAVE FILES *
//* . "PJ" FILE INITIALIZATION *
//* . LOADING OF TEST DATABASE ON "PC" FILE *
\frac{1}{x} ->NOTE \frac{1}{x}//* ---- *
//* IF "SMS" IS INSTALLED DELETE //GDGMOD DD STATEMENTS *
//*********************************************************************
//STEP1 EXEC PGM=IDCAMS
//*:STEPCAT DD DSN=$VCAT,DISP=SHR
//GDGMOD DD DSN=$INDUN..$BASE.PJ,
// DISP=(,KEEP,DELETE),
// UNIT=$UNITUN,
// VOL=SER=$VOLUN,
// SPACE=(TRK,0),
// DCB=($DSCB,RECFM=FB,LRECL=170,BLKSIZE=27880)
//SYSPRINT DD SYSOUT=$OUT
//SYSIN DD *
 DEFINE GENERATIONDATAGROUP -
      (NAME ($INDUN..$BASE.PJ) LIMIT (3) SCR)
//*
//STEP2 EXEC PGM=IEBGENER
//SYSIN DD DUMMY
```

```
//SYSPRINT DD DUMMY
//SYSUT1 DD DUMMY,DCB=(RECFM=FB,LRECL=170,BLKSIZE=170)
         DD DSN=$INDUN..$BASE.PJ(+1),
// DISP=(,CATLG,DELETE),
// UNIT=$UNITUN,
// VOL=SER=$VOLUN,
// SPACE=(TRK,1),
// DCB=($DSCB,RECFM=FB,LRECL=170,BLKSIZE=27880)
1/\star//STEP3 EXEC PGM=IDCAMS
//*:STEPCAT DD DSN=$VCAT,DISP=SHR
//GDGMOD1 DD DSN=$INDUN..$BASE.PC,
// DISP=(,KEEP,DELETE),
// UNIT=$UNITUN,
// VOL=SER=$VOLUN,
// SPACE=(TRK,0),
// DCB=($DSCB,RECFM=VB,LRECL=1023,BLKSIZE=27998)
//GDGMOD2 DD DSN=$INDUN..$BASE.PD,
// DISP=(,KEEP,DELETE),
// UNIT=$UNITUN,
// VOL=SER=$VOLUN,
// SPACE=(TRK,0),
// DCB=($DSCB,RECFM=VB,LRECL=1023,BLKSIZE=27998)
//GDGMOD3 DD DSN=$INDUN..$BASE.PY,
// DISP=(,KEEP,DELETE),
// UNIT=$UNITUN,
// VOL=SER=$VOLUN,
// SPACE=(TRK,0),
// DCB=($DSCB,RECFM=VB,LRECL=1023,BLKSIZE=27998)
//SYSPRINT DD SYSOUT=$OUT
//SYSIN DD *
 DEFINE GENERATIONDATAGROUP -
        (NAME ($INDUN..$BASE.PC) LIMIT (3) SCR)
 DEFINE GENERATIONDATAGROUP -
        (NAME ($INDUN..$BASE.PD) LIMIT (3) SCR)
 DEFINE GENERATIONDATAGROUP -
        (NAME ($INDUN..$BASE.PY) LIMIT (3) SCR)
1/*//STEP4 EXEC PGM=IEBGENER
//SYSPRINT DD SYSOUT=$OUT
//SYSIN DD DUMMY
//SYSUT1 DD DSN=$HLQ..SBVPF2(BVPPC),DISP=SHR
//SYSUT2 DD DSN=$INDUN..$BASE.PC(+1),
// DISP=(,CATLG,DELETE),
// UNIT=$UNITUN,
// VOL=SER=$VOLUN,
// SPACE=(TRK,(220,10),RLSE),
// DCB=($DSCB,RECFM=VB,LRECL=1023,BLKSIZE=27998)
//*//STEP5 EXEC PGM=IEBGENER
//SYSPRINT DD SYSOUT=$OUT
//SYSIN DD DUMMY
//SYSUT1 DD DUMMY,DCB=(RECFM=VB,LRECL=1023,BLKSIZE=27998)
//SYSUT2 DD DSN=$INDUN..$BASE.PD(+1),
// DISP=(,CATLG,DELETE),
```

```
// UNIT=$UNITUN,
// VOL=SER=$VOLUN,
         // SPACE=(TRK,(220,10),RLSE),
// DCB=($DSCB,RECFM=VB,LRECL=1023,BLKSIZE=27998)
//*//STEP6 EXEC PGM=IEBGENER
//SYSPRINT DD SYSOUT=$OUT
//SYSIN DD DUMMY
//SYSUT1 DD DUMMY,DCB=(RECFM=VB,LRECL=1023,BLKSIZE=27998)
//SYSUT2 DD DSN=$INDUN..$BASE.PY(+1),
// DISP=(,CATLG,DELETE),
// UNIT=$UNITUN,<br>// VOL=SER=$VOLU
         // VOL=SER=$VOLUN,
// SPACE=(TRK,(220,10),RLSE),
// DCB=($DSCB,RECFM=VB,LRECL=1023,BLKSIZE=27998)
//
```
## **Loading of the Test Database**

I04REST MODULE: '\$prfj.I4' JOB

This job executes the REST procedure with as input, the backup file previously loaded on the disk in STEP4 of job '\$prfj.I3I'.

To install the test database you are provided with, run the JCL and do not add any change.

To install a database different from the one you are provided with, see the 'Administrator's Procedures' manual. You will find details on the REST procedure.

In this case, the database to be restored must have been declared in the administration Database.

If the version of your database is previous to 3.0, see in the 'Database Retrieval' chapter, the sub-chapter dedicated to the retrieval of user parameters.

#### EXECUTION JCL

```
//$PRFJ.I4 JOB ($CCPT),'PAC I04REST',CLASS=$CLASSJ,
// MSGCLASS=$MSGCL
// JCLLIB ORDER=($BIBP)
//*********************************************************************
//* VISUALAGE PACBASE *
\frac{1}{x} *
1/\star INSTALLATION - IO4REST
//* CREATION OF THE DEVELOPMENT TEST DATABASE \star//* INDICATE THE LANGAGE CODE OF DATABASE ON Y LINE COL 10-11 *//*********************************************************************
```

```
//TESTREST EXEC BVPREST
*ADMIN ADMIN
Y04000 EN
//
```
## **Loading of the Development Model**

I05META MODULE: '\$prfj.I5' JOB

This JCL must be submitted at the first installation and at each re-installation of Development Database.

It is used to run the VINS procedure and to install the Development Model.

#### EXECUTION JCL

```
//$PRFJ.I5 JOB ($CCPT),'PAC I05META',CLASS=$CLASSJ,
// MSGCLASS=$MSGCL
// JCLLIB ORDER=($BIBP)
//*********************************************************************
//* VISUALAGE PACBASE
\frac{1}{x} *
//* - DEVELOPMENT DATABASE - *
//* MODEL INSTALLATION *
//* INDICATE THE FILE NECESSARY FOR REOR PROCEDURE
//*********************************************************************
//VINS EXEC BVPVINS,FDIC='$HLQ..SBVPF8(BVPMETBA)',
// USER=ADMIN,BASE=$BASE
*ADMIN ADMIN *** VINS
/*
//*VINS.PAC7MR DD DSN=REORFILE
```
## **Complement - Pac/Impact**

I05GDG MODULE: '\$prfj.I20' JOB

This job creates the files, which are necessary to the impact analysis module.

#### CAUTION

If SMS is installed on site, delete the DD //GDGMOD lines from the steps GDGBJ and GDGBB before submitting the job.

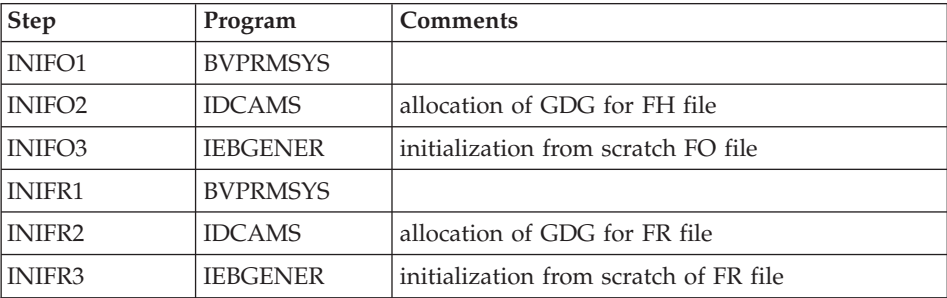

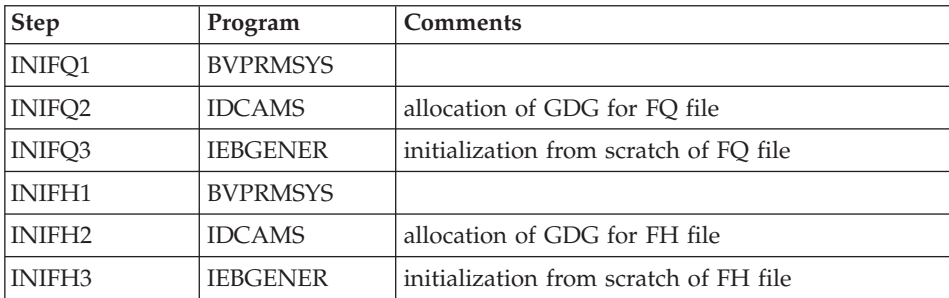

These files are described in chapter 'Components', subchapter 'Development Database', Section 'Pac/Impact'.

#### EXECUTION JCL

```
//$PRFJ.I20 JOB ($CCPT),'PAC I05GDG',CLASS=$CLASSJ,
// MSGCLASS=$MSGCL
//*********************************************************************
//* VISUALAGE PACBASE
\frac{1}{x} *
\frac{1}{x} - IMPACT ANALYSIS - \frac{1}{x}//*             INSTALLATION - I05GDG<br>//*     BUILDING OF INDEX DATA-GROUP
     BUILDING OF INDEX DATA-GROUP FOR "FH" "FO" "FO" "FR" FILES
\frac{1}{x} *
\frac{1}{x} ->NOTE \frac{1}{x}//* ---- *
//* IF "SMS" IS INSTALLED DELETE //GDGMOD DD STATEMENTS *
//*********************************************************************
//BVPGDG PROC BASE=$BASE, CODE OF VAPAC DATABASE
// USER=TEST, PACKAGE CODE FOR IMPACT ANALYSIS
// INDUN='$INDUN', INDEX OF NON-VSAM USER FILES
//*: VSAMCAT='$VCAT', USER VSAM CATALOG
       SYSTCAT='$SCAT', SYSTEM VSAM CATALOG
// STEPLIB='$HLQ..SBVPMBR8', LIBRARY OF LOAD-MODULES
// OUT=$OUT, OUTPUT CLASS
// DSCB='$DSCB', DSCB MODEL FILE
// VOLS='SER={$VOLUN},
// UNITS=$UNITUN, RESULTS FILE UNIT
// UWK=$UWK WORK UNIT
//*********************************************************************
//INIFO1 EXEC PGM=BVPRMSYS,PARM='&INDUN..&USER..&BASE'
//*---------------------------------------------------
//STEPLIB DD DSN=&STEPLIB,DISP=SHR
// DD DSN=$BCOB,DISP=SHR
//SYSOUT DD SYSOUT=&OUT
//SYSABOUT DD SYSOUT=&OUT
//PACRIN DD DDNAME=SYSIN
//PACROU DD DSN=&&DFFO,DISP=(,PASS),UNIT=&UWK,SPACE=(TRK,1),
// DCB=(RECFM=FB,LRECL=80,BLKSIZE=800)
//INIFO2 EXEC PGM=IDCAMS
//*----------------------
//*:STEPCAT DD DSN=&VCAT,DISP=SHR
```

```
//GDGMOD DD DSN=&INDUN..&USER..&BASE.FO,
// DISP=(,KEEP,DELETE),<br>// UNIT=&UNITS.
         UNIT=&UNITS.
// VOL=&VOLS,
// SPACE=(TRK,0),
// DCB=(&DSCB,RECFM=FB,LRECL=266,BLKSIZE=26600)
//SYSPRINT DD SYSOUT=&OUT
//SYSIN DD DSN=&&DFFO,DISP=(OLD,DELETE)
//INIFO3 EXEC PGM=IEBGENER
//*------------------------
//SYSIN DD DUMMY
//SYSPRINT DD DUMMY
//SYSUT1 DD DUMMY,DCB=(RECFM=FB,LRECL=266,BLKSIZE=266)
//SYSUT2 DD DSN=&INDUN..&USER..&BASE.FO(+1),
// DISP=(,CATLG,DELETE),
// UNIT=&UNITS,
// VOL=&VOLS,
// SPACE=(TRK,1),
// DCB=(&DSCB,RECFM=FB,LRECL=266,BLKSIZE=26600)
1/\star//INIFR1 EXEC PGM=BVPRMSYS,PARM='&INDUN..&USER..&BASE'
//*---------------------------------------------------
//STEPLIB DD DSN=&STEPLIB,DISP=SHR
    DD DSN=$BCOB,DISP=SHR
//SYSOUT DD SYSOUT=&OUT
//SYSABOUT DD SYSOUT=&OUT
//PACRIN DD DDNAME=SYSIN
//PACROU DD DSN=&&DFFR,DISP=(,PASS),UNIT=&UWK,SPACE=(TRK,1),
           // DCB=(RECFM=FB,LRECL=80,BLKSIZE=800)
//INIFR2 EXEC PGM=IDCAMS
//*----------------------
//*:STEPCAT DD DSN=&VCAT,DISP=SHR
//GDGMOD DD DSN=&INDUN..&USER..&BASE.FR,
// DISP=(,KEEP,DELETE),
// UNIT=&UNITS,
// VOL=&VOLS,
// SPACE=(TRK,0),
// DCB=(&DSCB,RECFM=FB,LRECL=72,BLKSIZE=21600)
//SYSPRINT DD SYSOUT=&OUT
//SYSIN DD DSN=&&DFFR,DISP=(OLD,DELETE)
//INIFR3 EXEC PGM=IEBGENER
//*------------------------
//SYSIN DD DUMMY
//SYSPRINT DD DUMMY
//SYSUT1 DD DUMMY,DCB=(RECFM=FB,LRECL=72,BLKSIZE=72)
//SYSUT2 DD DSN=&INDUN..&USER..&BASE.FR(+1),
// DISP=(,CATLG,DELETE),
// UNIT=&UNITS,
// VOL=&VOLS,
// SPACE=(TRK,1),
// DCB=(&DSCB,RECFM=FB,LRECL=72,BLKSIZE=21600)
1/\star//INIFQ1 EXEC PGM=BVPRMSYS,PARM='&INDUN..&USER..&BASE'
//*---------------------------------------------------
//STEPLIB DD DSN=&STEPLIB,DISP=SHR
```

```
// DD DSN=$BCOB,DISP=SHR
//SYSOUT DD SYSOUT=&OUT
//SYSABOUT DD SYSOUT=&OUT
//PACRIN DD DDNAME=SYSIN
//PACROU DD DSN=&&DFFQ,DISP=(,PASS),UNIT=&UWK,SPACE=(TRK,1),
// DCB=(RECFM=FB,LRECL=80,BLKSIZE=800)
//INIFQ2 EXEC PGM=IDCAMS
//*----------------------
//*:STEPCAT DD DSN=&VCAT,DISP=SHR
//GDGMOD DD DSN=&INDUN..&USER..&BASE.FQ,
// DISP=(,KEEP,DELETE),
// UNIT=&UNITS,
        // VOL=&VOLS,
// SPACE=(TRK,0),
// DCB=(&DSCB,RECFM=FB,LRECL=100,BLKSIZE=21600)
//SYSPRINT DD SYSOUT=&OUT
//SYSIN DD DSN=&&DFFQ,DISP=(OLD,DELETE)
//INIFQ3 EXEC PGM=IEBGENER
//*------------------------
//SYSIN DD DUMMY
//SYSPRINT DD DUMMY
//SYSUT1 DD DUMMY,DCB=(RECFM=FB,LRECL=100,BLKSIZE=100)
//SYSUT2 DD DSN=&INDUN..&USER..&BASE.FQ(+1),
// DISP=(,CATLG,DELETE),
// UNIT=&UNITS,
// VOL=&VOLS,
// SPACE=(TRK,1),
// DCB=(&DSCB,RECFM=FB,LRECL=100,BLKSIZE=21600)
1/*
//INIFH1 EXEC PGM=BVPRMSYS,PARM='&INDUN..&USER..&BASE'
//*---------------------------------------------------
//STEPLIB DD DSN=&STEPLIB,DISP=SHR
// DD DSN=$BCOB,DISP=SHR
//SYSOUT DD SYSOUT=&OUT
//SYSABOUT DD SYSOUT=&OUT
//PACRIN DD DDNAME=SYSIN
//PACROU DD DSN=&&DFFH,DISP=(,PASS),UNIT=&UWK,SPACE=(TRK,1),
// DCB=(RECFM=FB,LRECL=80,BLKSIZE=800)
//INIFH2 EXEC PGM=IDCAMS
//*---------------------
//*:STEPCAT DD DSN=&VCAT,DISP=SHR
//GDGMOD DD DSN=&INDUN..&USER..&BASE.FH,
// DISP=(,KEEP,DELETE),
// UNIT=&UNITS,
// VOL=&VOLS,
         SPACE=(TRK,0),
// DCB=(&DSCB,RECFM=FB,LRECL=160,BLKSIZE=24000)
//SYSPRINT DD SYSOUT=&OUT
//SYSIN DD DSN=&&DFFH,DISP=(OLD,DELETE)
//INIFH3 EXEC PGM=IEBGENER
//*------------------------
//SYSIN DD DUMMY
//SYSPRINT DD DUMMY
//SYSUT1 DD DUMMY,DCB=(RECFM=FB,LRECL=160,BLKSIZE=160)
//SYSUT2 DD DSN=&INDUN..&USER..&BASE.FH(+1),
```

```
// DISP=(,CATLG,DELETE),
// UNIT=&UNITS,<br>// VOL=&VOLS,
          // VOL=&VOLS,
// SPACE=(TRK,1),
// DCB=(&DSCB,RECFM=FB,LRECL=160,BLKSIZE=24000)
1/*// PEND
//GDG EXEC BVPGDG
//INIFO1.PACRIN DD *
 DEFINE GENERATIONDATAGROUP -
         (NAME (&USERFO) LIMIT (3) SCR)
/*
//INIFR1.PACRIN DD *
 DEFINE GENERATIONDATAGROUP -
         (NAME (&USERFR) LIMIT (3) SCR)
/*
//INIFQ1.PACRIN DD *
 DEFINE GENERATIONDATAGROUP -
         (NAME (&USERFQ) LIMIT (3) SCR)
/*
//INIFH1.PACRIN DD *
 DEFINE GENERATIONDATAGROUP -
         (NAME (&USERFH) LIMIT (3) SCR)
/*
//
```
# **Chapter 4. Installation/Re-installation of Client Components**

## **Things to Know Before Installing**

- To install the VisualAge Pacbase Client components on a Windows workstation, you must have an Administrator profile.
- v VA Pac Client components are installed via InstallShield for Windows Installer (ISWi).

If Windows Installer is not installed on the workstation, it will be installed automatically.

• You also need Microsoft Windows Script, version 5.1 or higher. You can download it from the following URL:

www.microsoft.com/msdownload/vbscript/scripting.asp

- Both Administrator & Developer workbench and eBusiness Tools components require, for their online help, that Netscape or Internet Explorer 5.5 be installed.
- The installation of a Client component does not require the prior installation on the server of the VA Pac Database(s) to which it will connect.

However, the code of each VA Pac Database you indicate when you install a Client Component will have to be strictly reused when these Databases are installed at the server level.

# **Root Directory**

By default, the root directory of all the VisualAge Pacbase Client components is:

C:\Program Files\IBM\VisualAgePacbase

The directories located under this root can be modified only once, at the beginning, i.e. when the first component is installed.

**NOTE:** Do not use blank characters in directory names.

The other components will necessarily be installed under this root directory (whether it has been modified or not).

However, for the installation of a later version of a component the installer will propose:

- either a refresh under the initial root directory,
- v or a new root, which cannot be modified, built from the previous root. The name of its last directory will be numerically incremented.

For example if you did not modify the default root upon the initial installation, the root of the first re-installation will be:

C:\Program Files\IBM\VisualAgePacbase\_1

And the root of the second re-installation will be:

C:\Program Files\IBM\VisualAgePacbase\_2

#### **Installation Startup**

Insert the installation CD.

The execution of setup.exe launches the graphical interface of Wizard InstallShield which will guide you through the installation.

The first panel displays the text of the Java runtime license. You agree with the terms of the license ; the next panel then asks for your identification (Name and Organization).

**NOTE:** All the VisualAge Pacbase Client components are installed in a shared use mode on the workstation.

Then the list of the VisualAge Pacbase Client components is displayed.

Choose the Client component you want to install.

The continuation of the installation is described in sub-chapters dedicated to each component.

#### **Fundamentals of VA Pac Client-Server Communication**

This section presents the principles of communication between the Client components and the VisualAge Pacbase server.

The following pages contain important information essential to the choice of communication protocol and the parameterization of the associated middleware.

This information will also be useful for future installations (other Client components or new versions of already installed components).

#### AVAILABLE COMMUNICATION TYPES

- If the VisualAge Pacbase server runs on Windows or UNIX, the VAP Socket protocol must be used.
- If it runs on MVS/CICS, you can either use the MVS CICS Socket or the MVS CICS CPI-C, depending on which protocol is used at the server level (see the Installation of Server Environment chapter).

• If it runs on MVS/IMS, you can use the MVS IMS Connect protocol.

#### THE MIDDLEWARE

The middleware must always be installed on each Developer workstation. This installation starts automatically during the first installation under a given root of one of the following Client components: Administrator and Developer workbench, VisualAge Pacbase Workstation, eBusiness Tools and Pacbase Web Connection. For the latter, this installation is automatically launched if the Context Server option is selected.

The middleware installed on each Developer workstation then ensures direct communication between the Client component(s) and the Server.

However you can also choose a communication via a gateway.

This gateway performs a centralized and optimized management of server access.

In this context, you must also install the middleware on an intermediate server by selecting the Middleware item in the list of Client components (see corresponding subchapter).

Client components then communicate via a gateway (the VisualAge Pacbase Gateway) which runs on this intermediate server.

This option is not available with the Pacbase Web Connection component.

#### COMMUNICATION FILES

For the Administrator & Developer workbench and the VisualAge Pacbase WorkStation, the parameterization of the communication is made in two files: the bases.ini and vaplocat.ini. files.

The vaplocat.ini file is also used by the eBusiness Tools component.

These files are automatically created and are located in a directory named 'common'.

A reinstallation does not affect the bases.ini and vaplocat.ini files. A base\_new.ini file is created only as a reference. It contains the most recent version of this file.

**IMPORTANT:** To add/delete VisualAge Pacbase Databases, or modify parameters related to the communication, you will have to modify these files.

For details on how data is structured within both files, see the end of this chapter (Updating communication parameters).

## THE VAPLOCATINI FILE.

- When communication is direct, the vaplocat.ini file used is located on each Developer workstation.
- v When communication is via a gateway, the vaplocat.ini file used is located on the intermediate server.

In both cases this file is located in the 'common' sub-directory of the installation root directory.

The location(s) is(are) described in this file.

A location :

- identifies the protocol used to access the VisualAge Pacbase server,
- gives the physical addresses of the server for this protocol,
- v defines the communication parameters required for the operation of this protocol.

#### THE BASES.INI FILE

The bases.ini file is found on each Developer workstation, in the 'common' sub-directory of the installation root directory.

This file contains the list of accessible VisualAge Pacbase Databases. Each Database is associated with a location.

Several Databases can be associated with the same location. The locations are defined in the other file, the vaplocat.ini file.

#### **Administrator & Developer workbench**

If the JDK (Java Developer's Kit) is not installed on your workstation, its installation will automatically take place.

For this installation, as for that of the Administrator & Developer workbench, the root being used depends on the current installation context. For complete details, refer to this chapter's first page.

The installation script then asks you to select the one or more elements to install:

- Administrator workbench
- Developer workbench

Developer workbench includes the following modules:

- Batch module,
- eBusiness module and three eBusiness tools:
	- Proxy Generator,
	- Location Editor,
	- Services Test Facility.
- Rational Rose Bridge.

In the next panel, you indicate the communication mode (direct communication or gateway).

**NOTE:** IMPORTANT information on communication issues are given at the beginning of this chapter.

This panel does not appear if you have already installed Administrator & Developer workbench or the VA Pac WorkStation under the same root.

- v If you choose the direct communication option, the middleware installation script will automatically start once the installation of the workbench is finished. It will ask you to specify a number of communication parameters. For complete details on this part of the installation, refer to the Middleware subchapter.
- If you choose the gateway option, enter the IP address of the gateway here. The installation of the middleware on the Developer workstation - also necessary in this context - will then start automatically after the installation of the workbench.

**NOTE:** You will also have to install the middleware and configure the communication on the intermediate server which hosts the gateway.

Next, in this same initial context, enter the (first) Database which the Administrator and Developer workbench will access.

To do this, a window enables you to enter:

- 1. The name of a Database, already installed at the server level or not. The names entered here will be displayed in the connection smartguide, thus showing users which Databases they can connect to. The name given to each Database should therefore be clear enough to be easily identified in the list of Databases proposed by the connection smartguide.
- 2. The Database logical code.

Maximum length: 4 characters.

If the Database is not installed yet at the server level, please keep this code in mind: it will have to be used again upon this installation. The codes entered here will also be displayed in the connection smartguide.

**NOTE:** The Database specifically dedicated to the site administration is automatically created. Its logical code is the '\*\*\*\*' reserved code.

3. The location name

Maximum length: 20 characters.

Default: Location-1

More than one Database may be associated with one location.

4. Finally, specify the user authentication mode at connection. Refer to the Database Administrator to ensure authentication measures at the server level are imposed at the workbench level. You select the mode via two check boxes.

VAPac: The user will have to enter his/her code and password to connect to the VA Pac Database.

Middleware: The user will have to enter his/her code and password to connect to the host system (in the two fields displayed under ″Middleware references″ in the connection smartguide).

If only the Middleware box is selected, VA Pac authentication is performed by the security system.

If both boxes are selected, the user will have to enter his/her code and password to connect to the host system and to the Database.

In this way, you have defined the access to a first VA Pac Database. The installation script then allows you to define communication and connection to as many other Databases as necessary.

The actual installation can then start ; press the [Install] button.

**NOTE:** This installation is followed by the installation of the eBusiness tools (if not already installed under the same root) and -- in the initial context defined above -- of the Middleware.

#### START-UP FILES

The start-up files are :

- wb\_admin.bat
- wb\_batch.bat
- wb eBusiness.bat
- wb cfm.bat

These files are to be found in the root directory of the Administrator and Developer workbench (adworkbench).

The cfm module is a utility that allows you to inhibit the display of selected browsers unused by your site's teams and/or to provide for the display of browsers specific to Meta-Entities defined at your site. Consult the VisualAge Support team for more information.

START MENU / PROGRAMS CHOICE

Once the installation is complete, the Windows desktop includes the VisualAge Pacbase Components section in the Start Menu/Programs choice, with the following sub-sections:

Administrator-Developer workbench

Administration Batch eBusiness  $cfm$ 

# **Open Jade and Tidy / Publishing facility**

The Publishing facility requires the installation of the Open Jade and Tidy open source utilities.

You can download them from the VA Pac Support web page at: http://www.ibm.com/software/ad/vapacbase/support.htm

In the ″Support downloads″ box, click the ″VisualAge Pacbase downloads″ link. In the new page, select the Open Jade and Tidy″ download.

You obtain a zipped file called Adwb\_util\_3.0.exe that you unzip in the installation root directory, by default:

C:\Program Files\IBM\VisualAgePacbase

# **eBusiness Tools**

The eBusiness Tools are:

- Proxy Generator
- Location Editor
- Services Test Facility
- VisualAge Pacbase Connector

This installation allows the eBusiness Tools to be used independently of Developer workbench, without a connection to the VisualAge Pacbase server. eBusiness tools are installed as VisualAge for Java features and tools. The specificity of VisualAge Pacbase Connector is to run in VisualAge for Java only.

If the JDK (Java Developer's Kit) is not installed on your workstation, its installation will automatically take place. For this installation, as for that of the eBusiness Tools, the root being used depends on the current installation context. For complete details, refer to this chapter's first page.

To start the installation, click on the [INSTALL] button.

The Middleware component is automatically installed following the installation of the eBusiness Tools if it does not already exist under the root of the current installation. You will then have to specify some communication parameters.

For information on this part of the installation, see the Middleware subchapter.

The eBusiness Tools component can run via a gateway. In this case you will have to install the Middleware component and configure the communication at the level of the intermediate server which hosts the VisualAge Pacbase gateway.

**NOTE:** IMPORTANT information on communication issues is given at the beginning of this chapter.

The middleware installed in this context allows communication between the server and the generated proxies.

Communication parameters will have to be set by the developer with the Location Editor tool included in this installation.

#### START-UP FILES

The start-up files are :

- For the Proxy Generator:
	- vapgen.exe
- For the Location Editor:
	- vapLocationEditor.exe
- For the Services Test Facility:
	- vapServicesTestFacility.exe

These files are to be found in the following sub-directory: ebusinesstools\bin

**NOTE:** VisualAge Pacbase Connector runs only as a tool in VisualAge Java.

## START MENU / PROGRAMS CHOICE

Once the installation is over, the Windows desktop includes the VisualAge Pacbase Components section in its Start Menu/Programs choice, with the following sub-sections:

eBusinessTools

```
Location Editor
Proxy Generator
Services test Facility
```
#### **VisualAge Pacbase WorkStation**

The root used for this installation depends on this installation's context. For complete details, refer to this chapter's first page.

The first panel invites you to select the language option of the VisualAge Pacbase WorkStation interface. The default language option is English.

In the following panel, you select the methodology to be implemented by the WorkStation.

**NOTE:** If you wish to install another methodology, you will have to repeat this installation process one more time.

If displayed, the ″Local Install″ option must be selected.

**NOTE:** The ″sub-features″ option is identical to the ″feature″ option.

In the next panel, select the elements to install:

- One or both of the following modules:
	- Pacdesign,
	- Pacbench.
- The connection mode:
	- The connected mode where a connection to the VisualAge Pacbase Repository is systematically performed.
	- The open connection option where the user has to choose between the connected or the local mode.

In the next panel, you indicate the communication mode (direct communication or communication via a gateway).

**NOTE:** IMPORTANT information on communication issues are given at the beginning of this chapter.

This panel does not appear if you have already installed Administrator & Developer workbench or the VA Pac WorkStation under the same root.

v If you choose the direct communication option, the middleware installation script will automatically start once the installation of the workstation is finished. It will require the configuration of communication parameters.

For information on this part the installation, see the subchapter Middleware.

• If you choose the gateway option, enter the IP address of the gateway here. The installation of the middleware on the Developer workstation - also necessary in this context - will then start automatically after the installation of the WorkStation.

Next, in this same initial context, indicate the first Database which the VisualAge Pacbase WorkStation will access.

To do this, a panel enables you to enter:

1. The name of a Database, already installed at the server level or not.

The names entered here will be displayed in the connection smartguide, thus showing users which Databases they can connect to.

The name given to each Database should therefore be clear enough to be easily identified in the list of Databases proposed by the connection smartguide.

**NOTE:** If you use a customized file for the parameters, enter, after the Database name, the name of this file, framed by the ″<″ and ″>″ signs.

Complete details on these parameters are given at the end of this subchapter.

2. The Database logical code.

Maximum length: 4 characters.

If the Database is not installed yet at the server level, please keep this code in mind: it will have to be used again upon this installation. The codes entered here will also be displayed in the connection smartguide.

The Database specifically dedicated to the site administration is automatically created. Its logical code is the '\*\*\*\*' reserved code.

**NOTE:** A logical code must be unique for a given location (see next item 3.)

3. The location name

Maximum length: 20 characters.

Default: Location-1

More than one Database may be associated with one location.

4. Finally, specify the user authentication mode at connection. Refer to the Database Administrator to ensure authentication measures at the server level are imposed at the WorkStation level.

You select the mode via two check boxes.

VAPac : indicates that the user will have to enter his/her code and password to connect to the VisualAge Pacbase Database.

Middleware : indicates that the user will have to enter his/her code and password in the Middleware identification box to connect to the host system. If only the Middleware box is selected, VA Pac authentication is performed by the security system.

If you check both boxes, the user will have to enter his/her code and password to connect to the host system and to the Database.

In this way, you have defined the access to a first VA Pac Database. The installation script then allows you to define communication and connection to as many other Databases as necessary.

The actual installation can then start ; press the [Install] button.

**NOTE:** This installation -- in the particular context defined below -- is automatically followed by the middleware installation.

#### START-UP FILE

The start-up file is :

pexec.exe

This file is to be found in the VisualAge Pacbase WorkStation root directory (SPAC).

#### START MENU / PROGRAMS CHOICE

Once the installation is completed, your Windows desktop includes the VisualAge Pacbase Components section in its Menu Start/Programs choice, with the following sub-sections:

WorkStation

WorkStation WorkStation News <methodology> News

#### INSTALLATION PARAMETERS FILE

A number of the installation parameters of the VA Pac WorkStation are located in the Pacbase.dat file.

The WorkStation installation procedure automatically creates this file in the \SPAC\NNNL directory where ″NNN″ indicates the version and ″L″ the language code of the version installed.

The Pacbase.dat file, which necessarily conforms to the most recent installation, is therefore used by default when the WorkStation is started up.

However you can create one or more parameter files. This can be useful if more than one methodology is installed on a workstation, which is rather rare. It will then be easier to change the methodology when reconnecting.

The choice of file name is open but must conform to DOS file standard. The .dat extension is recommended.

These DOS files should resemble the Pacbase.dat file and should be stored in the same directory as this file.

When the VA PAc WorkStation is reinstalled, the \*.dat files you created will not be deleted.

#### DESCRIPTION OF THE PARAMETERS FILE

Each of the lines in this file has the following structure:

- a three-digit identifier in positions 1 to 3
- the parameter label, whose position is unfixed
- the parameter value, between brackets ([ and ]), whose position is also unfixed

The following is an example of a PACBASE.DAT file:

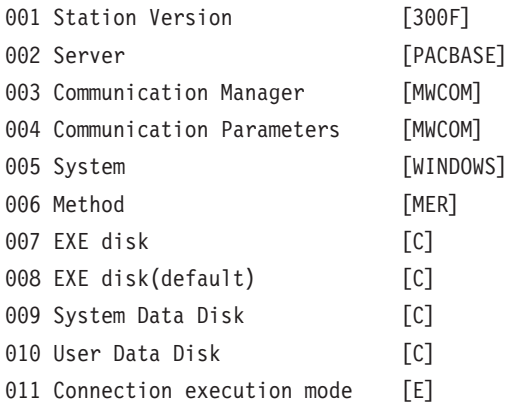

The Pacbase.dat file should not be destroyed.

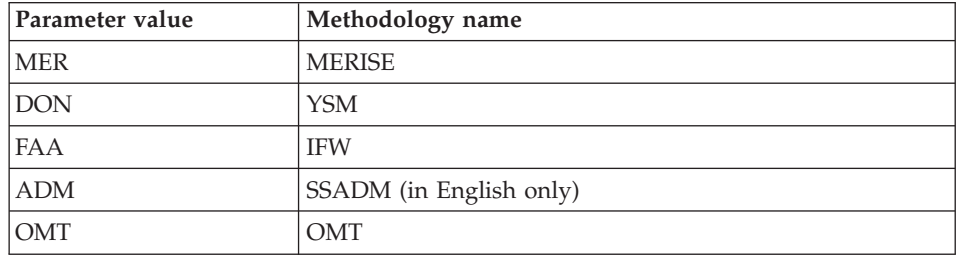

The possible values for the Methodology parameter are:

**WARNING:** The parameters 001 to 005 and 011 cannot be modified.

#### **Pacbase Web Connection**

#### INSTALLATION PREREQUISITE

For Pacbase Web Connection, you need to install a PERL interpreter (version 5.0 minimum) that you can download from the following URL: http://www.perl.com

To install the interpreter, follow the indications given below.

#### INSTALLATION

The choice of the installation root for Pacbase Web Connection depends on the installation context. For more details, consult the first page of this chapter.

Then, you install the context server or Pacbase Web Generator or both.

You can install the server context and the generator on two different workstations or on the same developer workstation from where the html pages will be generated.

Furthermore, the PERL interpreter must be installed on the workstation that will be used to launch the HTTP server. The PERL installer will handle the script that sets up the connection between the HTTP server and the context server.

**NOTE:** The HTTP server and the context server can be installed on different workstations.

The installer asks you to enter the name of the directory where the PERL interpreter is installed.

If PERL is not installed yet, the installer creates the corresponding directory, called Pacwebperl. A BIN sub-directory necessarily contains the cgicgi.pl and cgi-lib.pl files.

The actual installation can now start ; press the [Install] button.

The installation of the Context Server is automatically followed by the installation of the Middleware component except if it is already installed under the root of the current installation. When installing the Middleware component, you must specify certain communication parameters.

For information on this part of the installation, see sub-chapter Middleware.

**NOTE:** IMPORTANT information concerning communication is given at the beginning of the chapter.

#### EXECUTION FILE

The Pacbase Web Connection execution file is: Pacweb.exe

This file is located in the PacWeb directory under the root where Pacbase Web Connection is installed.

#### INSTALLATION OF THE CONTEXT SERVER AS AN NT SERVICE

The context server can be installed under Windows/NT as an NT service. In this case, the context server starts automatically or can be started via the dialog box which is used for all services.

To install the context server as a service, enter the following command from the context server installation directory:

pacweb -i [<socket nb>]

The socket number is optional. The default value is 2345.

At installation time, the context server is not started up automatically ; it must be done by pressing the start button in the services dialog box.

When the computer boots up, it is automatically executed.

To uninstall the service, enter the following command: pacweb -d [<socket nb>]

These commands used to install or uninstall services can be executed only by a user who is authorized to open a session as a service.

#### **Middleware**

The specific installation of the Middleware component on a dedicated machine (intermediate server) is necessary only when a communication via a gateway is used.

In fact, the Middleware component is automatically installed, immediately after the first installation (under a given root) of one of the other Client components.

**NOTE:** For the Pacbase Web Connection component, the installation of the Context Server sub-component starts the installation of the Middleware.

The root used for an installation depends on the context of that installation. For more information, see the first page of this chapter.

To use the Administrator and Developer workbench or the VA Pac WorkStation, the location parameters of your VisualAge Pacbase Databases must always be specified.

- **NOTE:** IMPORTANT information related to the communication is given in the beginning of this chapter.
- If communication is provided via the VisualAge Pacbase Gateway, installation of the Middleware on this intermediate server requires the definition of the location necessary for the first VA Pac Database.

**NOTE:** In the New location field, enter a name for each location.

**WARNING:** If there is more than one location to define, either for the same Database or to manage more than one Database, you must define these extra locations directly in the vaplocat.ini file.

For more information on updating this file, see subchapter 'Complementary Information', section 'Updating Communication Parameters'.

• If communication is direct, the locations are automatically displayed, as they have been predefined in the first phase of the Administrator  $\&$ Developer workbench or the VA Pac WorkStation installation.

Next, whatever the Client component concerned, you have to specify a certain number of different parameters, depending on the protocol used.

- If communication is via the VisualAge Pacbase gateway, these parameters will be requested during the installation of the Middleware on this intermediate server.
- v If communication is direct, these parameters will be requested during the automatic installation of the Middleware.

#### LIST OF PARAMETERS

• VAP SOCKET

IP address: IP address and port used by the VA Pac server

• MVS CICS SOCKET

IP address: IP address and port used by the VA Pac server

Transaction code: Code of the CICS transaction of the VA Pac Communication Monitor.

Code Page: Value identifying the coding of characters used by the VA Pac server. 1140 (US EBCDIC) or 1146 (UK EBCDIC)

• MVS CICS CPI-C

Destination-id entry: BVPSCPI (default value). If you modify this value, it must be the same as the value entered in the Symbolic destination name, a parameter included in the configuration of this communication protocol.

Protocol code page: Value identifying the coding of characters used by the VA Pac server. 1140 (US EBCDIC) or 1146 (UK EBCDIC)

• MVS IMS Connect

IP address: IP address and port used by the VA Pac server.

Transaction code : IMS transaction code of the VA Pac Communications Monitor.

Code page: Value identifying the coding of characters used by the VA Pac server. 1140 (US EBCDIC) or 1146 (UK EBCDIC)

Data Store : Name of the link to IMS defined in IMS Connect (IMS Data Store ID)

RACF group : Name of the RACF group for IMS Connect.

You can now start the installation; press the [Install] button.

#### **Additional Information**

## **Editing Communication Parameters**

#### **The bases.ini File**

You will need to update the bases.ini file to add or delete a Database, or to modify communication parameters.

By default this file's access path is:

C:\Program Files\IBM\VisualAgePacbase\Common\

**NOTE:** All the parameters which may be present in the bases.ini file are not explained here. In fact, a number of these parameters allow finer middleware settings, particularly used by proxies (generated by the eBusiness Tools). These parameters are used separately from the bases.ini file and are documented in the [Proxy Programming Interface](http://www.ibm.com/software/ad/vapacbase/productinfo.htm) [manual.](http://www.ibm.com/software/ad/vapacbase/productinfo.htm)

This file's format meets the standards of Windows .ini files.

Each section in the bases.ini file defines a configuration allowing access to one VisualAge Pacbase Database. Each section's name must be framed by brackets [Section Name].

The name of each section will be presented to the user in the connection smartguide. In the displayed list of VA Pac Databases, the user picks the Database he/she wants to connect to. This is why section names need be very explicit. All the more so since you can manage several communication options for one VA Pac Database. To do so, define as many configurations/sections as needed for one Database, clearly differentiated from one another by their name.

**NOTE:** With the VA Pac WorkStation, you may use a personalized parameters file. To do so, enter -- after the VA Pac Database name -- this file's name framed by the "<" and ">" signs.

Complete details on these parameters are given above, at the end of the 'VisualAge Pacbase WorkStation' subchapter.

## DESCRIPTION OF A SECTION'S CONTENTS

The parameters in each section are listed below. There one parameter per line:

- baseCode = code of the VisualAge Pacbase Database (required) Maximum length: 4 characters
- **NOTE:** Concerning the VA Pac WorkStation, this code must be unique in the bases.ini file for a given Location.
- signOn  $=$  indicator for the control of the user signon. This indicator is required and takes one of the three following values:
	- VAPac: indicates that the user will have to give his/her code and password only when he/she connects to the VisualAge Pacbase Database.
- Middleware: indicates that the user will have to give his/her code and password only when he/she connects to the host. The connection to the VA Pac Database will be controlled by RACF (or equivalent).
- VAPac Middleware: indicates that the user will have to give his/her code and password when he/she connects to the host and to the Database (default option).
- communicationAdapter = indicates the communication mode in use.
	- DIRECT: local middleware
	- GATEWAY: remote middleware (via the VisualAge Pacbase gateway)

The following parameters vary according to the chosen option.

## PARAMETERS FOR DIRECT ADAPTER (LOCAL MIDDLEWARE)

• locations File  $=$  indicates the path and name of the file which contains the locations definitions.

Default: ..\common\vaplocat.ini

**CAUTION:** The default value of this parameter should not be modified.

• location = location name for the Database

Maximum length: 20 characters.

Default: Location-1

More than one Database can point to the same location.

#### REMINDER

A location identifies the communication protocol used to access the VisualAge Pacbase server and the physical address of this server for this protocol.

• traceFile = path and name of the file which will receive the trace of the middleware execution.

By default this file is automatically created (with timestamp) in the VapTrace sub-directory.

- traceLevel = trace level of the middleware execution. Its possible values are:
	- 0 : no trace
	- 1 : trace with errors (default)
	- 2 : standard trace, not detailed
	- 3 : trace for information
	- 4 et + : trace for debug
- $\cdot$  codePageFile = path and name of the file which contains the conversion table of the code pages.

Default: ..\middleware\CharConv.txt

## PARAMETERS FOR GATEWAY ADAPTER (REMOTE MIDDLEWARE)

host = name or IP address of the host where the VisualAge Pacbase gateway is installed.

Default: 127.0.0.1 for a local host

- port  $=$  value of the IP port where the gateway receives the client requests. Default: 5647
- $\bullet$  location = location name for the Database

Maximum length: 20 characters.

Default : Location-1

More than one Database can point to the same location.

REMINDER

A location identifies the communication protocol used to access the VisualAge Pacbase server and the physical address of this server for this protocol.

The traceFile and traceLevel parameters can be used to start the GATEWAY.

## **The vaplocat.ini File**

You will have to update the vaplocat.ini file to add or delete a Database, or possibly modify other parameters described below.

By default, the path to this file is:

C:\Program Files\IBM\VisualAgePacbase\Common\

**NOTE:** All parameters in the vaplocat.ini file are not explained here. In fact, certain parameters allow finer middleware settings, particularly used by proxies (generated by eBusiness Tools). In this context, these parameters are edited with the Location Editor tool and are therefore documented in its online help.

To add a VisualAge Pacbase Database, create a line on which you enter the location name between ″<″ and ″>″.

The maximum length of this name is 20 characters.

According to the protocol selected, you will have to choose different parameters (one per line):

• IMS Connect

<NomLocalisation> COMM\_TYPE=TCPIMS MONITOR=BVPSCPI or BVPSSOC MESSAGE\_LENGTH=31744 IXO\_TIMEOUT=30 HOST\_ENCODING=1147

IXO\_ADDRESS=127.0.0.1 3000 IXO\_TRANSID=P300CPI IXO\_DATASTORE=IMSC IXO\_RACFGROUP=FR42

### DETAILS ON THE PARAMETERS

The following list is organized according to the alphabetical order of the parameters.

• COMM TYPE:

This parameter identifies the communication protocol in use.

The possible values are:

SOCKET: VA Pac Server under Windows or UNIX, with the use of TCP/IP. TCPMVS: VA Pac Server under MVS/CICS, with the use of a TCP/IP listener.

CPIC: VA Pac Server under MVS/CICS, with the use of the CPI-C protocol. TCPIMS: VA Pac Server under MVS/IMS, with the use of the IMS Connect protocol.

• IXO\_ADDRESS:

IP address and port used by the VA Pac Server. The port number must correspond to the one indicated at the server configuration.

• IXO\_DATASTORE:

Name of link to IMS defined in IMS Connect (IMS DataStore ID)

• IXO RACFGROUP:

Name of RACF group for IMS Connect.

• IXO TIMEOUT:

Maximum time required for a workstation to receive an answer from the server before indicating any communication error.

This parameter is indicated in seconds. Its default value is 30.

• IXO TRANSID:

IMS transaction code.

This transaction will have to be declared to IMS by a GEN INPUT IMS coding the input as follows :

• If you have chosen the BVPSSOC monitor :

```
APPLCTN PSB=BVPSSOC
TRANSACT CODE=WK30,SEGSIZE=32000,MODE=SNGL,SEGNO=00050,
        PRTY=(07,10,00002),PROCLIM=(00005,00015),EDIT=ULC,
        MSGTYPE=(MULTSEG,RESPONSE,$CLS)
```
• If you have chosen the BVPSCPI monitor :

```
APPLCTN PSB=BVPSCPI
TRANSACT CODE=P300SCPI,SEGSIZE=32000,MODE=SNGL,SEGNO=00050,
         PRTY=(07,10,00002),PROCLIM=(00005,00015),EDIT=ULC,
        MSGTYPE=(MULTSEG,RESPONSE,$CLS)
```
• HOST ENCODING:

Identifies the encoding of the characters used by the VisualAge Pacbase server.

1140 (US EBCDIC) or 1146 (UK EBCDIC)

• MESSAGE LENGTH:

This parameter's value must be 31744.

MONITOR:

Communication monitor code for VisualAge Pacbase, which is BVPSCPI, or BVPSSOC for IMS Connect.

## **Uninstalling Client Components**

**NOTE:** To uninstall a Client component, use the Windows service ″Add/Remove″ Programs in the Configuration Panel.

You can also use the Installation CD and activate the ″Remove″ function.

# **Chapter 5. Tests**

## **List of Utilities**

The summary table below lists the management utilities of the Administration and Development Databases.

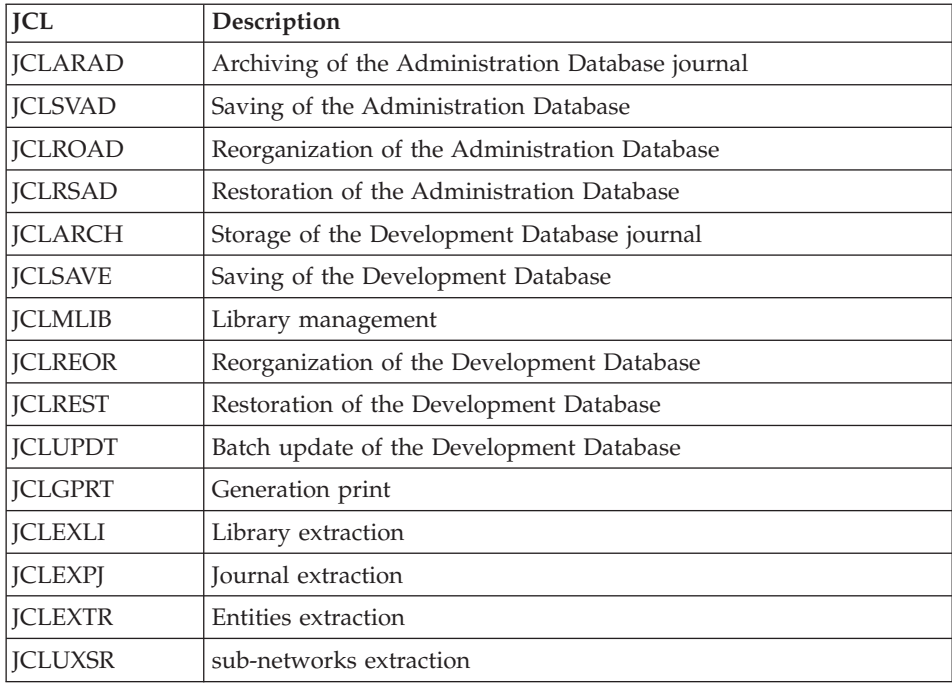

## **Installation Tests**

The VA Pac Installation tests include the following operations:

- Generation-print on-line and batch update tests,
- Administration procedures tests,
- Development procedures tests,
- Extraction utility tests.

## **Generation-Print, TP and Batch Update Tests**

These tests consist of the following steps:

- On-line use tests:
	- Opening the test Database files in on-line mode.
- Testing screen branching.
- Executing some updates.
- Batch updating tests:
	- Executing the 'JCLUPDT' JCL (UPDT procedure).
	- The Database files must be closed to on-line use.
- Test on generation and print of programs:
	- Executing the 'JCLGPRT' JCL (GPRT procedure).

#### **Administration Database Procedures Tests**

You must first consult and perform a number of updates with the Administrator workbench.

You can then carry out the procedure tests, knowing that the Administration Database files must be closed to on-line access.

These tests include the following steps, to be executed in this order:

- Archiving of the journal created during the use tests: execute the 'JCLARAD' JCL, which outputs a PK(1) file.
- Backup of the Administration Database: execute the 'JCLSVAD' JCL, which outputs a PE(1) file.
- Reorganization of the sequential backup,  $PE(1)$ , of the Administration Database: execute the 'JCLROAD' JCL, which outputs a PE(2) file.
- Restoration of the Administration Database using the  $PK(1)$  archived transaction file and the PE(2) Database backup file: execute the 'JCLRSAD' JCL.

## **Development Database Procedures Tests**

You must first consult and perform a number of updates with the Developer workbench.

You can then carry out the procedure tests, knowing that the Development Database files must be closed to on-line access.

These tests include the following steps, to be executed in the following order:

- Archiving of the journal created during the use tests: execute the 'JCLARCH' JCL, which outputs a PJ(1) file.
- v Direct backup of the Development Database: execute the 'JCLSAVE' JCL, which outputs a PC(1) file.
- Library manager: add/delete a library in the Development Database: execute the 'JCLMLIB' JCL, which outputs a PC(2) file.
- Reorganization of the sequential backup,  $PC(2)$ , of the Development Database: execute the 'JCLREOR' JCL, which outputs a PC(3) file.

• Restoration of the Development Database using the  $PJ(1)$  archived transaction file and the PC(3) Database backup file: execute the 'JCLREST' JCL.

The Development Database files must be closed to on-line use while these tests are being performed.

It is advised to briefly test on-line operations again, after restoring and re-opening the Development Database files to make sure that the application runs properly.

## **Extraction-Utility Tests**

The purpose of these tests is to execute the Database extraction procedures.

These tests include the following steps, to be executed in the following order:

- v Extraction of a library as transactions: execute the 'JCLEXLI' JCL.
- Extraction of entities from a library: execute the 'JCLEXTR' JCL.
- v Extraction of selected transactions and/or lists of transactions from the archived journal (PJ): execute the 'JCLEXPJ' JCL.

To run these tests, the development files can be open in on-line mode.

Each of these jobs can be followed by a UPDT procedure to check the validity of these extracted transactions.
# **Chapter 6. Re-installation of Server**

A reinstallation of the system environment of the VisualAge Pacbase server is necessary in the case of corrections or enhancements to the version installed.

To install this version, download the cartridge in the dedicated PDS by using SMP/E and execute the JCL supplied if it is necessary.

This version is identified by a number and includes:

- An installation cartridge (or tape),
- The "program Directory for VA Pac" specific to SMP/E,
- The list of corrected anomalies,
- Instructions -- possibly included -- to complete this chapter.

Generally, only system files and program libraries are impacted by this version.

In any case, load-modules are updated by SMP/E. They are copied in hlq.SBVPMBR8 and hlq.SBVPMTR8 PDS.

Your context may be :

Case 1: the installation JCLs have been kept,

Case 2: the installation JCLs must be regenerated for a standard reinstallation,

Case 3: the installation JCLs must be regenerated for a non-standard reinstallation.

#### CASE 1: INSTALLATION JCLs HAVE BEEN KEPT

The standard re-installation procedure consists of executing the jobs contained in the following JCL modules:

- D04MBR: \$prfj.D4B job: renaming exit-users batch load-modules,
- D04PSREN : job \$prfj.D4P renaming PSB TP,
- D04SRCD: \$prfj.D4SR job: updating DBD sources and possibly recompiling DBDs,
- D04SRCP: job \$prfj.D4SR: updating PSBs sources and possibly recompiling PSBs,
- D05PROC : job \$prfj.D5 loading procedures,
- D06SKEL: \$prfj.D6 job: loading skeleton files,
- D07AE0 : \$prfj.D7 job: loading error messages,
- D08XMET: \$prfj.D8X job: installation of the administration model, (see the description in the appendix at the end of the manual).
- v I05META: \$prfj.I5 job: installation of development model extension. This job must be run for each re-installed base (see the description in the appendix at the end of the manual).

### NOTE

If the \$prfj.D8X job report indicates that a re-organization is requested, you will have to run the following jobs:

1) JCLSVAD: \$prfj.SAD job: backup of the administration Database,

2) JCLROAD: \$prfj.OAD job: re-organization of the administration Database,

3) JCLARAD: \$prfj.AAD job: archiving of the administration Database journal,

4) JCLRSAD: \$prfj.RAD job: restoration of the administration Database.

If the \$prfj.I5 job report indicates that a re-organization is requested, you will have to run the following jobs:

1) JCLSAVE: \$prfj.SAV job: backup of the development Database,

2) JCLREOR: \$prfj.REO job: re-organization of the development Database,

3) JCLARCH: \$prfj.ARC job: archiving the development Database journal,

4) JCLREST: \$prfj.RES job: restoration of the development Database.

# CASE 2: INSTALLATION JCLS MUST BE REGENERATED FOR A STANDARD REINSTALLATION

For detailed information, refer to chapter 'Server Installation', subchapter 'Server Installation Parameters'.

The re-generation of JCLs consists of executing the BVPMMJCL utility again with the parameters selected for the installation on-site, and adding the JCLs necessary to the re-installation process.

Check the resulting JCLs.

Proceed with the installation according to the steps described in CASE 1.

#### CASE 3: INSTALLATION JCLS MUST BE REGENERATED FOR A NON-STANDARD REINSTALLATION

For detailed information, refer to chapter 'Server Installation', subchapter 'Server Installation Parameters'.

The re-generation of JCLs consists in executing the BVPMMJCL utility again with the parameters selected for the installation on-site, and adding the JCL's necessary to the re-installation process. These JCL's are indicated in the note enclosed with the version tape.

Once the JCLs are completed, follow the instructions of case 1 (for a standard re-installation) and the note enclosed with the version cartridge (or tape).

VisualAge Pacbase: Installation Guide IMS/VS Server & Workstation Components

# **Chapter 7. Retrieval**

# **Retrieval of VisualAge Pacbase 2.0 and 2.5**

#### **Foreword**

The installation of the release can be completed by the execution of utilities procedures.

There are two types of procedures:

Procedures to be executed on the 2.5 database.

They are dedicated to prepare the retrieval in the new release.

See the ″Help to retrieve 2.5 utilities″ manual for a detailed documentation.

These procedures are :

- UTAG : AG file purge,
- UTFG : PIA stamp,
- UTSD : association of keyword to a data structure type.

Procedures to be executed on the new database.

See the ″Appendix″ at the end of this manual for a detailed documentation.

These procedures are :

- UTU1 : 'UNS' lines extraction,
- UTU2 : 'UNS' lines update.

#### **Operations to be Performed**

The installation of the 3.0 release requires, in the one hand, the retrieval of the AG (generation-print commands file), AE AP (user parameters files) and AB AC (PEI files) files in the new Administration Database, and on the other hand, the retrieval of the old Development Database.

#### SCREEN BRANCHING:

It consists of six steps:

1) Backup of all the old files required. You must execute the following procedures in the old version.

- SAVE: backup of the Development Database (PC),
- PARM: backup of the user parameters (PE),
- SVAG: backup of the generation-print commands (PG)
- SVPE: backup of the PEI environment (PP).

2) Installation of the 3.0 Administration Database

To install the Administration Database, execute the installation process up to the D07AE0 JCL.

This step creates the GN, GR, GY, GJ and GU files.

You must execute the following JCLs:

- v creation of the Administration Database,
	- D08INGU: creation and initialization of GU user codes file,
	- D08INAD: creation and initialization of the Database backup file (PE file), and journal backup file (PK file),
	- D08RSAD: initialization of the Administration Database with installation data (enter the access key),
	- D08TINQJ: initialization of the QJ archive file
	- D08XMET: installation of the Administration Model (see the Appendix, at the end of the manual),
- v re-organization of the Administration Database if it is mentioned in the execution report of the preceding job (prfjD8X).
	- JCLSVAD: backup of the Administration Database,
	- JCLROAD: re-organization of the Administration Database,
	- JCLARAD: initialization of the Administration Database journal file,
	- JCLRSAD: restoration of the Administration Database,
- retrieval of the old Database data.
	- RPE250: retrieval of user parameters from the PE file which was generated during step 1,
	- JCLSVAD: backup of the Administration Database.

3) Retrieval of a Development Database.

To perform this step, the installation process of the Development Database(s) must be run through to the I03INI JCL.

It consists in executing the following JCLs:

• RPC250: retrieval of the old Development Database from the backup of the old Database which was created during step 1,

- JCLREOR: re-organization of new Development Database,
- v I04REST: restoration of the new Development Database from the backup obtained previously,
- I05META: installation of the new Database development Model (see the description at the end of the manual).

The execution of the following JCL's is optional and it is sometimes required for a better optimization.

- JCLSAVE: backup of the new Development Database,
- JCLREOR: re-organization of new Development Database,
- JCLREST: restoration of the Development Database from the backup file resulting from the preceding re-organization procedure.

Steps 4, 5 and 6 are optional.

4) Retrieval of generation-print commands.

It involves executing the following JCL:

- RPG200: if retrieval of 2.0 PG file.
- RPG250: if retrieval of 2.5 PG file.

5) Retrieval of Pac/Transfer parameters (UV).

It involves in executing the following JCL's:

- RUV250: retrieval of the UV file data.
- 6) Retrieval of PEI files.

It involves executing the following JCL:

RPP250: retrieval of the PP file data.

# **Retrieval of User Parameters (PE25)**

#### **PE25 - Introduction**

#### PRINCIPLE

This procedure (PE25) retrieves the PE file resulting from the user parameters backup executed by the PARM procedure, to update the administration database.

#### EXECUTION CONDITIONS

The administration database files must be closed to on-line use.

#### PRINTED OUTPUT

This procedure prints a report which indicates the errors encountered.

#### RESULT

This procedure integrates the 2.0 or 2.5 user parameters in the administration database.

#### **PE25 - Input / Processing / Results**

A '\*' line in which you indicate a user code and password.

An 'A' line in which you indicate the Administrator's code and name.

If the Administrator's code or name is not indicated, an error message is sent and the procedure cannot be executed.

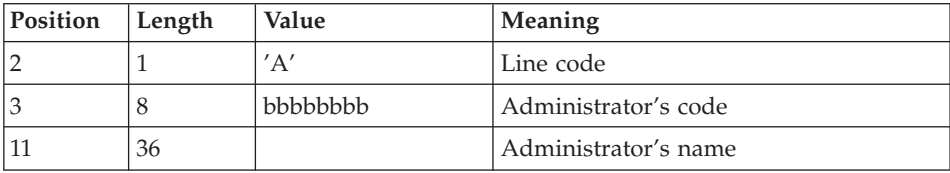

The 'A' line has the following structure:

A 'B' line by database in which you indicate the characteristics of the development Databases which are to be managed in the new Administration Database. You must specify:

- the Database code: it is the logical code, which will be indicated upon the Database restoration.
- the Database name
- v the transaction code: it is used to connect to the Database in character mode. The \$BASE installation parameter is also used to code the file names.

If the Database code or name is not specified, an error message is sent and the procedure cannot be run.

The 'B' line has the following structure:

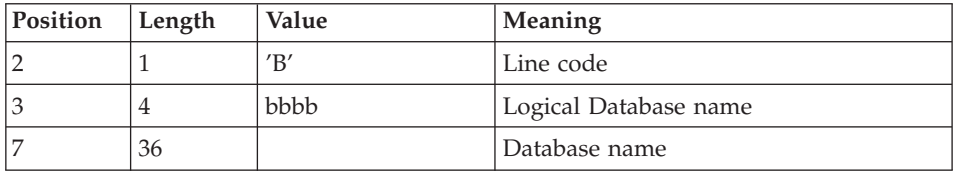

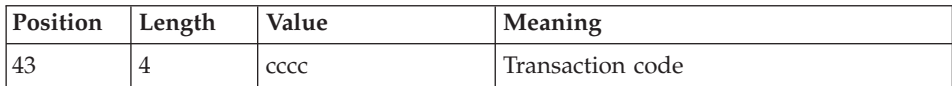

# **PE25 - Description of Steps**

INPUT RECOGNITION: PTU001

#### PROCESSING OF USER PARAMETERS (PE): PTU920

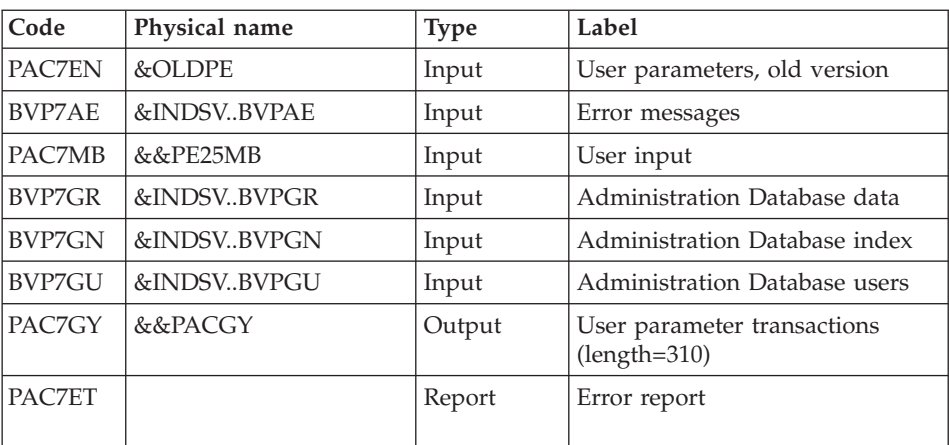

# TRANSACTION FORMATTING: PAF900

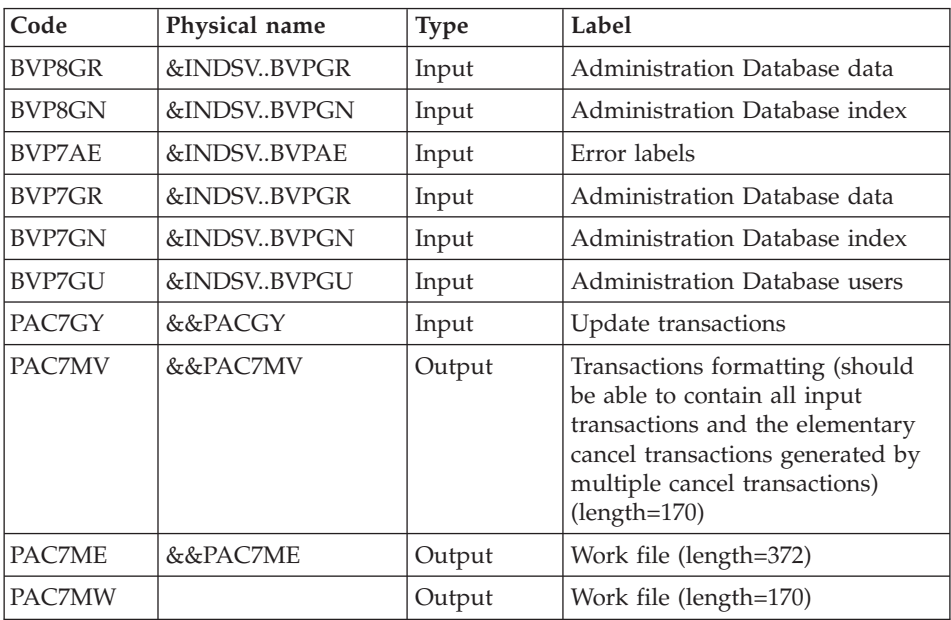

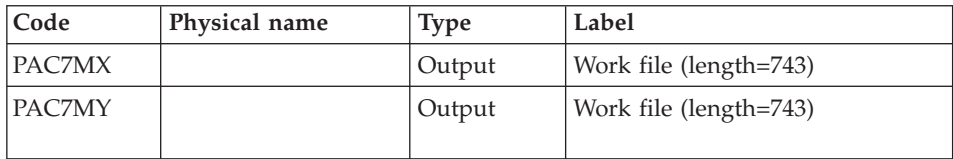

#### UPDATE OF THE ADMINISTRATION DATABASE: PACA15

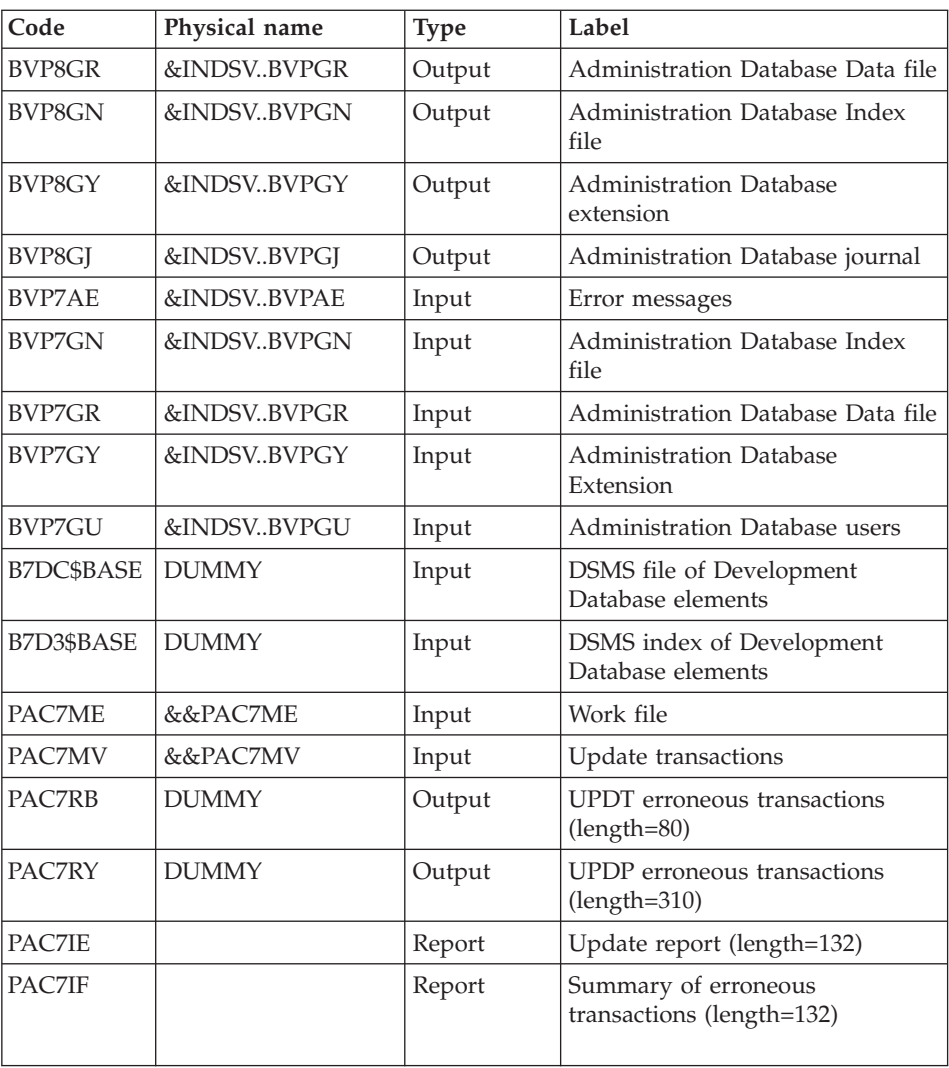

The list of transactions specific to a user is preceded by a banner with this user's code.

Return codes:

- 0 : OK without error
- 2 : warning error
- 4 : fatal error

#### **PE25 - Execution JCL**

//\* ------------------------------------------------------ //\* VISUALAGE PACBASE  $1/x$ //\* ------------------------------------------------------ //\* RETRIEVAL OF PE FILE  $1/$ \* //\* ------------------------------------------------------ //\* //BVPPE25 PROC OUT=\$OUT, // INDSV='\$INDSV', INDEX OF SYSTEM VSAM FILES // INDSN='\$INDSN', INDEX OF SYSTEM NON VSAM FILES //\*: VSAMCAT='\$VCAT', USER VSAM CATALOG //\*: SYSTCAT='\$SCAT', VA PAC SYSTEM VSAM CATALOG // STEPLIB='\$HLQ..SBVPMBR8', LIBRARY OF LOAD-MODULES // OUTL=\$OUT, OUTPUT CLASS OF REPORTS // OLDPE=, DS NAME OF OLD PE // UWK=\$UWK, WORK UNIT // SPAMB='(TRK,(100,10),RLSE)', TRANSACTION SPACE // PSBLIB='\$PSBLIB', LIBRARY OF PSB'S // DBDLIB='\$DBDLIB', LIBRARY OF DBD'S // RESLIB='\$RESLIB', IMS RESLIB // PROCLIB='\$PRCLIB', IMS PROCLIB // BUF=40,SPIE=0,TEST=0,EXCPVR=0,RST=0,PRLD=,SRCH=0, // CKPTID=,MON=N,LOGA=0,FMTO=T,DBRC=\$DBRC,IRLM=\$IRLM //\*\*\*\*\*\*\*\*\*\*\*\*\*\*\*\*\*\*\*\*\*\*\*\*\*\*\*\*\*\*\*\*\*\*\*\*\*\*\*\*\*\*\*\*\*\*\*\*\*\*\*\*\*\*\*\*\*\*\*\*\*\*\* //INPUT EXEC PGM=BVPTU001 //STEPLIB DD DSN=&STEPLIB,DISP=SHR // DD DSN=\$BCOB,DISP=SHR //CARTE DD DDNAME=SYSIN //PAC7MB DD DSN=&&PE25MB,DISP=(,PASS), // UNIT=&UWK,SPACE=(TRK,(5,1),RLSE), // DCB=(RECFM=FB,LRECL=80,BLKSIZE=6160) //\*-------------------------------------------------------------- //VERIFY EXEC PGM=IDCAMS //\*:STEPCAT DD DSN=&VSAMCAT,DISP=SHR //\*: DD DSN=&SYSTCAT,DISP=SHR //SYSPRINT DD SYSOUT=&OUT //PAC7AE DD DSN=&INDSV..BVPAE,DISP=SHR //PACGGR DD DSN=&INDSV..BVPGR,DISP=SHR //PACGGN DD DSN=&INDSV..BVPGN,DISP=SHR //PACGGU DD DSN=&INDSV..BVPGU,DISP=SHR //PACGGY DD DSN=&INDSV..BVPGY,DISP=SHR //SYSIN DD DSN=&INDSN..BVPSY(VERIFAE),DISP=SHR // DD DSN=&INDSN..BVPSY(VERIFGR),DISP=SHR // DD DSN=&INDSN..BVPSY(VERIFGN),DISP=SHR // DD DSN=&INDSN..BVPSY(VERIFGU),DISP=SHR // DD DSN=&INDSN..BVPSY(VERIFGY),DISP=SHR

//\*-------------------------------------------------------------- //PTU920 EXEC PGM=DFSRRC00,REGION=\$REGSIZ, // PARM=(DLI,BVPTU920,PTU920\$SUG,&BUF, // &SPIE&TEST&EXCPVR&RST,&PRLD, // &SRCH,&CKPTID,&MON,&LOGA,&FMTO,,,&DBRC, // &IRLM) //STEPLIB DD DSN=&RESLIB,DISP=SHR // DD DSN=&STEPLIB,DISP=SHR // DD DSN=\$BCOB,DISP=SHR //DFSRESLB DD DSN=&RESLIB,DISP=SHR //IMS DD DSN=&PSBLIB,DISP=SHR // DD DSN=&DBDLIB,DISP=SHR //\*:STEPCAT DD DSN=&SYSTCAT,DISP=SHR //\*: DD DSN=&VSAMCAT,DISP=SHR //SYSOUT DD SYSOUT=&OUT //SYSOUX DD SYSOUT=&OUT //DDSNAP DD SYSOUT=&OUT //PROCLIB DD DSN=&PROCLIB,DISP=SHR //IEFRDER DD DUMMY, // DCB=(RECFM=VB,BLKSIZE=1920,LRECL=1916,BUFNO=2) //SYSUDUMP DD SYSOUT=&OUT,DCB=(RECFM=FBA,LRECL=121, // BLKSIZE=605),SPACE=(605,(500,500),RLSE,,ROUND) //IMSUDUMP DD SYSOUT=&OUT,DCB=(RECFM=FBA,LRECL=121, // BLKSIZE=605),SPACE=(605,(500,500),RLSE,,ROUND) //IMSMON DD DUMMY //DFSVSAMP DD DSN=&INDSN..BVPSY(DFSVSAM8),DISP=SHR //BVP7AE DD DSN=&INDSV..BVPAE,DISP=SHR //PAC7MB DD DSN=&&PE25MB,DISP=(OLD,DELETE) //PAC7EN DD DSN=&OLDPE,DISP=SHR //PAC7GY DD DSN=&&PACGY,DISP=(,PASS),UNIT=&UWK, // SPACE=(TRK,(100,20),RLSE), // DCB=(RECFM=FB,LRECL=310,BLKSIZE=3100) //BVP7GN DD DSN=&INDSV..BVPGN,DISP=SHR //BVP7GR DD DSN=&INDSV..BVPGR,DISP=SHR //BVP7GU DD DSN=&INDSV..BVPGU,DISP=SHR //PAC7ET DD SYSOUT=&OUT //\*-------------------------------------------------------------- //PAF900 EXEC PGM=DFSRRC00,REGION=\$REGSIZ, // PARM=(DLI,BVPAF900,GAF900\$SUG,&BUF, // &SPIE&TEST&EXCPVR&RST,&PRLD, // &SRCH,&CKPTID,&MON,&LOGA,&FMTO,,,&DBRC,  $\frac{1}{2}$  &IRLM), // COND=(0,NE,PTU920) //STEPLIB DD DSN=&RESLIB,DISP=SHR // DD DSN=&STEPLIB,DISP=SHR // DD DSN=\$BCOB,DISP=SHR //DFSRESLB DD DSN=&RESLIB,DISP=SHR //IMS DD DSN=&PSBLIB,DISP=SHR // DD DSN=&DBDLIB,DISP=SHR //\*:STEPCAT DD DSN=&SYSTCAT,DISP=SHR //\*: DD DSN=&VSAMCAT,DISP=SHR //SYSOUT DD SYSOUT=&OUT //SYSOUX DD SYSOUT=&OUT //DDSNAP DD SYSOUT=&OUT //PROCLIB DD DSN=&PROCLIB,DISP=SHR

//IEFRDER DD DUMMY, // DCB=(RECFM=VB,BLKSIZE=1920,LRECL=1916,BUFNO=2) //SYSUDUMP DD SYSOUT=&OUT,DCB=(RECFM=FBA,LRECL=121, // BLKSIZE=605),SPACE=(605,(500,500),RLSE,,ROUND) //IMSUDUMP DD SYSOUT=&OUT,DCB=(RECFM=FBA,LRECL=121, // BLKSIZE=605),SPACE=(605,(500,500),RLSE,,ROUND) //IMSMON DD DUMMY //DFSVSAMP DD DSN=&INDSN..BVPSY(DFSVSAM8),DISP=SHR //BVP7AE DD DSN=&INDSV..BVPAE,DISP=SHR //BVP8GN DD DSN=&INDSV..BVPGN,DISP=SHR //BVP8GR DD DSN=&INDSV..BVPGR,DISP=SHR //BVP7GN DD DSN=&INDSV..BVPGN,DISP=SHR //BVP7GR DD DSN=&INDSV..BVPGR,DISP=SHR //BVP7GU DD DSN=&INDSV..BVPGU,DISP=SHR //PAC7GY DD DSN=&&PACGY,DISP=(OLD,DELETE) //PAC7ME DD DSN=&&PAC7ME,DISP=(,PASS),UNIT=&UWK, // SPACE=&SPAMB, // DCB=(RECFM=FB,LRECL=372,BLKSIZE=27156) //PAC7MV DD DSN=&&PAC7MV,DISP=(,PASS),UNIT=&UWK, // SPACE=&SPAMB, // DCB=(RECFM=FB,LRECL=170,BLKSIZE=6120) //PAC7MW DD DISP=(,DELETE),UNIT=&UWK, // SPACE=&SPAMB, // DCB=(RECFM=FB,LRECL=170,BLKSIZE=6120) //PAC7MX DD DISP=(,DELETE),UNIT=&UWK, // SPACE=&SPAMB, // DCB=(RECFM=FB,LRECL=748,BLKSIZE=27676) //PAC7MY DD DISP=(,DELETE),UNIT=&UWK, // SPACE=&SPAMB, // DCB=(RECFM=FB,LRECL=748,BLKSIZE=27676) //\*-------------------------------------------------------------- //PACA15 EXEC PGM=DFSRRC00,REGION=\$REGSIZ, // PARM=(DLI,BVPACA15,ZACA15\$SUG,&BUF, // &SPIE&TEST&EXCPVR&RST,&PRLD, // &SRCH,&CKPTID,&MON,&LOGA,&FMTO,,,&DBRC, // &IRLM), // COND=((0,NE,PTU920),(0,NE,PAF900)) //STEPLIB DD DSN=&RESLIB,DISP=SHR // DD DSN=&STEPLIB,DISP=SHR // DD DSN=\$BCOB,DISP=SHR //DFSRESLB DD DSN=&RESLIB,DISP=SHR //IMS DD DSN=&PSBLIB,DISP=SHR // DD DSN=&DBDLIB,DISP=SHR //\*:STEPCAT DD DSN=&SYSTCAT,DISP=SHR //\*: DD DSN=&VSAMCAT,DISP=SHR //SYSOUT DD SYSOUT=&OUT //SYSOUX DD SYSOUT=&OUT //DDSNAP DD SYSOUT=&OUT //PROCLIB DD DSN=&PROCLIB,DISP=SHR //IEFRDER DD DUMMY, // DCB=(RECFM=VB,BLKSIZE=1920,LRECL=1916,BUFNO=2) //SYSUDUMP DD SYSOUT=&OUT,DCB=(RECFM=FBA,LRECL=121, // BLKSIZE=605),SPACE=(605,(500,500),RLSE,,ROUND) //IMSUDUMP DD SYSOUT=&OUT,DCB=(RECFM=FBA,LRECL=121, // BLKSIZE=605),SPACE=(605,(500,500),RLSE,,ROUND)

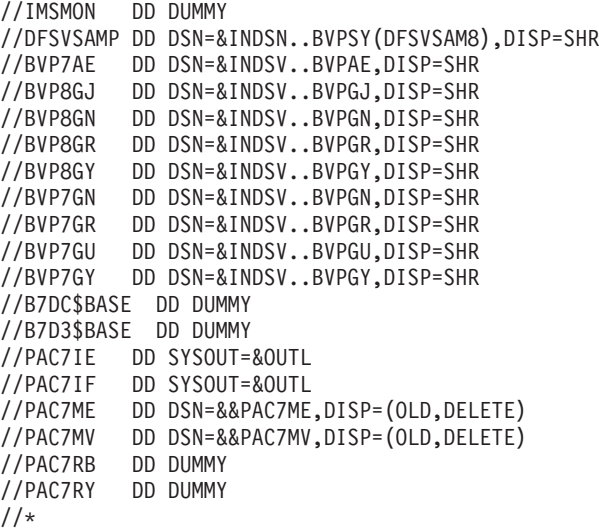

#### **Retrieval of the Development Database (PC25)**

#### **PC25 - Introduction**

PRINCIPLE

This procedure (PC25) retrieves the PC file produced by the backup of the old development Database in a new PC file format.

#### EXECUTION CONDITIONS

None

#### PRINTED OUTPUT

This procedure prints a report which indicates the number of Manuals changed into Volumes, the code of the new development Database and the number of records output by the PC file.

#### RESULT

The result of this procedure is a sequential image of the new development Database format. This new PC file must be used as input to the next required step: the re-organization step.

#### SPLITTING UP OF THE COMMENT DESCRIPTION (-G)

The comment description is split up into several descriptions.

• Comments

They include the comments and the COBOL alias (-GC).

CAUTION

In the 2.0 or 2.5 release, if the type of documentation line was not adapted to the entity type (ex: a generation line in a Data Element), it will become a comment.

- Generation lines They include the  $G$ ,  $P$ ,  $V$  and  $Z$  line types (- $GG$ ).
- Generation parameters They include the O line type (-GO).
- v Error messages management They include the C, D, F, S, T, U line types  $(-GE)$ .
- Call of entities via Relations

They include the R line type  $(-CR)$ .

• Specificity of the Input Aid entity

The type on the input aid description determines the type value on the definition, i.e. 'C' for comments, 'G' for generation parameters or 'O' for generation options. The input aid calls are accessible through -GC, -GG or -GO.

#### **WARNING:**

If there are several type values on the same description in the 2.0 or 2.5 release, an error message is displayed, and the error must be corrected manually.

There again, if the input aid call is wrongly 'Generated' or 'dialogue option', it will become a comment.

**IMPORTANT:** If in the 2.n release, a line with a type which is not a comment is overridden by a comment line, because of the -G splitting, this override is not transferred to the actual release, it must be done manually in the new database.

#### DATA STRUCTURES TABLE TYPE

Data Structure with a table type (G, T, M, N) and a Logical View type (V) do not change. All other types (files...) become the Z type. The Report entity is no longer supported by the Data Structure, thus the J type no longer exists.

#### TRANSFORMATION OF U TYPE MANUALS

Manuals are replaced with volumes, their codes are completed with '£IBM'.

#### LONG DATA: USER ENTITIES, INPUT AIDS, REPORT LAYOUTS

There are no more continuation records for these entities. There is only one index for one main record and one index for each continuation record. Long data are created to concatenate the information included in the previous records. This data can be 1,000 characters long. It is split up into several records. Now a single index is created and it points at the first of these records.

#### **PC25 - Input / Processing / Results**

A \* line with the code of the new development Database.

This line is optional if the Database code indicated in the 2.5 release can be kept. This Database code must have been defined in the Administration Database.

If you do not specify any Database code, an error message is sent and the procedure cannot be run.

This line must be structured in this way:

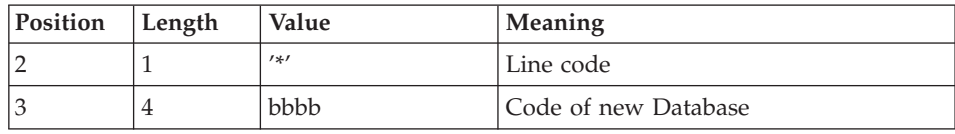

# **PC25 - Description of Steps**

INPUT RECOGNITION: PTU001

#### GENERAL PROCESSES: PTU911

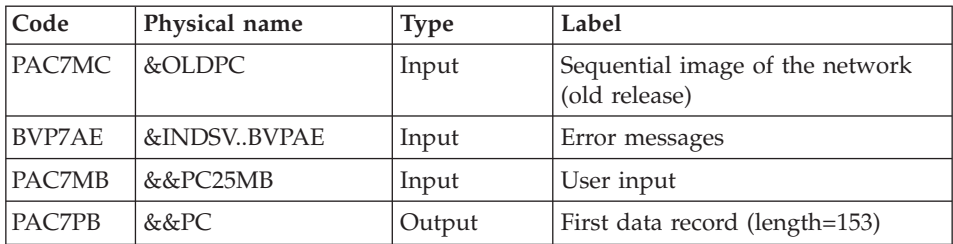

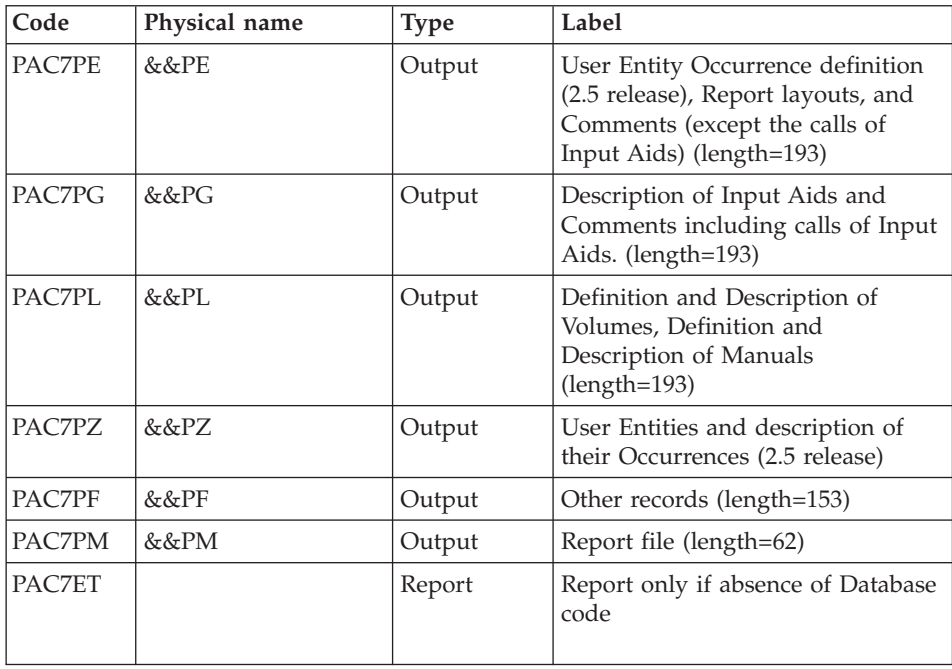

### MANUALS AND VOLUMES PROCESSING: PTU909

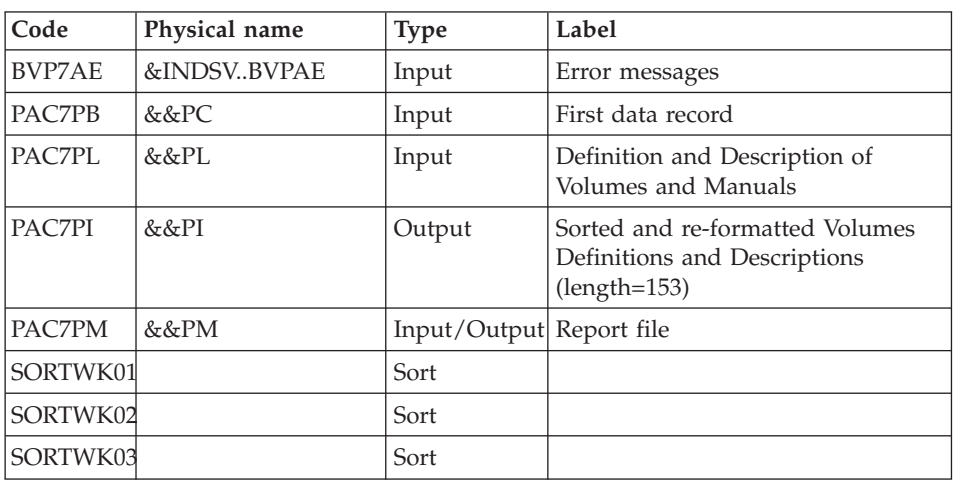

# COMMENTS PROCESSING: PTU92A

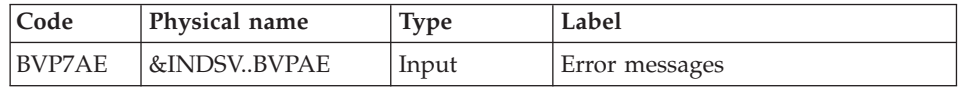

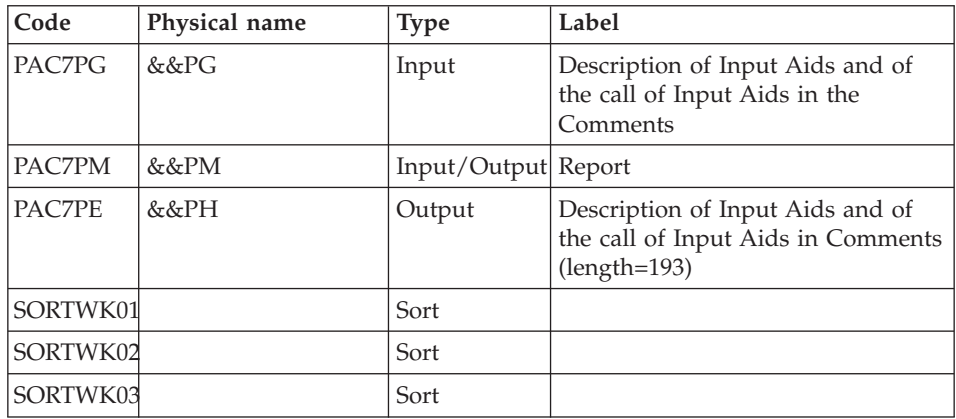

# SORT OF INPUT AIDS : PTU92B

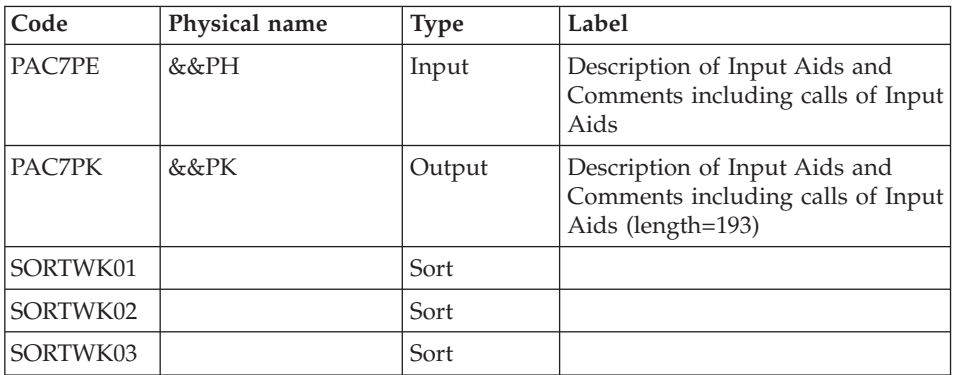

# SORT OF INPUT AIDS : PTU92C

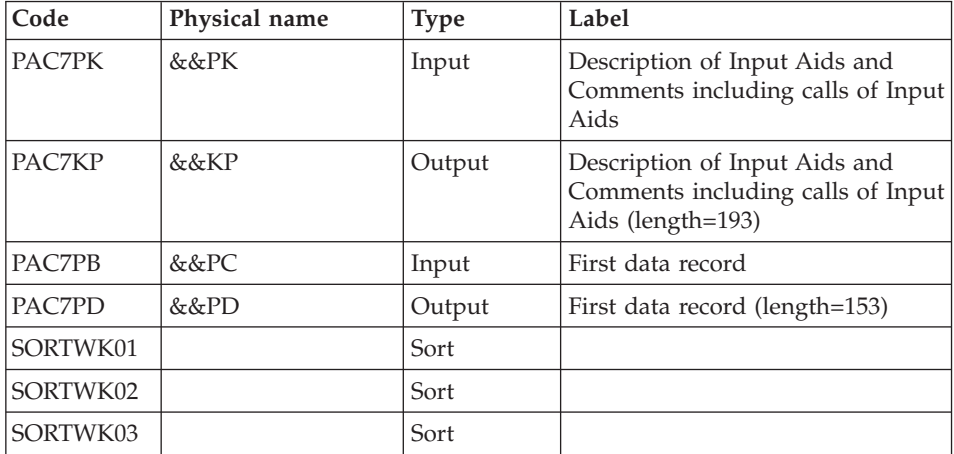

# REPORT LAYOUT PROCESSING: PTU919

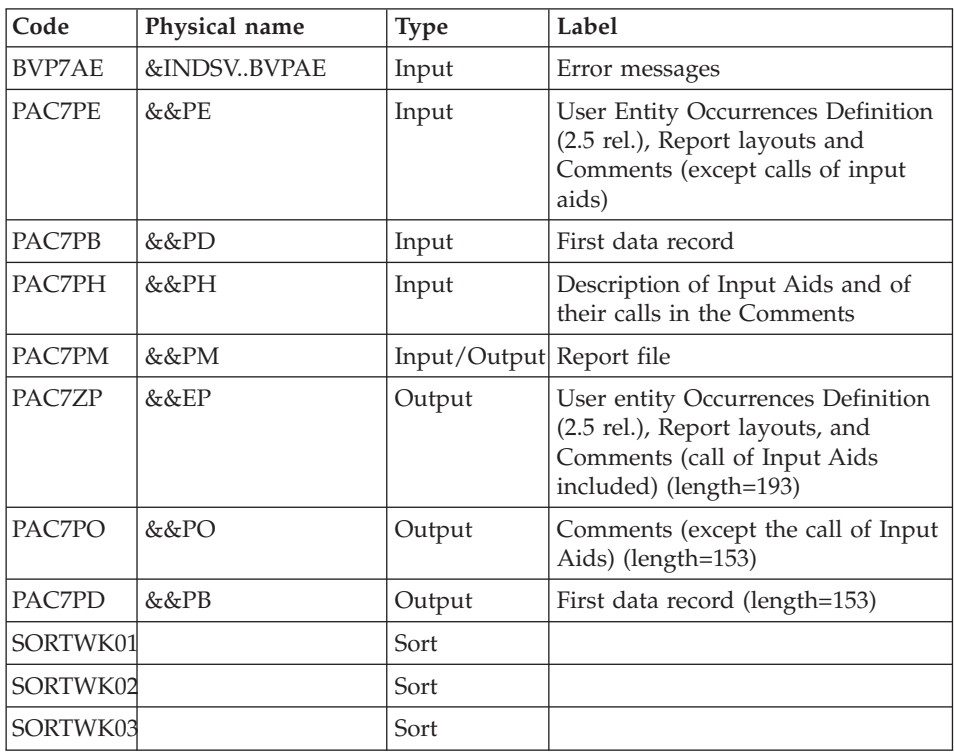

# META-ENTITIES PROCESSING: PTU912

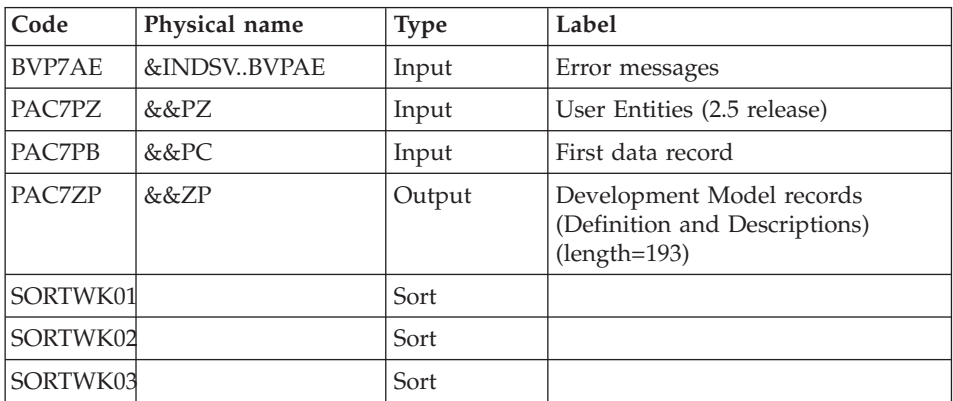

# USER ENTITIES PROCESSING: PTU913

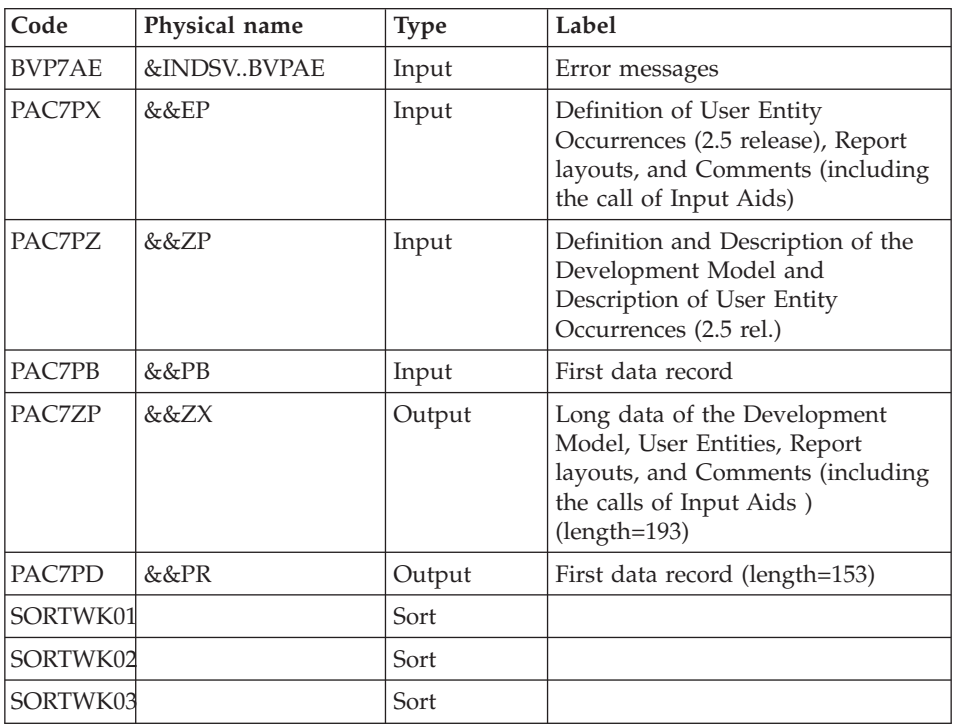

#### SORT OF LONG DATA

Sort criteria: SRTPC25 member of the SY PDS

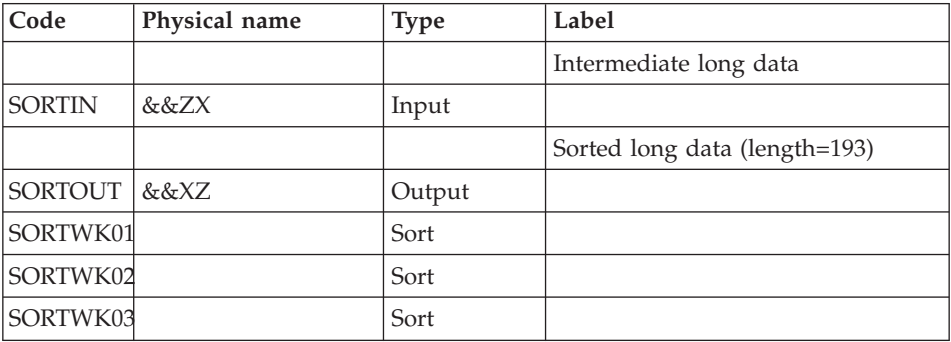

#### FILES MERGING: PTU914

This step consists in restoring the final sequential image from the intermediate files produced by the previous steps.

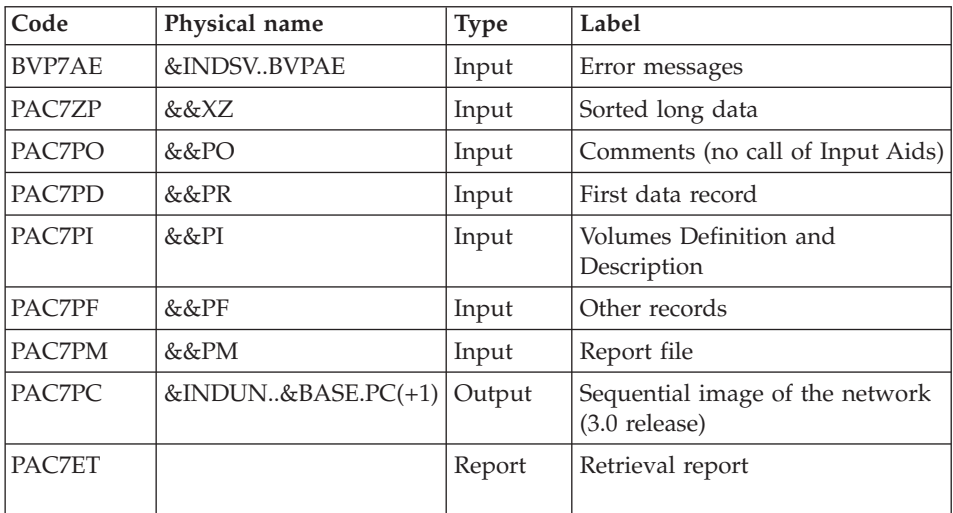

# **PC25 - Execution JCL**

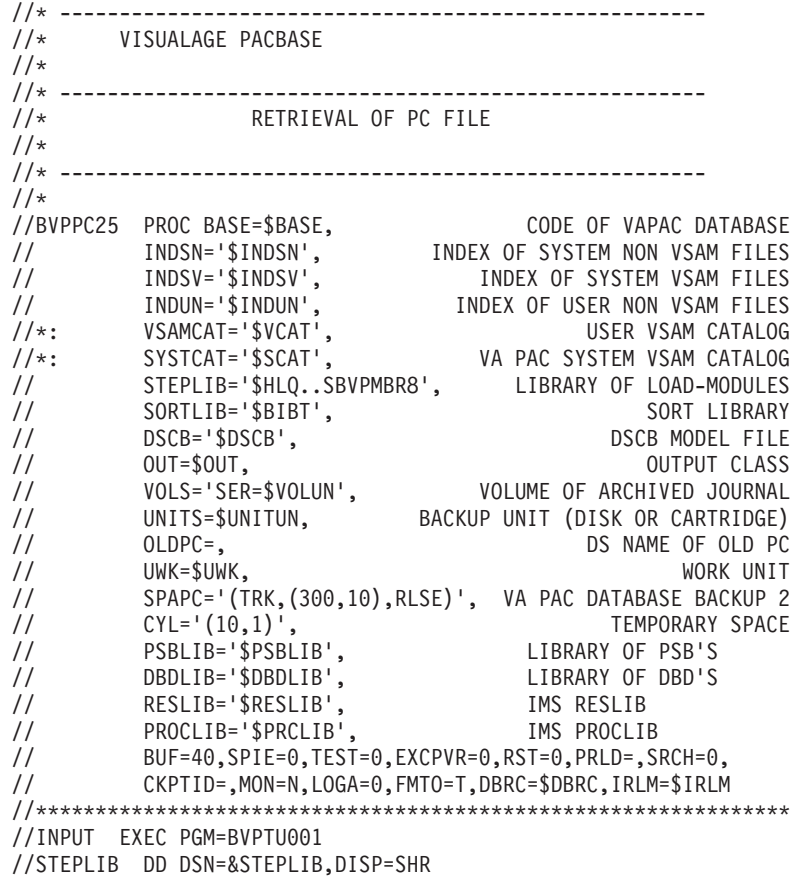

// DD DSN=\$BCOB,DISP=SHR //CARTE DD DDNAME=SYSIN //PAC7MB DD DSN=&&PC25MB,DISP=(,PASS), // UNIT=&UWK,SPACE=(TRK,(5,1),RLSE), // DCB=(RECFM=FB,LRECL=80,BLKSIZE=6160) //\*-------------------------------------------------------------- //PTU911 EXEC PGM=DFSRRC00,REGION=\$REGSIZ, // PARM=(DLI,BVPTU911,PTUREP\$SUG,&BUF, // &SPIE&TEST&EXCPVR&RST,&PRLD, // &SRCH,&CKPTID,&MON,&LOGA,&FMTO,,,&DBRC, // &IRLM) //STEPLIB DD DSN=&RESLIB,DISP=SHR // DD DSN=&STEPLIB,DISP=SHR // DD DSN=\$BCOB,DISP=SHR //DFSRESLB DD DSN=&RESLIB,DISP=SHR //IMS DD DSN=&PSBLIB,DISP=SHR // DD DSN=&DBDLIB,DISP=SHR //\*:STEPCAT DD DSN=&SYSTCAT,DISP=SHR //\*: DD DSN=&VSAMCAT,DISP=SHR //SYSOUT DD SYSOUT=&OUT //SYSOUX DD SYSOUT=&OUT //DDSNAP DD SYSOUT=&OUT //PROCLIB DD DSN=&PROCLIB,DISP=SHR //IEFRDER DD DUMMY, // DCB=(RECFM=VB,BLKSIZE=1920,LRECL=1916,BUFNO=2) //SYSUDUMP DD SYSOUT=&OUT,DCB=(RECFM=FBA,LRECL=121, // BLKSIZE=605),SPACE=(605,(500,500),RLSE,,ROUND) //IMSUDUMP DD SYSOUT=&OUT,DCB=(RECFM=FBA,LRECL=121, // BLKSIZE=605),SPACE=(605,(500,500),RLSE,,ROUND) //IMSMON DD DUMMY //DFSVSAMP DD DSN=&INDSN..BVPSY(DFSVSAM8),DISP=SHR //PAC7MB DD DSN=&&PC25MB,DISP=(OLD,DELETE) //BVP7AE DD DSN=&INDSV..BVPAE,DISP=SHR //PAC7MC DD DSN=&OLDPC,DISP=SHR //PAC7PF DD DSN=&&PF,DISP=(NEW,PASS),UNIT=&UWK, // SPACE=(CYL,&CYL,RLSE), // DCB=(RECFM=FB,LRECL=153,BLKSIZE=27846) //PAC7PB DD DSN=&&PC,DISP=(NEW,PASS),UNIT=&UWK, SPACE=(TRK,1,RLSE), // DCB=(RECFM=FB,LRECL=153,BLKSIZE=27846) DD DSN=&&PE,DISP=(NEW,PASS),UNIT=&UWK, // SPACE=(CYL,&CYL,RLSE), // DCB=(RECFM=FB,LRECL=193,BLKSIZE=27985) //PAC7PG DD DSN=&&PG,DISP=(NEW,PASS),UNIT=&UWK, // SPACE=(CYL,&CYL,RLSE), // DCB=(RECFM=FB,LRECL=193,BLKSIZE=27985) //PAC7PL DD DSN=&&PL,DISP=(NEW,PASS),UNIT=&UWK, // SPACE=(CYL,&CYL,RLSE), // DCB=(RECFM=FB,LRECL=193,BLKSIZE=27985) //PAC7PM DD DSN=&&PM,DISP=(NEW,PASS),UNIT=&UWK, // SPACE=(CYL,&CYL,RLSE), // DCB=(RECFM=FB,LRECL=62,BLKSIZE=6200) //PAC7PZ DD DSN=&&PZ,DISP=(NEW,PASS),UNIT=&UWK, // SPACE=(CYL,&CYL,RLSE), // DCB=(RECFM=FB,LRECL=193,BLKSIZE=27985)

//PAC7ET DD SYSOUT=&OUT //\*-------------------------------------------------------------- //PTU909 EXEC PGM=DFSRRC00,REGION=\$REGSIZ, // PARM=(DLI,BVPTU909,PTUREP\$SUG,&BUF, // &SPIE&TEST&EXCPVR&RST,&PRLD, // &SRCH,&CKPTID,&MON,&LOGA,&FMTO,,,&DBRC,  $\frac{1}{2}$  &IRLM), // COND=(0,NE,PTU911) //STEPLIB DD DSN=&RESLIB,DISP=SHR // DD DSN=&STEPLIB,DISP=SHR // DD DSN=\$BCOB,DISP=SHR //DFSRESLB DD DSN=&RESLIB,DISP=SHR //IMS DD DSN=&PSBLIB,DISP=SHR DD DSN=&DBDLIB, DISP=SHR //\*:STEPCAT DD DSN=&SYSTCAT,DISP=SHR //\*: DD DSN=&VSAMCAT,DISP=SHR //SYSOUT DD SYSOUT=&OUT //SYSOUX DD SYSOUT=&OUT //DDSNAP DD SYSOUT=&OUT //PROCLIB DD DSN=&PROCLIB,DISP=SHR //IEFRDER DD DUMMY, // DCB=(RECFM=VB,BLKSIZE=1920,LRECL=1916,BUFNO=2) //SYSUDUMP DD SYSOUT=&OUT,DCB=(RECFM=FBA,LRECL=121, // BLKSIZE=605),SPACE=(605,(500,500),RLSE,,ROUND) //IMSUDUMP DD SYSOUT=&OUT,DCB=(RECFM=FBA,LRECL=121, // BLKSIZE=605),SPACE=(605,(500,500),RLSE,,ROUND) //IMSMON DD DUMMY //DFSVSAMP DD DSN=&INDSN..BVPSY(DFSVSAM8),DISP=SHR //SORTLIB DD DSN=&SORTLIB,DISP=SHR //SORTWK01 DD UNIT=SYSDA,SPACE=(CYL,&CYL,,CONTIG) //SORTWK02 DD UNIT=SYSDA,SPACE=(CYL,&CYL,,CONTIG) //SORTWK03 DD UNIT=SYSDA,SPACE=(CYL,&CYL,,CONTIG) //BVP7AE DD DSN=&INDSV..BVPAE,DISP=SHR //PAC7PB DD DSN=&&PC,DISP=(OLD,PASS) //PAC7PL DD DSN=&&PL,DISP=(OLD,DELETE) //PAC7PI DD DSN=&&PI,DISP=(NEW,PASS),UNIT=&UWK, // SPACE=(CYL,&CYL,RLSE), // DCB=(RECFM=FB,LRECL=153,BLKSIZE=27846) //PAC7PM DD DSN=&&PM,DISP=(OLD,PASS) //\*-------------------------------------------------------------- //PTU92A EXEC PGM=DFSRRC00,REGION=\$REGSIZ, // PARM=(DLI,BVPTU92A,PTUREP\$SUG,&BUF, // &SPIE&TEST&EXCPVR&RST,&PRLD, // &SRCH,&CKPTID,&MON,&LOGA,&FMTO,,,&DBRC,  $\frac{1}{2}$  &IRLM), // COND=(0,NE,PTU911) //STEPLIB DD DSN=&RESLIB,DISP=SHR // DD DSN=&STEPLIB,DISP=SHR // DD DSN=\$BCOB,DISP=SHR //DFSRESLB DD DSN=&RESLIB,DISP=SHR //IMS DD DSN=&PSBLIB,DISP=SHR // DD DSN=&DBDLIB,DISP=SHR //\*:STEPCAT DD DSN=&SYSTCAT,DISP=SHR //\*: DD DSN=&VSAMCAT,DISP=SHR //SYSOUT DD SYSOUT=&OUT

//SYSOUX DD SYSOUT=&OUT //DDSNAP DD SYSOUT=&OUT //PROCLIB DD DSN=&PROCLIB,DISP=SHR //IEFRDER DD DUMMY, // DCB=(RECFM=VB,BLKSIZE=1920,LRECL=1916,BUFNO=2) //SYSUDUMP DD SYSOUT=&OUT,DCB=(RECFM=FBA,LRECL=121, // BLKSIZE=605),SPACE=(605,(500,500),RLSE,,ROUND) //IMSUDUMP DD SYSOUT=&OUT,DCB=(RECFM=FBA,LRECL=121, // BLKSIZE=605),SPACE=(605,(500,500),RLSE,,ROUND) //IMSMON DD DUMMY //DFSVSAMP DD DSN=&INDSN..BVPSY(DFSVSAM8),DISP=SHR //SORTLIB DD DSN=&SORTLIB,DISP=SHR //SORTWK01 DD UNIT=SYSDA,SPACE=(CYL,&CYL,,CONTIG) //SORTWK02 DD UNIT=SYSDA,SPACE=(CYL,&CYL,,CONTIG) //SORTWK03 DD UNIT=SYSDA,SPACE=(CYL,&CYL,,CONTIG) //BVP7AE DD DSN=&INDSV..BVPAE,DISP=SHR //PAC7PG DD DSN=&&PG,DISP=(OLD,DELETE) //PAC7PM DD DSN=&&PM,DISP=(OLD,PASS) //PAC7PE DD DSN=&&PH,DISP=(NEW,PASS),UNIT=&UWK, // SPACE=(CYL,&CYL,RLSE), // DCB=(RECFM=FB,LRECL=193,BLKSIZE=27985) //\*-------------------------------------------------------------- //PTU92B EXEC PGM=BVPTU92B,COND=(0,NE,PTU911) //\*------------------------------------------ //\*:STEPCAT DD DSN=&VSAMCAT,DISP=SHR //\*: DD DSN=&SYSTCAT,DISP=SHR //STEPLIB DD DSN=&STEPLIB,DISP=SHR // DD DSN=\$BCOB,DISP=SHR //SYSOUT DD SYSOUT=&OUT //SORTLIB DD DSN=&SORTLIB,DISP=SHR //SYSOUX DD SYSOUT=&OUT //PAC7PE DD DSN=&&PH,DISP=(OLD,PASS) //PAC7PK DD DSN=&&PK,DISP=(NEW,PASS),UNIT=&UWK, // SPACE=(CYL,&CYL,RLSE), // DCB=(RECFM=FB,LRECL=193,BLKSIZE=27985) //SORTWK01 DD UNIT=&UWK,SPACE=(CYL,&CYL,,CONTIG) //SORTWK02 DD UNIT=&UWK,SPACE=(CYL,&CYL,,CONTIG) //SORTWK03 DD UNIT=&UWK,SPACE=(CYL,&CYL,,CONTIG) //SYSUDUMP DD SYSOUT=&OUT //PTU92C EXEC PGM=BVPTU92C,COND=(0,NE,PTU911) //\*------------------------------------------ //\*:STEPCAT DD DSN=&VSAMCAT,DISP=SHR //\*: DD DSN=&SYSTCAT,DISP=SHR //STEPLIB DD DSN=&STEPLIB,DISP=SHR // DD DSN=\$BCOB,DISP=SHR //SYSOUT DD SYSOUT=&OUT //SORTLIB DD DSN=&SORTLIB,DISP=SHR //SYSOUX DD SYSOUT=&OUT //PAC7PB DD DSN=&&PC,DISP=(OLD,PASS) //PAC7PK DD DSN=&&PK,DISP=(OLD,DELETE) //PAC7PD DD DSN=&&PD,DISP=(NEW,PASS),UNIT=&UWK, // SPACE=(TRK,1,RLSE), // DCB=(RECFM=FB,LRECL=153,BLKSIZE=27846)<br>//PAC7KP DD DSN=&&KP,DISP=(NEW,PASS),UNIT=&UWK, DD DSN=&&KP,DISP=(NEW,PASS),UNIT=&UWK, // SPACE=(CYL,&CYL,RLSE),

// DCB=(RECFM=FB,LRECL=193,BLKSIZE=27985) //SORTWK01 DD UNIT=&UWK,SPACE=(CYL,&CYL,,CONTIG) //SORTWK02 DD UNIT=&UWK,SPACE=(CYL,&CYL,,CONTIG) //SORTWK03 DD UNIT=&UWK,SPACE=(CYL,&CYL,,CONTIG) //SYSUDUMP DD SYSOUT=&OUT //\*------------------------------------------ //PTU919 EXEC PGM=DFSRRC00,REGION=\$REGSIZ, // PARM=(DLI,BVPTU919,PTUREP\$SUG,&BUF, // &SPIE&TEST&EXCPVR&RST,&PRLD, // &SRCH,&CKPTID,&MON,&LOGA,&FMTO,,,&DBRC, // &IRLM), // COND=(0,NE,PTU911) //STEPLIB DD DSN=&RESLIB,DISP=SHR // DD DSN=&STEPLIB,DISP=SHR // DD DSN=\$BCOB,DISP=SHR //DFSRESLB DD DSN=&RESLIB,DISP=SHR //IMS DD DSN=&PSBLIB,DISP=SHR // DD DSN=&DBDLIB,DISP=SHR //\*:STEPCAT DD DSN=&SYSTCAT,DISP=SHR //\*: DD DSN=&VSAMCAT,DISP=SHR //SYSOUT DD SYSOUT=&OUT //SYSOUX DD SYSOUT=&OUT //DDSNAP DD SYSOUT=&OUT //PROCLIB DD DSN=&PROCLIB,DISP=SHR //IEFRDER DD DUMMY, // DCB=(RECFM=VB,BLKSIZE=1920,LRECL=1916,BUFNO=2) //SYSUDUMP DD SYSOUT=&OUT,DCB=(RECFM=FBA,LRECL=121, // BLKSIZE=605),SPACE=(605,(500,500),RLSE,,ROUND) //IMSUDUMP DD SYSOUT=&OUT,DCB=(RECFM=FBA,LRECL=121, // BLKSIZE=605),SPACE=(605,(500,500),RLSE,,ROUND) //IMSMON DD DUMMY //DFSVSAMP DD DSN=&INDSN..BVPSY(DFSVSAM8),DISP=SHR //SORTLIB DD DSN=&SORTLIB,DISP=SHR //SORTWK01 DD UNIT=SYSDA,SPACE=(CYL,&CYL,,CONTIG) //SORTWK02 DD UNIT=SYSDA,SPACE=(CYL,&CYL,,CONTIG) //SORTWK03 DD UNIT=SYSDA,SPACE=(CYL,&CYL,,CONTIG) //BVP7AE DD DSN=&INDSV..BVPAE,DISP=SHR //PAC7PB DD DSN=&&PD,DISP=(OLD,DELETE) //PAC7PE DD DSN=&&PE,DISP=(OLD,DELETE) //PAC7PH DD DSN=&&PH,DISP=(OLD,DELETE) //PAC7PM DD DSN=&&PM,DISP=(OLD,PASS) //PAC7PD DD DSN=&&PB,DISP=(NEW,PASS),UNIT=&UWK, // SPACE=(CYL,&CYL,RLSE), // DCB=(RECFM=FB,LRECL=153,BLKSIZE=27846) //PAC7PO DD DSN=&&PO,DISP=(NEW,PASS),UNIT=&UWK, // SPACE=(CYL,&CYL,RLSE), // DCB=(RECFM=FB,LRECL=153,BLKSIZE=27846) //PAC7ZP DD DSN=&&EP,DISP=(NEW,PASS),UNIT=&UWK, // SPACE=(CYL,&CYL,RLSE), // DCB=(RECFM=FB,LRECL=193,BLKSIZE=27985) //\*-------------------------------------------------------------- //PTU912 EXEC PGM=DFSRRC00,REGION=\$REGSIZ, // PARM=(DLI,BVPTU912,PTUREP\$SUG,&BUF, // &SPIE&TEST&EXCPVR&RST,&PRLD, // &SRCH,&CKPTID,&MON,&LOGA,&FMTO,,,&DBRC,

// &IRLM), // COND=(0,NE,PTU911) //STEPLIB DD DSN=&RESLIB,DISP=SHR // DD DSN=&STEPLIB,DISP=SHR // DD DSN=\$BCOB,DISP=SHR //DFSRESLB DD DSN=&RESLIB,DISP=SHR //IMS DD DSN=&PSBLIB,DISP=SHR // DD DSN=&DBDLIB,DISP=SHR //\*:STEPCAT DD DSN=&SYSTCAT,DISP=SHR //\*: DD DSN=&VSAMCAT,DISP=SHR //SYSOUT DD SYSOUT=&OUT //SYSOUX DD SYSOUT=&OUT //DDSNAP DD SYSOUT=&OUT //PROCLIB DD DSN=&PROCLIB,DISP=SHR //IEFRDER DD DUMMY, // DCB=(RECFM=VB,BLKSIZE=1920,LRECL=1916,BUFNO=2) //SYSUDUMP DD SYSOUT=&OUT,DCB=(RECFM=FBA,LRECL=121, // BLKSIZE=605),SPACE=(605,(500,500),RLSE,,ROUND) //IMSUDUMP DD SYSOUT=&OUT,DCB=(RECFM=FBA,LRECL=121, // BLKSIZE=605),SPACE=(605,(500,500),RLSE,,ROUND) //IMSMON DD DUMMY //DFSVSAMP DD DSN=&INDSN..BVPSY(DFSVSAM8),DISP=SHR //SORTLIB DD DSN=&SORTLIB,DISP=SHR //SORTWK01 DD UNIT=SYSDA,SPACE=(CYL,&CYL,,CONTIG) //SORTWK02 DD UNIT=SYSDA,SPACE=(CYL,&CYL,,CONTIG) //SORTWK03 DD UNIT=SYSDA,SPACE=(CYL,&CYL,,CONTIG) //BVP7AE DD DSN=&INDSV..BVPAE,DISP=SHR //PAC7PZ DD DSN=&&PZ,DISP=(OLD,DELETE) //PAC7ZP DD DSN=&&ZP,DISP=(NEW,PASS),UNIT=&UWK, // SPACE=(CYL,&CYL,RLSE), // DCB=(RECFM=FB,LRECL=193,BLKSIZE=27985) //PAC7PB DD DSN=&&PC,DISP=(OLD,DELETE) //\*-------------------------------------------------------------- //PTU913 EXEC PGM=DFSRRC00,REGION=\$REGSIZ, // PARM=(DLI,BVPTU913,PTUREP\$SUG,&BUF, // &SPIE&TEST&EXCPVR&RST,&PRLD, // &SRCH,&CKPTID,&MON,&LOGA,&FMTO,,,&DBRC, // &IRLM), // COND=(0,NE,PTU911) //STEPLIB DD DSN=&RESLIB,DISP=SHR // DD DSN=&STEPLIB,DISP=SHR // DD DSN=\$BCOB,DISP=SHR //DFSRESLB DD DSN=&RESLIB,DISP=SHR //IMS DD DSN=&PSBLIB,DISP=SHR // DD DSN=&DBDLIB,DISP=SHR //\*:STEPCAT DD DSN=&SYSTCAT,DISP=SHR //\*: DD DSN=&VSAMCAT,DISP=SHR //SYSOUT DD SYSOUT=&OUT //SYSOUX DD SYSOUT=&OUT //DDSNAP DD SYSOUT=&OUT //PROCLIB DD DSN=&PROCLIB,DISP=SHR //IEFRDER DD DUMMY, // DCB=(RECFM=VB,BLKSIZE=1920,LRECL=1916,BUFNO=2) //SYSUDUMP DD SYSOUT=&OUT,DCB=(RECFM=FBA,LRECL=121, // BLKSIZE=605),SPACE=(605,(500,500),RLSE,,ROUND)

//IMSUDUMP DD SYSOUT=&OUT,DCB=(RECFM=FBA,LRECL=121, // BLKSIZE=605),SPACE=(605,(500,500),RLSE,,ROUND) //IMSMON DD DUMMY //DFSVSAMP DD DSN=&INDSN..BVPSY(DFSVSAM8),DISP=SHR //SORTLIB DD DSN=&SORTLIB,DISP=SHR //SORTWK01 DD UNIT=SYSDA,SPACE=(CYL,&CYL,,CONTIG) //SORTWK02 DD UNIT=SYSDA,SPACE=(CYL,&CYL,,CONTIG) //SORTWK03 DD UNIT=SYSDA,SPACE=(CYL,&CYL,,CONTIG) //BVP7AE DD DSN=&INDSV..BVPAE,DISP=SHR //PAC7KP DD DSN=&&KP,DISP=(OLD,DELETE) //PAC7PB DD DSN=&&PB,DISP=(OLD,DELETE) //PAC7PD DD DSN=&&PR,DISP=(NEW,PASS),UNIT=&UWK, // SPACE=(CYL,&CYL,RLSE), // DCB=(RECFM=FB,LRECL=153,BLKSIZE=27846) //PAC7PZ DD DSN=&&ZP,DISP=(OLD,DELETE) //PAC7PX DD DSN=&&EP,DISP=(OLD,DELETE) //PAC7ZP DD DSN=&&ZX,DISP=(NEW,PASS),UNIT=&UWK, // SPACE=(CYL,&CYL,RLSE), // DCB=(RECFM=FB,LRECL=193,BLKSIZE=27985) //\*-------------------------------------------------------------- //SORTZX EXEC PGM=SORT,COND=(0,NE,PTU911) //SORTLIB DD DSN=&SORTLIB,DISP=SHR //SYSOUT DD SYSOUT=&OUT //SYSPRINT DD SYSOUT=&OUT //SORTWK01 DD UNIT=&UWK,SPACE=(CYL,&CYL,,CONTIG) //SORTWK02 DD UNIT=&UWK,SPACE=(CYL,&CYL,,CONTIG) //SORTWK03 DD UNIT=&UWK,SPACE=(CYL,&CYL,,CONTIG) //SORTIN DD DSN=&&ZX,DISP=(OLD,DELETE) //SORTOUT DD DSN=&&XZ,DISP=(NEW,PASS),UNIT=&UWK, // SPACE=(CYL,&CYL,RLSE), // DCB=(RECFM=FB,LRECL=193,BLKSIZE=27985) //SYSIN DD DSN=&INDSN..BVPSY(SRTPC25),DISP=SHR //\*-------------------------------------------------------------- //PTU914 EXEC PGM=DFSRRC00,REGION=\$REGSIZ, // PARM=(DLI,BVPTU914,PTUREP\$SUG,&BUF, // &SPIE&TEST&EXCPVR&RST,&PRLD, // &SRCH,&CKPTID,&MON,&LOGA,&FMTO,,,&DBRC, // &IRLM), // COND=(0,NE,PTU911) //STEPLIB DD DSN=&RESLIB,DISP=SHR // DD DSN=&STEPLIB,DISP=SHR // DD DSN=\$BCOB,DISP=SHR //DFSRESLB DD DSN=&RESLIB,DISP=SHR //IMS DD DSN=&PSBLIB,DISP=SHR // DD DSN=&DBDLIB,DISP=SHR //\*:STEPCAT DD DSN=&SYSTCAT,DISP=SHR //\*: DD DSN=&VSAMCAT,DISP=SHR //SYSOUT DD SYSOUT=&OUT //SYSOUX DD SYSOUT=&OUT //DDSNAP DD SYSOUT=&OUT //PROCLIB DD DSN=&PROCLIB,DISP=SHR //IEFRDER DD DUMMY, // DCB=(RECFM=VB,BLKSIZE=1920,LRECL=1916,BUFNO=2) //SYSUDUMP DD SYSOUT=&OUT,DCB=(RECFM=FBA,LRECL=121, // BLKSIZE=605),SPACE=(605,(500,500),RLSE,,ROUND)

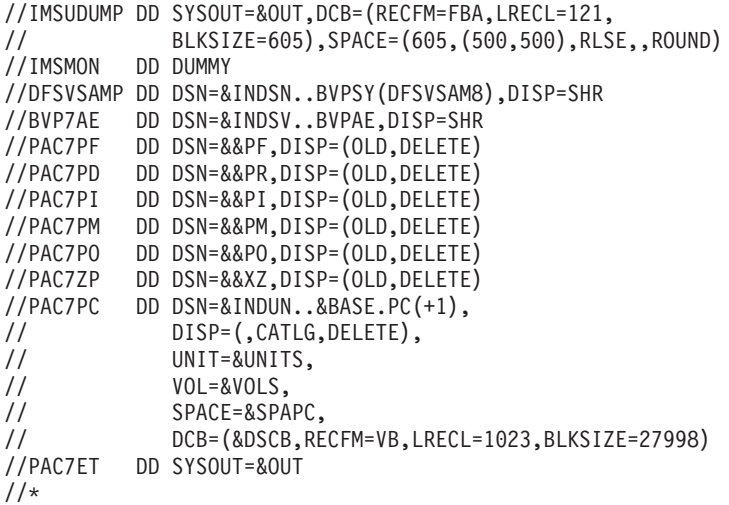

# **Generation-Print Commands Retrieval (PG20)**

#### **PG20 - Introduction**

#### PRINCIPLE

The PG20 procedure retrieves the 2.0 release PG file, sequential image of the generation-print commands, in the new release format.

It updates the development Database with the generation-print commands and the Administration Database with the JCL command lines (displayed on the GP screen with the C4 option in the 2.0 release).

#### EXECUTION CONDITIONS

The files of the administration and development Databases must be closed in the on-line mode.

#### PRINTED OUTPUT

This procedure outputs a report which contains the errors encountered.

#### NOTE

The insertion of update transactions is possible only in libraries or sessions already defined in the Database, otherwise they are rejected.

The PG file may contain commands associated with a specific library or session which can be purged later.

The update of a generation-print command associated with an entity is not possible if the entity is not defined.

Example: for the GCP PROGRA command, the PROGRA program must be defined in the database.

User codes present in the PG file and not present in the administration database are automatically created for users who have JCLs.

# **PG20 - Input / Processing / Results**

A \* line with the user code, password and the code of the development Database for which the JCL command lines were previously updated in the administration Database.

If you do not specify the user code or the database code, an error message is sent and the procedure cannot be run.

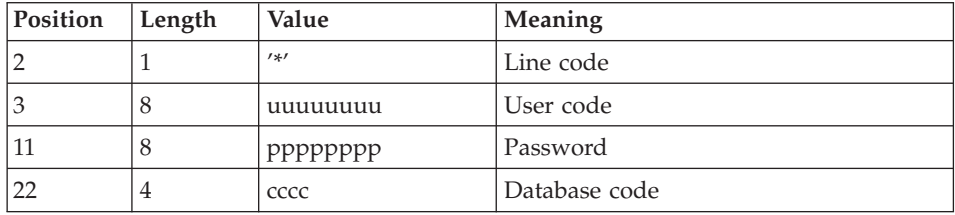

The line structure is as follows:

# **PG20 - Description of Steps**

INPUT RECOGNITION: PTU001

#### GENERATION-PRINT COMMANDS FORMATTING: PTU908

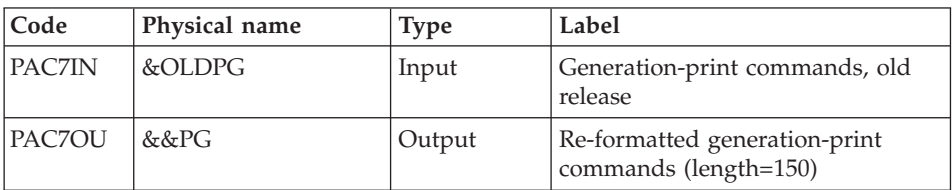

#### GENERATION-PRINT COMMANDS PROCESSING: PTU921

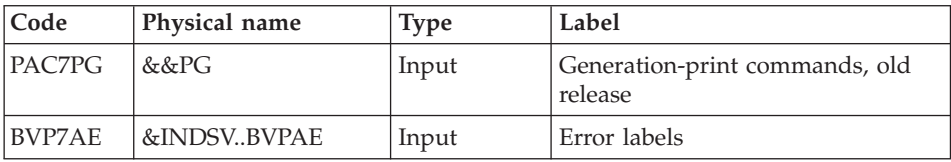

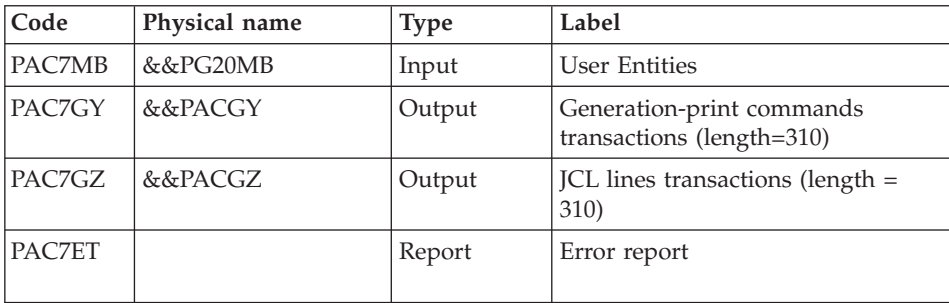

# TRANSACTIONS FORMATTING: PAF900

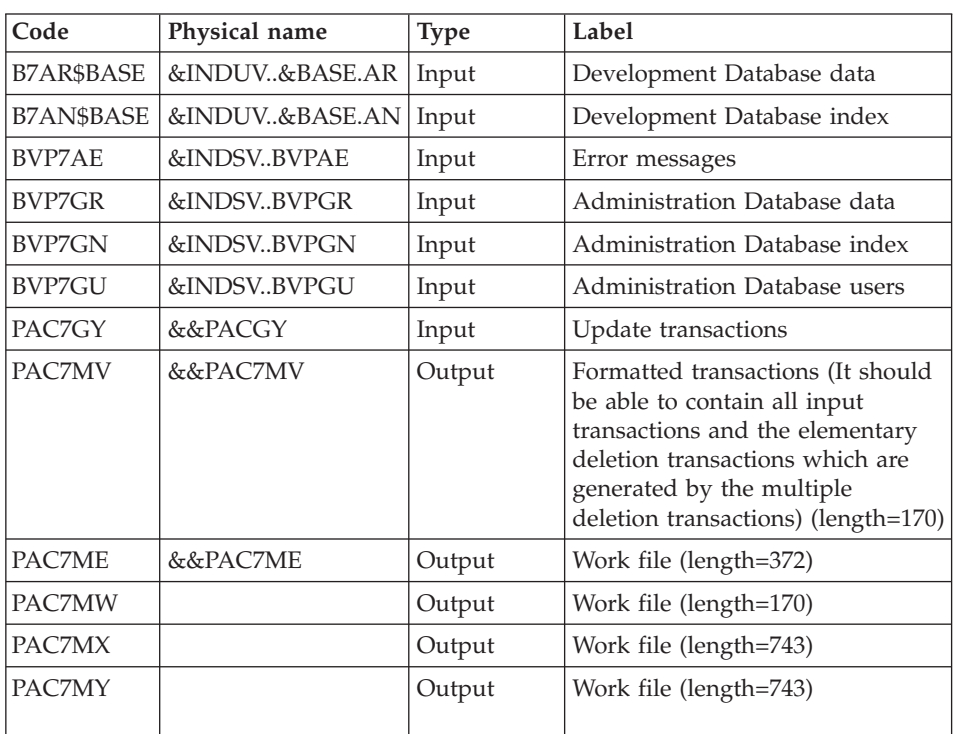

#### UPDATE OF THE DEVELOPMENT DATABASE: PACA15

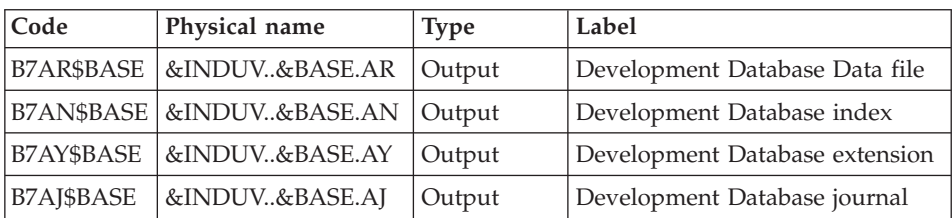

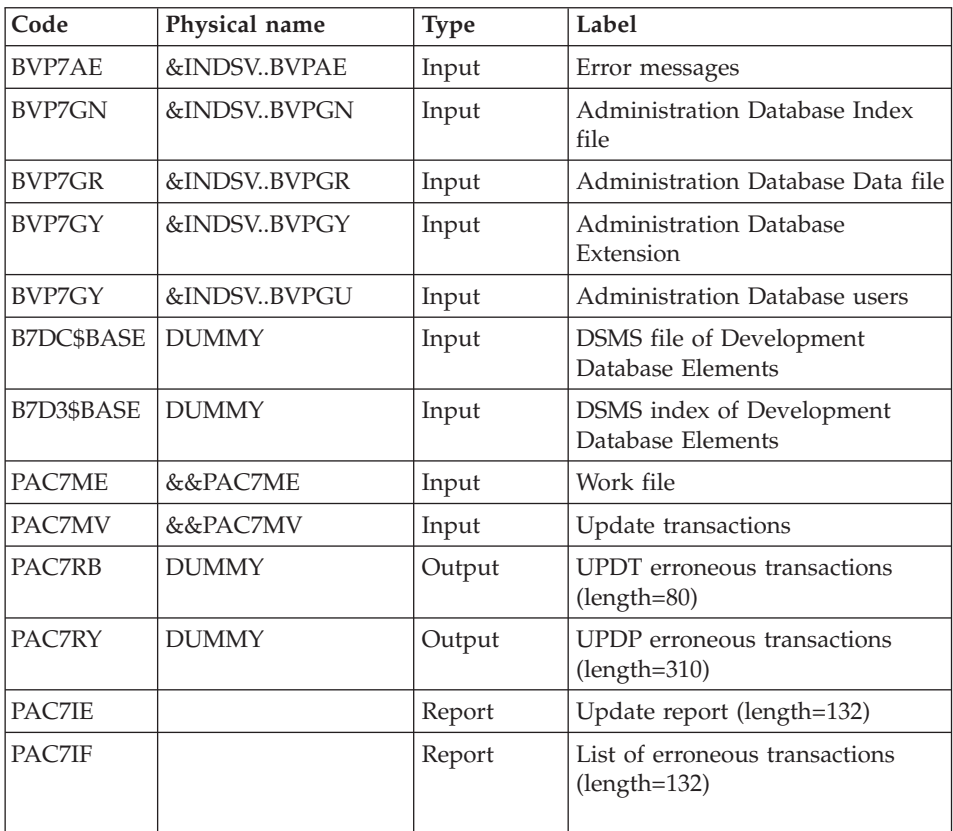

The list of user transactions is preceded by a banner with the user code.

Return codes:

- 0: OK, no error
- 2: Warning
- 4: Critical error

#### TRANSACTION FORMATTING: PAF900

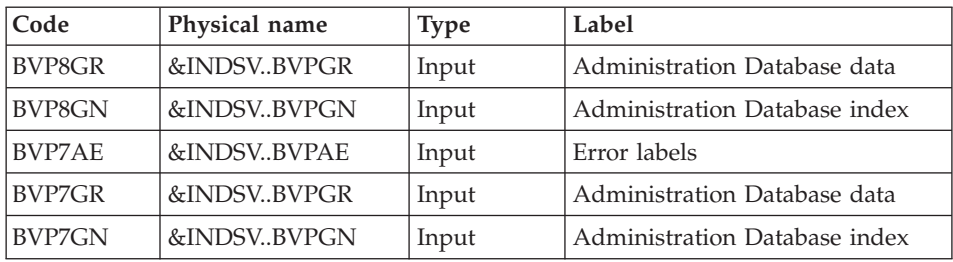

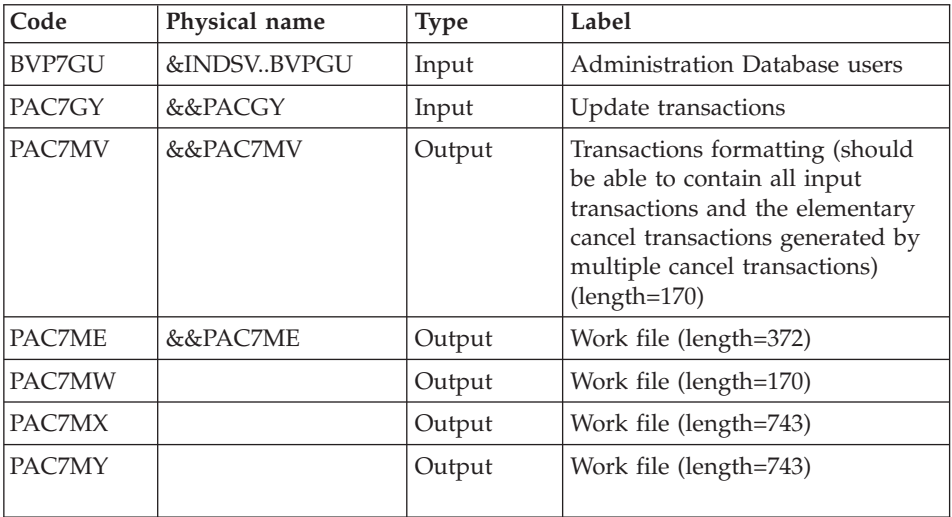

# UPDATE OF THE ADMINISTRATION DATABASE: PACA15

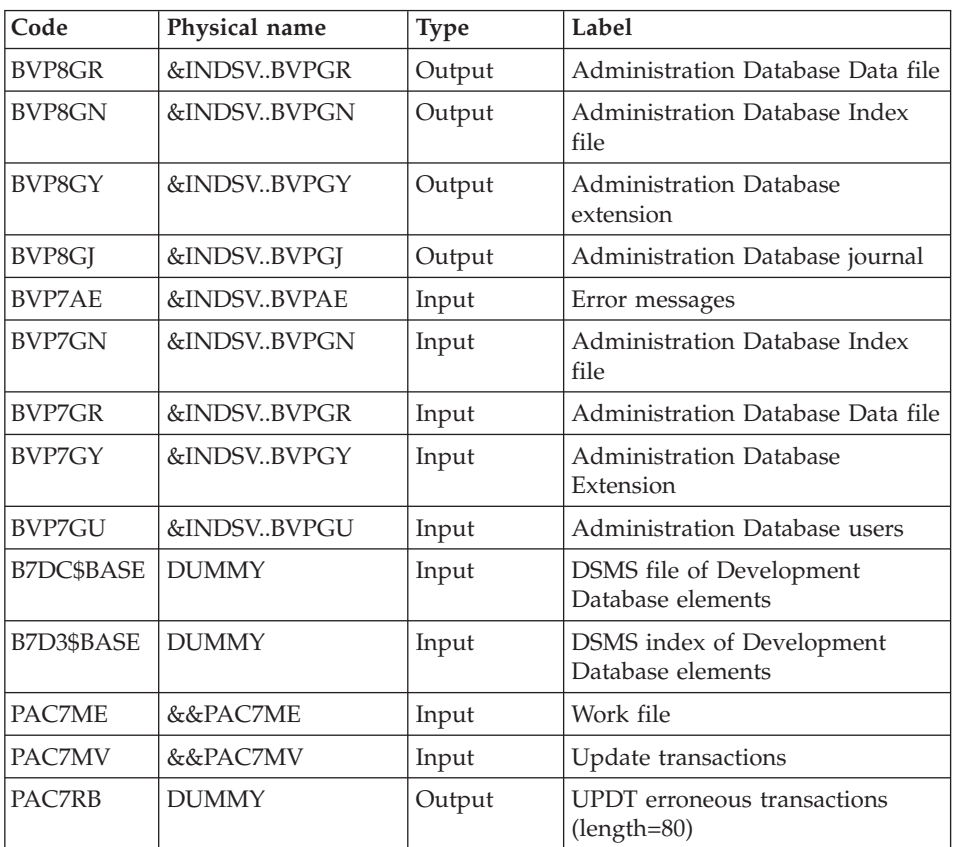

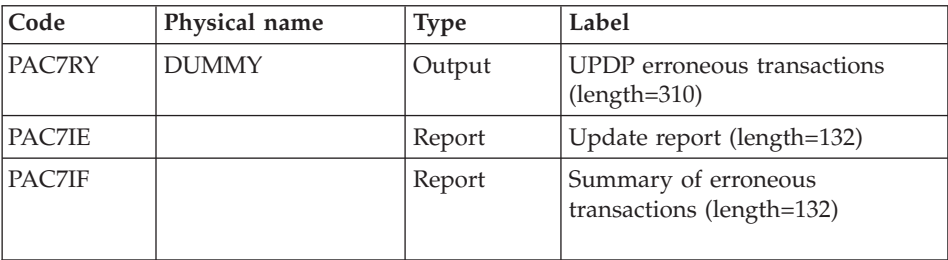

The list of transactions specific to a user is preceded by a banner with this user's code.

Return codes:

- 0 : OK without error
- 2 : warning error
- 4 : fatal error

#### **PG20 - Execution JCL**

```
//* ------------------------------------------------------
//* VISUALAGE PACBASE
1/*//* ------------------------------------------------------
//* RETRIEVAL OF PG FILE SINCE 2.0
1/\star//* ------------------------------------------------------
//*
//BVPPG20 PROC BASE=$BASE, CODE OF VAPAC DATABASE
// OUT=$OUT, OUTPUT CLASS
// INDUV='$INDUV', INDEX OF USER VSAM FILES
// INDSV='$INDSV', INDEX OF SYSTEM VSAM FILES
// INDSN='$INDSN', INDEX OF SYSTEM NON VSAM FILES
//*: VSAMCAT='$VCAT', USER VSAM CATALOG
//*: SYSTCAT='$SCAT', VA PAC SYSTEM VSAM CATALOG
// STEPLIB='$HLQ..SBVPMBR8', LIBRARY OF LOAD-MODULES
      OUTL=$OUT, OUTPUT CLASS OF REPORTS
// OLDPG=, DS NAME OF OLD PG
// UWK=$UWK, WORK UNIT
// SPAMB='(TRK,(100,10),RLSE)', TRANSACTION SPACE
// PSBLIB='$PSBLIB', LIBRARY OF PSB'S
// DBDLIB='$DBDLIB', LIBRARY OF DBD'S
// RESLIB='$RESLIB', IMS RESLIB
// PROCLIB='$PRCLIB', IMS PROCLIB
// BUF=40,SPIE=0,TEST=0,EXCPVR=0,RST=0,PRLD=,SRCH=0,
// CKPTID=,MON=N,LOGA=0,FMTO=T,DBRC=$DBRC,IRLM=$IRLM
//***************************************************************
//INPUT EXEC PGM=BVPTU001
//STEPLIB DD DSN=&STEPLIB,DISP=SHR
// DD DSN=$BCOB,DISP=SHR
//CARTE DD DDNAME=SYSIN
//PAC7MB DD DSN=&&PG20MB,DISP=(,PASS),
```
// UNIT=&UWK,SPACE=(TRK,(5,1),RLSE), // DCB=(RECFM=FB,LRECL=80,BLKSIZE=6160) //\*-------------------------------------------------------------- //VERIFY EXEC PGM=IDCAMS //\*:STEPCAT DD DSN=&VSAMCAT,DISP=SHR //\*: DD DSN=&SYSTCAT,DISP=SHR //SYSPRINT DD SYSOUT=&OUT //PAC7AE DD DSN=&INDSV..BVPAE,DISP=SHR //PAC7AJ DD DSN=&INDUV..&BASE.AJ,DISP=SHR //PAC7AN DD DSN=&INDUV..&BASE.AN,DISP=SHR //PAC7AR DD DSN=&INDUV..&BASE.AR,DISP=SHR //PACGGR DD DSN=&INDSV..BVPGR,DISP=SHR //PACGGN DD DSN=&INDSV..BVPGN,DISP=SHR //PACGGU DD DSN=&INDSV..BVPGU,DISP=SHR //PACGGY DD DSN=&INDSV..BVPGY,DISP=SHR //SYSIN DD DSN=&INDSN..BVPSY(VERIFAE),DISP=SHR // DD DSN=&INDSN..BVPSY(VERIFAJ),DISP=SHR // DD DSN=&INDSN..BVPSY(VERIFAN),DISP=SHR // DD DSN=&INDSN..BVPSY(VERIFAR),DISP=SHR // DD DSN=&INDSN..BVPSY(VERIFGR),DISP=SHR // DD DSN=&INDSN..BVPSY(VERIFGN),DISP=SHR // DD DSN=&INDSN..BVPSY(VERIFGU),DISP=SHR DD DSN=&INDSN..BVPSY(VERIFGY),DISP=SHR //\*-------------------------------------------------------------- //PTU908 EXEC PGM=BVPTU908 //STEPLIB DD DSN=&STEPLIB,DISP=SHR //\*:STEPCAT DD DSN=&SYSTCAT,DISP=SHR //\*: DD DSN=&VSAMCAT,DISP=SHR //SYSOUT DD SYSOUT=&OUT //PAC7IN DD DSN=&OLDPG,DISP=SHR //PAC7OU DD DSN=&&PG,DISP=(,PASS),UNIT=&UWK, // SPACE=(TRK,(10,5),RLSE), // DCB=(RECFM=FB,LRECL=150,BLKSIZE=6150) //\*-------------------------------------------------------------- //PTU921 EXEC PGM=DFSRRC00,REGION=\$REGSIZ, // PARM=(DLI,BVPTU921,PTU921\$SUG,&BUF, // &SPIE&TEST&EXCPVR&RST,&PRLD, // &SRCH,&CKPTID,&MON,&LOGA,&FMTO,,,&DBRC, // &IRLM) //STEPLIB DD DSN=&RESLIB,DISP=SHR // DD DSN=&STEPLIB,DISP=SHR // DD DSN=\$BCOB,DISP=SHR //DFSRESLB DD DSN=&RESLIB,DISP=SHR //IMS DD DSN=&PSBLIB,DISP=SHR // DD DSN=&DBDLIB,DISP=SHR //\*:STEPCAT DD DSN=&SYSTCAT,DISP=SHR //\*: DD DSN=&VSAMCAT,DISP=SHR //SYSOUT DD SYSOUT=&OUT //SYSOUX DD SYSOUT=&OUT //DDSNAP DD SYSOUT=&OUT //PROCLIB DD DSN=&PROCLIB,DISP=SHR //IEFRDER DD DUMMY, // DCB=(RECFM=VB,BLKSIZE=1920,LRECL=1916,BUFNO=2) //SYSUDUMP DD SYSOUT=&OUT,DCB=(RECFM=FBA,LRECL=121, // BLKSIZE=605),SPACE=(605,(500,500),RLSE,,ROUND)

//IMSUDUMP DD SYSOUT=&OUT,DCB=(RECFM=FBA,LRECL=121, // BLKSIZE=605),SPACE=(605,(500,500),RLSE,,ROUND) //IMSMON DD DUMMY //DFSVSAMP DD DSN=&INDSN..BVPSY(DFSVSAM8),DISP=SHR //BVP7AE DD DSN=&INDSV..BVPAE,DISP=SHR DD DSN=&&PG20MB,DISP=(OLD,DELETE) //PAC7PG DD DSN=&&PG,DISP=(OLD,DELETE) //PAC7GY DD DSN=&&PACGY,DISP=(,PASS),UNIT=&UWK, // SPACE=(TRK,(100,20),RLSE), // DCB=(RECFM=FB,LRECL=310,BLKSIZE=3100) //PAC7GZ DD DSN=&&PACGZ,DISP=(,PASS),UNIT=&UWK, // SPACE=(TRK,(100,20),RLSE), // DCB=(RECFM=FB,LRECL=310,BLKSIZE=3100) //PAC7ET DD SYSOUT=&OUT //\*-------------------------------------------------------------- //PAF90Y EXEC PGM=DFSRRC00,REGION=\$REGSIZ, // PARM=(DLI,BVPAF900,PAF900\$SUG,&BUF, // &SPIE&TEST&EXCPVR&RST,&PRLD, // &SRCH,&CKPTID,&MON,&LOGA,&FMTO,,,&DBRC,  $\frac{1}{2}$  &IRLM), // COND=(0,NE,PTU921) //STEPLIB DD DSN=&RESLIB,DISP=SHR // DD DSN=&STEPLIB,DISP=SHR // DD DSN=\$BCOB,DISP=SHR //DFSRESLB DD DSN=&RESLIB,DISP=SHR //IMS DD DSN=&PSBLIB,DISP=SHR // DD DSN=&DBDLIB,DISP=SHR //\*:STEPCAT DD DSN=&SYSTCAT,DISP=SHR //\*: DD DSN=&VSAMCAT,DISP=SHR //SYSOUT DD SYSOUT=&OUT //SYSOUX DD SYSOUT=&OUT //DDSNAP DD SYSOUT=&OUT //PROCLIB DD DSN=&PROCLIB,DISP=SHR //IEFRDER DD DUMMY, // DCB=(RECFM=VB,BLKSIZE=1920,LRECL=1916,BUFNO=2) //SYSUDUMP DD SYSOUT=&OUT,DCB=(RECFM=FBA,LRECL=121, // BLKSIZE=605),SPACE=(605,(500,500),RLSE,,ROUND) //IMSUDUMP DD SYSOUT=&OUT,DCB=(RECFM=FBA,LRECL=121, // BLKSIZE=605),SPACE=(605,(500,500),RLSE,,ROUND) //IMSMON DD DUMMY //DFSVSAMP DD DSN=&INDSN..BVPSY(DFSVSAM8),DISP=SHR //BVP7AE DD DSN=&INDSV..BVPAE,DISP=SHR //B7AN\$BASE DD DSN=&INDUV..&BASE.AN,DISP=SHR //B7AR\$BASE DD DSN=&INDUV..&BASE.AR,DISP=SHR //BVP7GN DD DSN=&INDSV..BVPGN,DISP=SHR //BVP7GR DD DSN=&INDSV..BVPGR,DISP=SHR //BVP7GU DD DSN=&INDSV..BVPGU,DISP=SHR //PAC7GY DD DSN=&&PACGY,DISP=(OLD,DELETE) //PAC7ME DD DSN=&&PAC7ME,DISP=(,PASS),UNIT=&UWK, // SPACE=&SPAMB, // DCB=(RECFM=FB,LRECL=372,BLKSIZE=27156) //PAC7MV DD DSN=&&PAC7MV,DISP=(,PASS),UNIT=&UWK, // SPACE=&SPAMB, // DCB=(RECFM=FB,LRECL=170,BLKSIZE=6120) //PAC7MW DD DISP=(,DELETE),UNIT=&UWK,

// SPACE=&SPAMB, // DCB=(RECFM=FB,LRECL=170,BLKSIZE=6120) DD DISP=(,DELETE),UNIT=&UWK, // SPACE=&SPAMB, // DCB=(RECFM=FB,LRECL=748,BLKSIZE=27676) //PAC7MY DD DISP=(,DELETE),UNIT=&UWK, // SPACE=&SPAMB, // DCB=(RECFM=FB,LRECL=748,BLKSIZE=27676) //\*-------------------------------------------------------------- //PACA1Y EXEC PGM=DFSRRC00,REGION=\$REGSIZ, // PARM=(DLI,BVPACA15,PACA15\$SUG,&BUF, // &SPIE&TEST&EXCPVR&RST,&PRLD, // &SRCH,&CKPTID,&MON,&LOGA,&FMTO,,,&DBRC, // &IRLM), // COND=((0,NE,PTU921),(0,NE,PAF90Y)) //STEPLIB DD DSN=&RESLIB,DISP=SHR // DD DSN=&STEPLIB,DISP=SHR // DD DSN=\$BCOB,DISP=SHR //DFSRESLB DD DSN=&RESLIB,DISP=SHR //IMS DD DSN=&PSBLIB,DISP=SHR // DD DSN=&DBDLIB,DISP=SHR //\*:STEPCAT DD DSN=&SYSTCAT,DISP=SHR //\*: DD DSN=&VSAMCAT,DISP=SHR //SYSOUT DD SYSOUT=&OUT //SYSOUX DD SYSOUT=&OUT //DDSNAP DD SYSOUT=&OUT //PROCLIB DD DSN=&PROCLIB,DISP=SHR //IEFRDER DD DUMMY, // DCB=(RECFM=VB,BLKSIZE=1920,LRECL=1916,BUFNO=2) //SYSUDUMP DD SYSOUT=&OUT,DCB=(RECFM=FBA,LRECL=121, // BLKSIZE=605),SPACE=(605,(500,500),RLSE,,ROUND) //IMSUDUMP DD SYSOUT=&OUT,DCB=(RECFM=FBA,LRECL=121, // BLKSIZE=605),SPACE=(605,(500,500),RLSE,,ROUND) //IMSMON DD DUMMY //DFSVSAMP DD DSN=&INDSN..BVPSY(DFSVSAM8),DISP=SHR //BVP7AE DD DSN=&INDSV..BVPAE,DISP=SHR //B7AJ\$BASE DD DSN=&INDUV..&BASE.AJ,DISP=SHR //B7AN\$BASE DD DSN=&INDUV..&BASE.AN,DISP=SHR //B7AR\$BASE DD DSN=&INDUV..&BASE.AR,DISP=SHR //B7AY\$BASE DD DSN=&INDUV..&BASE.AY,DISP=SHR //BVP7GN DD DSN=&INDSV..BVPGN,DISP=SHR //BVP7GR DD DSN=&INDSV..BVPGR,DISP=SHR //BVP7GU DD DSN=&INDSV..BVPGU,DISP=SHR //BVP7GY DD DSN=&INDSV..BVPGY,DISP=SHR //B7DC\$BASE DD DUMMY //B7D3\$BASE DD DUMMY //PAC7IE DD SYSOUT=&OUTL //PAC7IF DD SYSOUT=&OUTL //PAC7ME DD DSN=&&PAC7ME,DISP=(OLD,DELETE) //PAC7MV DD DSN=&&PAC7MV,DISP=(OLD,DELETE) //PAC7RB DD DUMMY //PAC7RY DD DUMMY //\*-------------------------------------------------------------- //PAF90Z EXEC PGM=DFSRRC00,REGION=\$REGSIZ, // PARM=(DLI,BVPAF900,GAF900\$SUG,&BUF,
// &SPIE&TEST&EXCPVR&RST,&PRLD, // &SRCH,&CKPTID,&MON,&LOGA,&FMTO,,,&DBRC,  $\frac{1}{2}$  &IRLM). // COND=(0,NE,PTU921) //STEPLIB DD DSN=&RESLIB,DISP=SHR // DD DSN=&STEPLIB,DISP=SHR // DD DSN=\$BCOB,DISP=SHR //DFSRESLB DD DSN=&RESLIB,DISP=SHR //IMS DD DSN=&PSBLIB,DISP=SHR // DD DSN=&DBDLIB,DISP=SHR //\*:STEPCAT DD DSN=&SYSTCAT,DISP=SHR //\*: DD DSN=&VSAMCAT,DISP=SHR //SYSOUT DD SYSOUT=&OUT //SYSOUX DD SYSOUT=&OUT //DDSNAP DD SYSOUT=&OUT //PROCLIB DD DSN=&PROCLIB,DISP=SHR //IEFRDER DD DUMMY, // DCB=(RECFM=VB,BLKSIZE=1920,LRECL=1916,BUFNO=2) //SYSUDUMP DD SYSOUT=&OUT,DCB=(RECFM=FBA,LRECL=121, // BLKSIZE=605),SPACE=(605,(500,500),RLSE,,ROUND) //IMSUDUMP DD SYSOUT=&OUT,DCB=(RECFM=FBA,LRECL=121, // BLKSIZE=605),SPACE=(605,(500,500),RLSE,,ROUND) //IMSMON DD DUMMY //DFSVSAMP DD DSN=&INDSN..BVPSY(DFSVSAM8),DISP=SHR //BVP7AE DD DSN=&INDSV..BVPAE,DISP=SHR //BVP8GR DD DSN=&INDSV..BVPGR,DISP=SHR //BVP8GN DD DSN=&INDSV..BVPGN,DISP=SHR //BVP7GR DD DSN=&INDSV..BVPGR,DISP=SHR //BVP7GN DD DSN=&INDSV..BVPGN,DISP=SHR DD DSN=&INDSV..BVPGU,DISP=SHR //PAC7GY DD DSN=&&PACGZ,DISP=(OLD,DELETE) //PAC7ME DD DSN=&&PAC7ME,DISP=(,PASS),UNIT=&UWK, // SPACE=&SPAMB, // DCB=(RECFM=FB,LRECL=372,BLKSIZE=27156) //PAC7MV DD DSN=&&PAC7MV,DISP=(,PASS),UNIT=&UWK, // SPACE=&SPAMB, // DCB=(RECFM=FB,LRECL=170,BLKSIZE=6120) //PAC7MW DD DISP=(,DELETE),UNIT=&UWK, // SPACE=&SPAMB, // DCB=(RECFM=FB,LRECL=170,BLKSIZE=6120) //PAC7MX DD DISP=(,DELETE),UNIT=&UWK, // SPACE=&SPAMB, // DCB=(RECFM=FB,LRECL=748,BLKSIZE=27676) //PAC7MY DD DISP=(,DELETE),UNIT=&UWK, // SPACE=&SPAMB, // DCB=(RECFM=FB,LRECL=748,BLKSIZE=27676) //\*-------------------------------------------------------------- //PACA1Z EXEC PGM=DFSRRC00,REGION=\$REGSIZ, // PARM=(DLI,BVPACA15,ZACA15\$SUG,&BUF, // &SPIE&TEST&EXCPVR&RST,&PRLD, // &SRCH,&CKPTID,&MON,&LOGA,&FMTO,,,&DBRC, // &IRLM), // COND=((0,NE,PTU921),(0,NE,PAF90Z)) //STEPLIB DD DSN=&RESLIB,DISP=SHR // DD DSN=&STEPLIB,DISP=SHR

// DD DSN=\$BCOB,DISP=SHR //DFSRESLB DD DSN=&RESLIB,DISP=SHR //IMS DD DSN=&PSBLIB,DISP=SHR DD DSN=&DBDLIB, DISP=SHR //\*:STEPCAT DD DSN=&SYSTCAT,DISP=SHR //\*: DD DSN=&VSAMCAT,DISP=SHR //SYSOUT DD SYSOUT=&OUT //SYSOUX DD SYSOUT=&OUT //DDSNAP DD SYSOUT=&OUT //PROCLIB DD DSN=&PROCLIB,DISP=SHR //IEFRDER DD DUMMY, // DCB=(RECFM=VB,BLKSIZE=1920,LRECL=1916,BUFNO=2) //SYSUDUMP DD SYSOUT=&OUT,DCB=(RECFM=FBA,LRECL=121, // BLKSIZE=605),SPACE=(605,(500,500),RLSE,,ROUND) //IMSUDUMP DD SYSOUT=&OUT,DCB=(RECFM=FBA,LRECL=121, // BLKSIZE=605),SPACE=(605,(500,500),RLSE,,ROUND) //IMSMON DD DUMMY //DFSVSAMP DD DSN=&INDSN..BVPSY(DFSVSAM8),DISP=SHR //BVP7AE DD DSN=&INDSV..BVPAE,DISP=SHR //BVP8GJ DD DSN=&INDSV..BVPGJ,DISP=SHR //BVP8GN DD DSN=&INDSV..BVPGN,DISP=SHR //BVP8GR DD DSN=&INDSV..BVPGR,DISP=SHR //BVP8GY DD DSN=&INDSV..BVPGY,DISP=SHR //BVP7GN DD DSN=&INDSV..BVPGN,DISP=SHR //BVP7GR DD DSN=&INDSV..BVPGR,DISP=SHR //BVP7GU DD DSN=&INDSV..BVPGU,DISP=SHR //BVP7GY DD DSN=&INDSV..BVPGY,DISP=SHR //B7DC\$BASE DD DUMMY //B7D3\$BASE DD DUMMY //PAC7IE DD SYSOUT=&OUTL //PAC7IF DD SYSOUT=&OUTL //PAC7ME DD DSN=&&PAC7ME,DISP=(OLD,DELETE) //PAC7MV DD DSN=&&PAC7MV,DISP=(OLD,DELETE) //PAC7RB DD DUMMY //PAC7RY DD DUMMY  $1/*$ 

# **Generation-Print Commands Retrieval (PG25)**

## **PG25 - Introduction**

PRINCIPLE

The PG25 procedure retrieves the 2.5 release PG file, sequential image of the generation-print commands, in the new release format.

It updates the development Database with the generation-print commands and the Administration Database with the JCL command lines (displayed on the GP screen with the C4 option in the 2.5 release).

## EXECUTION CONDITIONS

The files of the Administration and Development Databases must be closed to on-line use.

### PRINTED OUTPUT

This procedure prints a report on the errors encountered.

### NOTE

The insertion of update transactions is possible only in libraries or sessions already defined in the Database, otherwise they are rejected.

The PG file may contain commands associated with a specific library or session which can be purged later.

The update of a generation-print command associated with an entity is not possible if the entity is not defined. Example: for the GCP PROGRA command, the PROGRA program must be defined in the database.

User codes present in the PG file and not present in the administration database are automatically created for users who have JCLs.

## **PG25 - Input / Processing / Results**

A \* line with the user code, password and the code of the development Database for which the JCL command lines were previously updated in the administration Database.

If you do not specify the user code or the database code, an error message is sent and the procedure cannot be run.

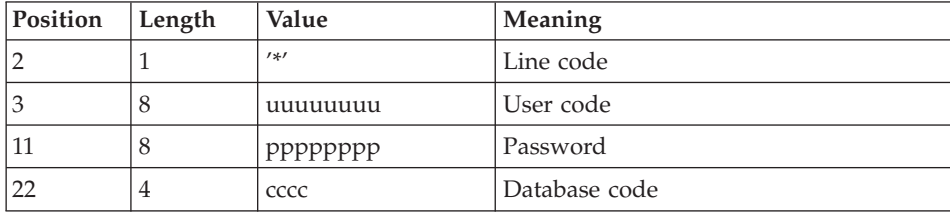

The line structure is as follows:

# **PG25 - Description of Steps**

INPUT RECOGNITION: PTU001

## GENERATION-PRINT COMMANDS PROCESSING: PTU921

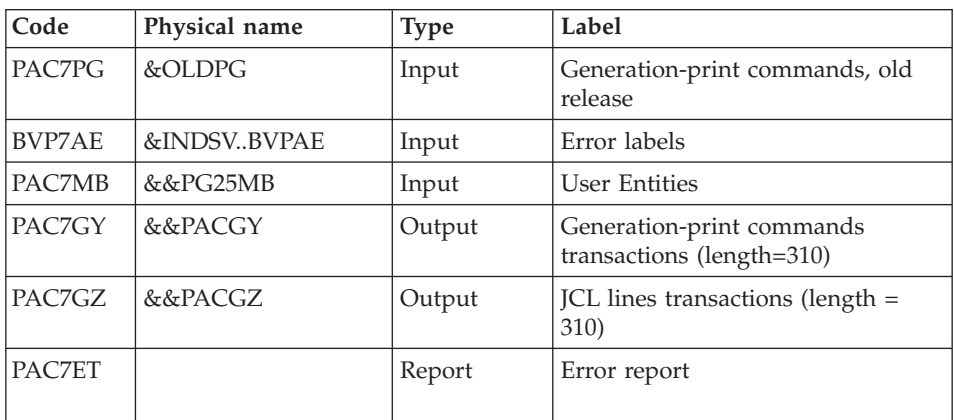

## TRANSACTIONS FORMATTING: PAF900

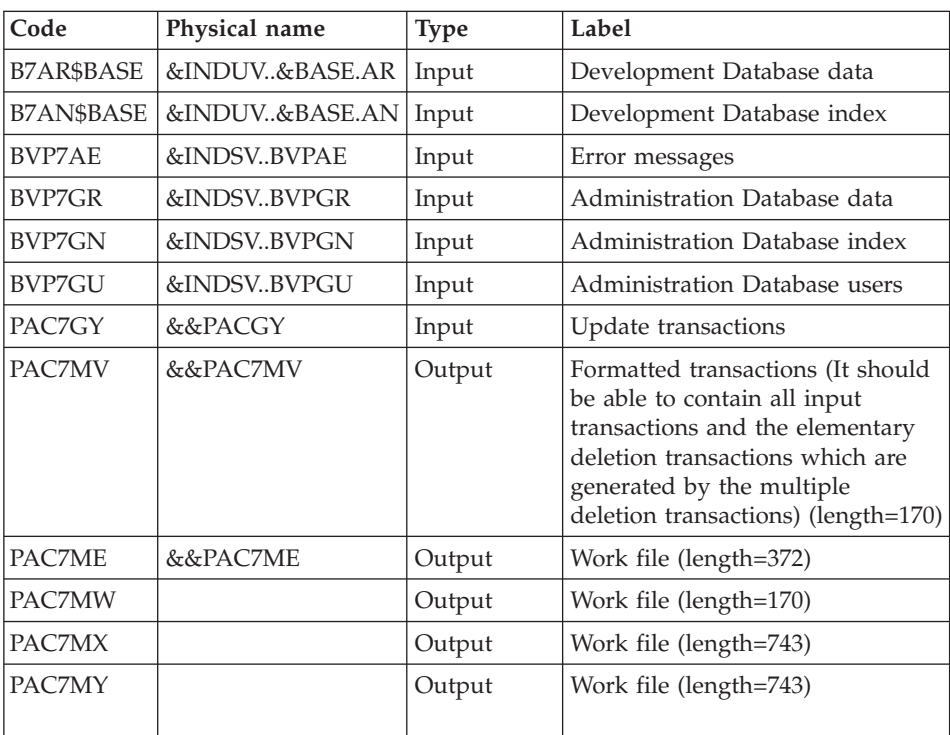

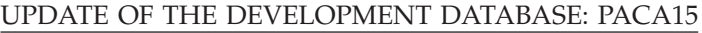

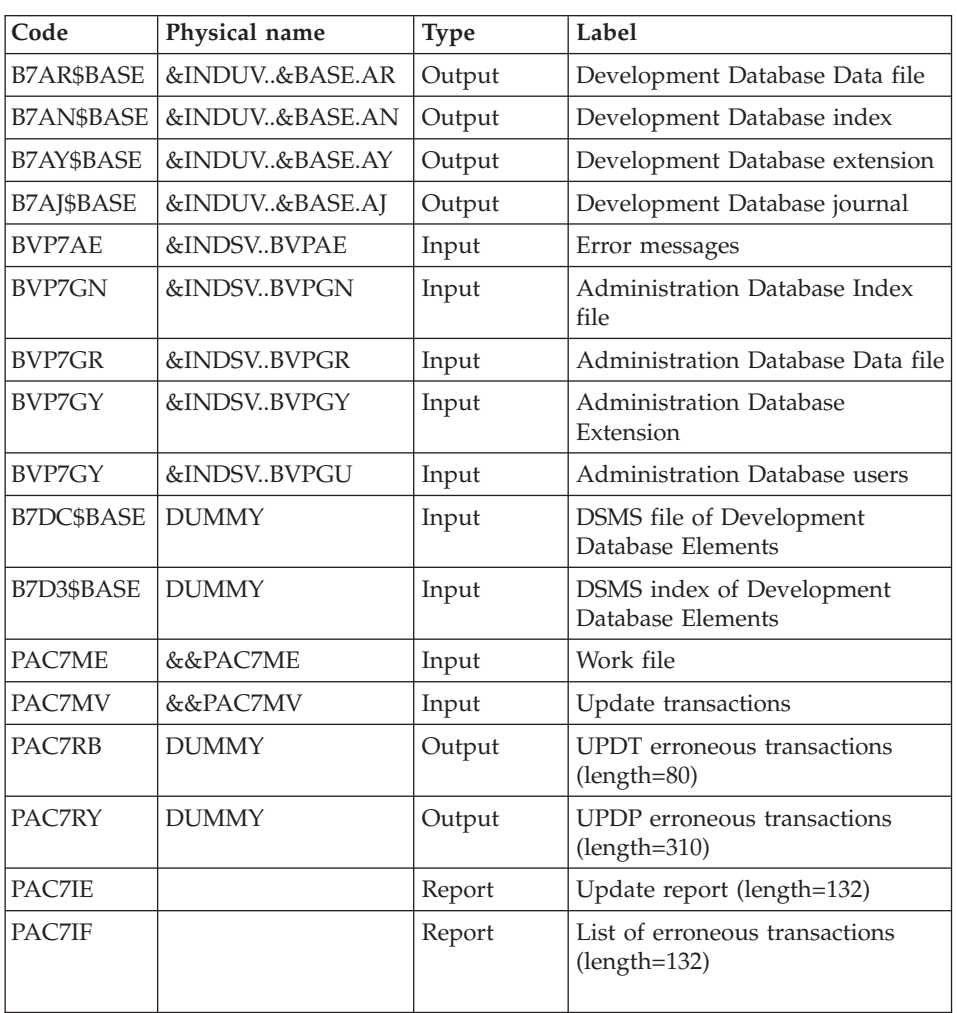

The list of user transactions is preceded by a banner with the user code.

Return codes:

- 0: OK, no error
- 2: Warning
- 4: Critical error

### TRANSACTION FORMATTING: PAF900

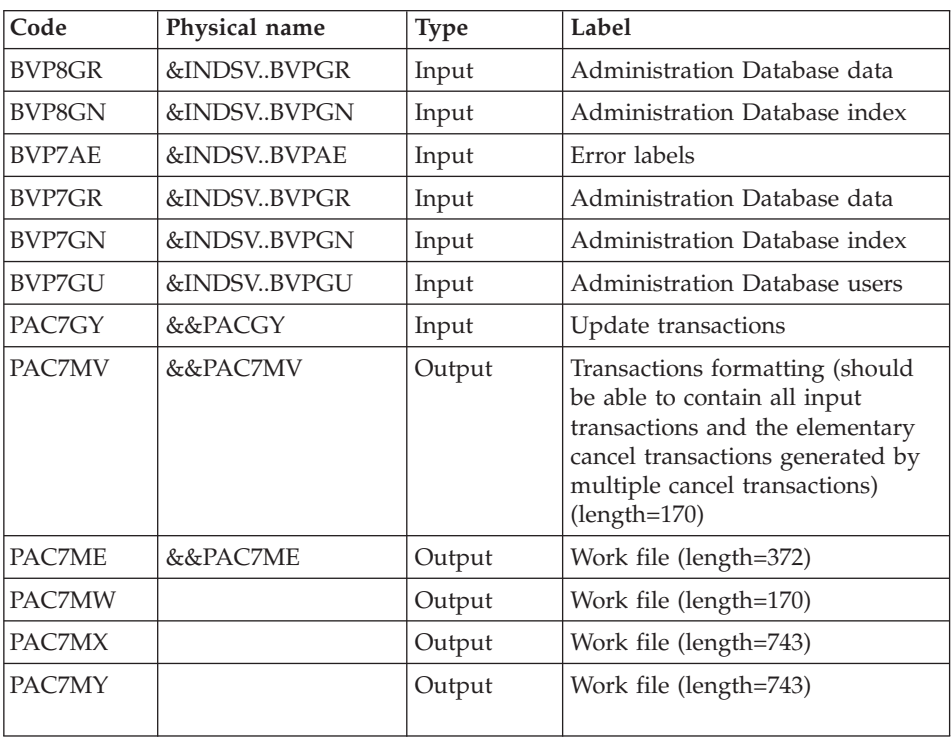

## UPDATE OF THE ADMINISTRATION DATABASE: PACA15

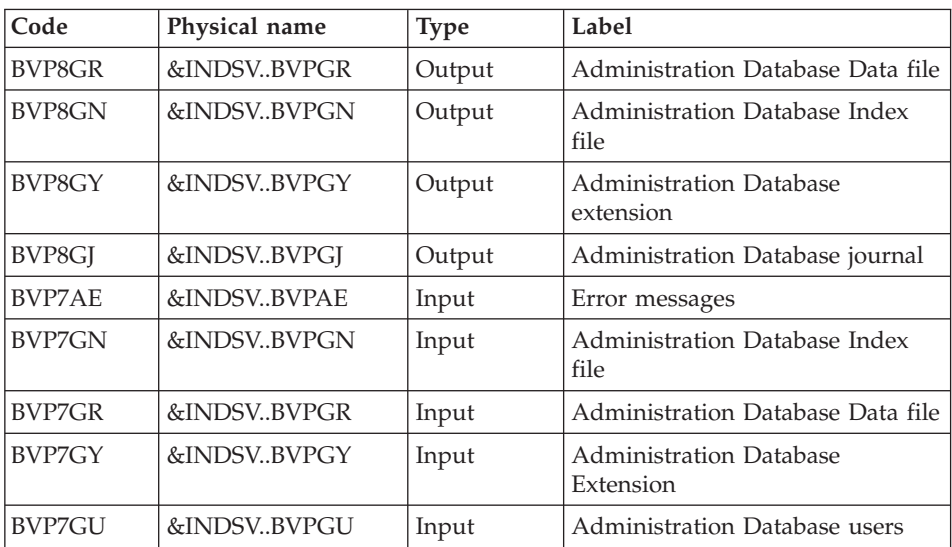

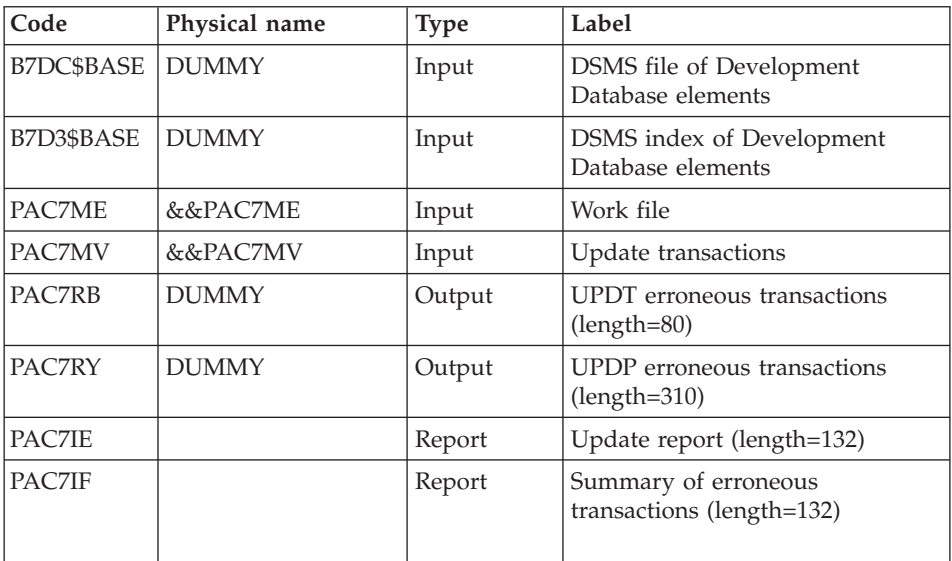

The list of transactions specific to a user is preceded by a banner with this user's code.

Return codes:

- 0 : OK without error
- 2 : warning error
- 4 : fatal error

## **PG25 - Execution JCL**

```
//* ------------------------------------------------------
//* VISUALAGE PACBASE
1/*
//* ------------------------------------------------------
//* RETRIEVAL OF PG FILE SINCE 2.5
1/*
//* ------------------------------------------------------
1/*//BVPPG25 PROC BASE=$BASE, CODE OF VAPAC DATABASE
// OUT=$OUT,<br>// INDUV='$INDUV', INDEX OF USER VSAM FILES<br>// INDSV='$INDSV', INDEX OF SYSTEM VSAM FILES
// INDUV='$INDUV', INDEX OF USER VSAM FILES
// INDSV='$INDSV', INDEX OF SYSTEM VSAM FILES
// INDSN='$INDSN', INDEX OF SYSTEM NON VSAM FILES
//*: VSAMCAT='$VCAT', USER VSAM CATALOG
//*: SYSTCAT='$SCAT', VA PAC SYSTEM VSAM CATALOG
// STEPLIB='$HLQ..SBVPMBR8', LIBRARY OF LOAD-MODULES
// STEPLIB='$HLQ..SBVPMBR8', LIBRARY OF LOAD-MODULES<br>// OUTL=$OUT, 0UTPUT CLASS OF REPORTS
// OLDPG=, DS NAME OF OLD PG
// UWK=$UWK, WORK UNIT
// SPAMB='(TRK,(100,10),RLSE)', TRANSACTION SPACE
```
// PSBLIB='\$PSBLIB', LIBRARY OF PSB'S // DBDLIB='\$DBDLIB', LIBRARY OF DBD'S // RESLIB='\$RESLIB', IMS RESLIB // PROCLIB='\$PRCLIB', IMS PROCLIB // BUF=40,SPIE=0,TEST=0,EXCPVR=0,RST=0,PRLD=,SRCH=0, // CKPTID=,MON=N,LOGA=0,FMTO=T,DBRC=\$DBRC,IRLM=\$IRLM //\*\*\*\*\*\*\*\*\*\*\*\*\*\*\*\*\*\*\*\*\*\*\*\*\*\*\*\*\*\*\*\*\*\*\*\*\*\*\*\*\*\*\*\*\*\*\*\*\*\*\*\*\*\*\*\*\*\*\*\*\*\*\* //INPUT EXEC PGM=BVPTU001 //STEPLIB DD DSN=&STEPLIB,DISP=SHR // DD DSN=\$BCOB,DISP=SHR //CARTE DD DDNAME=SYSIN //PAC7MB DD DSN=&&PG25MB,DISP=(,PASS), // UNIT=&UWK,SPACE=(TRK,(5,1),RLSE), // DCB=(RECFM=FB,LRECL=80,BLKSIZE=6160) //\*------------------------------------------------------------- //VERIFY EXEC PGM=IDCAMS //\*:STEPCAT DD DSN=&VSAMCAT,DISP=SHR //\*: DD DSN=&SYSTCAT,DISP=SHR //SYSPRINT DD SYSOUT=&OUT //PAC7AE DD DSN=&INDSV..BVPAE,DISP=SHR //PAC7AJ DD DSN=&INDUV..&BASE.AJ,DISP=SHR //PAC7AN DD DSN=&INDUV..&BASE.AN,DISP=SHR //PAC7AR DD DSN=&INDUV..&BASE.AR,DISP=SHR //PACGGR DD DSN=&INDSV..BVPGR,DISP=SHR //PACGGN DD DSN=&INDSV..BVPGN,DISP=SHR //PACGGU DD DSN=&INDSV..BVPGU,DISP=SHR //PACGGY DD DSN=&INDSV..BVPGY,DISP=SHR //SYSIN DD DSN=&INDSN..BVPSY(VERIFAE),DISP=SHR // DD DSN=&INDSN..BVPSY(VERIFAJ),DISP=SHR DD DSN=&INDSN..BVPSY(VERIFAN),DISP=SHR // DD DSN=&INDSN..BVPSY(VERIFAR),DISP=SHR // DD DSN=&INDSN..BVPSY(VERIFGR),DISP=SHR // DD DSN=&INDSN..BVPSY(VERIFGN),DISP=SHR // DD DSN=&INDSN..BVPSY(VERIFGU),DISP=SHR // DD DSN=&INDSN..BVPSY(VERIFGY),DISP=SHR //\*-------------------------------------------------------------- //PTU921 EXEC PGM=DFSRRC00,REGION=\$REGSIZ, // PARM=(DLI,BVPTU921,PTU921\$SUG,&BUF, // &SPIE&TEST&EXCPVR&RST,&PRLD, // &SRCH,&CKPTID,&MON,&LOGA,&FMTO,,,&DBRC, // &IRLM) //STEPLIB DD DSN=&RESLIB,DISP=SHR // DD DSN=&STEPLIB,DISP=SHR // DD DSN=\$BCOB,DISP=SHR //DFSRESLB DD DSN=&RESLIB,DISP=SHR //IMS DD DSN=&PSBLIB,DISP=SHR // DD DSN=&DBDLIB,DISP=SHR //\*:STEPCAT DD DSN=&SYSTCAT,DISP=SHR //\*: DD DSN=&VSAMCAT,DISP=SHR //SYSOUT DD SYSOUT=&OUT //SYSOUX DD SYSOUT=&OUT //DDSNAP DD SYSOUT=&OUT //PROCLIB DD DSN=&PROCLIB,DISP=SHR //IEFRDER DD DUMMY, // DCB=(RECFM=VB,BLKSIZE=1920,LRECL=1916,BUFNO=2)

//SYSUDUMP DD SYSOUT=&OUT,DCB=(RECFM=FBA,LRECL=121, // BLKSIZE=605),SPACE=(605,(500,500),RLSE,,ROUND) //IMSUDUMP DD SYSOUT=&OUT,DCB=(RECFM=FBA,LRECL=121, // BLKSIZE=605),SPACE=(605,(500,500),RLSE,,ROUND) //IMSMON DD DUMMY //DFSVSAMP DD DSN=&INDSN..BVPSY(DFSVSAM8),DISP=SHR //BVP7AE DD DSN=&INDSV..BVPAE,DISP=SHR //PAC7MB DD DSN=&&PG25MB,DISP=(OLD,DELETE) //PAC7PG DD DSN=&OLDPG,DISP=SHR //PAC7GY DD DSN=&&PACGY,DISP=(,PASS),UNIT=&UWK, // SPACE=(TRK,(100,20),RLSE), // DCB=(RECFM=FB,LRECL=310,BLKSIZE=3100) //PAC7GZ DD DSN=&&PACGZ,DISP=(,PASS),UNIT=&UWK, // SPACE=(TRK,(100,20),RLSE), // DCB=(RECFM=FB,LRECL=310,BLKSIZE=3100) //PAC7ET DD SYSOUT=&OUT //\*-------------------------------------------------------------- //PAF90Y EXEC PGM=DFSRRC00,REGION=\$REGSIZ, // PARM=(DLI,BVPAF900,PAF900\$SUG,&BUF, // &SPIE&TEST&EXCPVR&RST,&PRLD, // &SRCH,&CKPTID,&MON,&LOGA,&FMTO,,,&DBRC, // &IRLM), // COND=(0,NE,PTU921) //STEPLIB DD DSN=&RESLIB,DISP=SHR // DD DSN=&STEPLIB,DISP=SHR // DD DSN=\$BCOB,DISP=SHR //DFSRESLB DD DSN=&RESLIB,DISP=SHR //IMS DD DSN=&PSBLIB,DISP=SHR DD DSN=&DBDLIB, DISP=SHR //\*:STEPCAT DD DSN=&SYSTCAT,DISP=SHR //\*: DD DSN=&VSAMCAT,DISP=SHR //SYSOUT DD SYSOUT=&OUT //SYSOUX DD SYSOUT=&OUT //DDSNAP DD SYSOUT=&OUT //PROCLIB DD DSN=&PROCLIB,DISP=SHR //IEFRDER DD DUMMY, // DCB=(RECFM=VB,BLKSIZE=1920,LRECL=1916,BUFNO=2) //SYSUDUMP DD SYSOUT=&OUT,DCB=(RECFM=FBA,LRECL=121, // BLKSIZE=605),SPACE=(605,(500,500),RLSE,,ROUND) //IMSUDUMP DD SYSOUT=&OUT,DCB=(RECFM=FBA,LRECL=121, // BLKSIZE=605),SPACE=(605,(500,500),RLSE,,ROUND) //IMSMON DD DUMMY //DFSVSAMP DD DSN=&INDSN..BVPSY(DFSVSAM8),DISP=SHR //BVP7AE DD DSN=&INDSV..BVPAE,DISP=SHR //B7AN\$BASE DD DSN=&INDUV..&BASE.AN,DISP=SHR //B7AR\$BASE DD DSN=&INDUV..&BASE.AR,DISP=SHR //BVP7GN DD DSN=&INDSV..BVPGN,DISP=SHR //BVP7GR DD DSN=&INDSV..BVPGR,DISP=SHR //BVP7GU DD DSN=&INDSV..BVPGU,DISP=SHR //PAC7GY DD DSN=&&PACGY,DISP=(OLD,DELETE) //PAC7ME DD DSN=&&PAC7ME,DISP=(,PASS),UNIT=&UWK, // SPACE=&SPAMB, // DCB=(RECFM=FB,LRECL=372,BLKSIZE=27156) //PAC7MV DD DSN=&&PAC7MV,DISP=(,PASS),UNIT=&UWK, // SPACE=&SPAMB,

// DCB=(RECFM=FB,LRECL=170,BLKSIZE=6120) //PAC7MW DD DISP=(,DELETE),UNIT=&UWK, // SPACE=&SPAMB, // DCB=(RECFM=FB,LRECL=170,BLKSIZE=6120) //PAC7MX DD DISP=(,DELETE),UNIT=&UWK, // SPACE=&SPAMB, // DCB=(RECFM=FB,LRECL=748,BLKSIZE=27676) //PAC7MY DD DISP=(,DELETE),UNIT=&UWK, // SPACE=&SPAMB,<br>// DCB=(RECFM=FB DCB=(RECFM=FB,LRECL=748,BLKSIZE=27676) //\*-------------------------------------------------------------- //PACA1Y EXEC PGM=DFSRRC00,REGION=\$REGSIZ, // PARM=(DLI,BVPACA15,PACA15\$SUG,&BUF, // &SPIE&TEST&EXCPVR&RST,&PRLD, // &SRCH,&CKPTID,&MON,&LOGA,&FMTO,,,&DBRC,  $\frac{1}{2}$  &IRLM), // COND=((0,NE,PTU921),(0,NE,PAF90Y)) //STEPLIB DD DSN=&RESLIB,DISP=SHR // DD DSN=&STEPLIB,DISP=SHR // DD DSN=\$BCOB,DISP=SHR //DFSRESLB DD DSN=&RESLIB,DISP=SHR //IMS DD DSN=&PSBLIB,DISP=SHR // DD DSN=&DBDLIB,DISP=SHR //\*:STEPCAT DD DSN=&SYSTCAT,DISP=SHR //\*: DD DSN=&VSAMCAT,DISP=SHR //SYSOUT DD SYSOUT=&OUT //SYSOUX DD SYSOUT=&OUT //DDSNAP DD SYSOUT=&OUT //PROCLIB DD DSN=&PROCLIB,DISP=SHR //IEFRDER DD DUMMY, // DCB=(RECFM=VB,BLKSIZE=1920,LRECL=1916,BUFNO=2) //SYSUDUMP DD SYSOUT=&OUT,DCB=(RECFM=FBA,LRECL=121, // BLKSIZE=605),SPACE=(605,(500,500),RLSE,,ROUND) //IMSUDUMP DD SYSOUT=&OUT,DCB=(RECFM=FBA,LRECL=121, // BLKSIZE=605),SPACE=(605,(500,500),RLSE,,ROUND) //IMSMON DD DUMMY //DFSVSAMP DD DSN=&INDSN..BVPSY(DFSVSAM8),DISP=SHR //BVP7AE DD DSN=&INDSV..BVPAE,DISP=SHR //B7AJ\$BASE DD DSN=&INDUV..&BASE.AJ,DISP=SHR //B7AN\$BASE DD DSN=&INDUV..&BASE.AN,DISP=SHR //B7AR\$BASE DD DSN=&INDUV..&BASE.AR,DISP=SHR //B7AY\$BASE DD DSN=&INDUV..&BASE.AY,DISP=SHR //BVP7GN DD DSN=&INDSV..BVPGN,DISP=SHR //BVP7GR DD DSN=&INDSV..BVPGR,DISP=SHR //BVP7GU DD DSN=&INDSV..BVPGU,DISP=SHR //BVP7GY DD DSN=&INDSV..BVPGY,DISP=SHR //B7DC\$BASE DD DUMMY //B7D3\$BASE DD DUMMY //PAC7IE DD SYSOUT=&OUTL //PAC7IF DD SYSOUT=&OUTL //PAC7ME DD DSN=&&PAC7ME,DISP=(OLD,DELETE) //PAC7MV DD DSN=&&PAC7MV,DISP=(OLD,DELETE) //PAC7RB DD DUMMY //PAC7RY DD DUMMY //\*--------------------------------------------------------------

//PAF90Z EXEC PGM=DFSRRC00,REGION=\$REGSIZ, // PARM=(DLI,BVPAF900,GAF900\$SUG,&BUF, // &SPIE&TEST&EXCPVR&RST,&PRLD, // &SRCH,&CKPTID,&MON,&LOGA,&FMTO,,,&DBRC, // &IRLM), // COND=(0,NE,PTU921) //STEPLIB DD DSN=&RESLIB,DISP=SHR // DD DSN=&STEPLIB,DISP=SHR // DD DSN=\$BCOB,DISP=SHR //DFSRESLB DD DSN=&RESLIB,DISP=SHR //IMS DD DSN=&PSBLIB,DISP=SHR // DD DSN=&DBDLIB,DISP=SHR //\*:STEPCAT DD DSN=&SYSTCAT,DISP=SHR //\*: DD DSN=&VSAMCAT,DISP=SHR //SYSOUT DD SYSOUT=&OUT //SYSOUX DD SYSOUT=&OUT //DDSNAP DD SYSOUT=&OUT //PROCLIB DD DSN=&PROCLIB,DISP=SHR //IEFRDER DD DUMMY, // DCB=(RECFM=VB,BLKSIZE=1920,LRECL=1916,BUFNO=2) //SYSUDUMP DD SYSOUT=&OUT,DCB=(RECFM=FBA,LRECL=121, // BLKSIZE=605),SPACE=(605,(500,500),RLSE,,ROUND) //IMSUDUMP DD SYSOUT=&OUT,DCB=(RECFM=FBA,LRECL=121, // BLKSIZE=605),SPACE=(605,(500,500),RLSE,,ROUND) //IMSMON DD DUMMY //DFSVSAMP DD DSN=&INDSN..BVPSY(DFSVSAM8),DISP=SHR //BVP7AE DD DSN=&INDSV..BVPAE,DISP=SHR //BVP8GN DD DSN=&INDSV..BVPGN,DISP=SHR //BVP8GR DD DSN=&INDSV..BVPGR,DISP=SHR //BVP7GN DD DSN=&INDSV..BVPGN,DISP=SHR //BVP7GR DD DSN=&INDSV..BVPGR,DISP=SHR //BVP7GU DD DSN=&INDSV..BVPGU,DISP=SHR //PAC7GY DD DSN=&&PACGZ,DISP=(OLD,DELETE) //PAC7ME DD DSN=&&PAC7ME,DISP=(,PASS),UNIT=&UWK, // SPACE=&SPAMB, // DCB=(RECFM=FB,LRECL=372,BLKSIZE=27156) //PAC7MV DD DSN=&&PAC7MV,DISP=(,PASS),UNIT=&UWK, // SPACE=&SPAMB, // DCB=(RECFM=FB,LRECL=170,BLKSIZE=6120) //PAC7MW DD DISP=(,DELETE),UNIT=&UWK, // SPACE=&SPAMB, // DCB=(RECFM=FB,LRECL=170,BLKSIZE=6120) //PAC7MX DD DISP=(,DELETE),UNIT=&UWK, // SPACE=&SPAMB, // DCB=(RECFM=FB,LRECL=748,BLKSIZE=27676) DD DISP=(,DELETE),UNIT=&UWK, // SPACE=&SPAMB, // DCB=(RECFM=FB,LRECL=748,BLKSIZE=27676)  $11$  + - - - - - - - - - - - - - - - -//PACA1Z EXEC PGM=DFSRRC00,REGION=\$REGSIZ, // PARM=(DLI,BVPACA15,GACA15\$SUG,&BUF, // &SPIE&TEST&EXCPVR&RST,&PRLD, // &SRCH,&CKPTID,&MON,&LOGA,&FMTO,,,&DBRC,  $\frac{1}{2}$  &IRLM), // COND=((0,NE,PTU921),(0,NE,PAF90Z))

//STEPLIB DD DSN=&RESLIB,DISP=SHR // DD DSN=&STEPLIB,DISP=SHR // DD DSN=\$BCOB,DISP=SHR //DFSRESLB DD DSN=&RESLIB,DISP=SHR //IMS DD DSN=&PSBLIB,DISP=SHR // DD DSN=&DBDLIB,DISP=SHR //\*:STEPCAT DD DSN=&SYSTCAT,DISP=SHR //\*: DD DSN=&VSAMCAT,DISP=SHR //SYSOUT DD SYSOUT=&OUT //SYSOUX DD SYSOUT=&OUT //DDSNAP DD SYSOUT=&OUT //PROCLIB DD DSN=&PROCLIB,DISP=SHR //IEFRDER DD DUMMY, // DCB=(RECFM=VB,BLKSIZE=1920,LRECL=1916,BUFNO=2) //SYSUDUMP DD SYSOUT=&OUT,DCB=(RECFM=FBA,LRECL=121, // BLKSIZE=605),SPACE=(605,(500,500),RLSE,,ROUND) //IMSUDUMP DD SYSOUT=&OUT,DCB=(RECFM=FBA,LRECL=121, // BLKSIZE=605),SPACE=(605,(500,500),RLSE,,ROUND) //IMSMON DD DUMMY //DFSVSAMP DD DSN=&INDSN..BVPSY(DFSVSAM8),DISP=SHR //BVP7AE DD DSN=&INDSV..BVPAE,DISP=SHR //BVP8GJ DD DSN=&INDSV..BVPGJ,DISP=SHR //BVP8GN DD DSN=&INDSV..BVPGN,DISP=SHR //BVP8GR DD DSN=&INDSV..BVPGR,DISP=SHR //BVP8GY DD DSN=&INDSV..BVPGY,DISP=SHR //BVP7GN DD DSN=&INDSV..BVPGN,DISP=SHR //BVP7GR DD DSN=&INDSV..BVPGR,DISP=SHR //BVP7GU DD DSN=&INDSV..BVPGU,DISP=SHR //BVP7GY DD DSN=&INDSV..BVPGY,DISP=SHR //B7DC\$BASE DD DUMMY //B7D3\$BASE DD DUMMY //PAC7IE DD SYSOUT=&OUTL //PAC7IF DD SYSOUT=&OUTL //PAC7ME DD DSN=&&PAC7ME,DISP=(OLD,DELETE) //PAC7MV DD DSN=&&PAC7MV,DISP=(OLD,DELETE) //PAC7RB DD DUMMY //PAC7RY DD DUMMY //\*

## **PEI Retrieval (PP25)**

### **PP25 - Introduction**

PRINCIPLE

This procedure retrieves the 2.0 or 2.5 PP file, which is the sequential image of the Production Environment Interface, and updates the 3.0 development database.

### EXECUTION CONDITIONS

The development Database files must be closed in the on-line mode.

## PRINTED OUTPUT

This procedure produces a report indicating the error encountered.

### RESULT

The procedure generates a transaction file which contains the existing production environments, the list of the generated entities, the default environments (-GO of the Library), the list of production sessions in the 3.0 format, and updates the 3.0 development database.

### NOTE

Any update transactions in a session or library which is not already defined in the database will be rejected.

The PP file may contain environments with library codes or sessions to be created or purged later in the 2.0 or 2.5 Database.

## **PP25 - Input / Processing / Results**

A '\*' line with a user code and a password

If the user code is not indicated, an error message is displayed and the procedure cannot be run.

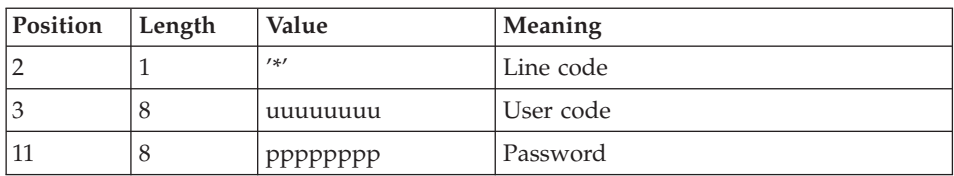

The structure of the line is presented as follows:

# **PP25 - Description of Steps**

INPUT RECOGNITION: PTU001

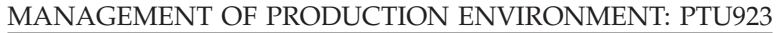

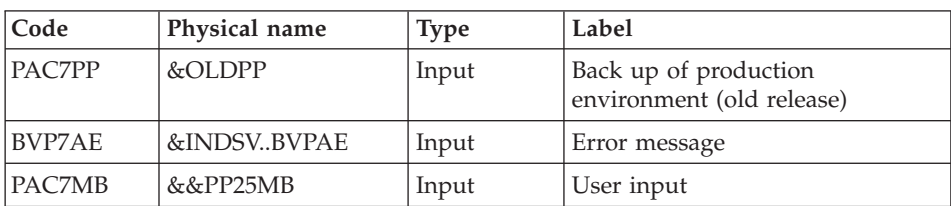

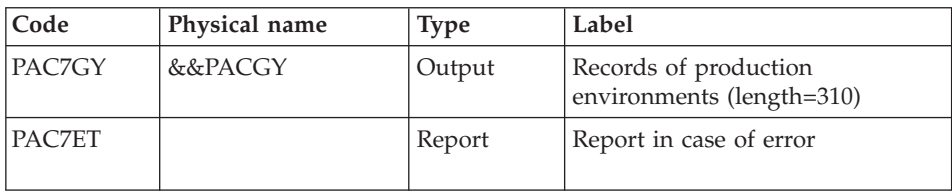

# TRANSACTIONS FORMATTING: PAF900

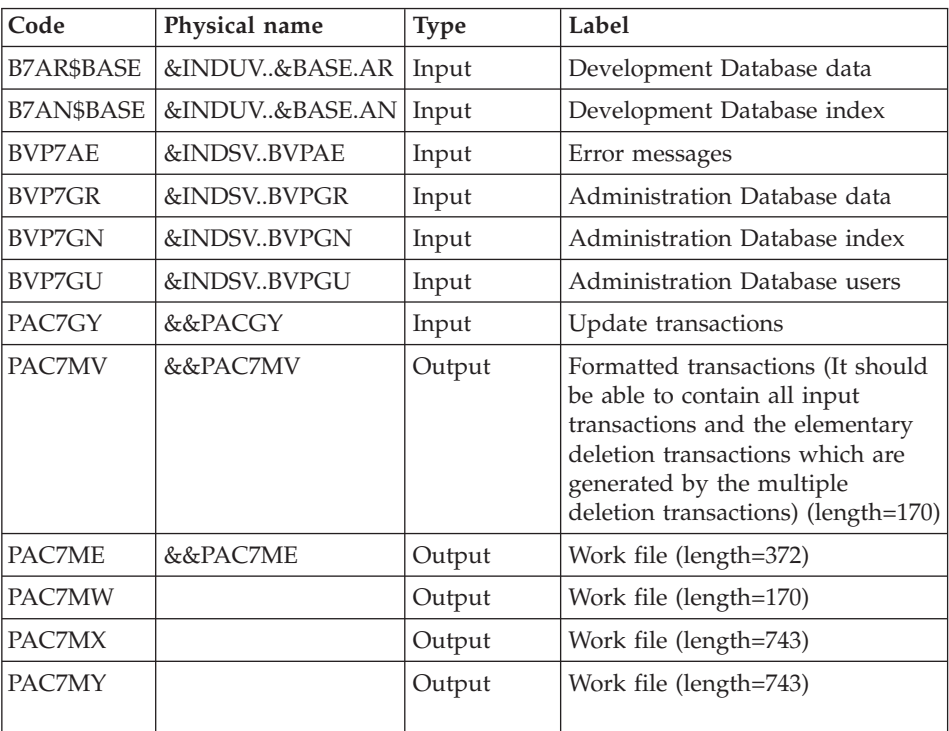

## UPDATE OF THE DEVELOPMENT DATABASE: PACA15

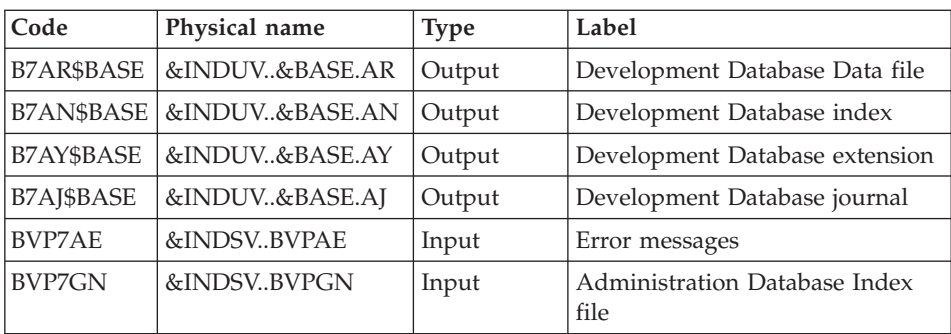

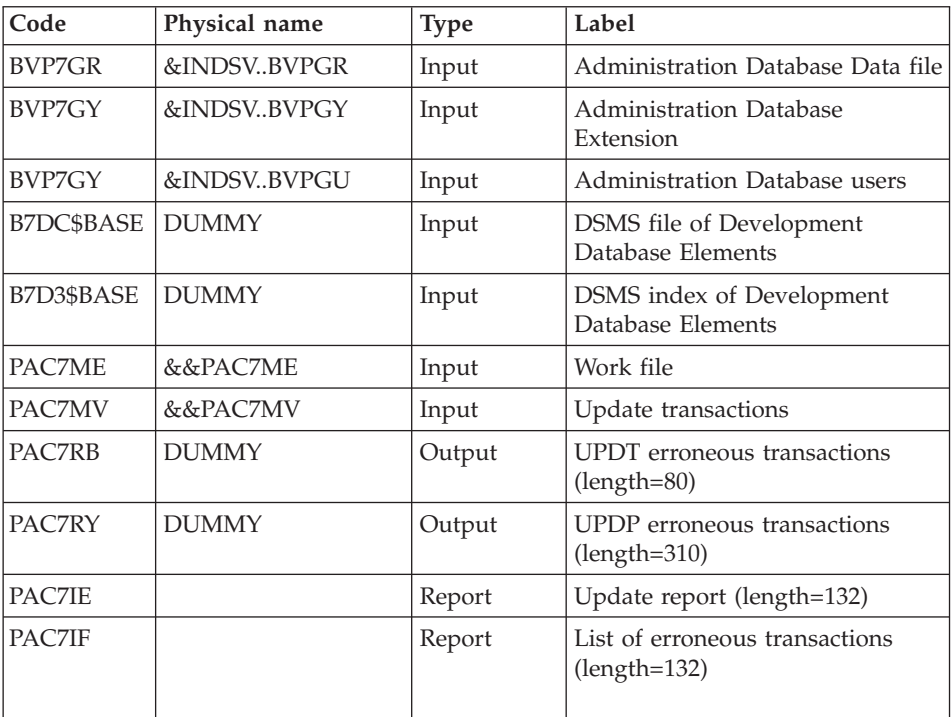

The list of user transactions is preceded by a banner with the user code.

Return codes:

- $\cdot$  0: OK, no error
- 2: Warning
- 4: Critical error

## **PP25 - Execution JCL**

//\* ------------------------------------------------------ VISUALAGE PACBASE  $1/$ \* //\* ------------------------------------------------------ //\* RETRIEVAL OF PP FILE  $1/*$ //\* ------------------------------------------------------ //\*<br>//BVPPP25 PROC BASE=\$BASE, CODE OF VAPAC DATABASE // OUT=\$OUT, OUTPUT CLASS // INDUV='\$INDUV', INDEX OF USER VSAM FILES // INDSV='\$INDSV', INDEX OF SYSTEM VSAM FILES // INDSN='\$INDSN', INDEX OF SYSTEM NON VSAM FILES //\*: VSAMCAT='\$VCAT', USER VSAM CATALOG //\*: SYSTCAT='\$SCAT', VA PAC SYSTEM VSAM CATALOG // STEPLIB='\$HLQ..SBVPMBR8', LIBRARY OF LOAD-MODULES

```
// OUTL=$OUT, OUTPUT CLASS OF REPORTS
// OLDPP=, DS NAME OF OLD PP
// UWK=$UWK, WORK UNIT
// SPAMB='(TRK,(100,10),RLSE)', TRANSACTION SPACE
// PSBLIB='$PSBLIB', LIBRARY OF PSB'S
// DBDLIB='$DBDLIB', LIBRARY OF DBD'S
// RESLIB='$RESLIB', IMS RESLIB
// PROCLIB='$PRCLIB', IMS PROCLIB
// BUF=40,SPIE=0,TEST=0,EXCPVR=0,RST=0,PRLD=,SRCH=0,
// CKPTID=,MON=N,LOGA=0,FMTO=T,DBRC=$DBRC,IRLM=$IRLM
//***************************************************************
//INPUT EXEC PGM=BVPTU001
//STEPLIB DD DSN=&STEPLIB,DISP=SHR
// DD DSN=$BCOB,DISP=SHR
//CARTE DD DDNAME=SYSIN
//PAC7MB DD DSN=&&PP25MB,DISP=(,PASS),
// UNIT=&UWK,SPACE=(TRK,(5,1),RLSE),
// DCB=(RECFM=FB,LRECL=80,BLKSIZE=6160)
//*--------------------------------------------------------------
//VERIFY EXEC PGM=IDCAMS
//*:STEPCAT DD DSN=&VSAMCAT,DISP=SHR
//*: DD DSN=&SYSTCAT,DISP=SHR
//SYSPRINT DD SYSOUT=&OUT
//PAC7AE DD DSN=&INDSV..BVPAE,DISP=SHR
//PAC7AJ DD DSN=&INDUV..&BASE.AJ,DISP=SHR
//PAC7AN DD DSN=&INDUV..&BASE.AN,DISP=SHR
//PAC7AR DD DSN=&INDUV..&BASE.AR,DISP=SHR
//PACGGR DD DSN=&INDSV..BVPGR,DISP=SHR
//PACGGN DD DSN=&INDSV..BVPGN,DISP=SHR
//PACGGU DD DSN=&INDSV..BVPGU,DISP=SHR
//PACGGY DD DSN=&INDSV..BVPGY,DISP=SHR
//SYSIN DD DSN=&INDSN..BVPSY(VERIFAE),DISP=SHR
// DD DSN=&INDSN..BVPSY(VERIFAJ),DISP=SHR
// DD DSN=&INDSN..BVPSY(VERIFAN),DISP=SHR
// DD DSN=&INDSN..BVPSY(VERIFAR),DISP=SHR
// DD DSN=&INDSN..BVPSY(VERIFGR),DISP=SHR
// DD DSN=&INDSN..BVPSY(VERIFGN),DISP=SHR
// DD DSN=&INDSN..BVPSY(VERIFGU),DISP=SHR
// DD DSN=&INDSN..BVPSY(VERIFGY),DISP=SHR
//*--------------------------------------------------------------
//PTU923 EXEC PGM=DFSRRC00,REGION=$REGSIZ,
// PARM=(DLI,BVPTU923,PTU923$SUG,&BUF,
// &SPIE&TEST&EXCPVR&RST,&PRLD,
// &SRCH,&CKPTID,&MON,&LOGA,&FMTO,,,&DBRC,
// &IRLM)
//STEPLIB DD DSN=&RESLIB,DISP=SHR
// DD DSN=&STEPLIB,DISP=SHR
// DD DSN=$BCOB,DISP=SHR
//DFSRESLB DD DSN=&RESLIB,DISP=SHR
//IMS DD DSN=&PSBLIB,DISP=SHR
// DD DSN=&DBDLIB,DISP=SHR
//*:STEPCAT DD DSN=&SYSTCAT,DISP=SHR
//*: DD DSN=&VSAMCAT,DISP=SHR
//SYSOUT DD SYSOUT=&OUT
//SYSOUX DD SYSOUT=&OUT
```
//DDSNAP DD SYSOUT=&OUT //PROCLIB DD DSN=&PROCLIB,DISP=SHR //IEFRDER DD DUMMY, // DCB=(RECFM=VB,BLKSIZE=1920,LRECL=1916,BUFNO=2) //SYSUDUMP DD SYSOUT=&OUT,DCB=(RECFM=FBA,LRECL=121, // BLKSIZE=605),SPACE=(605,(500,500),RLSE,,ROUND) //IMSUDUMP DD SYSOUT=&OUT,DCB=(RECFM=FBA,LRECL=121, // BLKSIZE=605),SPACE=(605,(500,500),RLSE,,ROUND) //IMSMON DD DUMMY //DFSVSAMP DD DSN=&INDSN..BVPSY(DFSVSAM8),DISP=SHR //BVP7AE DD DSN=&INDSV..BVPAE,DISP=SHR //PAC7MB DD DSN=&&PP25MB,DISP=(OLD,DELETE) //PAC7PP DD DSN=&OLDPP,DISP=SHR //PAC7GY DD DSN=&&PACGY,DISP=(,PASS),UNIT=&UWK, // SPACE=(TRK,(100,20),RLSE), // DCB=(RECFM=FB,LRECL=310,BLKSIZE=3100) //PAC7ET DD SYSOUT=&OUT //\*-------------------------------------------------------------- //PAF900 EXEC PGM=DFSRRC00,REGION=\$REGSIZ, // PARM=(DLI,BVPAF900,PAF900\$SUG,&BUF, // &SPIE&TEST&EXCPVR&RST,&PRLD, // &SRCH,&CKPTID,&MON,&LOGA,&FMTO,,,&DBRC, // &IRLM), // COND=(0,NE,PTU923) //STEPLIB DD DSN=&RESLIB,DISP=SHR // DD DSN=&STEPLIB,DISP=SHR // DD DSN=\$BCOB,DISP=SHR //DFSRESLB DD DSN=&RESLIB,DISP=SHR //IMS DD DSN=&PSBLIB,DISP=SHR // DD DSN=&DBDLIB,DISP=SHR //\*:STEPCAT DD DSN=&SYSTCAT,DISP=SHR //\*: DD DSN=&VSAMCAT,DISP=SHR //SYSOUT DD SYSOUT=&OUT //SYSOUX DD SYSOUT=&OUT //DDSNAP DD SYSOUT=&OUT //PROCLIB DD DSN=&PROCLIB,DISP=SHR //IEFRDER DD DUMMY, // DCB=(RECFM=VB,BLKSIZE=1920,LRECL=1916,BUFNO=2) //SYSUDUMP DD SYSOUT=&OUT,DCB=(RECFM=FBA,LRECL=121, // BLKSIZE=605),SPACE=(605,(500,500),RLSE,,ROUND) //IMSUDUMP DD SYSOUT=&OUT,DCB=(RECFM=FBA,LRECL=121, // BLKSIZE=605),SPACE=(605,(500,500),RLSE,,ROUND) //IMSMON DD DUMMY //DFSVSAMP DD DSN=&INDSN..BVPSY(DFSVSAM8),DISP=SHR //BVP7AE DD DSN=&INDSV..BVPAE,DISP=SHR //B7AN\$BASE DD DSN=&INDUV..&BASE.AN,DISP=SHR //B7AR\$BASE DD DSN=&INDUV..&BASE.AR,DISP=SHR //BVP7GN DD DSN=&INDSV..BVPGN,DISP=SHR //BVP7GR DD DSN=&INDSV..BVPGR,DISP=SHR //BVP7GU DD DSN=&INDSV..BVPGU,DISP=SHR //PAC7GY DD DSN=&&PACGY,DISP=(OLD,DELETE) //PAC7ME DD DSN=&&PAC7ME,DISP=(,PASS),UNIT=&UWK, // SPACE=&SPAMB, // DCB=(RECFM=FB,LRECL=372,BLKSIZE=27156) //PAC7MV DD DSN=&&PAC7MV,DISP=(,PASS),UNIT=&UWK,

// SPACE=&SPAMB, // DCB=(RECFM=FB,LRECL=170,BLKSIZE=6120) DD DISP=(,DELETE),UNIT=&UWK, // SPACE=&SPAMB, // DCB=(RECFM=FB,LRECL=170,BLKSIZE=6120) //PAC7MX DD DISP=(,DELETE),UNIT=&UWK, // SPACE=&SPAMB, // DCB=(RECFM=FB,LRECL=748,BLKSIZE=26928) //PAC7MY DD DISP=(,DELETE),UNIT=&UWK, // SPACE=&SPAMB, // DCB=(RECFM=FB,LRECL=748,BLKSIZE=26928) //\*-------------------------------------------------------------- //PACA15 EXEC PGM=DFSRRC00,REGION=\$REGSIZ, // PARM=(DLI,BVPACA15,PACA15\$SUG,&BUF, // &SPIE&TEST&EXCPVR&RST,&PRLD, // &SRCH,&CKPTID,&MON,&LOGA,&FMTO,,,&DBRC, // &IRLM), // COND=((0,NE,PTU923),(0,NE,PAF900)) //STEPLIB DD DSN=&RESLIB,DISP=SHR // DD DSN=&STEPLIB,DISP=SHR // DD DSN=\$BCOB,DISP=SHR //DFSRESLB DD DSN=&RESLIB,DISP=SHR //IMS DD DSN=&PSBLIB,DISP=SHR // DD DSN=&DBDLIB,DISP=SHR //\*:STEPCAT DD DSN=&SYSTCAT,DISP=SHR //\*: DD DSN=&VSAMCAT,DISP=SHR //SYSOUT DD SYSOUT=&OUT //SYSOUX DD SYSOUT=&OUT //DDSNAP DD SYSOUT=&OUT //PROCLIB DD DSN=&PROCLIB,DISP=SHR //IEFRDER DD DUMMY, // DCB=(RECFM=VB,BLKSIZE=1920,LRECL=1916,BUFNO=2) //SYSUDUMP DD SYSOUT=&OUT,DCB=(RECFM=FBA,LRECL=121, // BLKSIZE=605),SPACE=(605,(500,500),RLSE,,ROUND) //IMSUDUMP DD SYSOUT=&OUT,DCB=(RECFM=FBA,LRECL=121, // BLKSIZE=605),SPACE=(605,(500,500),RLSE,,ROUND) //IMSMON DD DUMMY //DFSVSAMP DD DSN=&INDSN..BVPSY(DFSVSAM8),DISP=SHR //BVP7AE DD DSN=&INDSV..BVPAE,DISP=SHR //B7AJ\$BASE DD DSN=&INDUV..&BASE.AJ,DISP=SHR //B7AN\$BASE DD DSN=&INDUV..&BASE.AN,DISP=SHR //B7AR\$BASE DD DSN=&INDUV..&BASE.AR,DISP=SHR //B7AY\$BASE DD DSN=&INDUV..&BASE.AY,DISP=SHR //BVP7GN DD DSN=&INDSV..BVPGN,DISP=SHR //BVP7GR DD DSN=&INDSV..BVPGR,DISP=SHR //BVP7GU DD DSN=&INDSV..BVPGU,DISP=SHR //BVP7GY DD DSN=&INDSV..BVPGY,DISP=SHR //B7DC\$BASE DD DUMMY //B7D3\$BASE DD DUMMY //PAC7IE DD SYSOUT=&OUTL //PAC7IF DD SYSOUT=&OUTL //PAC7ME DD DSN=&&PAC7ME,DISP=(OLD,DELETE) //PAC7MV DD DSN=&&PAC7MV,DISP=(OLD,DELETE) //PAC7RB DD DUMMY //PAC7RY DD DUMMY

# **Retrieval of Pac/Transfer Parameters (UV25)**

## **UV25 - Introduction**

### PRINCIPLE

The UV25 procedure retrieves the UV PacTransfer parameters file, 2.0 or 2.5 release, in the new format.

It updates the administration Database.

### EXECUTION CONDITIONS

The administration Database files must be closed to on-line use.

### PRINTED OUTPUT

This procedure prints a report on the errors encountered.

### **UV25 - Input / Processing / Results**

A '\*' line with a user code, a password and the code of the development Database concerned by the transfers.

If you do not specify the user code or the database code, an error message is sent and the procedure cannot be run.

The line structure must be as follows:

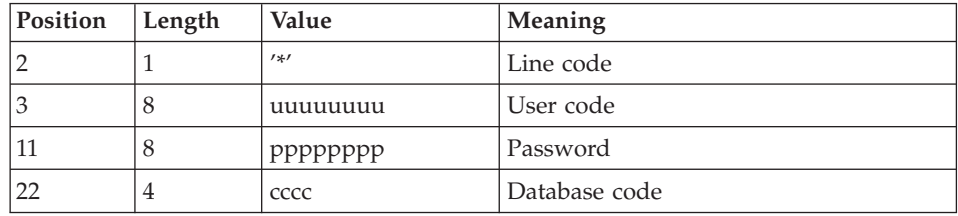

## **UV25 - Description of Steps**

INPUT RECOGNITION: PTU001

### PROCESSING OF TRANSFER PARAMETERS: PTU922

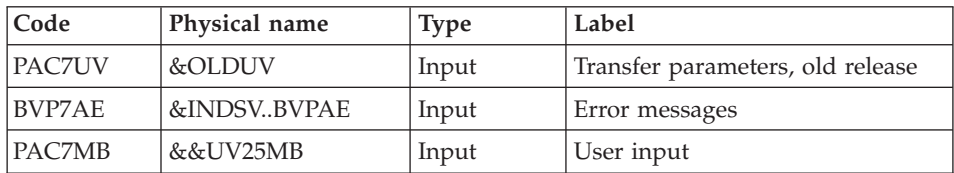

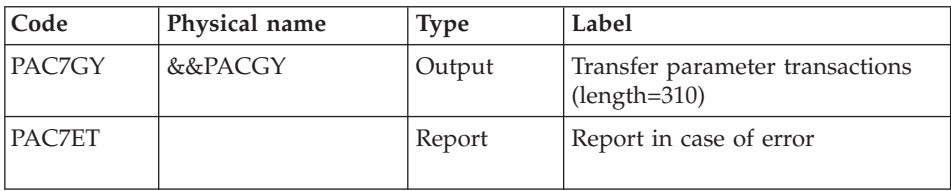

## TRANSACTION FORMATTING: PAF900

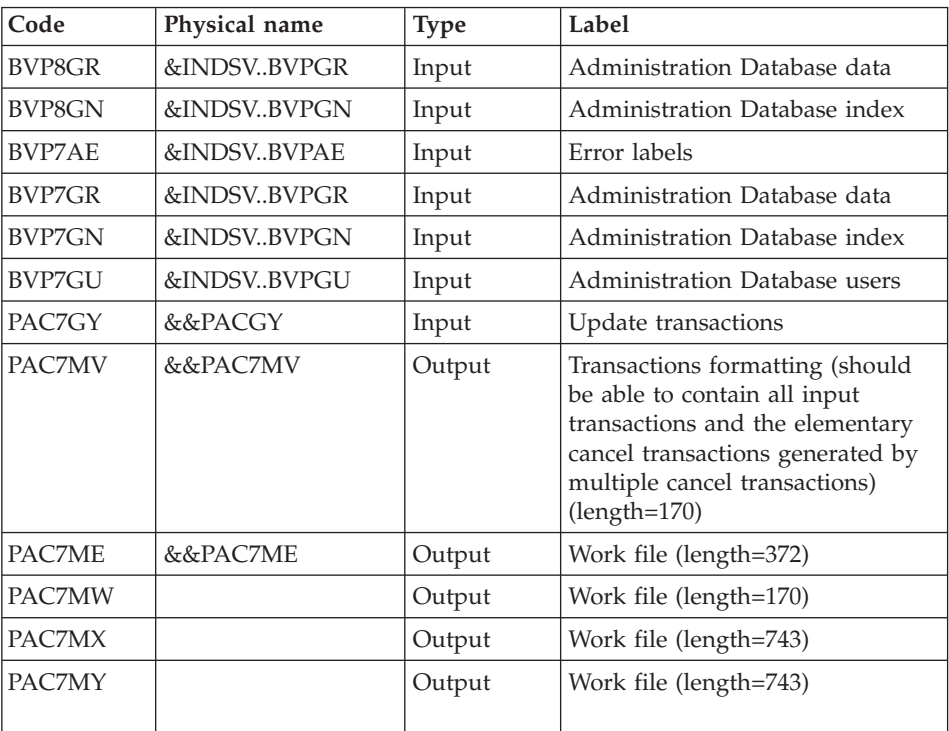

## UPDATE OF THE ADMINISTRATION DATABASE: PACA15

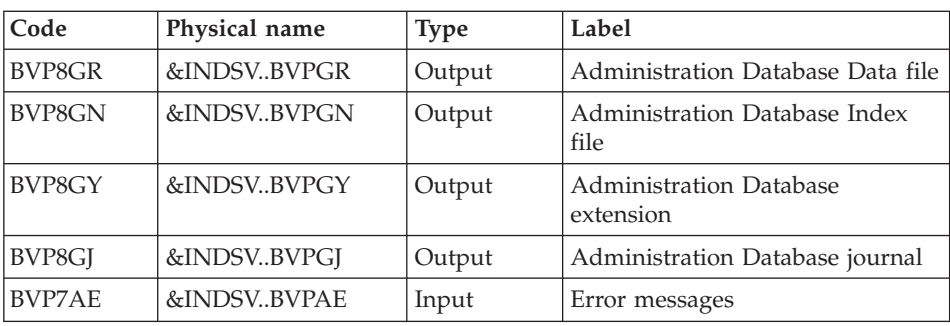

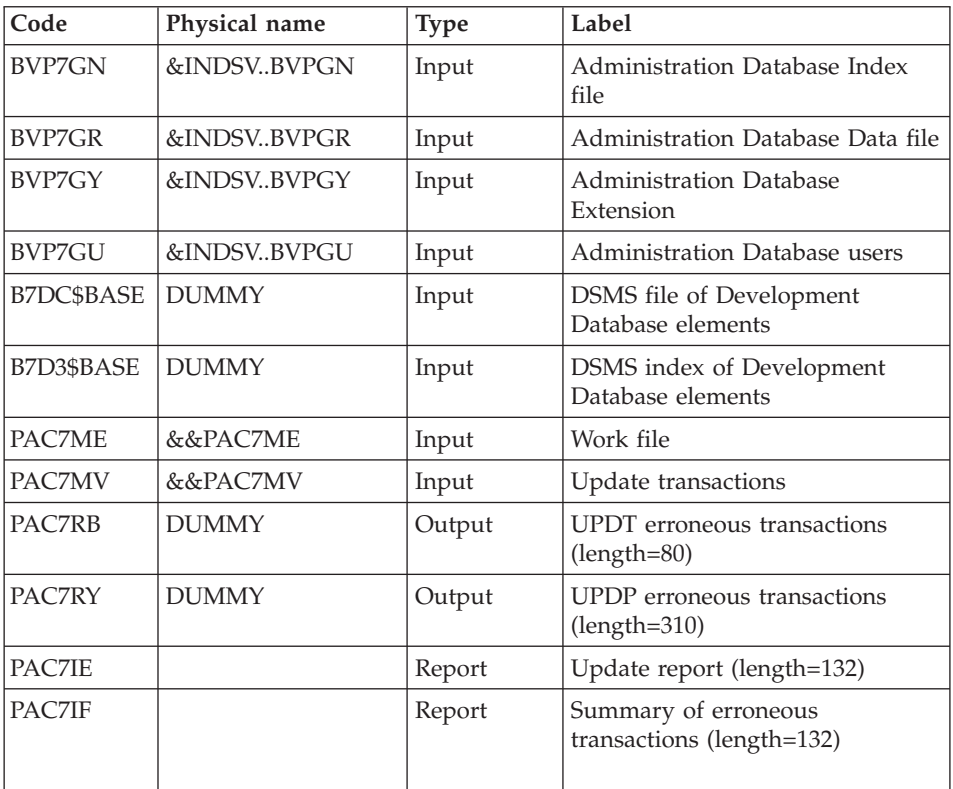

The list of transactions specific to a user is preceded by a banner with this user's code.

Return codes:

- 0 : OK without error
- 2 : warning error
- 4 : fatal error

## **UV25 - Execution JCL**

```
//* ------------------------------------------------------
    VISUALAGE PACBASE
1/*
//* ------------------------------------------------------
//* RETRIEVAL OF UV FILE
1/*//* ------------------------------------------------------
//*
//BVPUV25 PROC OUT=$OUT,
// INDSV='$INDSV', INDEX OF SYSTEM VSAM FILES
// INDSN='$INDSN', INDEX OF SYSTEM NON VSAM FILES
//*: VSAMCAT='$VCAT', USER VSAM CATALOG
```

```
//*: SYSTCAT='$SCAT', VA PAC SYSTEM VSAM CATALOG
// STEPLIB='$HLQ..SBVPMBR8', LIBRARY OF LOAD-MODULES
// OUTL=$OUT, OUTPUT CLASS OF REPORTS
// OLDUV=, DS NAME OF OLD UV
// UWK=$UWK, WORK UNIT
// SPAMB='(TRK,(100,10),RLSE)', TRANSACTION SPACE
// PSBLIB='$PSBLIB', LIBRARY OF PSB'S
// DBDLIB='$DBDLIB', LIBRARY OF DBD'S
// RESLIB='$RESLIB', IMS RESLIB
// PROCLIB='$PRCLIB', IMS PROCLIB
// BUF=40,SPIE=0,TEST=0,EXCPVR=0,RST=0,PRLD=,SRCH=0,
// CKPTID=,MON=N,LOGA=0,FMTO=T,DBRC=$DBRC,IRLM=$IRLM
//***************************************************************
//INPUT EXEC PGM=BVPTU001
//STEPLIB DD DSN=&STEPLIB,DISP=SHR
// DD DSN=$BCOB,DISP=SHR
//CARTE DD DDNAME=SYSIN
//PAC7MB DD DSN=&&UV25MB,DISP=(,PASS),
// UNIT=&UWK,SPACE=(TRK,(5,1),RLSE),
// DCB=(RECFM=FB,LRECL=80,BLKSIZE=6160)
//*--------------------------------------------------------------
//VERIFY EXEC PGM=IDCAMS
//*:STEPCAT DD DSN=&VSAMCAT,DISP=SHR
//*: DD DSN=&SYSTCAT,DISP=SHR
//SYSPRINT DD SYSOUT=&OUT
//PAC7AE DD DSN=&INDSV..BVPAE,DISP=SHR
//PACGGR DD DSN=&INDSV..BVPGR,DISP=SHR
//PACGGN DD DSN=&INDSV..BVPGN,DISP=SHR
//PACGGU DD DSN=&INDSV..BVPGU,DISP=SHR
//PACGGY DD DSN=&INDSV..BVPGY,DISP=SHR
//SYSIN DD DSN=&INDSN..BVPSY(VERIFAE),DISP=SHR
// DD DSN=&INDSN..BVPSY(VERIFGR),DISP=SHR
// DD DSN=&INDSN..BVPSY(VERIFGN),DISP=SHR
// DD DSN=&INDSN..BVPSY(VERIFGU),DISP=SHR
// DD DSN=&INDSN..BVPSY(VERIFGY),DISP=SHR
//*--------------------------------------------------------------
//PTU922 EXEC PGM=DFSRRC00,REGION=$REGSIZ,
// PARM=(DLI,BVPTU922,PTUREP$SUG,&BUF,
// &SPIE&TEST&EXCPVR&RST,&PRLD,
// &SRCH,&CKPTID,&MON,&LOGA,&FMTO,,,&DBRC,
// &IRLM)
//STEPLIB DD DSN=&RESLIB,DISP=SHR
// DD DSN=&STEPLIB,DISP=SHR
// DD DSN=$BCOB,DISP=SHR
//DFSRESLB DD DSN=&RESLIB,DISP=SHR
//IMS DD DSN=&PSBLIB,DISP=SHR
// DD DSN=&DBDLIB,DISP=SHR
//*:STEPCAT DD DSN=&SYSTCAT,DISP=SHR
//*: DD DSN=&VSAMCAT,DISP=SHR
//SYSOUT DD SYSOUT=&OUT
//SYSOUX DD SYSOUT=&OUT
//DDSNAP DD SYSOUT=&OUT
//PROCLIB DD DSN=&PROCLIB,DISP=SHR
//IEFRDER DD DUMMY,
// DCB=(RECFM=VB,BLKSIZE=1920,LRECL=1916,BUFNO=2)
```
//SYSUDUMP DD SYSOUT=&OUT,DCB=(RECFM=FBA,LRECL=121, // BLKSIZE=605),SPACE=(605,(500,500),RLSE,,ROUND) //IMSUDUMP DD SYSOUT=&OUT,DCB=(RECFM=FBA,LRECL=121, // BLKSIZE=605),SPACE=(605,(500,500),RLSE,,ROUND) //IMSMON DD DUMMY //DFSVSAMP DD DSN=&INDSN..BVPSY(DFSVSAM8),DISP=SHR //BVP7AE DD DSN=&INDSV..BVPAE,DISP=SHR //PAC7MB DD DSN=&&UV25MB,DISP=(OLD,DELETE) //PAC7UV DD DSN=&OLDUV,DISP=SHR //PAC7GY DD DSN=&&PACGY,DISP=(,PASS),UNIT=&UWK, // SPACE=(TRK,(100,20),RLSE), // DCB=(RECFM=FB,LRECL=310,BLKSIZE=3100) //PAC7ET DD SYSOUT=&OUT //\*-------------------------------------------------------------- //PAF900 EXEC PGM=DFSRRC00,REGION=\$REGSIZ, // PARM=(DLI,BVPAF900,GAF900\$SUG,&BUF, // &SPIE&TEST&EXCPVR&RST,&PRLD, // &SRCH,&CKPTID,&MON,&LOGA,&FMTO,,,&DBRC, // &IRLM), // COND=(0,NE,PTU922) //STEPLIB DD DSN=&RESLIB,DISP=SHR // DD DSN=&STEPLIB,DISP=SHR // DD DSN=\$BCOB,DISP=SHR //DFSRESLB DD DSN=&RESLIB,DISP=SHR //IMS DD DSN=&PSBLIB,DISP=SHR // DD DSN=&DBDLIB,DISP=SHR //\*:STEPCAT DD DSN=&SYSTCAT,DISP=SHR //\*: DD DSN=&VSAMCAT,DISP=SHR //SYSOUT DD SYSOUT=&OUT DD SYSOUT=&OUT //DDSNAP DD SYSOUT=&OUT //PROCLIB DD DSN=&PROCLIB,DISP=SHR //IEFRDER DD DUMMY, // DCB=(RECFM=VB,BLKSIZE=1920,LRECL=1916,BUFNO=2) //SYSUDUMP DD SYSOUT=&OUT,DCB=(RECFM=FBA,LRECL=121, // BLKSIZE=605),SPACE=(605,(500,500),RLSE,,ROUND) //IMSUDUMP DD SYSOUT=&OUT,DCB=(RECFM=FBA,LRECL=121, // BLKSIZE=605),SPACE=(605,(500,500),RLSE,,ROUND) //IMSMON DD DUMMY //DFSVSAMP DD DSN=&INDSN..BVPSY(DFSVSAM8),DISP=SHR //BVP7AE DD DSN=&INDSV..BVPAE,DISP=SHR //BVP8GN DD DSN=&INDSV..BVPGN,DISP=SHR //BVP8GR DD DSN=&INDSV..BVPGR,DISP=SHR //BVP7GN DD DSN=&INDSV..BVPGN,DISP=SHR //BVP7GR DD DSN=&INDSV..BVPGR,DISP=SHR //BVP7GU DD DSN=&INDSV..BVPGU,DISP=SHR //PAC7GY DD DSN=&&PACGY,DISP=(OLD,DELETE) //PAC7ME DD DSN=&&PAC7ME,DISP=(,PASS),UNIT=&UWK, // SPACE=&SPAMB, // DCB=(RECFM=FB,LRECL=372,BLKSIZE=27156) DD DSN=&&PAC7MV,DISP=(,PASS),UNIT=&UWK, // SPACE=&SPAMB, // DCB=(RECFM=FB,LRECL=170,BLKSIZE=6120) //PAC7MW DD DISP=(,DELETE),UNIT=&UWK, // SPACE=&SPAMB,

// DCB=(RECFM=FB,LRECL=170,BLKSIZE=6120) //PAC7MX DD DISP=(,DELETE),UNIT=&UWK, // SPACE=&SPAMB, // DCB=(RECFM=FB,LRECL=748,BLKSIZE=26928) //PAC7MY DD DISP=(,DELETE),UNIT=&UWK, // SPACE=&SPAMB, // DCB=(RECFM=FB,LRECL=748,BLKSIZE=26928) //\*-------------------------------------------------------------- //PACA15 EXEC PGM=DFSRRC00,REGION=\$REGSIZ, // PARM=(DLI,BVPACA15,GACA15\$SUG,&BUF, // &SPIE&TEST&EXCPVR&RST,&PRLD, // &SRCH,&CKPTID,&MON,&LOGA,&FMTO,,,&DBRC,  $\frac{1}{2}$  &IRLM), // COND=((0,NE,PTU922),(0,NE,PAF900)) //STEPLIB DD DSN=&RESLIB,DISP=SHR // DD DSN=&STEPLIB,DISP=SHR // DD DSN=\$BCOB,DISP=SHR //DFSRESLB DD DSN=&RESLIB,DISP=SHR //IMS DD DSN=&PSBLIB,DISP=SHR // DD DSN=&DBDLIB,DISP=SHR //\*:STEPCAT DD DSN=&SYSTCAT,DISP=SHR //\*: DD DSN=&VSAMCAT,DISP=SHR //SYSOUT DD SYSOUT=&OUT //SYSOUX DD SYSOUT=&OUT //DDSNAP DD SYSOUT=&OUT //PROCLIB DD DSN=&PROCLIB,DISP=SHR //IEFRDER DD DUMMY, // DCB=(RECFM=VB,BLKSIZE=1920,LRECL=1916,BUFNO=2) //SYSUDUMP DD SYSOUT=&OUT,DCB=(RECFM=FBA,LRECL=121, // BLKSIZE=605),SPACE=(605,(500,500),RLSE,,ROUND) //IMSUDUMP DD SYSOUT=&OUT,DCB=(RECFM=FBA,LRECL=121, // BLKSIZE=605),SPACE=(605,(500,500),RLSE,,ROUND) //IMSMON DD DUMMY //DFSVSAMP DD DSN=&INDSN..BVPSY(DFSVSAM8),DISP=SHR //BVP7AE DD DSN=&INDSV..BVPAE,DISP=SHR //BVP8GJ DD DSN=&INDSV..BVPGJ,DISP=SHR //BVP8GN DD DSN=&INDSV..BVPGN,DISP=SHR //BVP8GR DD DSN=&INDSV..BVPGR,DISP=SHR //BVP8GY DD DSN=&INDSV..BVPGY,DISP=SHR //BVP7GN DD DSN=&INDSV..BVPGN,DISP=SHR //BVP7GR DD DSN=&INDSV..BVPGR,DISP=SHR //BVP7GU DD DSN=&INDSV..BVPGU,DISP=SHR //BVP7GY DD DSN=&INDSV..BVPGY,DISP=SHR //B7DC\$BASE DD DUMMY //B7D3\$BASE DD DUMMY //PAC7IE DD SYSOUT=&OUTL //PAC7IF DD SYSOUT=&OUTL //PAC7ME DD DSN=&&PAC7ME,DISP=(OLD,DELETE) //PAC7MV DD DSN=&&PAC7MV,DISP=(OLD,DELETE) //PAC7RB DD DUMMY //PAC7RY DD DUMMY //\*

# **Retrieval of MB Transactions (MB25)**

## **MB25 - Introduction**

## PRINCIPLE

This procedure retrieves the 2.0 or 2.5 UPDT format transactions in the new release.

### LIMITS

The User Entities, User Entities Occurrences, Relations, U-type Volumes are not treated.

The P.I.A. calls are treated as the comments.

The P.I.A. types change between the 2.n and 3.n versions: to allow the transactions exchange between these 2 versions, execute in 2.n the UTFG procedure which assigns the 3.n types.

### REQUISITES

None.

## PRINTED OUTPUT

This procedure prints a report of the errors encountered.

### RESULT

This procedure generates a transaction file for the UPDT procedure of the new release and a revoked transactions file.

## **MB25 - Description of Steps**

MB FILE RETRIEVAL: PTU926

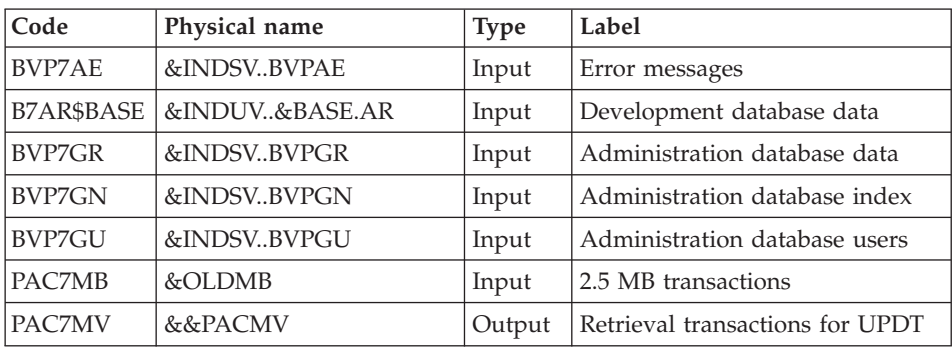

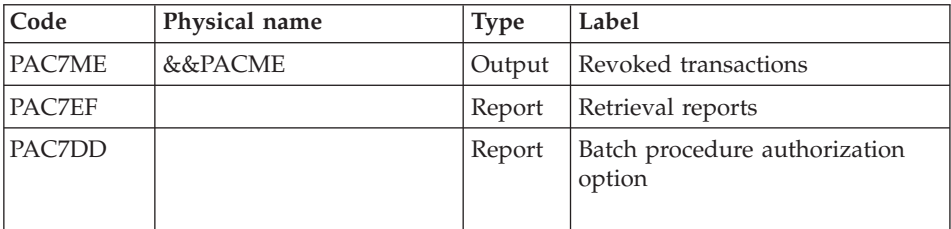

# **MB25 - Execution JCL**

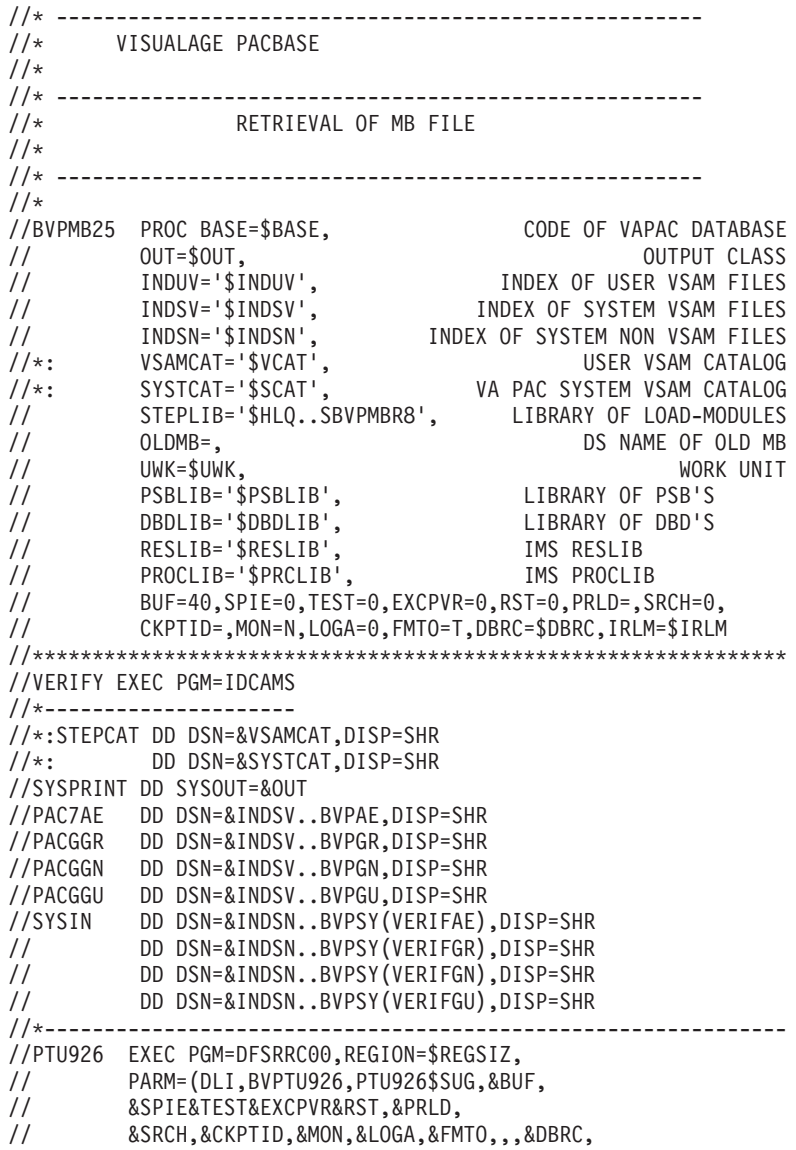

// &IRLM) //STEPLIB DD DSN=&RESLIB,DISP=SHR // DD DSN=&STEPLIB,DISP=SHR // DD DSN=\$BCOB,DISP=SHR //DFSRESLB DD DSN=&RESLIB,DISP=SHR //IMS DD DSN=&PSBLIB,DISP=SHR // DD DSN=&DBDLIB,DISP=SHR //\*:STEPCAT DD DSN=&SYSTCAT,DISP=SHR //\*: DD DSN=&VSAMCAT,DISP=SHR //SYSOUT DD SYSOUT=&OUT //SYSOUX DD SYSOUT=&OUT //DDSNAP DD SYSOUT=&OUT //PROCLIB DD DSN=&PROCLIB,DISP=SHR //IEFRDER DD DUMMY, // DCB=(RECFM=VB,BLKSIZE=1920,LRECL=1916,BUFNO=2) //SYSUDUMP DD SYSOUT=&OUT,DCB=(RECFM=FBA,LRECL=121, BLKSIZE=605),SPACE=(605,(500,500),RLSE,,ROUND) //IMSUDUMP DD SYSOUT=&OUT,DCB=(RECFM=FBA,LRECL=121, // BLKSIZE=605),SPACE=(605,(500,500),RLSE,,ROUND) //IMSMON DD DUMMY //DFSVSAMP DD DSN=&INDSN..BVPSY(DFSVSAM8),DISP=SHR //BVP7AE DD DSN=&INDSV..BVPAE,DISP=SHR //B7AR\$BASE DD DSN=&INDUV..&BASE.AR,DISP=SHR //BVP7GN DD DSN=&INDSV..BVPGN,DISP=SHR //BVP7GR DD DSN=&INDSV..BVPGR,DISP=SHR //BVP7GU DD DSN=&INDSV..BVPGU,DISP=SHR //PAC7MB DD DSN=&OLDMB,DISP=SHR //PAC7MV DD DSN=&&PACMV,DISP=(,PASS),UNIT=&UWK, // SPACE=(TRK,(100,20),RLSE), // DCB=(RECFM=FB,LRECL=80,BLKSIZE=6160) //PAC7ME DD DSN=&&PACME,DISP=(,PASS),UNIT=&UWK, // SPACE=(TRK,(100,20),RLSE), // DCB=(RECFM=FB,LRECL=80,BLKSIZE=6160) //PAC7EF DD SYSOUT=&OUT //PAC7DD DD SYSOUT=&OUT

# **Retrieval of GY Transactions (GY25)**

### **GY25 - Introduction**

### PRINCIPLE

This procedure retrieves the 2.0 or 2.5 UPDP format transactions in the new release.

### LIMITS

The User Entities, Relations, U-type Volumes are not treated.

The P.I.A. calls are treated as comments.

The P.I.A. types change between the 2.n and 3.n versions: to allow the transactions exchange between these versions, execute in 2.n the UTFG procedure which assigns the 3.n types.

### **REQUISITES**

None.

### PRINTED OUTPUT

This procedure prints a report of the errors encountered.

### RESULT

This procedure generates a transaction file for the UPDP procedure of the new release and a revoked transactions file.

## **GY25 - Description of Steps**

GY FILE RETRIEVAL: PTU927

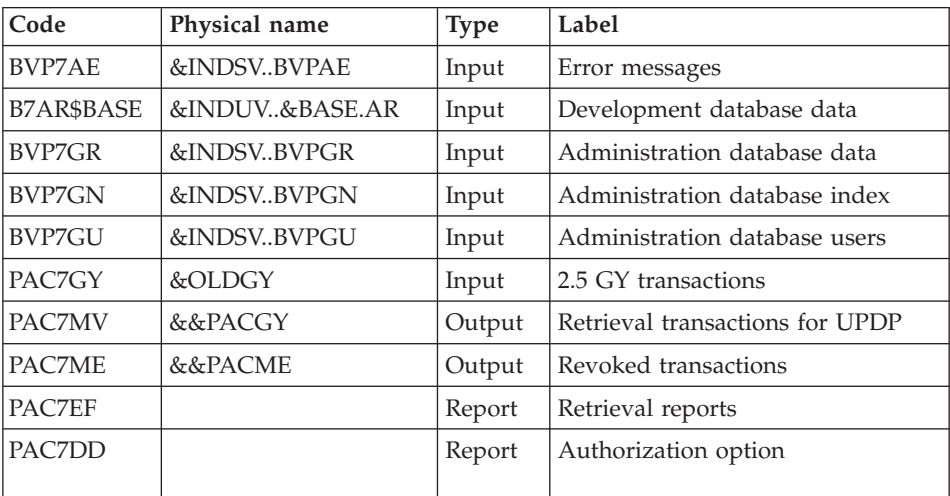

## **GY25 - Execution JCL**

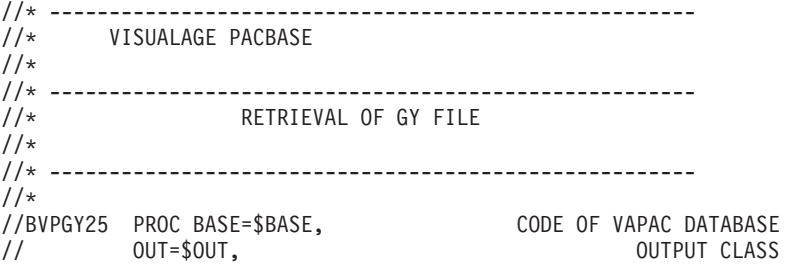

```
// INDUV='$INDUV', INDEX OF USER VSAM FILES
// INDSV='$INDSV', INDEX OF SYSTEM VSAM FILES
// INDSN='$INDSN', INDEX OF SYSTEM NON VSAM FILES
//*: VSAMCAT='$VCAT', USER VSAM CATALOG
//*: SYSTCAT='$SCAT', VA PAC SYSTEM VSAM CATALOG
// STEPLIB='$HLQ..SBVPMBR8', LIBRARY OF LOAD-MODULES
// OLDGY=, DS NAME OF OLD GY
// UWK=$UWK, WORK UNIT
// PSBLIB='$PSBLIB', LIBRARY OF PSB'S
// DBDLIB='$DBDLIB', LIBRARY OF DBD'S
// RESLIB='$RESLIB', IMS RESLIB
// PROCLIB='$PRCLIB', IMS PROCLIB
// BUF=40,SPIE=0,TEST=0,EXCPVR=0,RST=0,PRLD=,SRCH=0,
// CKPTID=,MON=N,LOGA=0,FMTO=T,DBRC=$DBRC,IRLM=$IRLM
//***************************************************************
//VERIFY EXEC PGM=IDCAMS
//*:STEPCAT DD DSN=&VSAMCAT,DISP=SHR
//*: DD DSN=&SYSTCAT,DISP=SHR
//SYSPRINT DD SYSOUT=&OUT
//PAC7AE DD DSN=&INDSV..BVPAE,DISP=SHR
//PACGGR DD DSN=&INDSV..BVPGR,DISP=SHR
//PACGGN DD DSN=&INDSV..BVPGN,DISP=SHR
//PACGGU DD DSN=&INDSV..BVPGU,DISP=SHR
//SYSIN DD DSN=&INDSN..BVPSY(VERIFAE),DISP=SHR
// DD DSN=&INDSN..BVPSY(VERIFGR),DISP=SHR
// DD DSN=&INDSN..BVPSY(VERIFGN),DISP=SHR
// DD DSN=&INDSN..BVPSY(VERIFGU),DISP=SHR
//*--------------------------------------------------------------
//PTU927 EXEC PGM=DFSRRC00,REGION=$REGSIZ,
// PARM=(DLI,BVPTU927,PTU927$SUG,&BUF,
// &SPIE&TEST&EXCPVR&RST,&PRLD,
// &SRCH,&CKPTID,&MON,&LOGA,&FMTO,,,&DBRC,
// &IRLM)
//STEPLIB DD DSN=&RESLIB,DISP=SHR
// DD DSN=&STEPLIB,DISP=SHR
// DD DSN=$BCOB,DISP=SHR
//DFSRESLB DD DSN=&RESLIB,DISP=SHR
//IMS DD DSN=&PSBLIB,DISP=SHR
// DD DSN=&DBDLIB,DISP=SHR
//*:STEPCAT DD DSN=&SYSTCAT,DISP=SHR
//*: DD DSN=&VSAMCAT,DISP=SHR
//SYSOUT DD SYSOUT=&OUT
//SYSOUX DD SYSOUT=&OUT
//DDSNAP DD SYSOUT=&OUT
//PROCLIB DD DSN=&PROCLIB,DISP=SHR
//IEFRDER DD DUMMY,<br>// DCB=(R
         // DCB=(RECFM=VB,BLKSIZE=1920,LRECL=1916,BUFNO=2)
//SYSUDUMP DD SYSOUT=&OUT,DCB=(RECFM=FBA,LRECL=121,
// BLKSIZE=605),SPACE=(605,(500,500),RLSE,,ROUND)
//IMSUDUMP DD SYSOUT=&OUT,DCB=(RECFM=FBA,LRECL=121,
// BLKSIZE=605),SPACE=(605,(500,500),RLSE,,ROUND)
//IMSMON DD DUMMY
//DFSVSAMP DD DSN=&INDSN..BVPSY(DFSVSAM8),DISP=SHR
//BVP7AE DD DSN=&INDSV..BVPAE,DISP=SHR
//B7AR$BASE DD DSN=&INDUV..&BASE.AR,DISP=SHR
```
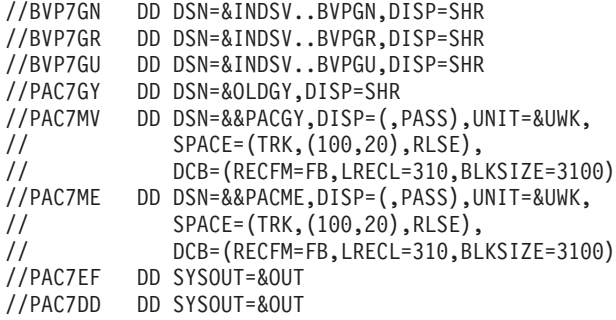

# **Retrieval of MB Transactions (MB30)**

### **MB30 - Introduction**

### PRINCIPLE

This procedure retrieves the UPDT format transactions of the new release in the 2.0 or 2.5 release.

#### LIMITS

The User Entity Meta-entities, Relations, Descriptions, Keywords, associated Documentation and Relation calls are not treated.

#### REQUISITES

None.

### PRINTED OUTPUT

This procedure prints a report of the errors encountered.

### RESULT

This procedure generates a transaction file for the 2.0 or 2.5 UPDT procedure and a revoked transactions file.

## **MB30 - Description of Steps**

MB FILE RETRIEVAL: PTU928

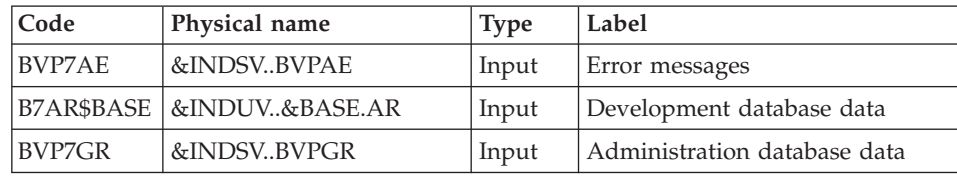

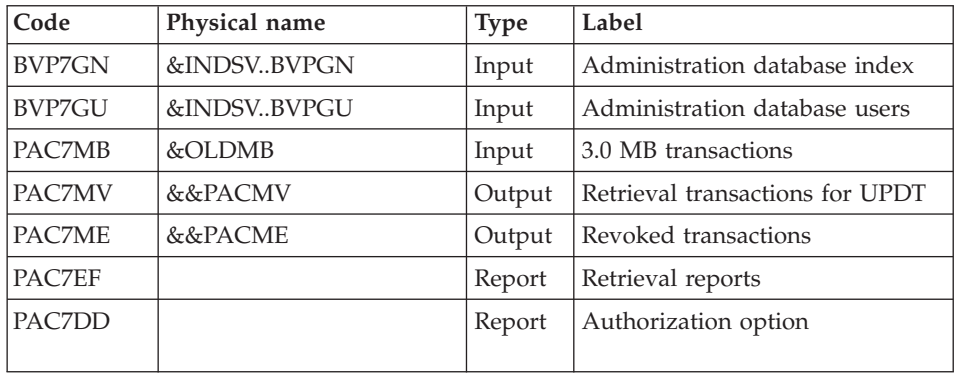

# **MB30 - Execution JCL**

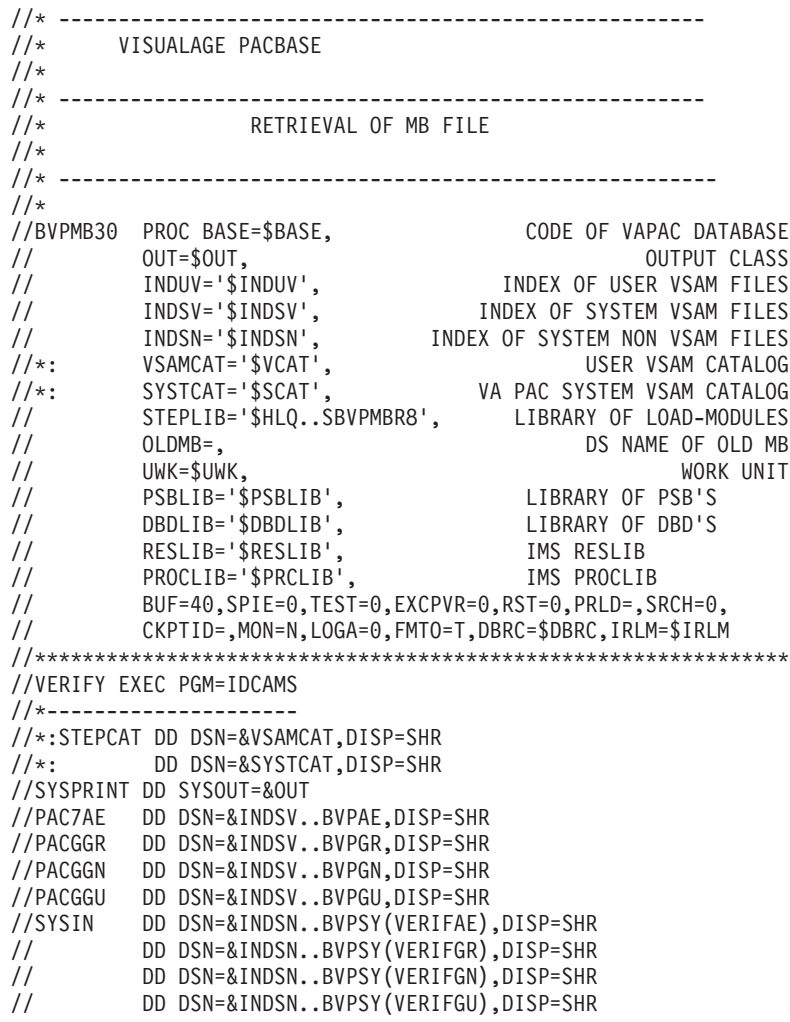

//\*-------------------------------------------------------------- //PTU928 EXEC PGM=DFSRRC00,REGION=\$REGSIZ, // PARM=(DLI,BVPTU928,PTU928\$SUG,&BUF, // &SPIE&TEST&EXCPVR&RST,&PRLD, // &SRCH,&CKPTID,&MON,&LOGA,&FMTO,,,&DBRC, // &IRLM) //STEPLIB DD DSN=&RESLIB,DISP=SHR // DD DSN=&STEPLIB,DISP=SHR // DD DSN=\$BCOB,DISP=SHR //DFSRESLB DD DSN=&RESLIB,DISP=SHR //IMS DD DSN=&PSBLIB,DISP=SHR // DD DSN=&DBDLIB,DISP=SHR //\*:STEPCAT DD DSN=&SYSTCAT,DISP=SHR //\*: DD DSN=&VSAMCAT,DISP=SHR //SYSOUT DD SYSOUT=&OUT //SYSOUX DD SYSOUT=&OUT //DDSNAP DD SYSOUT=&OUT //PROCLIB DD DSN=&PROCLIB,DISP=SHR //IEFRDER DD DUMMY, // DCB=(RECFM=VB,BLKSIZE=1920,LRECL=1916,BUFNO=2) //SYSUDUMP DD SYSOUT=&OUT,DCB=(RECFM=FBA,LRECL=121, // BLKSIZE=605),SPACE=(605,(500,500),RLSE,,ROUND) //IMSUDUMP DD SYSOUT=&OUT,DCB=(RECFM=FBA,LRECL=121, // BLKSIZE=605),SPACE=(605,(500,500),RLSE,,ROUND) //IMSMON DD DUMMY //DFSVSAMP DD DSN=&INDSN..BVPSY(DFSVSAM8),DISP=SHR //BVP7AE DD DSN=&INDSV..BVPAE,DISP=SHR //B7AR\$BASE DD DSN=&INDUV..&BASE.AR,DISP=SHR //BVP7GN DD DSN=&INDSV..BVPGN,DISP=SHR //BVP7GR DD DSN=&INDSV..BVPGR,DISP=SHR //BVP7GU DD DSN=&INDSV..BVPGU,DISP=SHR //PAC7MB DD DSN=&OLDMB,DISP=SHR //PAC7MV DD DSN=&&PACMV,DISP=(,PASS),UNIT=&UWK, // SPACE=(TRK,(100,20),RLSE), // DCB=(RECFM=FB,LRECL=80,BLKSIZE=6160) //PAC7ME DD DSN=&&PACME,DISP=(,PASS),UNIT=&UWK, // SPACE=(TRK,(100,20),RLSE), // DCB=(RECFM=FB,LRECL=80,BLKSIZE=6160) //PAC7EF DD SYSOUT=&OUT //PAC7DD DD SYSOUT=&OUT

## **Retrieval of GY Transactions (GY30)**

### **GY30 - Introduction**

PRINCIPLE

This procedure retrieves the UPDP format transactions of the new release in the 2.0 or 2.5 release.

### LIMITS

The Meta-entities, Relations, Descriptions, Keywords, associated Descriptions and Relation calls are not treated.

But, User entities are retrieved as 2.n User entity occurrences. The user will have to create the corresponding 2.n user entity.

### **REQUISITES**

None.

### PRINTED OUTPUT

This procedure prints a report of the errors encountered.

### RESULT

This procedure generates a transaction file for the 2.0 or 2.5 UPDP procedure and a revoked transactions file.

### **GY30 - Description of Steps**

GY FILE RETRIEVAL: PTU929

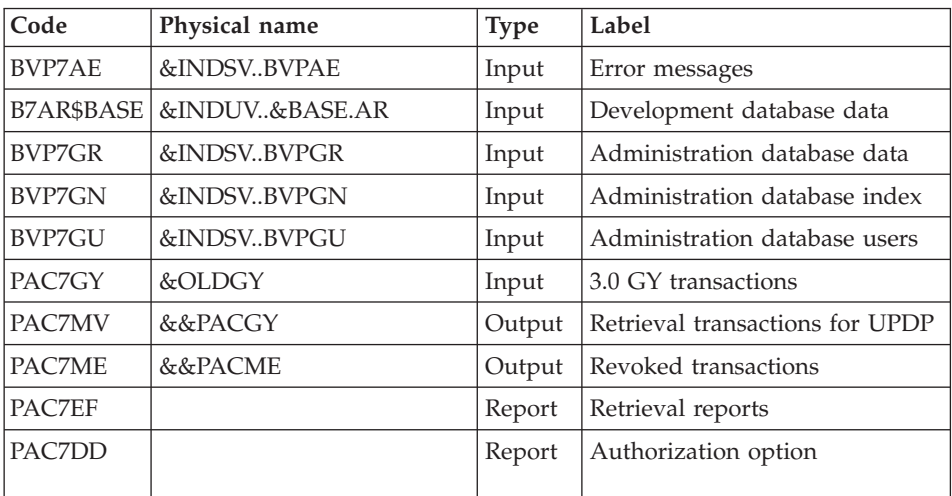

### **GY30 - Execution JCL**

//\* ------------------------------------------------------ //\* VISUALAGE PACBASE  $1/\star$ //\* ------------------------------------------------------ //\* RETRIEVAL OF GY FILE  $1/$ \* //\* -------------------------------------------------------  $1/*$ 

```
//BVPGY30 PROC BASE=$BASE, CODE OF VAPAC DATABASE
// OUT=$OUT, OUTPUT CLASS
// INDUV='$INDUV', INDEX OF USER VSAM FILES
// INDSV='$INDSV', INDEX OF SYSTEM VSAM FILES
// INDSN='$INDSN', INDEX OF SYSTEM NON VSAM FILES
//*: VSAMCAT='$VCAT', USER VSAM CATALOG
//*: SYSTCAT='$SCAT', VA PAC SYSTEM VSAM CATALOG
// STEPLIB='$HLQ..SBVPMBR8', LIBRARY OF LOAD-MODULES
// OLDGY=, DS NAME OF OLD GY
// OLDGY=,<br>// UWK=$UWK, UWK=\/WRK UNIT
// PSBLIB='$PSBLIB', LIBRARY OF PSB'S
// DBDLIB='$DBDLIB',
// RESLIB='$RESLIB', IMS RESLIB
// PROCLIB='$PRCLIB', IMS PROCLIB
// BUF=40,SPIE=0,TEST=0,EXCPVR=0,RST=0,PRLD=,SRCH=0,
// CKPTID=,MON=N,LOGA=0,FMTO=T,DBRC=$DBRC,IRLM=$IRLM
//***************************************************************
//VERIFY EXEC PGM=IDCAMS
//*:STEPCAT DD DSN=&VSAMCAT,DISP=SHR
//*: DD DSN=&SYSTCAT,DISP=SHR
//SYSPRINT DD SYSOUT=&OUT
//PAC7AE DD DSN=&INDSV..BVPAE,DISP=SHR
//PACGGR DD DSN=&INDSV..BVPGR,DISP=SHR
//PACGGN DD DSN=&INDSV..BVPGN,DISP=SHR
//PACGGU DD DSN=&INDSV..BVPGU,DISP=SHR
//SYSIN DD DSN=&INDSN..BVPSY(VERIFAE),DISP=SHR
// DD DSN=&INDSN..BVPSY(VERIFGR),DISP=SHR
// DD DSN=&INDSN..BVPSY(VERIFGN),DISP=SHR
// DD DSN=&INDSN..BVPSY(VERIFGU),DISP=SHR
//*--------------------------------------------------------------
//PTU929 EXEC PGM=DFSRRC00,REGION=$REGSIZ,
// PARM=(DLI,BVPTU929,PTU929$SUG,&BUF,
// &SPIE&TEST&EXCPVR&RST,&PRLD,
// &SRCH,&CKPTID,&MON,&LOGA,&FMTO,,,&DBRC,
// &IRLM)
//STEPLIB DD DSN=&RESLIB,DISP=SHR
// DD DSN=&STEPLIB,DISP=SHR
// DD DSN=$BCOB,DISP=SHR
//DFSRESLB DD DSN=&RESLIB,DISP=SHR
//IMS DD DSN=&PSBLIB,DISP=SHR
// DD DSN=&DBDLIB,DISP=SHR
//*:STEPCAT DD DSN=&SYSTCAT,DISP=SHR
//*: DD DSN=&VSAMCAT,DISP=SHR
//SYSOUT DD SYSOUT=&OUT
//SYSOUX DD SYSOUT=&OUT
//DDSNAP DD SYSOUT=&OUT
//PROCLIB DD DSN=&PROCLIB,DISP=SHR
//IEFRDER DD DUMMY,
// DCB=(RECFM=VB,BLKSIZE=1920,LRECL=1916,BUFNO=2)
//SYSUDUMP DD SYSOUT=&OUT,DCB=(RECFM=FBA,LRECL=121,
// BLKSIZE=605),SPACE=(605,(500,500),RLSE,,ROUND)
//IMSUDUMP DD SYSOUT=&OUT,DCB=(RECFM=FBA,LRECL=121,
// BLKSIZE=605),SPACE=(605,(500,500),RLSE,,ROUND)
//IMSMON DD DUMMY
//DFSVSAMP DD DSN=&INDSN..BVPSY(DFSVSAM8),DISP=SHR
```
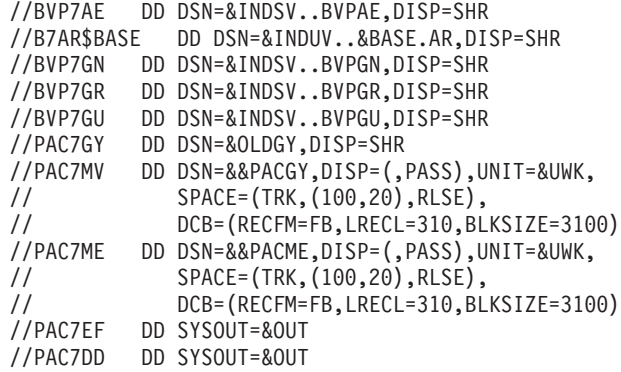

# **Retrieval of journal file PJ (PJ25)**

## **PJ25 - Introduction**

### PRINCIPLE

This procedure (PJ25) is used to change the PJ file, which is a journal file (transactions sequential file), into a new archival file in a 3.0 format.

### PREREQUISITES

None.

### PRINTED OUTPUT

This procedure generates a transaction file indicating the number of transactions retrieved in their initial format 2.n, the number of transactions converted in a 3.0 format, and the number of written transactions.

**WARNING:** The number of written transactions can be higher than the number of retrieved transactions. From an old 2.n transaction, several 3.0 transactions can be created, in particular for meta entities and user entities.

### RESULT

This procedure generates a PJ journal file in the new release format.

### COMMENTS

This conversion process of the journal is optional. It should be executed if required by the batch procedures (Use of Pac/Transfer).

This retrieval procedure must be used only for conversion from a 2.0 or 2.5 version into a 3.0 version.

Sometimes, to retrieve some transactions, it is necessary to search for information in a 3.0 database. But it is possible that such information no longer exist in the new database (example: session or library deleted). In such a case, the old transaction is retrieved with its 2.n format.

# **PJ25 - Description of steps**

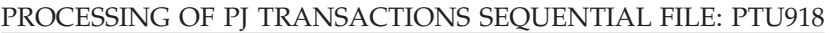

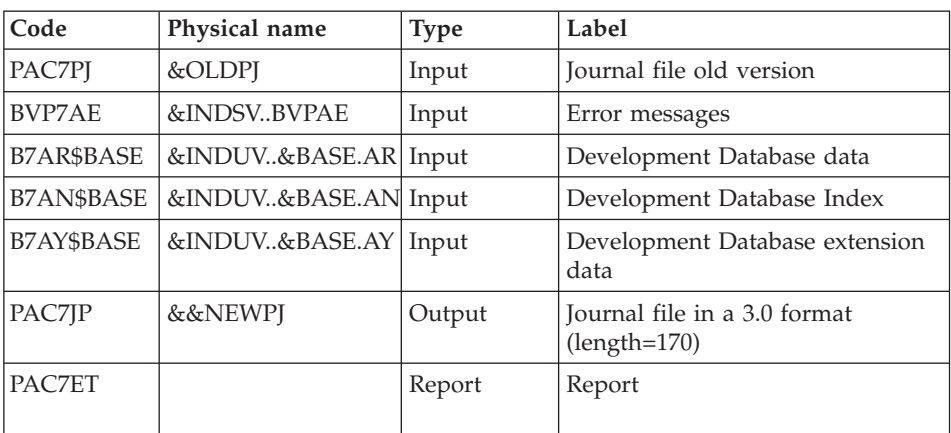

# **PJ25 - Execution JCL**

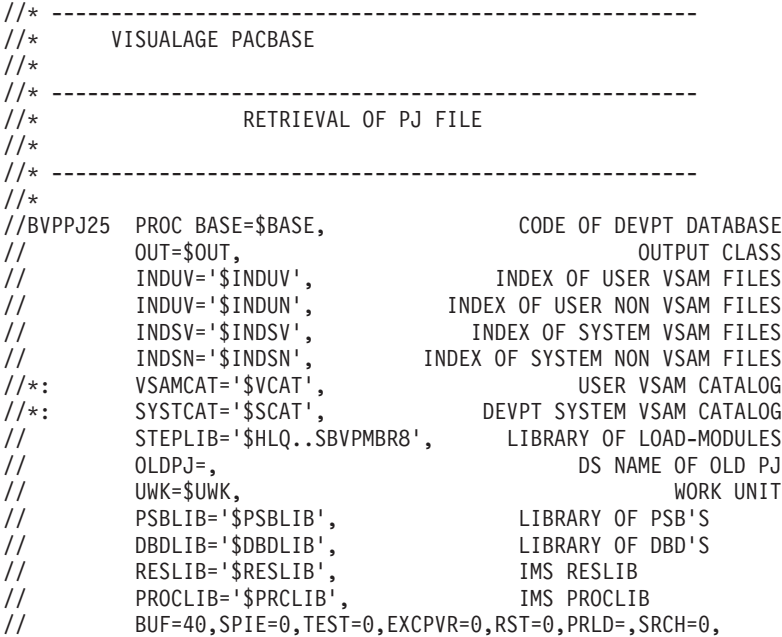
// CKPTID=,MON=N,LOGA=0,FMTO=T,DBRC=\$DBRC,IRLM=\$IRLM //\*\*\*\*\*\*\*\*\*\*\*\*\*\*\*\*\*\*\*\*\*\*\*\*\*\*\*\*\*\*\*\*\*\*\*\*\*\*\*\*\*\*\*\*\*\*\*\*\*\*\*\*\*\*\*\*\*\*\*\*\*\*\* //VERIFY EXEC PGM=IDCAMS //\*:STEPCAT DD DSN=&VSAMCAT,DISP=SHR //\*: DD DSN=&SYSTCAT,DISP=SHR //SYSPRINT DD SYSOUT=&OUT //PAC7AE DD DSN=&INDSV..BVPAE,DISP=SHR //PAC7AN DD DSN=&INDUV..&BASE.AN,DISP=SHR //PAC7AR DD DSN=&INDUV..&BASE.AR,DISP=SHR //PAC7AY DD DSN=&INDUV..&BASE.AY,DISP=SHR //SYSIN DD DSN=&INDSN..BVPSY(VERIFAE),DISP=SHR // DD DSN=&INDSN..BVPSY(VERIFAN),DISP=SHR // DD DSN=&INDSN..BVPSY(VERIFAR),DISP=SHR // DD DSN=&INDSN..BVPSY(VERIFAY),DISP=SHR //\*-------------------------------------------------------------- //PTU918 EXEC PGM=DFSRRC00,REGION=\$REGSIZ, // PARM=(DLI,BVPTU918,PTU918\$SUG,&BUF, // &SPIE&TEST&EXCPVR&RST,&PRLD, // &SRCH,&CKPTID,&MON,&LOGA,&FMTO,,,&DBRC,&IRLM) //STEPLIB DD DSN=&RESLIB,DISP=SHR // DD DSN=&STEPLIB,DISP=SHR // DD DSN=\$BCOB,DISP=SHR //DFSRESLB DD DSN=&RESLIB,DISP=SHR //IMS DD DSN=&PSBLIB,DISP=SHR // DD DSN=&DBDLIB,DISP=SHR //\*:STEPCAT DD DSN=&SYSTCAT,DISP=SHR //\*: DD DSN=&VSAMCAT,DISP=SHR //SYSOUT DD SYSOUT=&OUT //SYSOUX DD SYSOUT=&OUT //DDSNAP DD SYSOUT=&OUT //PROCLIB DD DSN=&PROCLIB,DISP=SHR //IEFRDER DD DUMMY, // DCB=(RECFM=VB,BLKSIZE=1920,LRECL=1916,BUFNO=2) //SYSUDUMP DD SYSOUT=&OUT,DCB=(RECFM=FBA,LRECL=121, // BLKSIZE=605),SPACE=(605,(500,500),RLSE,,ROUND) //IMSUDUMP DD SYSOUT=&OUT,DCB=(RECFM=FBA,LRECL=121, // BLKSIZE=605),SPACE=(605,(500,500),RLSE,,ROUND) //IMSMON DD DUMMY //DFSVSAMP DD DSN=&INDSN..BVPSY(DFSVSAM8),DISP=SHR //BVP7AE DD DSN=&INDSV..BVPAE,DISP=SHR //B7AN\$BASE DD DSN=&INDUV..&BASE.AN,DISP=SHR //B7AR\$BASE DD DSN=&INDUV..&BASE.AR,DISP=SHR //B7AY\$BASE DD DSN=&INDUV..&BASE.AY,DISP=SHR //PAC7PJ DD DSN=&OLDPJ,DISP=SHR //PAC7JP DD DSN=&&NEWPJ,DISP=(,CATLG),UNIT=&UWK, // SPACE=(TRK,(300,80),RLSE), // DCB=(RECFM=FB,LRECL=170,BLKSIZE=17000) //PAC7ET DD SYSOUT=&OUT //

# **Procedures - Summary Table of Changes**

## LIST OF NEW PROCEDURES

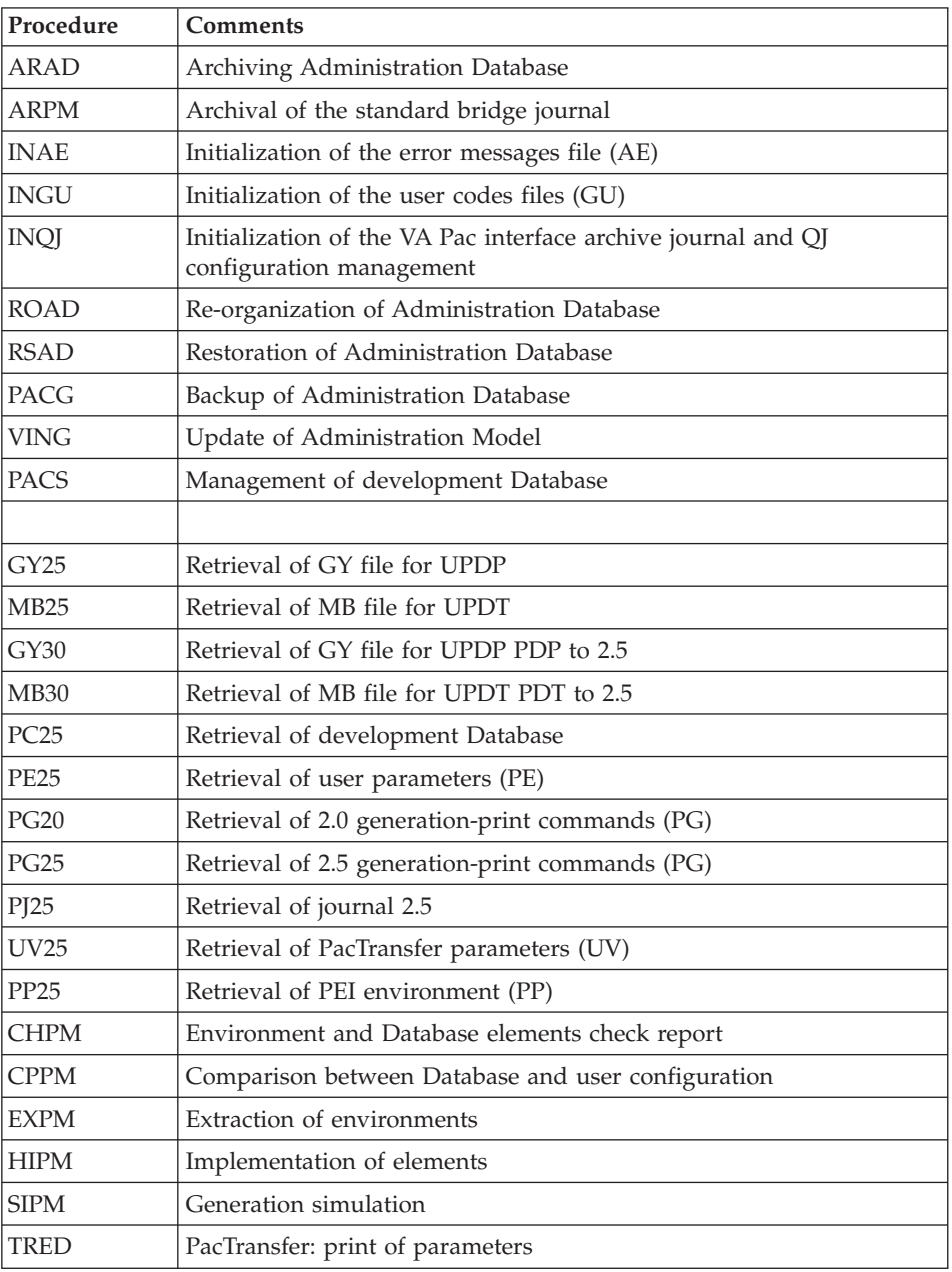

## LIST OF PROCEDURES SUPPRESSED SINCE 2.5 RELEASE

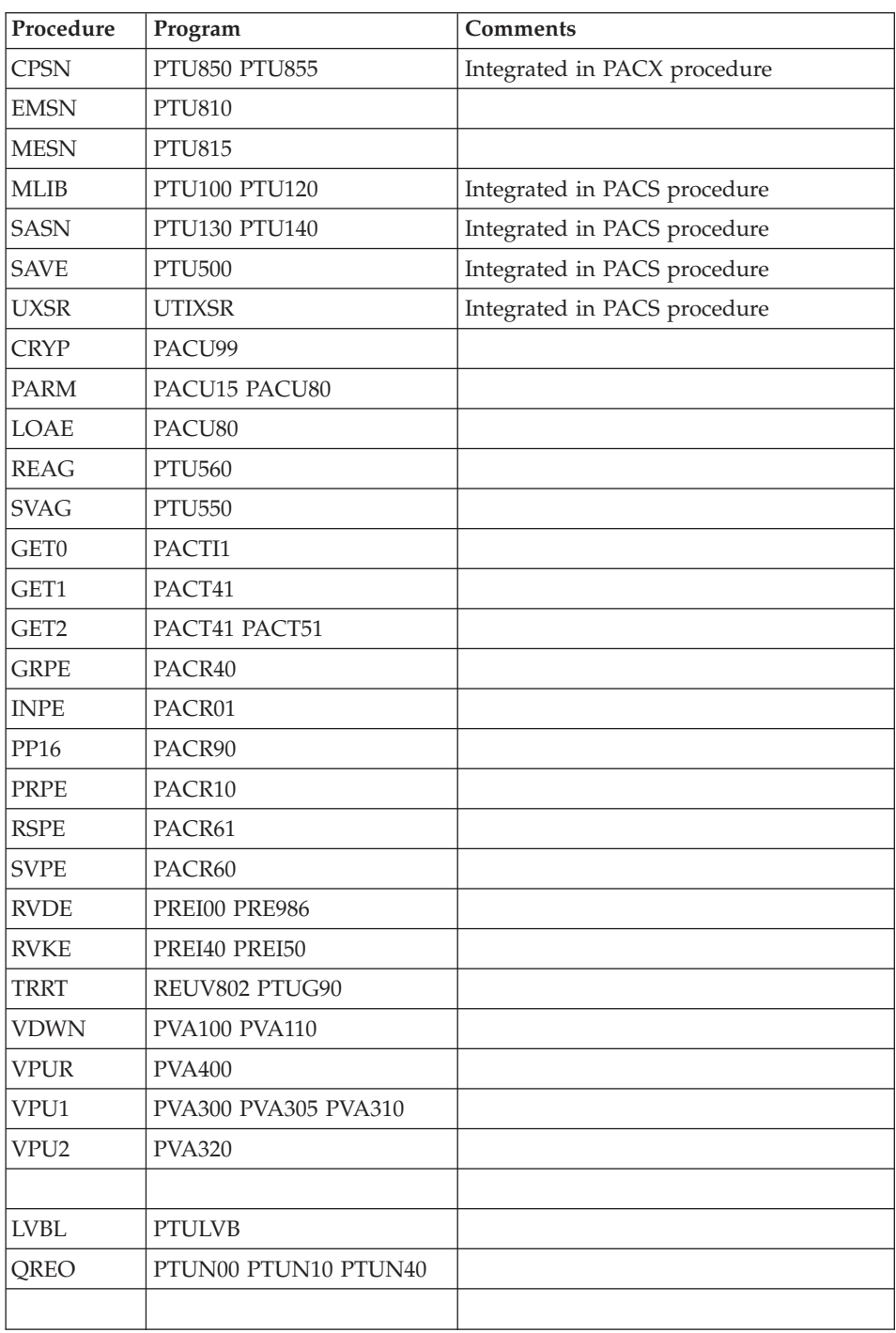

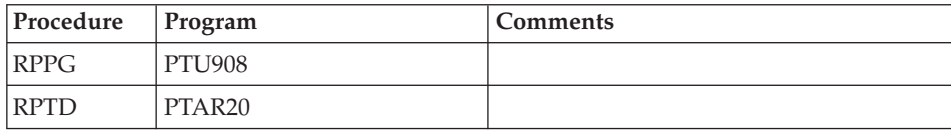

# **Chapter 8. Components**

## **Server Environment Components**

## **Introduction**

One of the purposes of the product is to manage permanent data in either batch or on-line mode, by using two types of resources:

- v Libraries in which the programs which make up the system, and the parameters required to run the system, are stored:
	- One On-Line Program library,
	- One Batch Program library,
	- One library for the common parameters and the administration Database,
	- One parameter library for each development Database,
	- One library for the batch procedures' JCLs.
	- One library for DBDs,
	- One library for PSBs,
- Permanent files, containing the data handled by the programs defined previously. These files can be classified into two categories:
	- System files, which are not linked to a particular development Database and remain relatively unchanged,
	- Evolving files which are associated to a development Database and whose volumes vary according to the updates performed.

The DSNAME allocation is performed according to the following principles:

- $\cdot$  the first index level(s) is/are represented by the symbolic parameters: &INDSV or &INDUV if the
	- &INDSV for a system file with a VSAM organization,
	- &INDUV for a user file with a VSAM organization,
	- &INDSN for a system which organization is non-VSAM,
	- &INDUN for a user file which organization is non-VSAM or a generation file.

The same value can be allocated easily to these different parameters.

- The last index level is represented by the name of the file. The length of the name is always of 6 characters; it consists of two types of files:
	- BVP.xx for 'system' files,
	- &BASE.xx for 'dynamic' files,

with &BASE as symbolic parameter on four characters representing the VisualAge Pacbase database code, and xx on two characters characterizing the logical name of the file.

Two parameters are used to call the

- &SYSTCAT catalog made up of VSAM files belonging to the VisualAge Pacbase system,
- &VSAMCAT catalog made up of VSAM files belonging to the VisualAge Pacbase database.

The same value can be assigned easily to the two parameters.

These standards are used to enable several different VisualAge Pacbase systems to coexist on the same site, and several different databases to coexist in the same system.

Let us notice that such a configuration is unusual.

### **Security Systems Interface Extension**

Sub-programs are used as interface between VA Pac and the site's security system.

For RACF, the sub-program coded BVPSECRA must be installed in an authorized library by copying the module which is found in the batch load-module library (SBVPMBR8) with the name BVPSECUR.

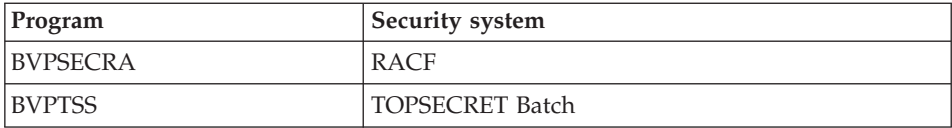

For more information on the operation of this extension, refer to chapter 'Installation', subchapter 'System Complement: Security System Interface', and to the 'Security Systems Interface' manual.

## **On-Line Documentation**

Besides the libraries described in the former sub-chapters, the product includes error labels and on-line documentation: AE.

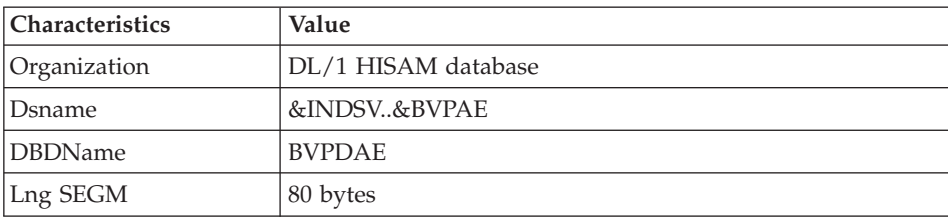

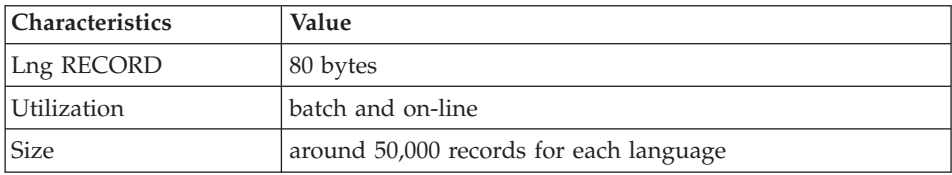

## **JOB report**

This database, which is dedicated to users of applications, stores all transactions issued from the 'GPRT' procedure 'GPRT' (STEPS reports, compilation results) once the JOBS are executed in on-line mode via the 'JOB' command (with the 'SUB' command, this database is not taken into account). Each user can purge all or part of his/her JOBS reports (see chapter: 'CHOICE' in the User's Guide.) This action performed regularly avoids database overload.

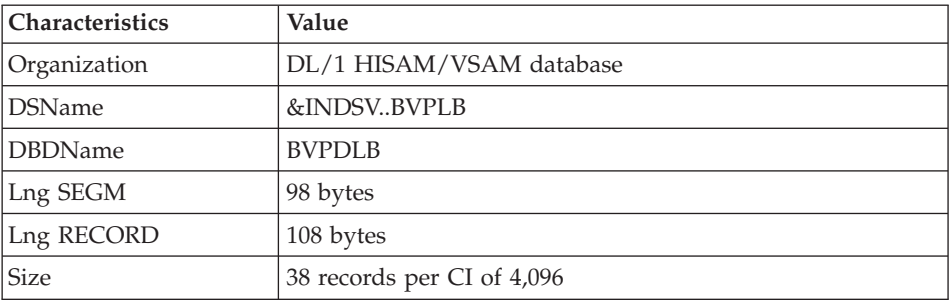

## **Spas database**

This database is used to transfer information from one VisualAge Pacbase transaction to another one. It simulates the function of SPA, and makes it possible to save the current dialog.

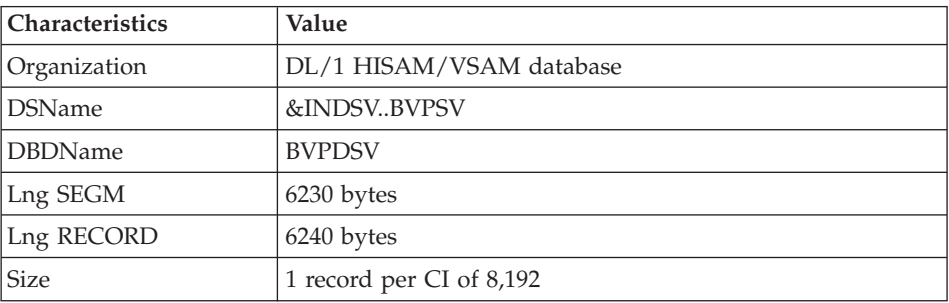

## **Generation Skeletons**

The product also includes the following files:

• A skeleton generation file (SC file) used by the Batch generator function.

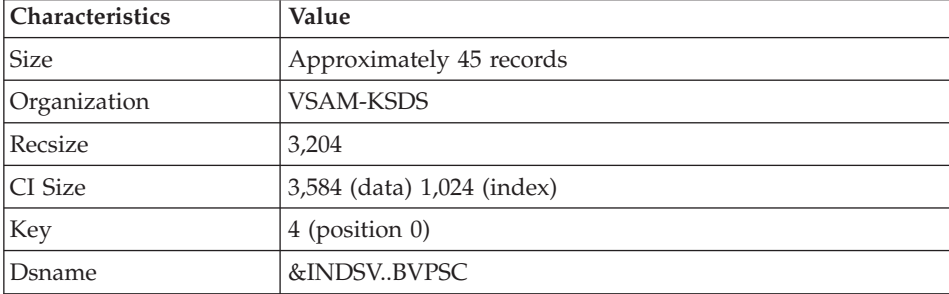

• A skeleton generation file (SG file) used by the On-Line Systems Development and Database generator functions.

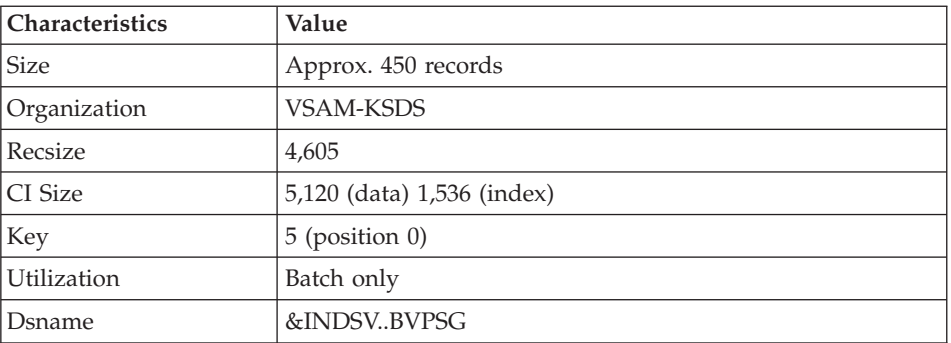

v A skeleton generation file (SN file) used by the eBusiness generator function.

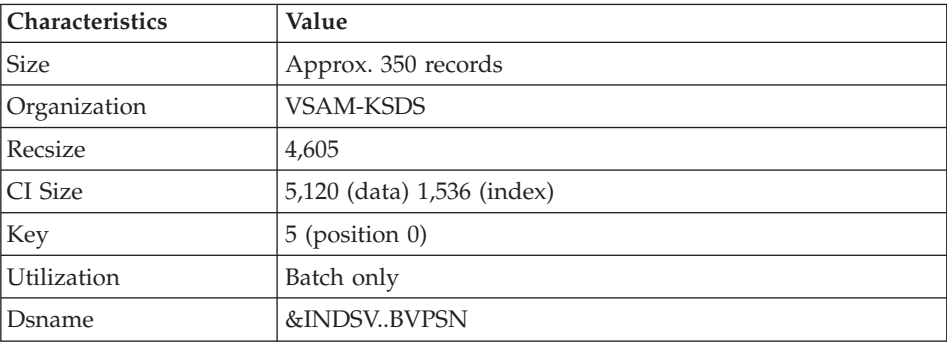

v A skeleton generation file (SR file), used by the Reverse generator function.

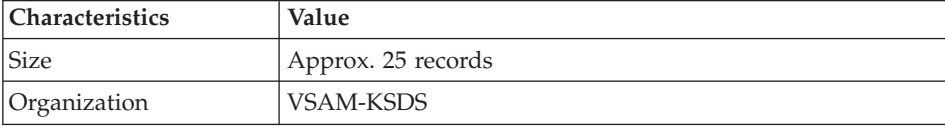

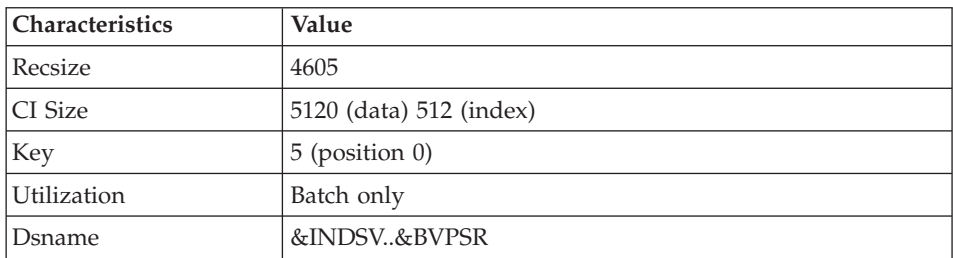

v A skeleton generation file (SP file) used by the PAF function for the generation of extractors:

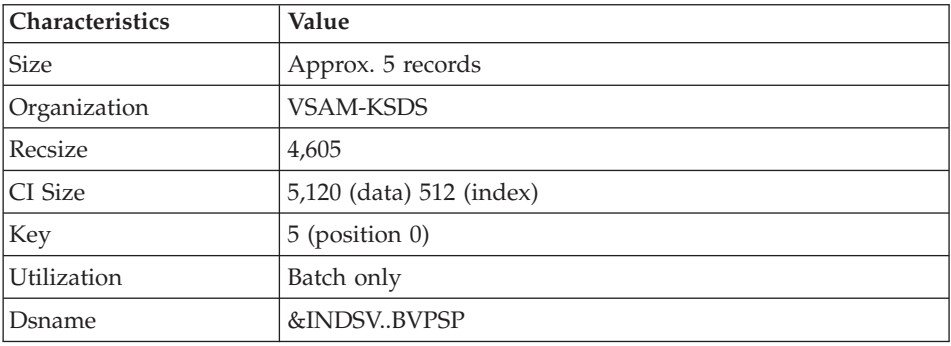

v A skeleton file (SF file) used by the PAF function for the generation of extractors.

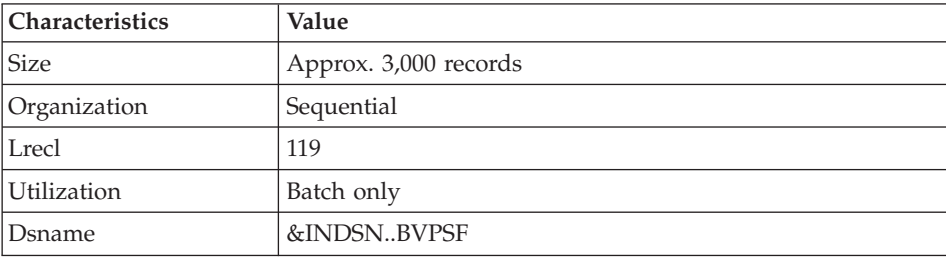

v A skeleton generation file (SS file), used by the eBusiness generator function.

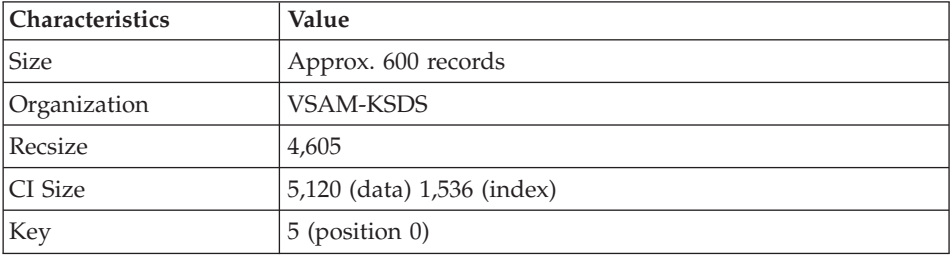

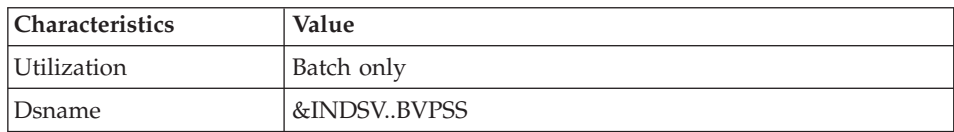

## **Parameters**

### **System Parameters Library**

The VA Pac system parameters library contains all the system utility programs parameters (they are implemented in the batch procedures used for the installation and run of the administration and development Databases, and in the user standard PAF procedures).

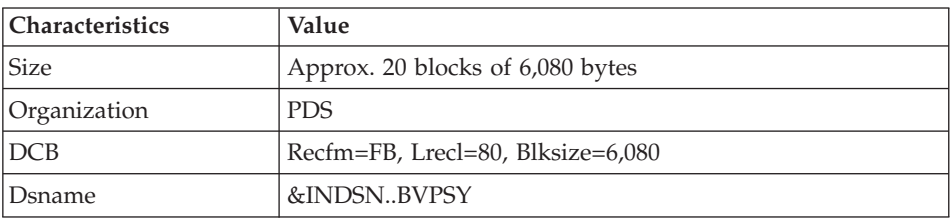

The information on names and disks (catalog) is initialized according to the parameters entered at installation.

## CAUTION

The information should not be modified except in particular cases.

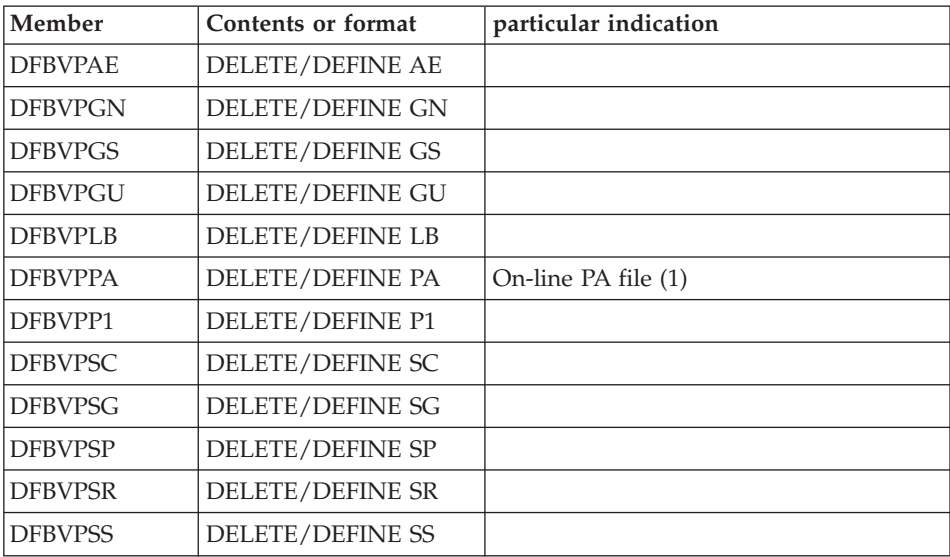

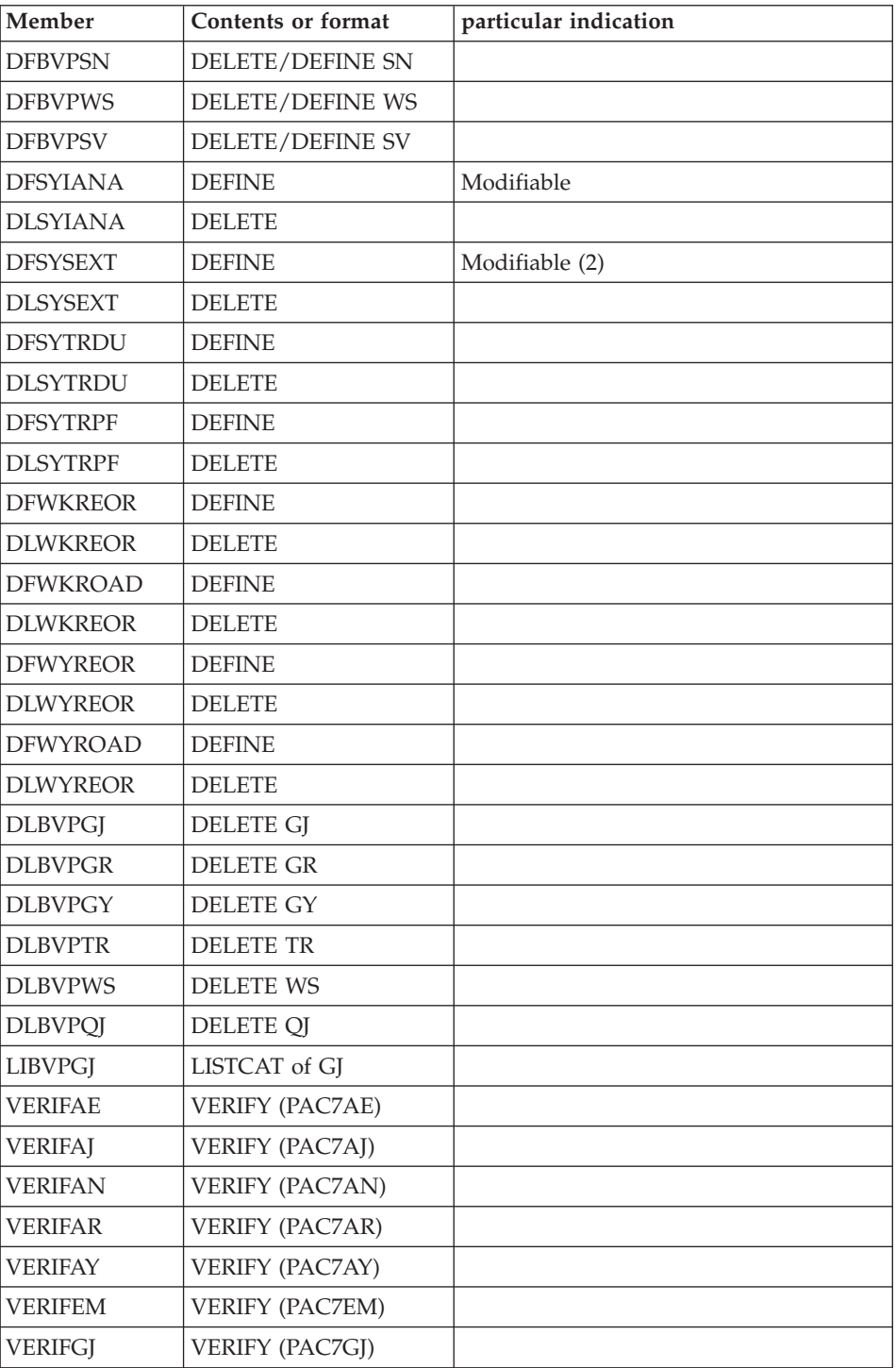

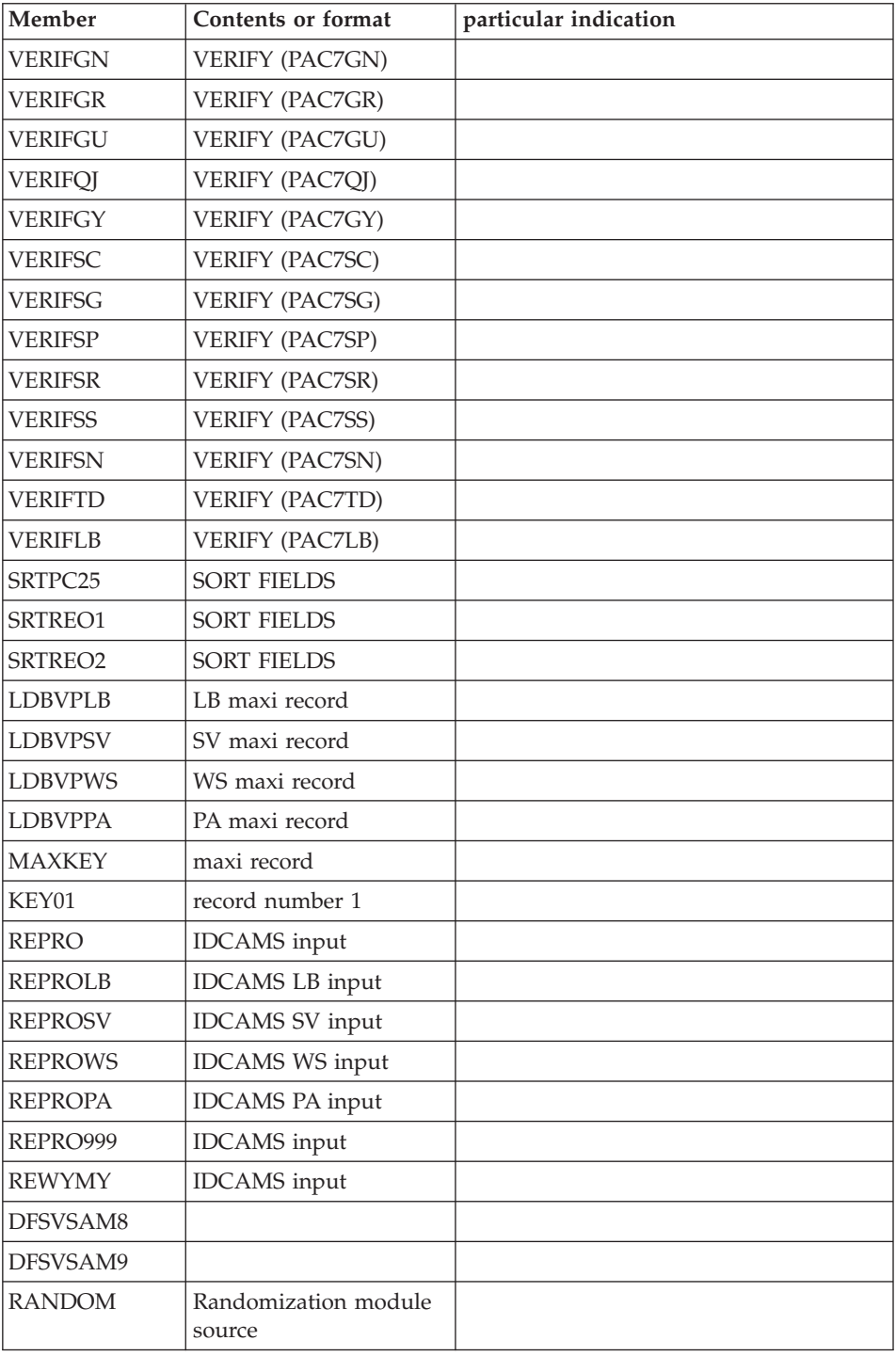

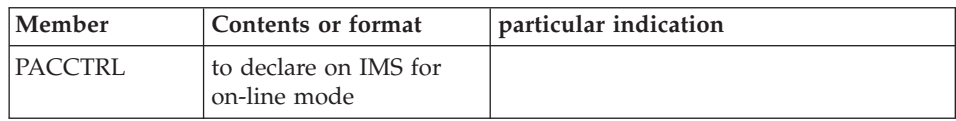

- v (1) Size according to the number of on-line PAF requests sent when using the file.
- v (2) Size according to the number of the inquiries from the deep extractor.

#### **Batch Procedure JCL Libraries**

The procedures must be loaded in a special library called PROCLIB.

This library can be an existing library or one specially created for the purpose.

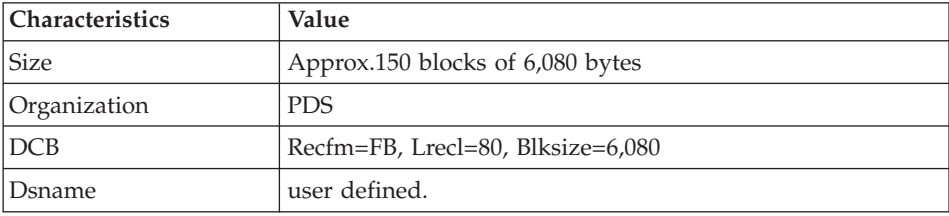

In some cases, its characteristics must be the following ones:

# **Administration Database**

### **Administration Database Files**

• GR database.

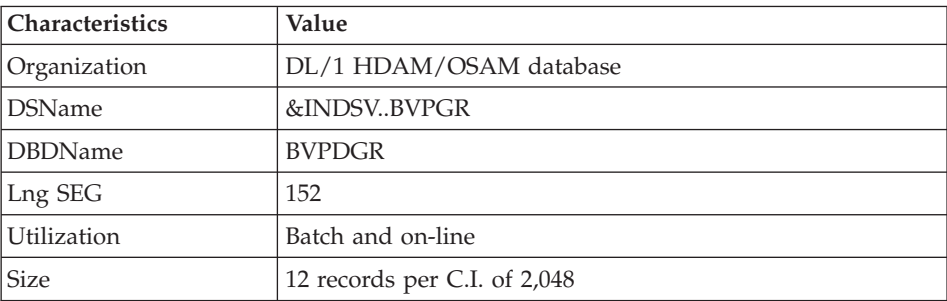

• The GY extension database.

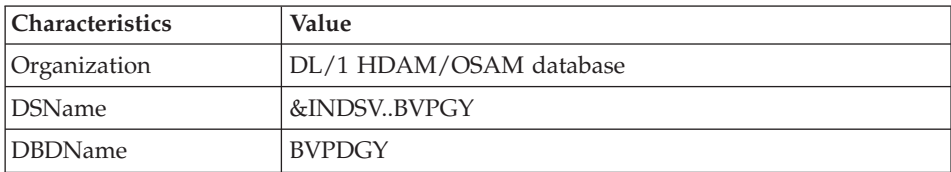

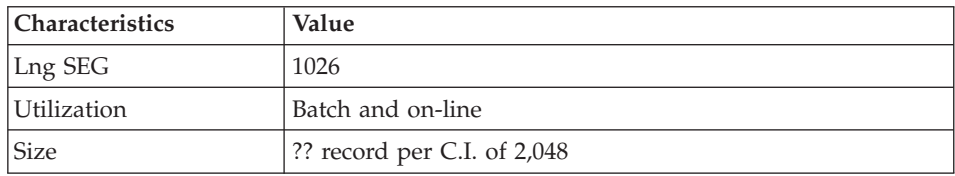

v GN index database.

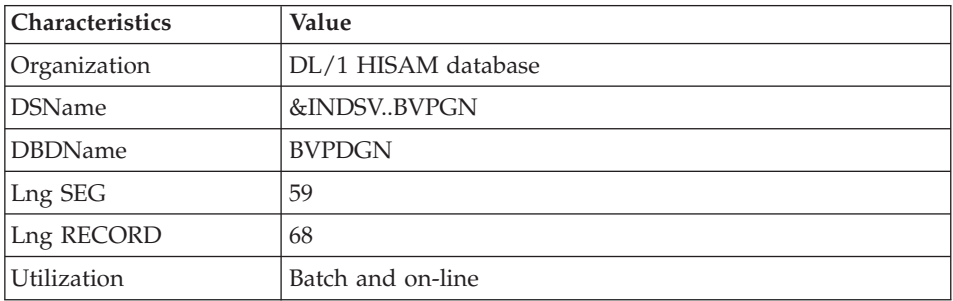

v Transactions database - GJ journal.

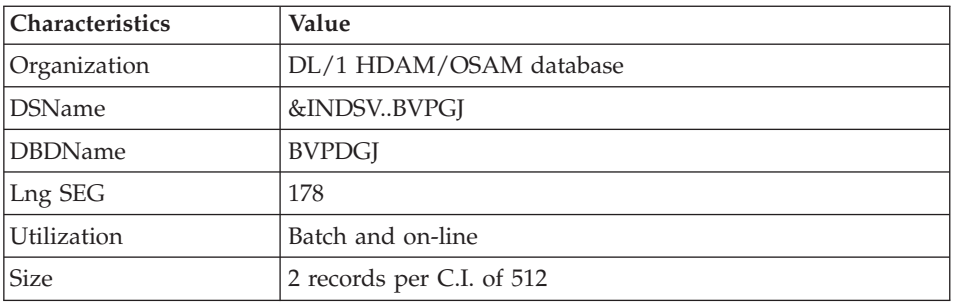

v GU user database.

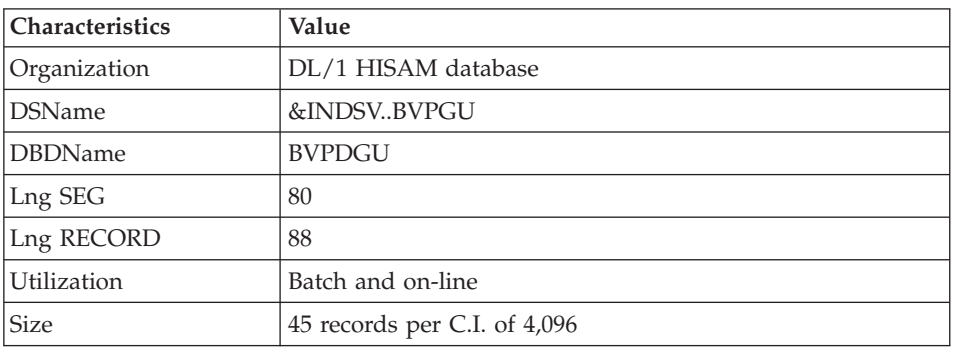

## **Administration Database Backup**

The administration Database backup consists of two sequential generation files.

Backup of the Database (PE).

This is a backup file of the administration Database components: index (GN), Data (GR) and extension (GY) in a sequential format.

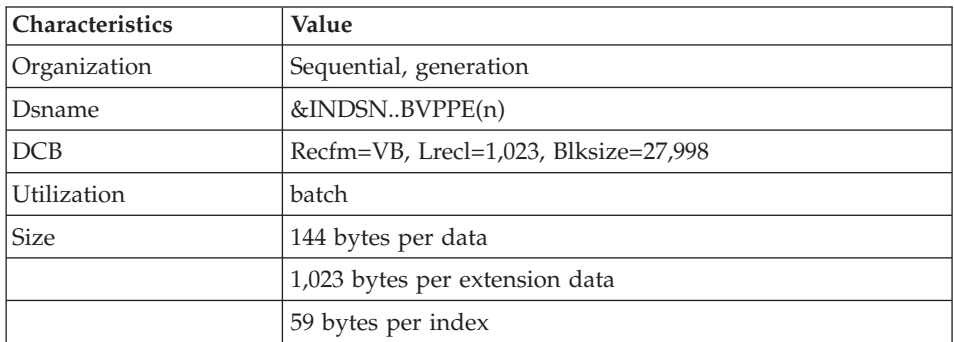

• Backup of the journal (PK).

The purpose of this file is to store all update transactions that have affected the administration Database since its installation and that have passed through the transactions file (GJ).

When the size of this file becomes incompatible with operation requirements, the ARAD procedure enables you to split it into several files, among which only the most recent one is used on a regular basis.

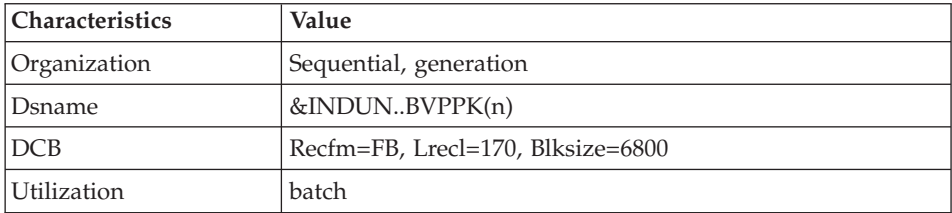

• Backup of the Standard Bridge journal (JQ)

The purpose of this file is to archive the valid transactions already processed by the standard bridge automaton and stored in the QJ journal file.

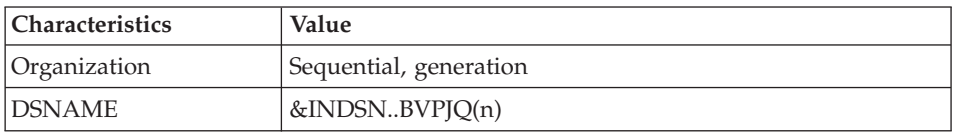

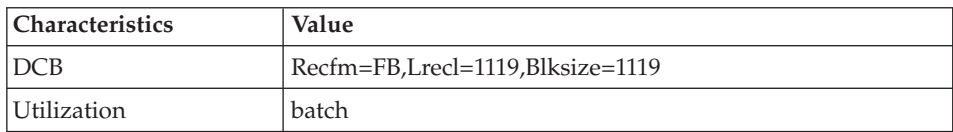

# **Development Database**

#### **Development Database Files**

These databases contains all the data relating to the development of applications.

• AR database.

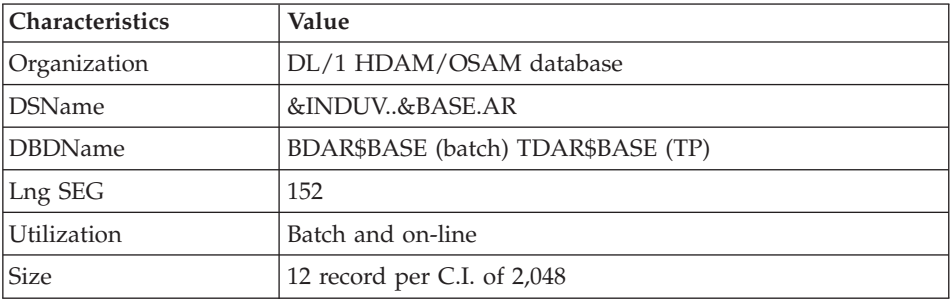

• AY extension database.

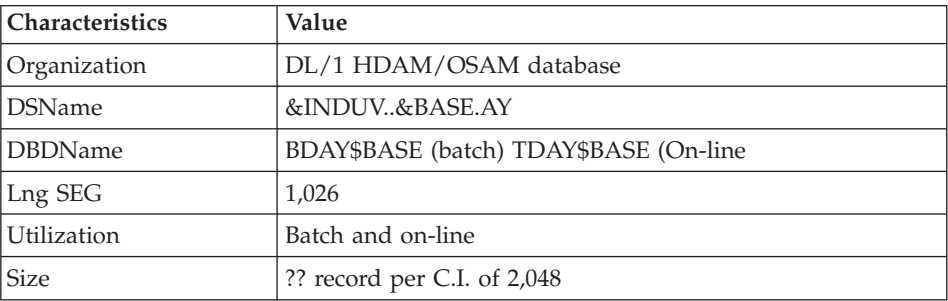

## • AN index database.

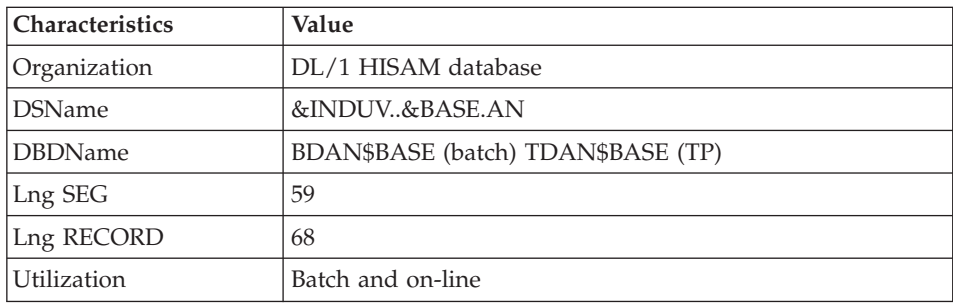

Transactions database - AJ journal.

All transactions in the database, in batch or on-line mode, are stored in order to restore the database if the system's standard security were to fail and to provide, on the other hand, the information source to the tool dedicated to the database evolution analysis.

Usually, these transactions are stored in the transactions back-up file (PJ), the transactions database is used only as an intermediary area from the time the transactions are processed by the system and the time they are transferred on their permanent media through the ARCH procedure.

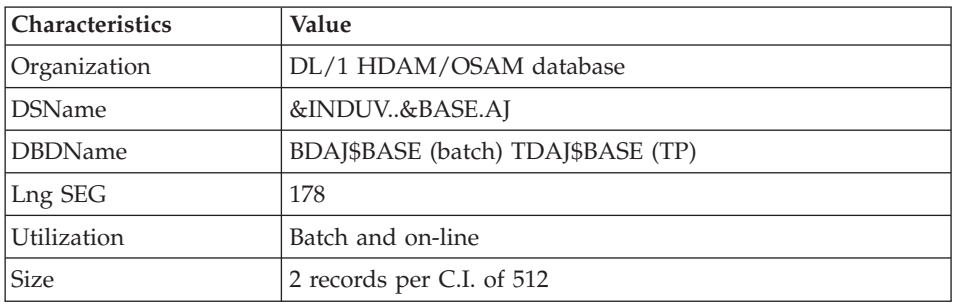

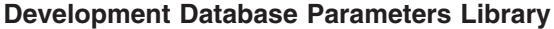

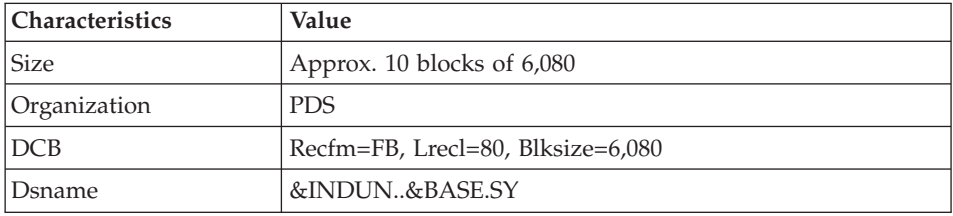

This library contains the SYSIN of the IDCAMS utility implemented in the batch procedures used for the working of the development Databases.

Information relating to the file names and the disks (catalogue), is initialized according to the initial installation parameters.

DELETE/DEFINEs of the database files:

Their names have the DFxxnnff format (xx=ROOT, nn=FILE, and ff=suffix of the relevant file.)

Important note: the VA Pac Database Manager can modify the size of the files that make up the database, according to the changes it undergoes, in these members.

• LISTCAT of VSAM file AJ (development Database Journal):

Its name has the LIxxnnAJ format.

### **Development Database Backup Files**

According to the 'Dispatch' option taken into account during restoration, the Database backup is either made of two sequential generation files (PC and PJ) or of four sequential generation files (PC, PD, PY and PJ).

• Database or Data backup (PC).

This is a sequential backup file of the Development Database components (Data (AR), Index (AN), and extension (AY) if 'Dispatch' option) or of Data only (AR).

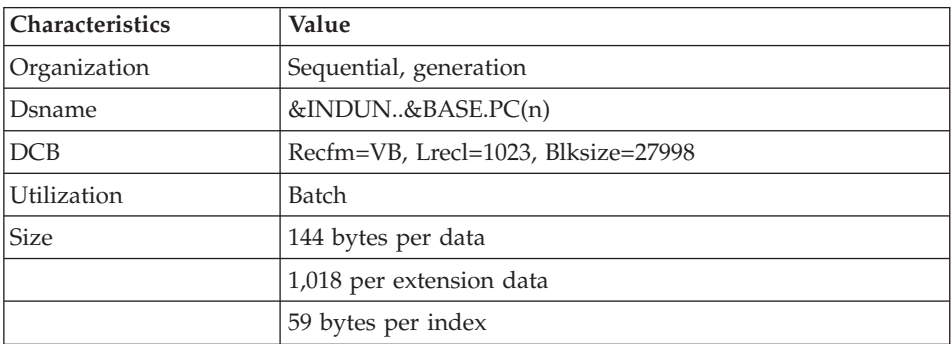

• The backup of the Development Database index (PD) if 'Dispatch' option.

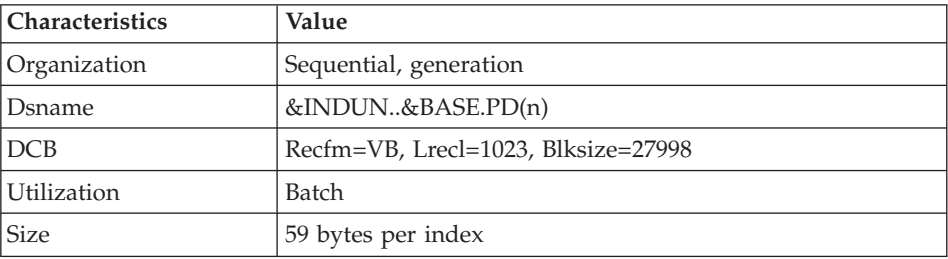

• The backup of the Development Database extension data (PY) if 'Dispatch' option.

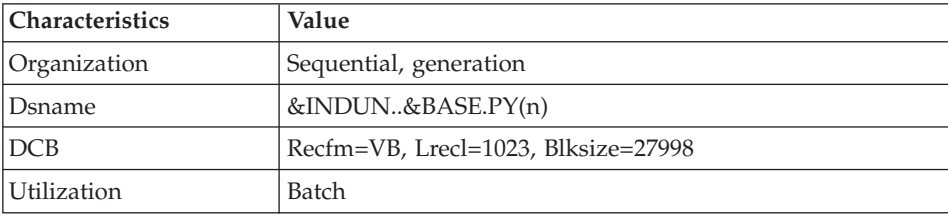

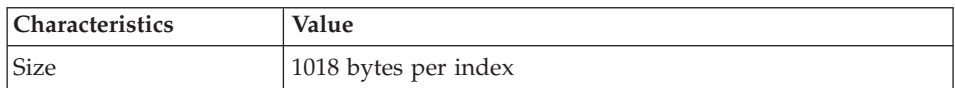

• Journal backup (PJ)

The purpose of this file is to store all the update transactions performed in the development Database since its installation, and that have passed through the transactions file (AJ).

When the size of this file becomes incompatible with operation requirements, the ARCH procedure enables you to split it into several files, among which only the most recent one is used on a regular basis.

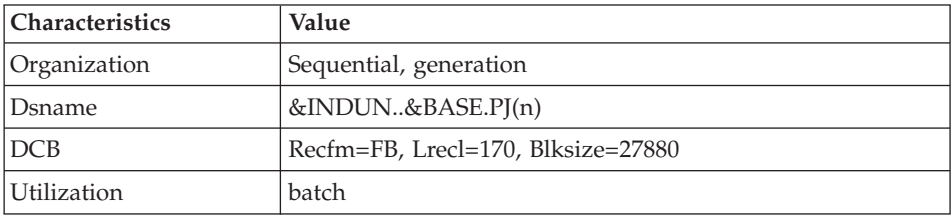

## **Modules - Specific Files**

## **Pac/Impact:**

• File of already-impacted criteria (FQ).

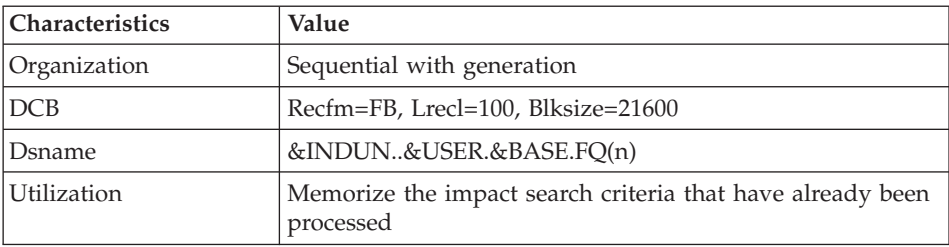

v Search criteria or entry points file (FH).

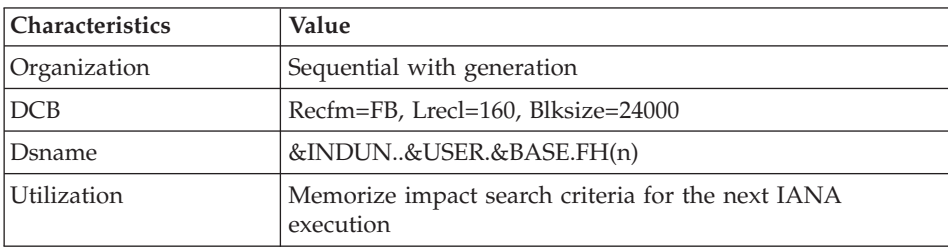

• Reduced file of criteria for purge (FR).

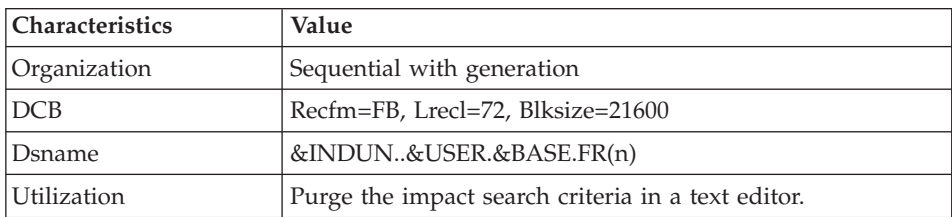

#### • Impact result file (FO).

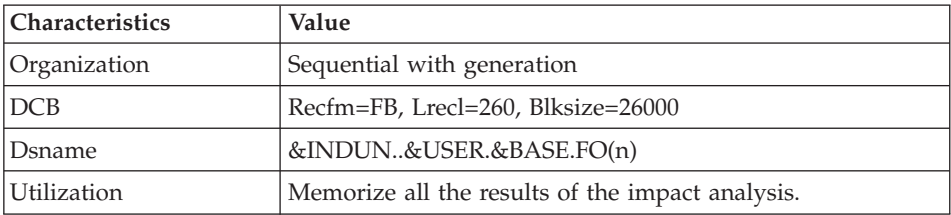

v File of entities to be analyzed (FP).

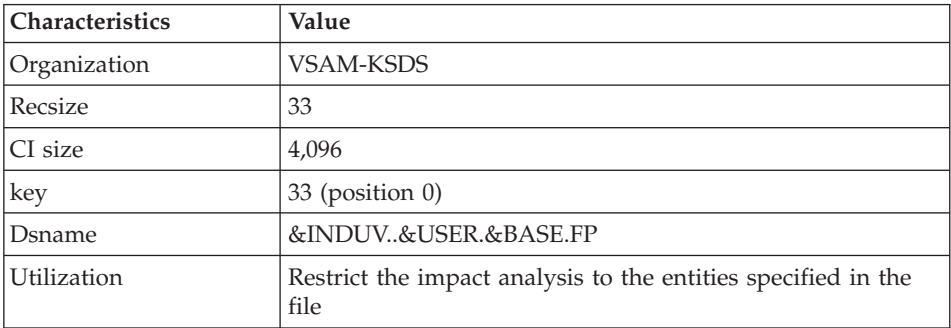

**DSMS:** The system reads an additional scaleable database, either in batch mode, or in on-line mode, for DSMS module users (refer to the operations manual relating to the DSMS module). The database includes the list of VisualAge Pacbase entities to update. They are sorted by change numbers. These change numbers are entered by the users on the first VisualAge Pacbase screen.

This database is completed with an Index database (primary index).

Note: These two databases must be defined and loaded via the relevant procedure (LDDC), even if the DSMS module is not used on site.

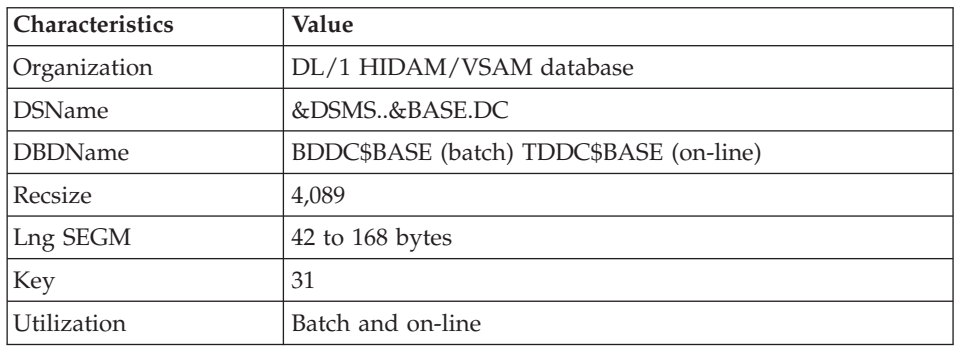

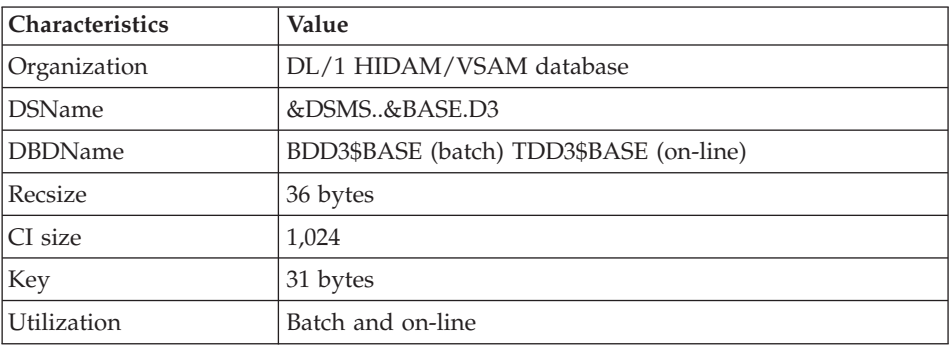

**PAF:** Two working databases are required to use the PAF module: one is used in batch mode and the other in on-line mode.

• The batch PA PAF working database

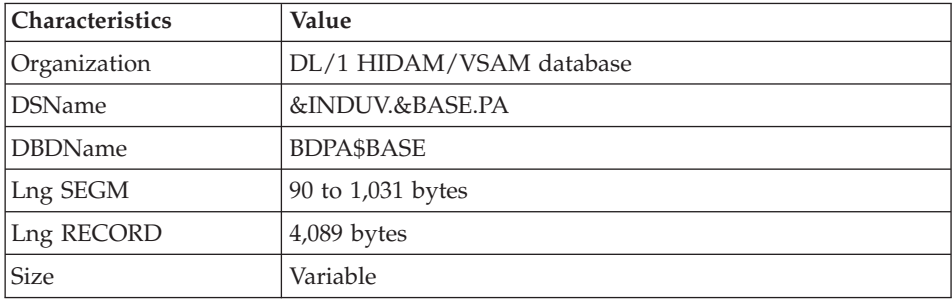

• 'PA' Batch primary index database

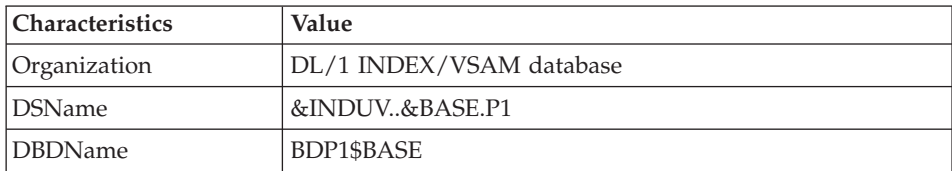

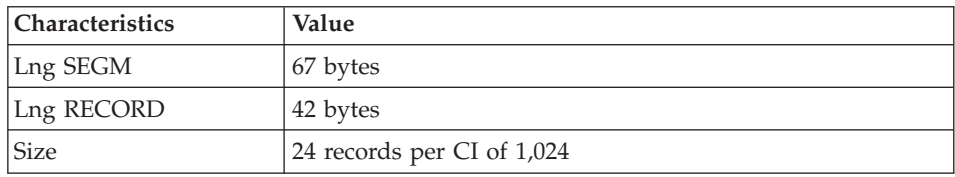

## • PAF/PUF on-line PA working database

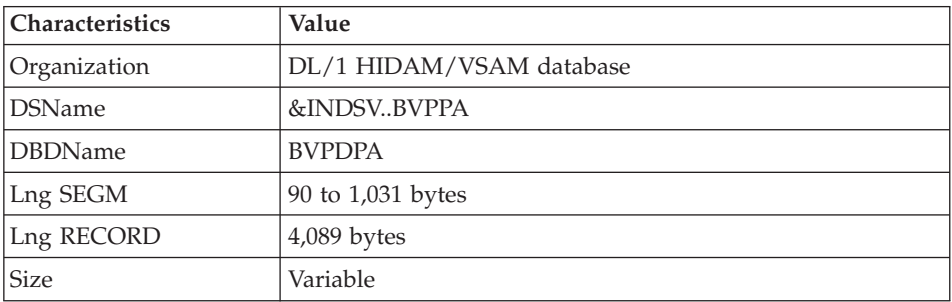

• On-line 'PA' primary index database

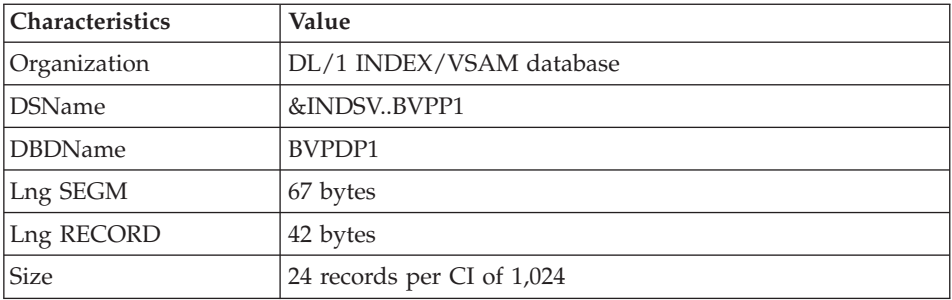

v A schema extraction file GS containing the user's extractors and macro-commands. (PAF Module Extension)

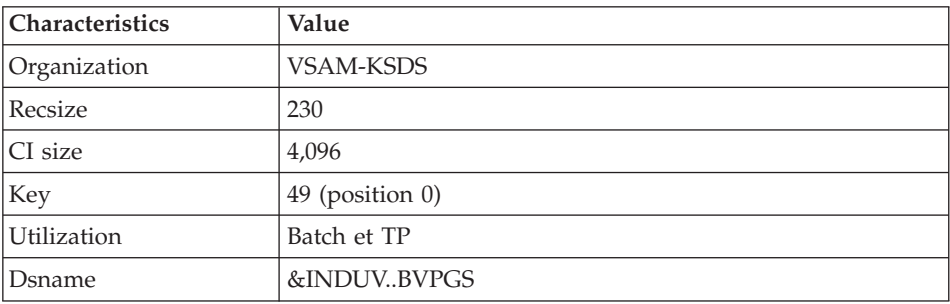

## **Complementary Libraries and Files**

Complementary Dictionary files are automatically downloaded via SMP/E in the hlq.SBVPDIC PDS.

The description of these files is the following one:

### PQC FUNCTION

• The BVPQCRA and BVPQCRF members contain the standard quality rules.

## - SPECIFIC MEMBERS OF PACBENCH QUALITY CONTROL FUNCTION

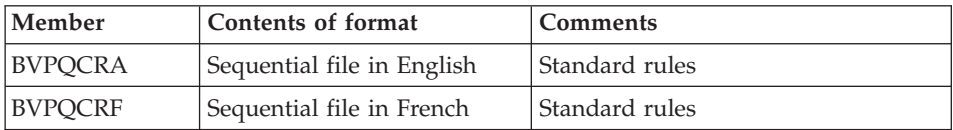

VisualAge Pacbase: Installation Guide IMS/VS Server & Workstation Components

# **Chapter 9. Appendix**

## **Installation of the Administration Database Model**

## **VING - Introduction**

The VING procedure performs the batch update of the Administration Database using transactions provided by IBM.

### EXECUTION CONDITIONS

The database must be closed to on-line processing.

### ABNORMAL EXECUTIONS

Refer to HandBook 'Batch Procedures', Subchapter 'Abnormal Executions' of the Administrator's Guide.

When an abend occurs during the execution of the BVPACI30 or BVPACI40 program, the Database is no longer consistent.

Once the problem has been solved, the Database must be reloaded with a retrieval of archived transactions and the VING procedure must be executed again.

# **VING - Input / Processing / Results**

The VING procedure requires two types of user input:

- v A line which contains the User ID as well as the operation to perform,
- The transactions which enable the creation of IBM Meta-Entities and the retrieval of client User Entities with the 'extension' format: the user should never modify the content of these transactions.

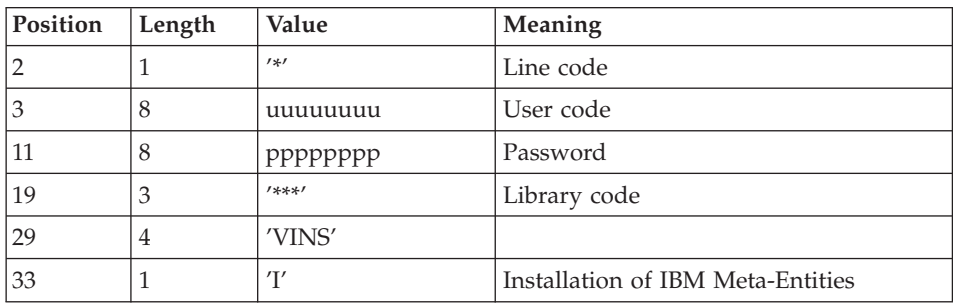

The structure of the line is the following:

## PRINTED OUTPUT

The procedure outputs:

- a report listing the executed programs,
- the list of requests with the errors detected if any,
- a report of the updates performed by the installation.

#### RESULT

Once the update is performed, the network is ready for either on line or batch use.

### NOTE

Extracted transactions to be used by the ROAD procedure must be copied in a catalogued file by taking the following - otherwise comment - line into account:

'//\*VINS.PAC7MR DD DSN=ROADFILE'.

## **VING - Description of Steps**

INPUT RECOGNITION: PTU001

#### INITIALIZATION OF THE KSDS WORKING FILE: IDCAMS

### VSAM FILES CHECK: IDCAMS

### UPDATE OF THE ADMINISTRATION DATABASE: VING

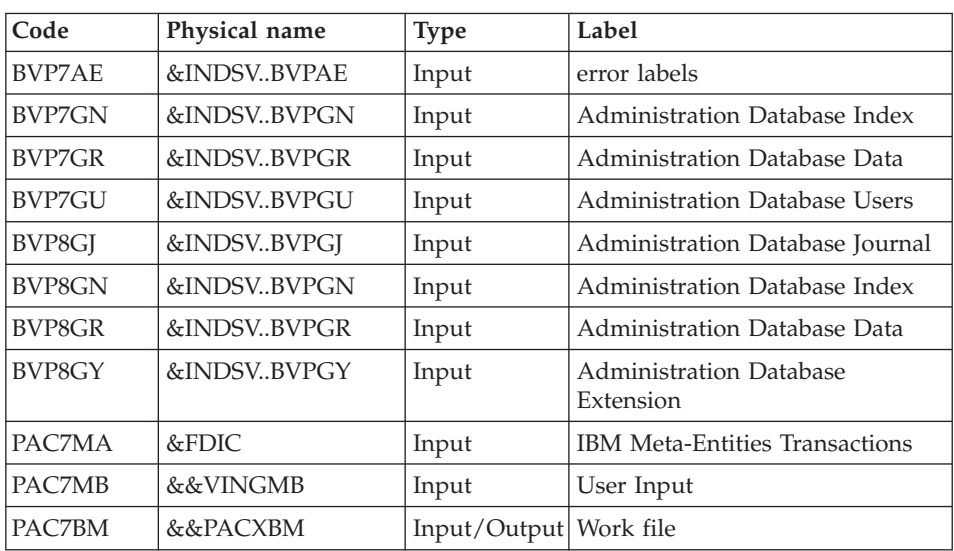

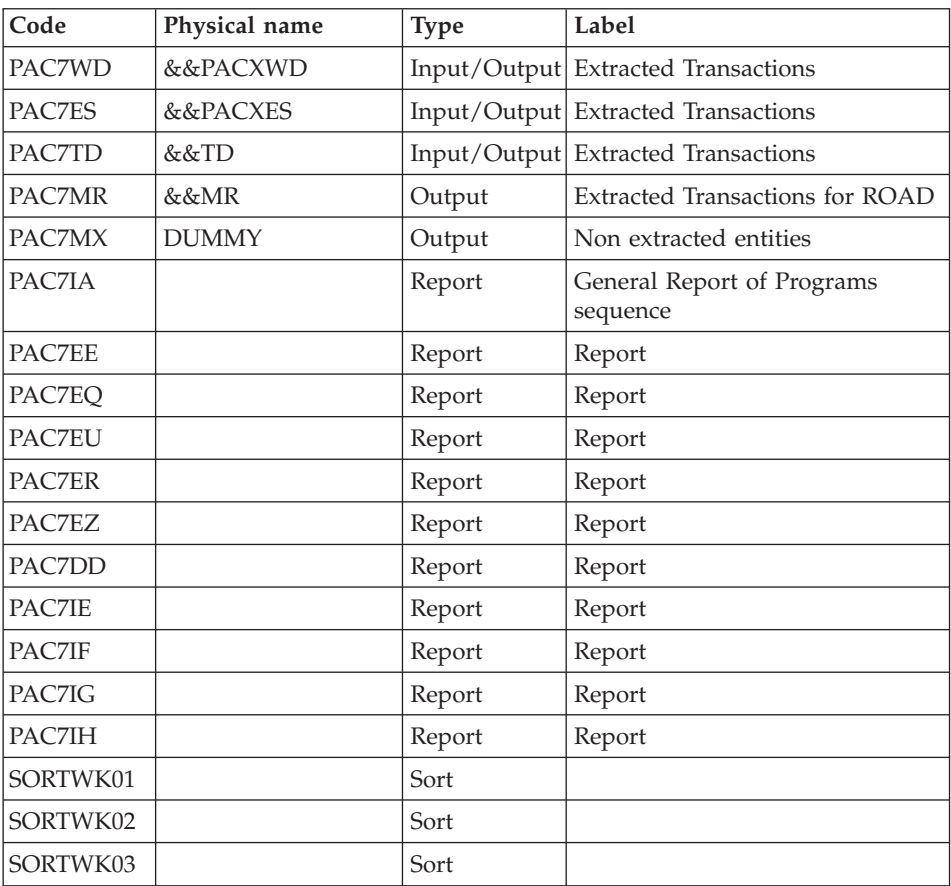

Return codes:

- 0: No error detected on files
- v 4: Correct the anomaly and restart the procedure
- 8: No access authorization for batch procedure
- 12: Input-output error on a file.

## DELETION OF THE KSDS WORKING FILE: IDCAMS

# **VING - Execution JCL**

//\* ------------------------------------------------------ //\* VISUALAGE PACBASE  $//*$ //\* ------------------------------------------------------ //\* - DATABASE ADMINISTRATOR  $//*$  - DICTIONARY UPDATING WITH IBM MODEL ADMIN -//\* ------------------------------------------------------ //\*

//\* THE VING PROCEDURE PERFORMS A BATCH UPDATE OF THE DATA //\* BASE ADMIN. , BASED ON TRANSACTIONS PROVIDED.  $1/*$  $//*$  INPUT : //\* - USER IDENTIFICATION LINE (REQUIRED)  $1/\star$  COL 2 : " $\star$ " //\* COL 3 : USERIDXX //\* COL 11 : PASSWORD  $1/$ \* COL 29 : "VINS"<br> $1/$ \* COL 33 : "I" – COL 33 : "I" - INSTALLATION OF IBM META-ENTITIES //\* ------------------------------------------------------ //BVPVING PROC INDSV='\$INDSV', INDEX OF SYSTEM VSAM FILES // INDSN='\$INDSN', INDEX OF SYSTEM NON VSAM FILES // INDUV='\$INDUV', INDEX OF USER VSAM FILES //\*: VSAMCAT='\$VCAT', USER VSAM CATALOG //\*: SYSTCAT='\$SCAT', SYSTEM VSAM CATALOG // STEPLIB='\$HLQ..SBVPMBR8', LIBRARY OF LOAD-MODULES // SORTLIB='\$BIBT', SORT LIBRARY // OUT=\$OUT, OUTPUT CLASS // OUTL=\$OUT, OUTPUT CLASS OF REPORTS // PSBLIB='\$PSBLIB', LIBRARY OF PSB'S // DBDLIB='\$DBDLIB', LIBRARY OF DBD'S // RESLIB='\$RESLIB', IMS RESLIB // PROCLIB='\$PRCLIB', IMS PROCLIB // FDIC=, DSN USER'S META-ENTITIES // USER=, USER CODE // UWK=\$UWK, WORK UNIT // SPAMB='(TRK,(5,1),RLSE)', WORK FILE SPACE // SPAWK='(TRK,(50,10),RLSE)', WORK FILE SPACE // BUF=40,SPIE=0,TEST=0,EXCPVR=0,RST=0,PRLD=,SRCH=0, // CKPTID=,MON=N,LOGA=0,FMTO=T,DBRC=\$DBRC,IRLM=\$IRLM,BKO= //\*\*\*\*\*\*\*\*\*\*\*\*\*\*\*\*\*\*\*\*\*\*\*\*\*\*\*\*\*\*\*\*\*\*\*\*\*\*\*\*\*\*\*\*\*\*\*\*\*\*\*\*\*\*\*\*\*\*\*\*\*\*\* //INPUT EXEC PGM=BVPTU001 //STEPLIB DD DSN=&STEPLIB,DISP=SHR // DD DSN=\$BCOB,DISP=SHR //PAC7MB DD DSN=&&VINGMB,DISP=(,PASS),UNIT=&UWK, // SPACE=(TRK,(5,1),RLSE), // DCB=(RECFM=FB,LRECL=80,BLKSIZE=6160) //CARTE DD DDNAME=SYSIN //\*-------------------------------------------------------------- //PRMSYS EXEC PGM=BVPRMSYS,PARM='&USER' //STEPLIB DD DSN=&STEPLIB,DISP=SHR // DD DSN=\$BCOB,DISP=SHR //SYSOUT DD SYSOUT=&OUT //PACRIN DD DSN=&INDSN..BVPSY(DFSYSEXT),DISP=SHR //PACROU DD DSN=&&DFSYSEXT,DISP=(,PASS),SPACE=(TRK,1), // UNIT=&UWK, // DCB=(RECFM=FB,LRECL=80,BLKSIZE=800) //\*-------------------------------------------------------------- //DEFINE EXEC PGM=IDCAMS //\*:STEPCAT DD DSN=&VSAMCAT,DISP=SHR //SYSPRINT DD SYSOUT=&OUT //SYSIN DD DSN=&&DFSYSEXT,DISP=(OLD,DELETE) //\*-------------------------------------------------------------- //MAXKEY EXEC PGM=IDCAMS

//\*:STEPCAT DD DSN=&VSAMCAT,DISP=SHR //SYSPRINT DD SYSOUT=&OUT //SYSPAF DD DSN=&INDUV..SYSEXT.&USER,DISP=SHR //MAXKEY DD DSN=&INDSN..BVPSY(MAXKEY),DISP=SHR //SYSIN DD DSN=&INDSN..BVPSY(REPRO999),DISP=SHR //\*-------------------------------------------------------------- //VERIFY EXEC PGM=IDCAMS //\*:STEPCAT DD DSN=&VSAMCAT,DISP=SHR //\*: DD DSN=&SYSTCAT,DISP=SHR //SYSPRINT DD SYSOUT=&OUT //PACGGN DD DSN=&INDSV..BVPGN,DISP=SHR //PACGGR DD DSN=&INDSV..BVPGR,DISP=SHR //PACGGY DD DSN=&INDSV..BVPGY,DISP=SHR //PACGGU DD DSN=&INDSV..BVPGU,DISP=SHR //PACGGJ DD DSN=&INDSV..BVPGJ,DISP=SHR //SYSIN DD DSN=&INDSN..BVPSY(VERIFGN),DISP=SHR // DD DSN=&INDSN..BVPSY(VERIFGR),DISP=SHR // DD DSN=&INDSN..BVPSY(VERIFGY),DISP=SHR // DD DSN=&INDSN..BVPSY(VERIFGU),DISP=SHR // DD DSN=&INDSN..BVPSY(VERIFGJ),DISP=SHR //\*-------------------------------------------------------------- //VINS EXEC PGM=DFSRRC00,REGION=\$REGSIZ, // PARM=(DLI,BVPVINS,GINS\$SUG,&BUF, // &SPIE&TEST&EXCPVR&RST,&PRLD, // &SRCH,&CKPTID,&MON,&LOGA,&FMTO,,,&DBRC, // &IRLM,&BKO) //STEPLIB DD DSN=&RESLIB,DISP=SHR // DD DSN=&STEPLIB,DISP=SHR // DD DSN=\$BCOB,DISP=SHR //DFSRESLB DD DSN=&RESLIB,DISP=SHR //IMS DD DSN=&PSBLIB,DISP=SHR // DD DSN=&DBDLIB,DISP=SHR //\*:STEPCAT DD DSN=&SYSTCAT,DISP=SHR //\*: DD DSN=&VSAMCAT,DISP=SHR //SYSOUT DD SYSOUT=&OUT //SYSOUX DD SYSOUT=&OUT //DDSNAP DD SYSOUT=&OUT //PROCLIB DD DSN=&PROCLIB,DISP=SHR //IEFRDER DD DUMMY, // DCB=(RECFM=VB,BLKSIZE=1920,LRECL=1916,BUFNO=2) //SYSUDUMP DD SYSOUT=&OUT,DCB=(RECFM=FBA,LRECL=121, // BLKSIZE=605),SPACE=(605,(500,500),RLSE,,ROUND) //IMSUDUMP DD SYSOUT=&OUT,DCB=(RECFM=FBA,LRECL=121, // BLKSIZE=605),SPACE=(605,(500,500),RLSE,,ROUND) //IMSMON DD DUMMY //DFSVSAMP DD DSN=&INDSN..BVPSY(DFSVSAM8),DISP=SHR //BVP7AE DD DSN=&INDSV..BVPAE,DISP=SHR //BVP8GJ DD DSN=&INDSV..BVPGJ,DISP=SHR //BVP8GN DD DSN=&INDSV..BVPGN,DISP=SHR //BVP8GR DD DSN=&INDSV..BVPGR,DISP=SHR //BVP8GY DD DSN=&INDSV..BVPGY,DISP=SHR //BVP7GN DD DSN=&INDSV..BVPGN,DISP=SHR //BVP7GR DD DSN=&INDSV..BVPGR,DISP=SHR //BVP7GU DD DSN=&INDSV..BVPGU,DISP=SHR //SYSEXT DD DSN=&INDUV..SYSEXT.&USER,DISP=SHR

```
//PAC7IA DD SYSOUT=&OUTL
//PAC7DD DD SYSOUT=&OUTL
//PAC7EE DD SYSOUT=&OUTL
//PAC7EQ DD SYSOUT=&OUTL
//PAC7ER DD SYSOUT=&OUTL
//PAC7EU DD DUMMY
//PAC7EZ DD SYSOUT=&OUTL
//PAC7IE DD SYSOUT=&OUTL
//PAC7IF DD SYSOUT=&OUTL
//PAC7IG DD SYSOUT=&OUTL
//PAC7IH DD SYSOUT=&OUTL
//PAC7MA DD DSN=&FDIC,DISP=SHR
//PAC7MB DD DSN=&&VINGMB,DISP=(OLD,DELETE,DELETE)
//PAC7BM DD DSN=&&PACXBM,DISP=(,DELETE),UNIT=&UWK,
// DCB=BLKSIZE=3440,SPACE=&SPAMB
//PAC7ES DD DSN=&&PACXES,DISP=(,DELETE),UNIT=&UWK,
// SPACE=&SPAWK,
// DCB=(RECFM=FB,LRECL=286,BLKSIZE=6292)
//PAC7WD DD DSN=&&PACXWD,DISP=(,DELETE),UNIT=&UWK,
// SPACE=&SPAWK,
// DCB=(RECFM=FB,LRECL=286,BLKSIZE=6292)
//SORTLIB DD DSN=&SORTLIB,DISP=SHR
//SORTWK01 DD UNIT=&UWK,SPACE=(CYL,(3,1),,CONTIG)
//SORTWK02 DD UNIT=&UWK,SPACE=(CYL,(3,1),,CONTIG)
//SORTWK03 DD UNIT=&UWK,SPACE=(CYL,(3,1),,CONTIG)
//PAC7MR DD DSN=&&MR,DISP=(,PASS),UNIT=&UWK,
// SPACE=&SPAMB,
// DCB=(RECFM=FB,LRECL=80,BLKSIZE=6160)
//PAC7MX DD DUMMY
//PAC7TD DD DSN=&&TD,DISP=(,PASS),UNIT=&UWK,
// SPACE=&SPAWK,
// DCB=(RECFM=FB,LRECL=286,BLKSIZE=6292)
//*--------------------------------------------------------------
//PRMSYS EXEC PGM=BVPRMSYS,PARM='&USER',COND=EVEN
//STEPLIB DD DSN=&STEPLIB,DISP=SHR
// DD DSN=$BCOB,DISP=SHR
//SYSOUT DD SYSOUT=&OUT
//PACRIN DD DSN=&INDSN..BVPSY(DLSYSEXT),DISP=SHR
//PACROU DD DSN=&&DLSYSEXT,DISP=(,PASS),SPACE=(TRK,1),
// UNIT=&UWK,
// DCB=(RECFM=FB,LRECL=80,BLKSIZE=800)
//*--------------------------------------------------------------
//DELETE EXEC PGM=IDCAMS,COND=EVEN
//*:STEPCAT DD DSN=&VSAMCAT,DISP=SHR
//SYSPRINT DD SYSOUT=&OUT
//SYSIN DD DSN=&&DLSYSEXT,DISP=(OLD,DELETE)
//
```
## **Installation of the Development Database Model**

### **VINS - Introduction**

The VINS procedure performs the batch update of the Development database using transactions provided by IBM.

Entities are created in inter-Library mode and in the 0001Z session. They can thus be accessed from any Library of the Development database and from any session.

#### EXECUTION CONDITIONS

The database must be closed to on-line processing.

#### ABNORMAL EXECUTIONS

Refer to HandBook 'Batch Procedures', Subchapter 'Abnormal Executions' of the Administrator's Guide.

When an abend occurs during the execution of the BVPACI30 or BVPACI40 programs, the Database is no longer consistent.

Once the problem has been solved, the Database must be reloaded with a retrieval of archived transactions and the VINS procedure must be executed again.

## **VINS - Input / Processing / Results**

The VINS procedure requires two types of user input:

- a line which contains the User ID as well as the operation to perform,
- v the transactions which enable the creation of IBM Meta-Entities and the retrieval of client User Entities with the 'extension' format: the user should never modify the content of these transactions.

The structure of the line is the following:

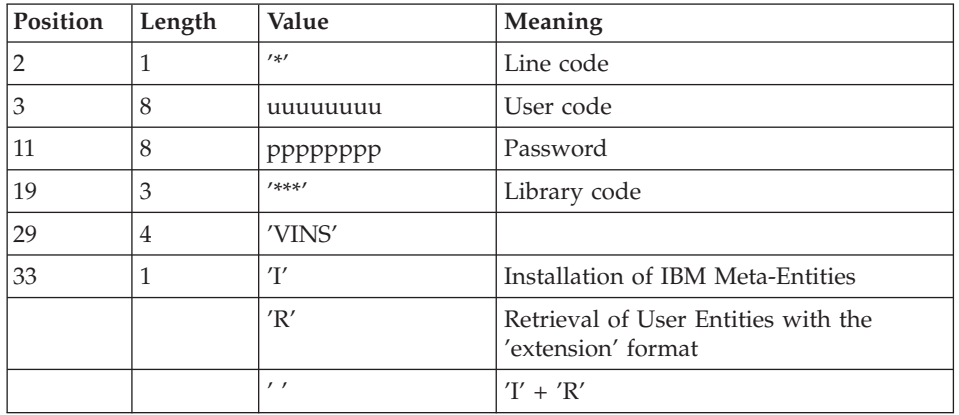

## PRINTED OUTPUT

The procedure prints

- a report listing the executed programs,
- the list of requests with the errors detected if any,
- v a report of the updates performed by the installation,
- a report of the updates performed by the retrieval,

## RESULT

Once the update is performed, the Development database is ready for either on-line or batch use.

For the retrieval, a sequential file of purge transactions for the reorganization procedure is generated. After the retrieval, the reorganization of the Database is required.

## NOTE

Extracted transactions to be used in input by the REOR procedure must be copied in a cataloged file by taking the following - otherwise comment - line into account:

'//\*VINS.PAC7MR DD DSN=REORFILE'.

## **VINS - Description of Steps**

INPUT RECOGNITION: PTU001

## INITIALIZATION OF THE KSDS WORKING FILE: IDCAMS

VSAM FILES CHECK: IDCAMS

UPDATE OF THE DEVELOPMENT DATABASE : VINS

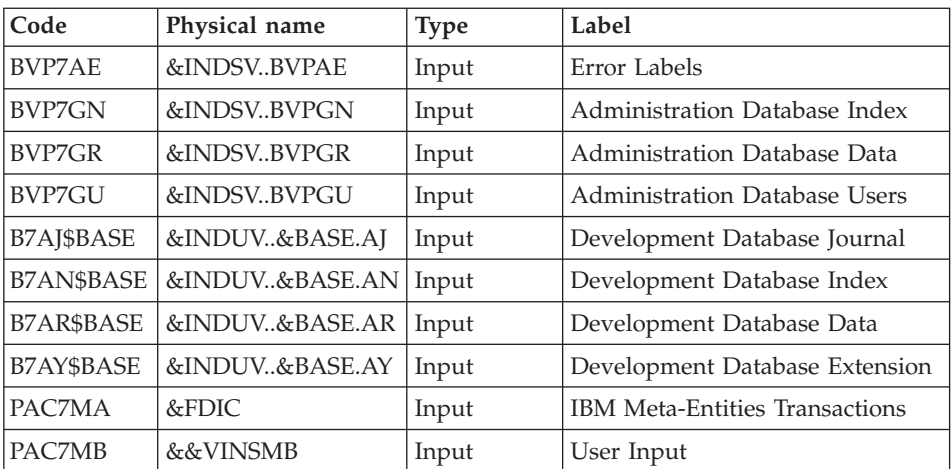

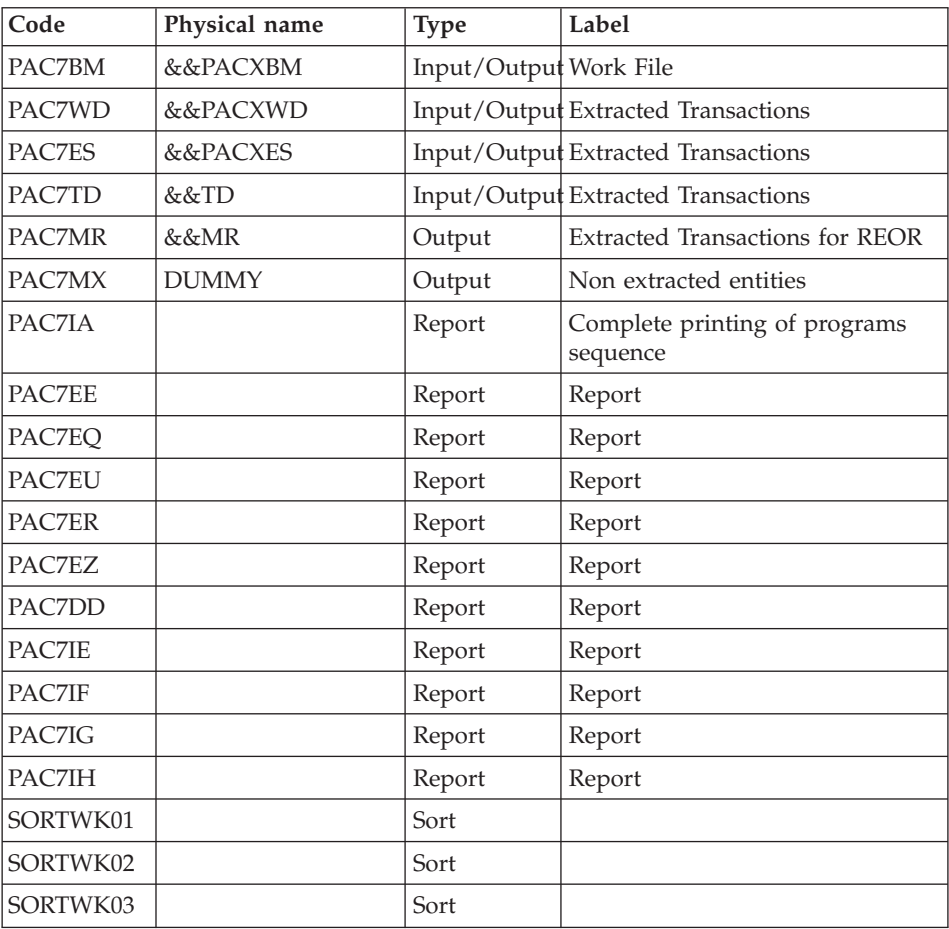

Return codes:

- 0 : No error detected on files
- v 4 : Correct the anomaly and restart the procedure
- 8: No access authorization for batch procedure
- 12: Input-output error on a file

# DELETION OF THE KSDS WORKING FILE: IDCAMS

# **VINS - Execution JCL**

```
//* ------------------------------------------------------
      VISUALAGE PACBASE
1/\star//* ------------------------------------------------------
//* - DICTIONARY UPDATING WITH IBM MODEL DEVPT -
1/*
```

```
//* ------------------------------------------------------
1/*//* THE VINS PROCEDURE PERFORMS A BATCH UPDATE OF THE
//* DATABASE, BASED ON TRANSACTIONS PROVIDED.
1/*//* INPUT :
//* - USER IDENTIFICATION LINE (REQUIRED)
\frac{1}{2}<br>\frac{1}{2} \frac{1}{2} \frac{1}{2} \frac{1}{2} \frac{1}{2} \frac{1}{2} \frac{1}{2} \frac{1}{2} \frac{1}{2} \frac{1}{2} \frac{1}{2} \frac{1}{2} \frac{1}{2} \frac{1}{2} \frac{1}{2} \frac{1}{2} \frac{1}{2} \frac{1}{2} \frac{1}{2} \frac{1}{2} \frac{1}{2} //* COL 3 : USERIDXX
       COL 11 : PASSWORD
//* COL 29 : "VINS"
//* COL 33 : "I" - INSTALLATION OF IBM META-ENTITIES
//* "R" - RETRIEVAL OF USER ENTITIES WITH THE
//* "EXTENSION" FORMAT
1/4 " "I" + "R"
//* ------------------------------------------------------
11*//BVPVINS PROC BASE=$BASE, CODE OF VAPAC DATABASE
// INDSV='$INDSV', INDEX OF SYSTEM VSAM FILES
// INDSN='$INDSN', INDEX OF SYSTEM NON VSAM FILES
// INDUV='$INDUV', INDEX OF USER VSAM FILES
//*: VSAMCAT='$VCAT', USER VSAM CATALOG
//*: SYSTCAT='$SCAT', SYSTEM VSAM CATALOG
// STEPLIB='$HLQ..SBVPMBR8', LIBRARY OF LOAD-MODULES
// SORTLIB='$BIBT', SORT LIBRARY
// OUT=$OUT, OUTPUT CLASS
// OUTL=$OUT, OUTPUT CLASS OF REPORTS
// PSBLIB='$PSBLIB', LIBRARY OF PSB'S
// DBDLIB='$DBDLIB', LIBRARY OF DBD'S
// RESLIB='$RESLIB', IMS RESLIB
// PROCLIB='$PRCLIB', IMS PROCLIB
// FDIC=, DSN USER'S META-ENTITIES
// USER=, USER CODE
// UWK=$UWK, WORK UNIT
// SPAMB='(TRK,(5,1),RLSE)', WORK FILE SPACE
// SPAWK='(TRK,(50,10),RLSE)', WORK FILE SPACE
// BUF=40,SPIE=0,TEST=0,EXCPVR=0,RST=0,PRLD=,SRCH=0,
// CKPTID=,MON=N,LOGA=0,FMTO=T,DBRC=$DBRC,IRLM=$IRLM,BKO=
//***************************************************************-----*
//INPUT EXEC PGM=BVPTU001
//STEPLIB DD DSN=&STEPLIB,DISP=SHR
// DD DSN=$BCOB,DISP=SHR
//PAC7MB DD DSN=&&VINSMB,DISP=(,PASS),UNIT=&UWK,
// SPACE=(TRK,(5,1),RLSE),
// DCB=(RECFM=FB,LRECL=80,BLKSIZE=6160)
//CARTE DD DDNAME=SYSIN
//*--------------------------------------------------------------
//PRMSYS EXEC PGM=BVPRMSYS,PARM='&USER'
//STEPLIB DD DSN=&STEPLIB,DISP=SHR
// DD DSN=$BCOB,DISP=SHR
//SYSOUT DD SYSOUT=&OUT
//PACRIN DD DSN=&INDSN..BVPSY(DFSYSEXT),DISP=SHR
//PACROU DD DSN=&&DFSYSEXT,DISP=(,PASS),SPACE=(TRK,1),
// UNIT=&UWK,
// DCB=(RECFM=FB,LRECL=80,BLKSIZE=800)
```

```
//*--------------------------------------------------------------
//DEFINE EXEC PGM=IDCAMS
//*:STEPCAT DD DSN=&VSAMCAT,DISP=SHR
//SYSPRINT DD SYSOUT=&OUT
//SYSIN DD DSN=&&DFSYSEXT,DISP=(OLD,DELETE)
//*--------------------------------------------------------------
//MAXKEY EXEC PGM=IDCAMS
//*:STEPCAT DD DSN=&VSAMCAT,DISP=SHR
//SYSPRINT DD SYSOUT=&OUT
//SYSPAF DD DSN=&INDUV..SYSEXT.&USER,DISP=SHR
//MAXKEY DD DSN=&INDSN..BVPSY(MAXKEY),DISP=SHR
//SYSIN DD DSN=&INDSN..BVPSY(REPRO999),DISP=SHR
//*--------------------------------------------------------------
//VERIFY EXEC PGM=IDCAMS
//*:STEPCAT DD DSN=&VSAMCAT,DISP=SHR
//*: DD DSN=&SYSTCAT,DISP=SHR
//SYSPRINT DD SYSOUT=&OUT
//PACGGN DD DSN=&INDSV..BVPGN,DISP=SHR
//PACGGR DD DSN=&INDSV..BVPGR,DISP=SHR
//PACGGU DD DSN=&INDSV..BVPGU,DISP=SHR
//PAC7AJ DD DSN=&INDUV..&BASE.AJ,DISP=SHR
//PAC7AN DD DSN=&INDUV..&BASE.AN,DISP=SHR
//PAC7AR DD DSN=&INDUV..&BASE.AR,DISP=SHR
//PAC7AY DD DSN=&INDUV..&BASE.AY,DISP=SHR
//SYSIN DD DSN=&INDSN..BVPSY(VERIFGN),DISP=SHR
// DD DSN=&INDSN..BVPSY(VERIFGR),DISP=SHR
// DD DSN=&INDSN..BVPSY(VERIFGU),DISP=SHR
// DD DSN=&INDSN..BVPSY(VERIFAJ),DISP=SHR
// DD DSN=&INDSN..BVPSY(VERIFAN),DISP=SHR
// DD DSN=&INDSN..BVPSY(VERIFAR),DISP=SHR
// DD DSN=&INDSN..BVPSY(VERIFAY),DISP=SHR
//*--------------------------------------------------------------
//VINS EXEC PGM=DFSRRC00,REGION=$REGSIZ,
// PARM=(DLI,BVPVINS,VINS$SUG,&BUF,
// &SPIE&TEST&EXCPVR&RST,&PRLD,
// &SRCH,&CKPTID,&MON,&LOGA,&FMTO,,,&DBRC,
// &IRLM,&BKO)
//STEPLIB DD DSN=&RESLIB,DISP=SHR
// DD DSN=&STEPLIB,DISP=SHR
// DD DSN=$BCOB,DISP=SHR
//DFSRESLB DD DSN=&RESLIB,DISP=SHR
//IMS DD DSN=&PSBLIB,DISP=SHR
          DD DSN=&DBDLIB, DISP=SHR
//*:STEPCAT DD DSN=&SYSTCAT,DISP=SHR
//*: DD DSN=&VSAMCAT,DISP=SHR
//SYSOUT DD SYSOUT=&OUT
//SYSOUX DD SYSOUT=&OUT
//DDSNAP DD SYSOUT=&OUT
//PROCLIB DD DSN=&PROCLIB,DISP=SHR
//IEFRDER DD DUMMY,
// DCB=(RECFM=VB,BLKSIZE=1920,LRECL=1916,BUFNO=2)
//SYSUDUMP DD SYSOUT=&OUT,DCB=(RECFM=FBA,LRECL=121,
// BLKSIZE=605),SPACE=(605,(500,500),RLSE,,ROUND)
//IMSUDUMP DD SYSOUT=&OUT,DCB=(RECFM=FBA,LRECL=121,
// BLKSIZE=605),SPACE=(605,(500,500),RLSE,,ROUND)
```
//IMSMON DD DUMMY //DFSVSAMP DD DSN=&INDSN..BVPSY(DFSVSAM8),DISP=SHR //BVP7AE DD DSN=&INDSV..BVPAE,DISP=SHR //B7AJ\$BASE DD DSN=&INDUV..&BASE.AJ,DISP=SHR //B7AN\$BASE DD DSN=&INDUV..&BASE.AN,DISP=SHR //B7AR\$BASE DD DSN=&INDUV..&BASE.AR,DISP=SHR //B7AY\$BASE DD DSN=&INDUV..&BASE.AY,DISP=SHR //BVP7GN DD DSN=&INDSV..BVPGN,DISP=SHR //BVP7GR DD DSN=&INDSV..BVPGR,DISP=SHR //BVP7GU DD DSN=&INDSV..BVPGU,DISP=SHR //SYSEXT DD DSN=&INDUV..SYSEXT.&USER,DISP=SHR //PAC7IA DD SYSOUT=&OUTL //PAC7DD DD SYSOUT=&OUTL //PAC7EE DD SYSOUT=&OUTL //PAC7EQ DD SYSOUT=&OUTL //PAC7ER DD SYSOUT=&OUTL //PAC7EU DD DUMMY //PAC7EZ DD SYSOUT=&OUTL //PAC7IE DD SYSOUT=&OUTL //PAC7IF DD SYSOUT=&OUTL //PAC7IG DD SYSOUT=&OUTL //PAC7IH DD SYSOUT=&OUTL //PAC7MA DD DSN=&FDIC,DISP=SHR //PAC7MB DD DSN=&&VINSMB,DISP=(OLD,DELETE,DELETE) //PAC7BM DD DSN=&&PACXBM,DISP=(,DELETE),UNIT=&UWK, // DCB=BLKSIZE=3440,SPACE=&SPAMB //PAC7ES DD DSN=&&PACXES,DISP=(,DELETE),UNIT=&UWK, // SPACE=&SPAWK, // DCB=(RECFM=FB,LRECL=286,BLKSIZE=6292) //PAC7WD DD DSN=&&PACXWD,DISP=(,DELETE),UNIT=&UWK, // SPACE=&SPAWK, // DCB=(RECFM=FB,LRECL=286,BLKSIZE=6292) //SORTLIB DD DSN=&SORTLIB,DISP=SHR //SORTWK01 DD UNIT=&UWK,SPACE=(CYL,(3,1),,CONTIG) //SORTWK02 DD UNIT=&UWK,SPACE=(CYL,(3,1),,CONTIG) //SORTWK03 DD UNIT=&UWK,SPACE=(CYL,(3,1),,CONTIG) //PAC7MR DD DSN=&&MR,DISP=(,PASS),UNIT=&UWK, // SPACE=&SPAMB, // DCB=(RECFM=FB,LRECL=80,BLKSIZE=6160) //PAC7MX DD DUMMY //PAC7TD DD DSN=&&TD,DISP=(,PASS),UNIT=&UWK, // SPACE=&SPAWK, // DCB=(RECFM=FB,LRECL=286,BLKSIZE=6292) //\*-------------------------------------------------------------- //PRMSYS EXEC PGM=BVPRMSYS,PARM='&USER',COND=EVEN //STEPLIB DD DSN=&STEPLIB,DISP=SHR // DD DSN=\$BCOB,DISP=SHR //SYSOUT DD SYSOUT=&OUT //PACRIN DD DSN=&INDSN..BVPSY(DLSYSEXT),DISP=SHR //PACROU DD DSN=&&DLSYSEXT,DISP=(,PASS),SPACE=(TRK,1), // UNIT=&UWK, // DCB=(RECFM=FB,LRECL=80,BLKSIZE=800) //\*-------------------------------------------------------------- //DELETE EXEC PGM=IDCAMS,COND=EVEN
```
//*:STEPCAT DD DSN=&VSAMCAT,DISP=SHR
//SYSPRINT DD SYSOUT=&OUT
//SYSIN DD DSN=&&DLSYSEXT,DISP=(OLD,DELETE)
//
```
# **Retrieval utilities**

#### **UTU1 - Introduction**

PRINCIPLE

This tool is used to extract 'P' lines of programs containing the 'UNS' operator and without any information in the 'Level-Condition type' area. The user will have to verify the output file and delete in this file all the lines he wants to keep. For the other lines, the 'Level-Condition type' area will have to be set to '99BL' before the UTU2 procedure execution.

#### EXECUTION CONDITIONS

Specify the result file name of lines to point in the startup JCL: NOMUT='... '

#### RESULT

A file containing UNS 'P' lines to point 'NOMUT'.

## **UTU1 - Input / Processing / Results**

No user input.

## **UTU1 - Description of Steps**

Extracting lines 'P' with 'UNS' operator : UTIUN1

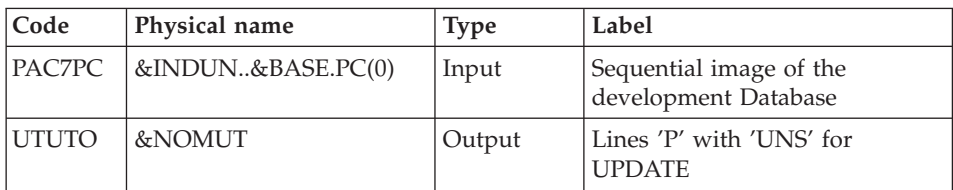

# **UTU1 - Execution JCL**

//\* ------------------------------------------------------ //\* VISUALAGE PACBASE //\* //\* ------------------------------------------------------ //\* EXTRACTION OF LINES "P" //\* WITH OPERATOR "UNS" //\* WITHOUT LEVEL-CONDITION TYPE //\* ------------------------------------------------------  $1/$ \* //BVPUTU1 PROC BASE=\$BASE, CODE OF DEVPT DATABASE

INDUN='\$INDUN', INDEX OF USER NOT VSAM FILES<br>STEPLIB='\$HLQ..SBVPMBR8', LIBRARY OF LOAD-MODULES  $\frac{1}{2}$  $\frac{1}{2}$ UUTPUT CLASS<br>VOLS='SER=\$VOLUN', VOLUME FILE &&NOMUT<br>UWK=<sup>{\UNI</sup>K  $\frac{1}{2}$  $OUT=$OUT,$  $\frac{1}{2}$  $\frac{1}{2}$ UWK=\$UWK.  $\frac{1}{2}$ //UTIUN1 EXEC PGM=BVPTUNS1 //\*:STEPCAT DD DSN=&SYSTCAT, DISP=SHR //\*: DD DSN=&VSAMCAT, DISP=SHR //STEPLIB DD DSN=&STEPLIB, DISP=SHR //PAC7PC DD DSN=&INDUN..&BASE.PC(0),DISP=SHR //UTUTO DD DSN=&NOMUT, DISP=(, CATLG, DELETE), // UNIT=&UWK,VOL=&VOLS,SPACE=&SPAUT,<br>// DCB=(RECFM=FB,LRECL=50,BLKSIZE=5000) //SYSPRINT DD SYSOUT=&OUT //SYSOUT DD SYSOUT=&OUT //SYSUDUMP DD SYSOUT=&OUT

# **UTU2 - Introduction**

#### **PRINCIPLE**

This tool is used to update the transactions extracted with the UTU1 procedure.

For all the lines in the input file, set the 'Level- Condition type' area to '99BL'.

## **EXECUTION CONDITIONS**

First execute the UTU1 procedure.

Specify the result file name of the UTU1 procedure in the startup JCL:  $NOMUT='...$ 

**RESULT** 

A new sequential image of the development database.

# UTU2 - Input / Processing / Results

No user input.

# **UTU2 - Description of Steps**

Lines 'P' update with 'UNS' operator : UTIUN2

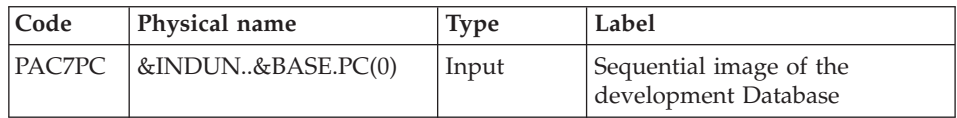

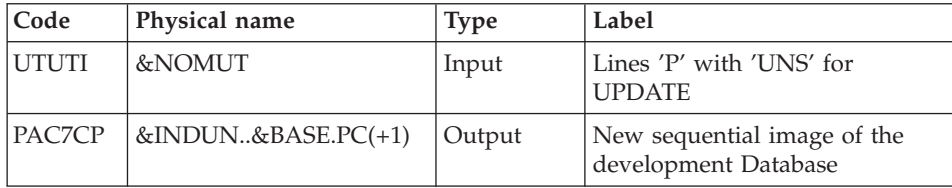

# **UTU2 - Execution JCL**

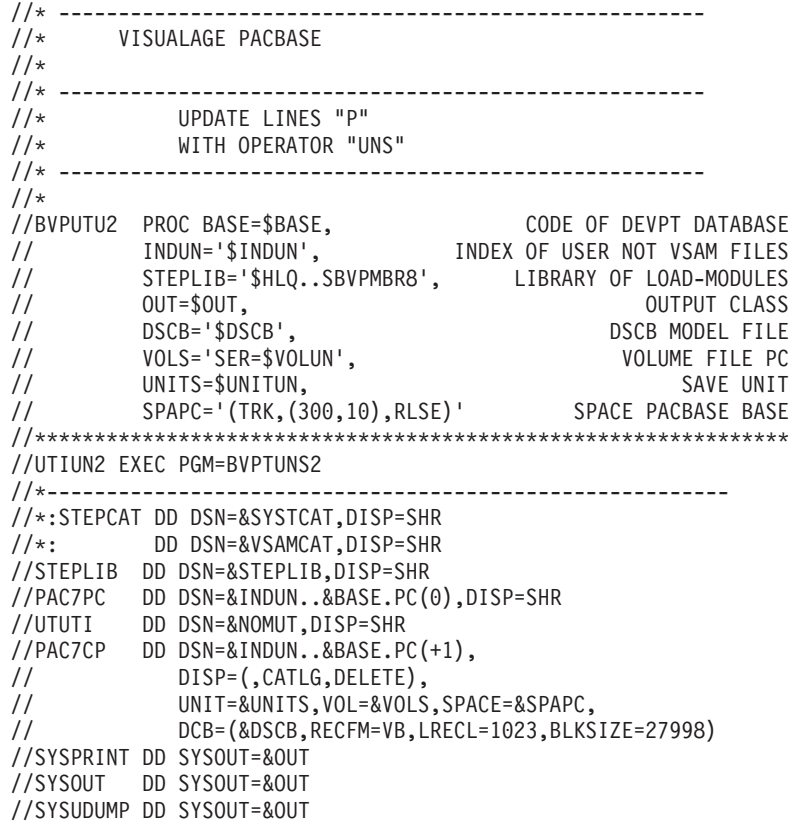

VisualAge Pacbase: Installation Guide IMS/VS Server & Workstation Components

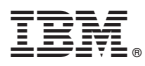

Part Number: DEPIM001302A - 6061

Printed in U.S.A.

(1P) P/N: DEPIM001302A - 6061

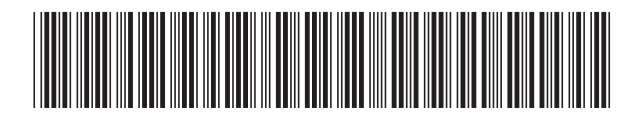